# **Contents**

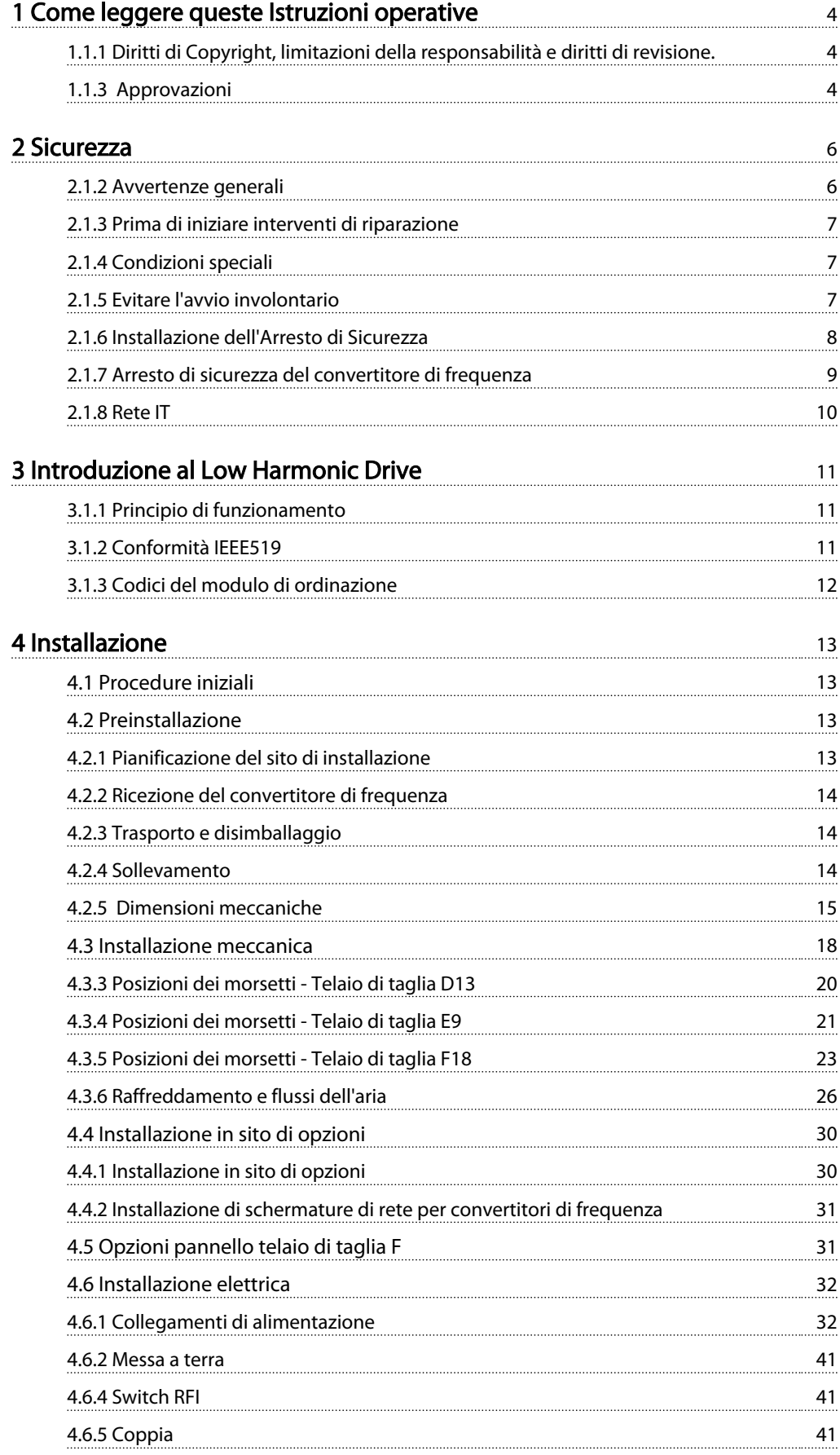

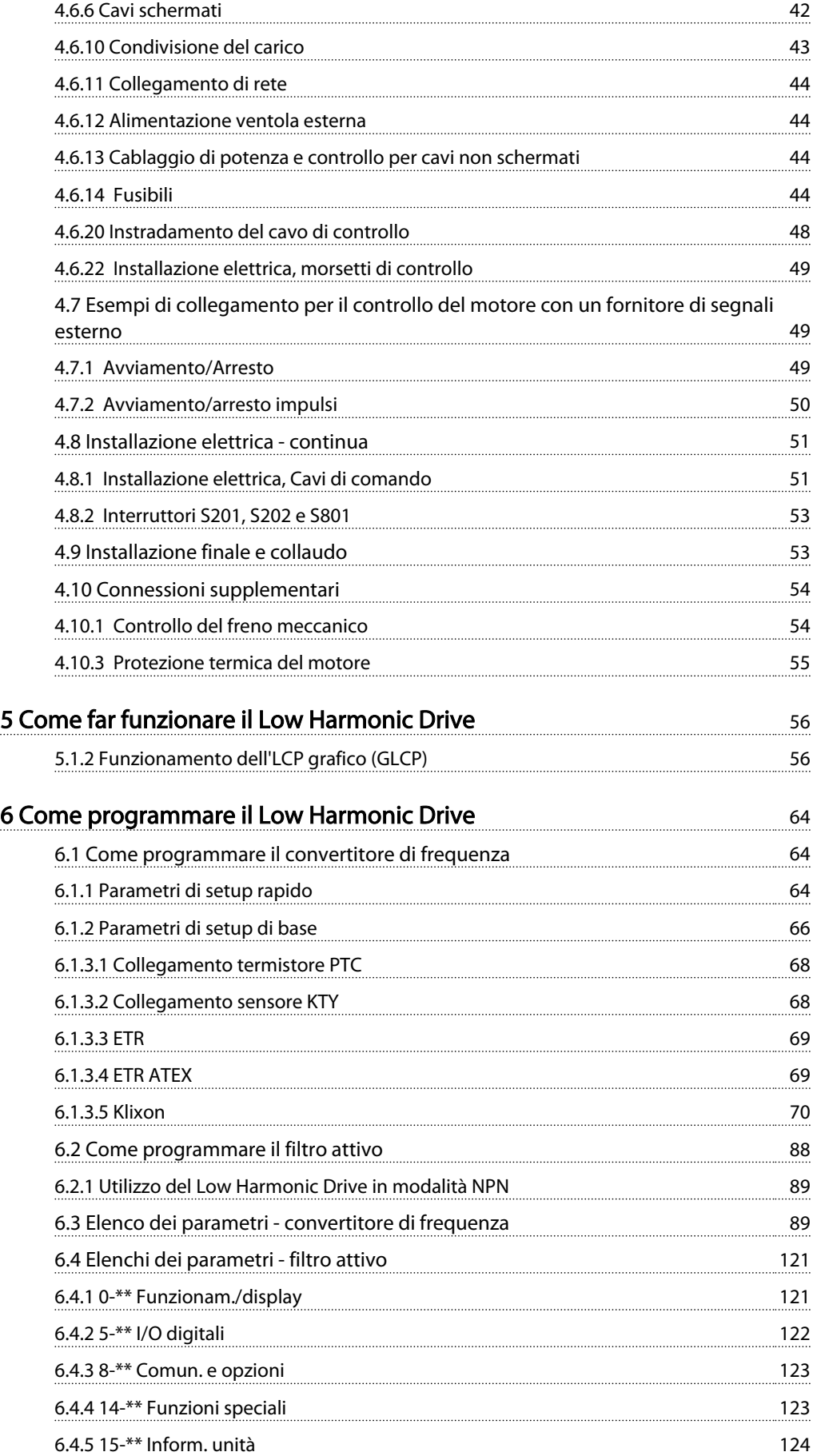

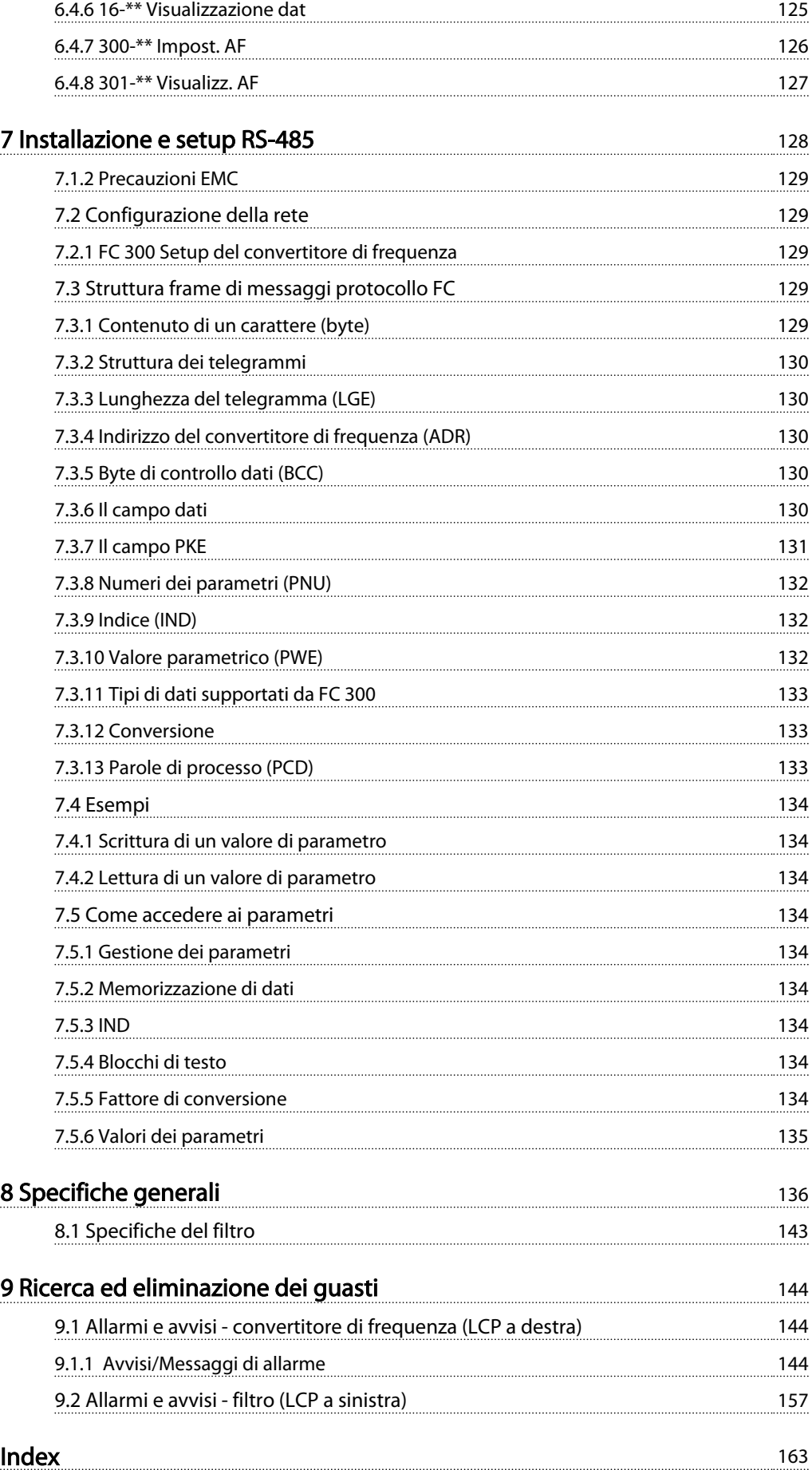

# 1 Come leggere queste Istruzioni operative

# 1.1.1 Diritti di Copyright, limitazioni della responsabilità e diritti di revisione.

La presente pubblicazione contiene informazioni di proprietà di Danfoss. Accettando e utilizzando questo manuale, l'utente acconsente all'uso delle informazioni in esso contenute esclusivamente per la messa in funzione delle apparecchiature Danfoss o di altri fornitori purché tali apparecchiature siano destinate alla comunicazione con le apparecchiature Danfoss su un collegamento seriale. La presente pubblicazione è protetta dalle leggi sui diritti d'autore danesi e di numerosi altri paesi.

Danfoss non garantisce che un programma software, sviluppato in conformità con le linee guida dettate nel presente manuale, funzioni correttamente in qualsiasi ambiente fisico, hardware o software.

Sebbene Danfoss abbia testato e rivisto la documentazione inclusa nel presente manuale, non viene fornita alcuna garanzia o dichiarazione Danfoss, espressa o implicita, rispetto a tale documentazione, inclusa la sua qualità, adempimento o adeguatezza per un particolare scopo.

In nessun caso Danfoss sarà responsabile per danni diretti, indiretti, speciali, incidentali o conseguenti derivanti dall'uso o dall'uso improprio delle informazioni contenute nel presente manuale, anche previo avviso della possibilità di tali danni. In particolare, Danfoss non è responsabile dei costi, inclusi ma non a titolo esaustivo, i costi derivanti da perdita di guadagni o profitto, perdita o danneggiamento delle apparecchiature, smarrimento di programmi computerizzati, perdita di dati, costi per la sostituzione degli stessi o per qualsiasi altra rivendicazione da terzi.

Danfoss si riserva il diritto di rivedere la presente pubblicazione in qualsiasi momento e di apportare modifiche al suo contenuto senza preavviso od obbligo di notifica, verso utenti attuali o precedenti, in merito a tali revisioni o modifiche.

# 1.1.2 Documentazione disponibile per il VLT AutomationDrive

- Il *Manuale di Funzionamento VLT® AutomationDrive* - *- High Power, MG33UXYY* fornisce le informazioni necessarie per la preparazione la messa in funzione del convertitore di frequenza.
- La *Guida alla Progettazione VLT® AutomationDrive MG33BXYY* fornisce tutte le informazioni tecniche sul convertitore di frequenza nonché sulla progettazione e sulle applicazioni del cliente.

- La *Guida alla Programmazione VLT® AutomationDrive MG33MXYY* fornisce le informazioni sulla programmazione e include tutte le descrizioni dei parametri.

<u>Danfoss</u>

- Il *Manuale di Funzionamento Profibus VLT® AutomationDrive MG33CXYY* forniscono le informazioni necessarie per controllare, monitorare e programmare il convertitore di frequenza mediante un bus di campo Profibus.
- Il *Manuale di funzionamento DeviceNet VLT® AutomationDrive MG33DXYY* forniscono le informazioni necessarie per controllare, monitorare e programmare il convertitore di frequenza mediante un bus di campo DeviceNet.

 $X =$  numero di revisione YY = codice della lingua

La letteratura tecnica Danfoss è disponibile anche online all'indirizzo www.danfoss.com/drives.

### **VLT<sup>®</sup>** AutomationDrive Manuale di funzionamento Versione software: 6.5x

Questo Manuale di Funzionamento può essere usato per tutti i convertitori di frequenza VLT Automation Low Harmonic Drive dotati della versione software 6.5x.

Il numero della versione software è indicato nel *15-43 Software Version*

## Table 1.1

# **NOTE**

Il Low Harmonic Drive è dotato di due LCP, uno per il convertitore di frequenza (alla destra) e uno per il filtro attivo (alla sinistra). Ogni LCP controlla solo l'unità alla quale è collegato e non esiste alcun segnale di avvio/ arresto tra le due unità.

# 1.1.3 Approvazioni

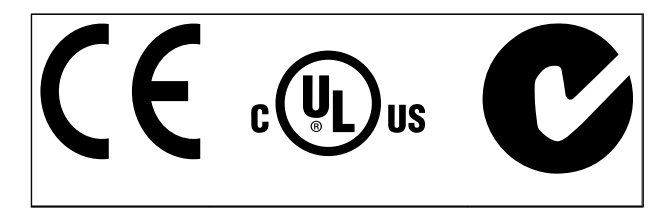

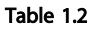

1 1

## Simboli

Nel presente manuale vengono utilizzati i seguenti simboli.

# **AWARNING**

Indica una situazione potenzialmente rischiosa che, se non evitata, potrebbe causare morte o lesioni gravi.

# **ACAUTION**

Indica una situazione potenzialmente rischiosa che, se non evitata, può causare lesioni leggere o moderate. Potrebbe essere utilizzata anche per avvisare di pratiche non sicure.

# **CAUTION**

Indica una situazione che potrebbe causare incidenti con danni alle apparecchiature o a proprietà.

# **NOTE**

Evidenzia informazioni che dovrebbero essere considerate con attenzione per evitare errori o un funzionamento del sistema con prestazioni inferiori a quelle ottimali,

#### Approvazioni

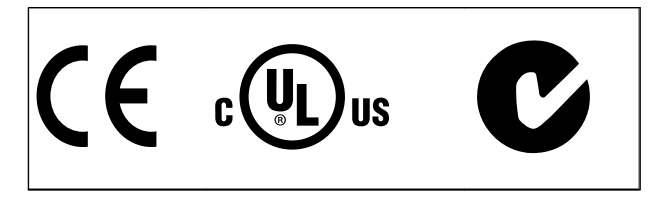

Table 1.3

# 2 Sicurezza

2.1.1 Nota di sicurezza

# AWARNING

Il convertitore di frequenza è pericoloso ogniqualvolta è collegato alla rete. L'errata installazione del motore, del convertitore di frequenza o del bus di campo può essere causa di anomalie alle apparecchiature e di lesioni gravi o mortali alle persone. Di conseguenza è necessario osservate le istruzioni del presente manuale, nonché le norme di sicurezza locali e nazionali.

#### Norme di sicurezza

- 1. Se devono essere effettuati lavori di riparazione, disinserire il convertitore di frequenza VLT dalla rete. Accertarsi che la rete di alimentazione sia stata disinserita e che sia trascorso il tempo necessario prima di rimuovere i connettori.
- 2. Il tasto [Off/Reset] sull'LCP del convertitore di frequenza non disinserisce l'alimentazione di rete, pertanto non può essere utilizzato come interruttore di sicurezza.
- 3. Per l'unità deve essere previsto un efficace collegamento a massa di protezione, l'utente deve essere protetto dalla tensione di alimentazione e il motore deve essere protetto dal sovraccarico in conformità con le norme locali e nazionali vigenti in materia.
- 4. Le correnti di dispersione a terra sono superiori a 3,5 mA.
- 5. La protezione contro il sovraccarico del motore viene impostata mediante *1-90 Motor Thermal Protection*. Se si desidera questa funzione, impostare *1-90 Motor Thermal Protection* sul valore dato [ETR scatto] (valore di default) oppure sul valore dato [ETR avviso].

# **NOTE**

Questa funzione viene inizializzata a 1,16 volte la corrente e la frequenza nominali del motore. Per il mercato nordamericano: le funzioni ETR forniscono una protezione da sovraccarico ai motori classe 20, conformemente alle norme NEC.

6. Notare che il convertitore di frequenza dispone di ingressi di tensione diversi da L1, L2 ed L3, quando sono installati condivisione del carico (collegamento del circuito intermedio CC) e alimentazione 24 V CC esterna. Controllare che tutti gli ingressi in tensione siano stati scollegati e che sia trascorso il tempo necessario prima di cominciare i lavori di riparazione.

# Installazione ad altitudini elevate **AWARNING**

Per altitudini superiori ai 3 km, contattare Danfoss per informazioni sulle caratteristiche PELV.

<u>Danfoss</u>

## Avviso contro l'avviamento involontario

1. Quando il convertitore di frequenza è collegato alla rete di alimentazione, il motore può essere arrestato mediante i comandi digitali, i comandi bus, i riferimenti o un arresto locale. Se per considerazioni di sicurezza personale risulta necessario evitare ogni possibilità di avviamento involontario, tali funzioni di arresto non sono sufficienti. 2. Il motore potrebbe avviarsi durante la programmazione dei parametri. Pertanto, prima di procedere alla modifica dei dati, occorre sempre attivare il tasto di arresto [Reset]. 3. Un motore arrestato può avviarsi in seguito al guasto di componenti elettronici del convertitore di frequenza, a un sovraccarico temporaneo oppure a un guasto della rete di alimentazione o a un collegamento difettoso del motore.

# **AWARNING**

Toccare le parti elettriche può avere conseguenze letali, anche dopo avere disinserito l'alimentazione di rete.

Verificare anche che siano stati scollegati gli altri ingressi in tensione quali 24 V CC esterna, condivisione del carico (collegamento del circuito CC intermedio) e il collegamento del motore per il backup cinetico.

# 2.1.2 Avvertenze generali

# **AWARNING**

Toccare le parti elettriche può avere conseguenze letali, anche dopo avere disinserito l'alimentazione di rete. Verificare anche che siano stati scollegati gli altri ingressi della tensione (collegamento del circuito CC intermedio) nonché il collegamento del motore per il backup cinetico. Prima di toccare qualsiasi parte del convertitore di frequenza potenzialmente sotto tensione, attendere almeno:

380 - 480 V, 132 - 200 kW, attendere almeno 20 minuti. 380 - 480 V, 250- 630 kW, attendere almeno 40 minuti. Un tempo più breve è consentito solo se indicato sulla targhetta della specifica unità. Possono persistere tensioni elevate nei bus CC anche dopo lo spegnimento dei LED della scheda di controllo. Sulla scheda di circuito all'interno del convertitore di frequenza e del filtro attivo è montato un LED rosso a indicare le tensioni del bus CC. Il LED rosso rimane acceso finché il bus CC presenta una tensione di 50 V CC o inferiore.

# **AWARNING**

### Corrente di dispersione

La corrente di dispersione verso terra dal convertitore di frequenza supera i 3,5 mA. In base alla norma IEC 61800-5-1, è necessario assicurare una messa a terra di protezione rinforzata per mezzo di: un filo di messa a terra di protezione di almeno 10mm² in Cu o di protezione di 16mm² in Al o un filo di messa a terra addizionale - con la stessa sezione del cablaggio della rete - devono essere con terminazioni separate.

## Dispositivo a corrente residua

Questo prodotto può causare una corrente CC nel conduttore protettivo. Questo prodotto può indurre una corrente CC nel conduttore di protezione. Laddove si utilizzi un dispositivo corrente residua (RCD) per una maggiore protezione, andrà utilizzato solo un RCD di Tipo B (tempo ritardato) sulla parte di alimentazione di questo prodotto. Vedere anche le Note sull'applicazione RCD MN90GX02.

La messa a terra di protezione del convertitore di frequenza e l'impiego di RCD devono seguire sempre le norme nazionali e locali.

# 2.1.3 Prima di iniziare interventi di riparazione

- 1. Scollegare il convertitore di frequenza dalla rete
- 2. Scollegare i morsetti bus CC 88 e 89
- 3. Attendere almeno per il tempo indicato in *2.1.2 Avvertenze generali*

# 2.1.4 Condizioni speciali

# Caratteristiche elettriche:

I valori nominali indicati sulla targhetta dati del convertitore di frequenza si basano su un'alimentazione di rete trifase compresa nel campo di tensione, corrente e temperatura specificato che è previsto nella maggior parte di applicazioni.

## I convertitori di frequenza supportano anche altre applicazioni che riguardano le caratteristiche elettriche del convertitore di frequenza. Le condizioni speciali che concernono le caratteristiche elettriche potrebbero essere:

- Applicazioni monofase
- Applicazioni con alte temperature che richiedono il declassamento delle caratteristiche elettriche
- Applicazioni navali con condizioni ambientali più gravose.

Consultare le clausole pertinenti nella *Guida alla Progettazione del VLT AutomationDrive, MG33BXYY* per avere informazioni sulle caratteristiche elettriche.

#### Requisiti per l'installazione:

# La sicurezza elettrica del convertitore di frequenza richiede considerazioni particolari per l'installazione per ciò che concerne:

- Fusibili e interruttori per sovracorrente e protezione di corto circuito
- Selezione di cavi di potenza (rete, motore, freno, condivisione di carico e relè)
- Configurazione del sistema di distribuzione (IT,TN, neutro, ecc.)
- Sicurezza di porte a bassa tensione (condizioni PELV).

Consultare le clausole pertinenti nella *Guida alla Progettazione del VLT AutomationDrive, MG33BXYY* per avere informazioni sui requisiti di installazione.

# 2.1.5 Evitare l'avvio involontario

# **AWARNING**

Mentre il convertitore di frequenza è collegato alla rete di alimentazione, il motore può essere avviato/arrestato mediante i comandi digitali, i comandi bus, i riferimenti oppure tramite l'LCP.

- Disinserire il convertitore di frequenza dalla rete elettrica se per considerazioni di sicurezza personale risulta necessario evitare un avviamento involontario.
- Per evitare un avviamento involontario, attivare sempre il tasto [Off] prima di procedere alla modifica dei parametri.
- Se il morsetto 37 non è disattivato, un motore arrestato può avviarsi in seguito a un errore elettronico, a un sovraccarico temporaneo, a un guasto nell'alimentazione di rete o a un collegamento difettoso del motore.

<u>Danfoss</u>

# 2.1.6 Installazione dell'Arresto di Sicurezza

Per eseguire un'installazione di un Arresto di Categoria 0 (EN60204) in conformità alla Categoria di Sicurezza 3 (EN954-1), seguire le seguenti istruzioni:

- 1. Il ponticello (jumper) tra il morsetto 37 e i 24 V CC deve essere rimosso. Non è sufficiente tagliare o rompere il ponticello. Toglierlo completamente per evitare cortocircuiti. Vedere il ponticello *Illustration 2.1*.
- 2. Collegare il morsetto 37 ai 24 V CC mediante un cavo protetto dai cortocircuiti. La tensione di alimentazione a 24 V CC deve poter essere interrotta da un sezionatore conforme alla categoria 3 dell'EN954-1. Se il sezionatore e il convertitore di frequenza vengono collocati nello stesso pannello di installazione, è possibile utilizzare un cavo non schermato al posto di uno schermato.

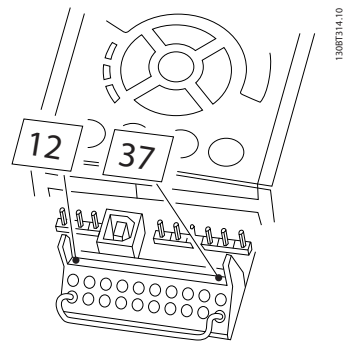

<u> Danfoss</u>

Illustration 2.1 Ponticellare il jumper tra il morsetto 37 e 24 V CC

*Illustration 2.2* mostra un arresto di categoria 0 (EN 60204-1) con categoria di sicurezza 3 (EN 954-1). L'interruzione del circuito viene provocata dall'apertura di un contatto della porta. Il disegno mostra anche come collegare l'ingresso digitale 'hardware coast' non di sicurezza.

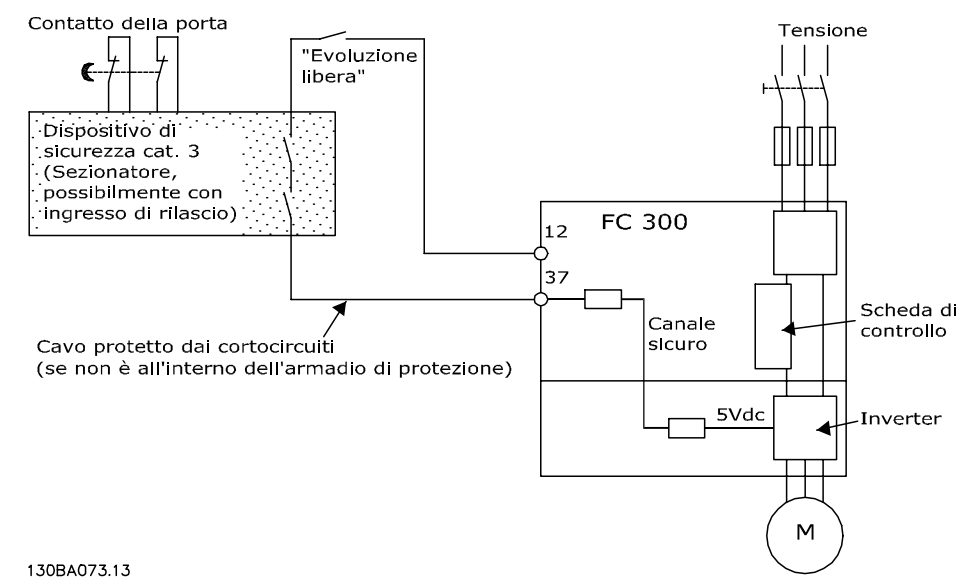

Illustration 2.2 Aspetti essenziali di un'installazione al fine di ottenere una Categoria d'arresto 0 (EN 60204-1) con Categoria di sicurezza 3 (EN 954-1).

# 2.1.7 Arresto di sicurezza del convertitore di frequenza

Nelle versioni dotate di un ingresso morsetto 37 arresto di sicurezza, il convertitore di frequenza può eseguire la funzione di sicurezza Safe Torque Off (come definita dalla CD IEC 61800-5-2 (in preparazione) o Categoria di arresto 0 (come definita nell'EN 60204-1).

È progettato e ritenuto adatto per i requisiti della categoria di sicurezza 3 nell'EN 954-1. Questa funzionalità è chiamata Arresto di sicurezza. Prima dell'integrazione e dell'utilizzo dell'Arresto di Sicurezza in un'installazione, è necessario

effettuare un'approfondita analisi dei rischi per determinare se le funzioni dell'Arresto di Sicurezza e la categoria di sicurezza sono adeguate e sufficienti. Al fine di installare e usare la funzione di Arresto di sicurezza in conformità ai requisiti della Categoria di sicurezza 3 nell'EN 954-1, è necessario osservare le informazioni e istruzioni relative presenti nella *Guida alla Progettazione*! Le informazioni e le istruzioni del Manuale di funzionamento non sono sufficienti per assicurare un uso corretto e sicuro della funzionalità di Arresto di Sicurezza.

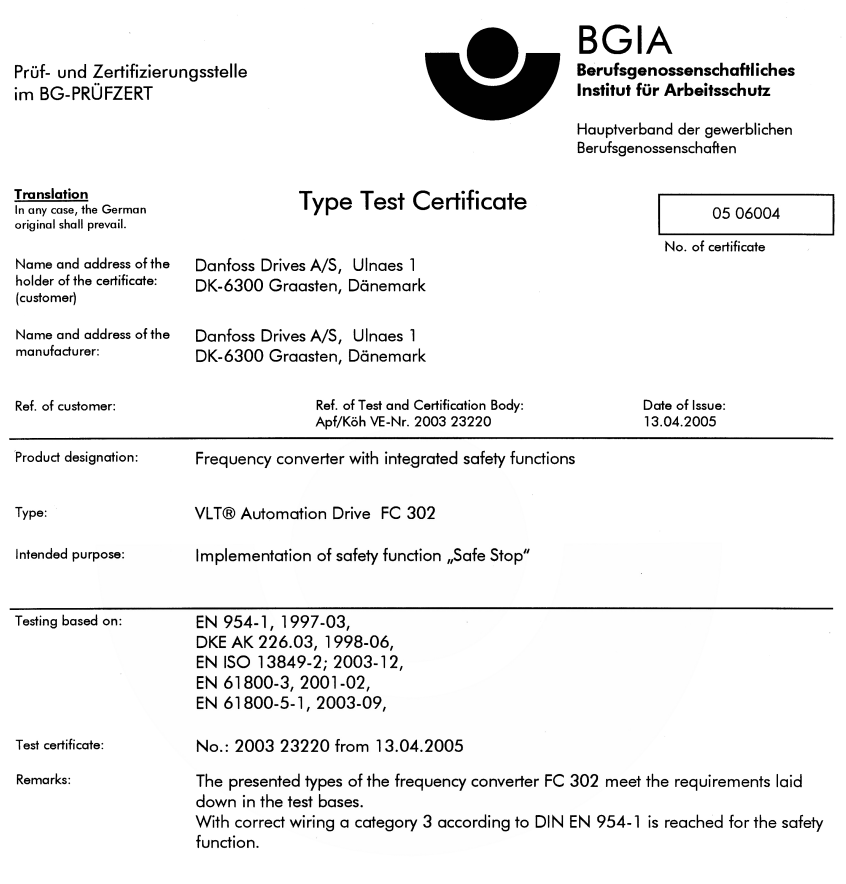

The type tested complies with the provisions laid down in the directive 98/37/EC (Machinery).

Further conditions are laid down in the Rules of Procedure for Testing and Certification of April 2004.

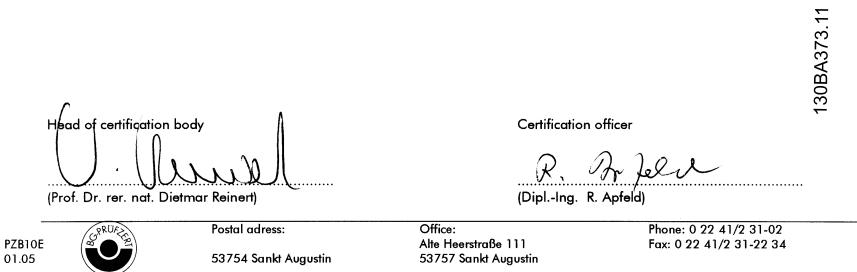

Illustration 2.3

<u>Danfoss</u>

2.1.8 Rete IT

# **AWARNING**

# Rete IT

2 2

Non collegare i convertitori di frequenza dotati di filtri RFI all'alimentazione di rete con una tensione fra fase e terra superiore a 440 V per convertitori di frequenza da 400 V e superiore a 760 V per convertitori da 690 V. Per la rete IT da 400 V e il collegamento a terra a triangolo (con neutro), la tensione di rete può superare 440 V fra fase e terra.

*14-50 RFI Filter* può essere utilizzato per scollegare i condensatori RFI interni dal filtro RFI verso massa. È necessario spegnere *14-50 RFI Filter* sia sul convertitore di frequenza che sul filtro.

# 2.1.9 Istruzioni per lo smaltimento

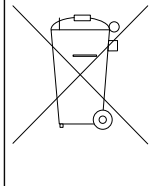

Le attrezzature costituite da componenti elettrici non devono essere smaltite con i rifiuti domestici.

Devono essere raccolte a parte insieme ai rifiuti elettrici ed elettronici in conformità alle leggi locali vigenti.

Table 2.1

# 3 Introduzione al Low Harmonic Drive

# 3.1.1 Principio di funzionamento

Il convertitore di frequenza VLT a bassa distorsione armonica è un convertitore di frequenza VLT a potenza elevata con un filtro attivo integrato. Un filtro attivo è un dispositivo che monitora attivamente i livelli di distorsione armonica e inietta corrente armonica di compensazione nella linea di alimentazione per annullare le armoniche.

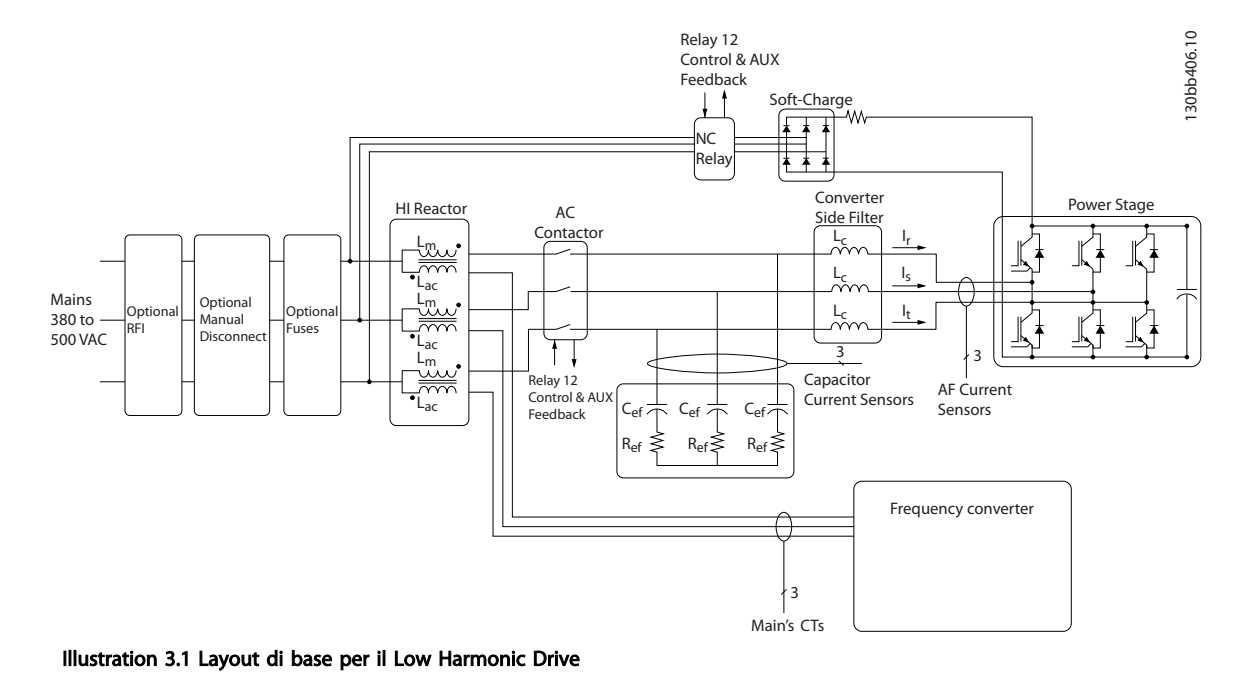

# 3.1.2 Conformità IEEE519

I convertitori di frequenza a bassa distorsione armonica sono progettati per assorbire una forma d'onda di corrente ideale sinusoidale dalla rete di alimentazione con un fattore di potenza pari a 1. Nel caso in cui il carico non lineare tradizionale assorba correnti a impulsi, il convertitore di frequenza a bassa distorsione armonica esegue una compensazione tramite il filtro in parallelo per ridurre la sollecitazione sulla rete di alimentazione. Il convertitore di frequenza a bassa distorsione armonica è conforme agli standard più esigenti sul limite di armoniche e presenta una distorsione armonica totale (ThiD) inferiore al 5% a pieno carico per predistorsione <3% su una rete trifase non bilanciata. Il modulo è progettato per soddisfare i requisiti della norma IEEE519 per Isc/Il >20 per entrambi i livelli di armoniche uniformi e non uniformi. La parte del filtro dei convertitori di frequenza a bassa distorsione armonica presenta una frequenza di commutazione progressiva che comporta un'ampia gamma di frequenza consentendo livelli inferiori di armoniche individuali oltre la 50ma.

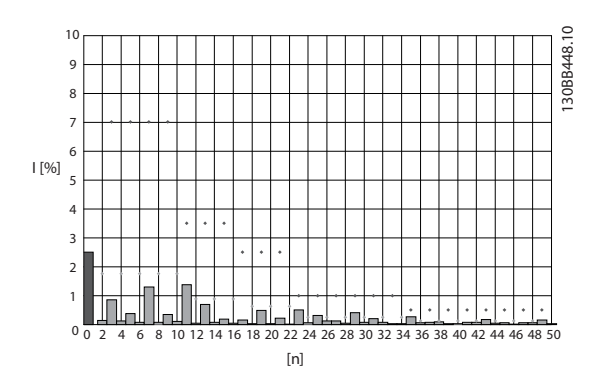

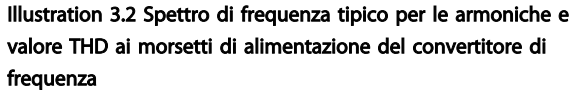

n = armonica dell'ordine

⃟.....IEEE519 (Isc/IL>20) limiti per le singole armoniche

<u>Danfoss</u>

# 3.1.3 Codici del modulo di ordinazione

È possibile progettare un VLT Low Harmonic Drive in base ai requisiti dell'applicazione utilizzando il sistema dei numeri d'ordine.

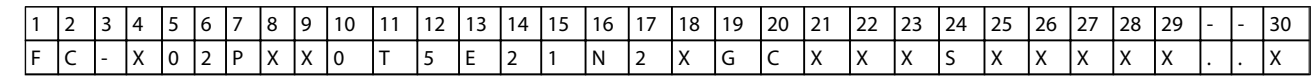

### Table 3.1

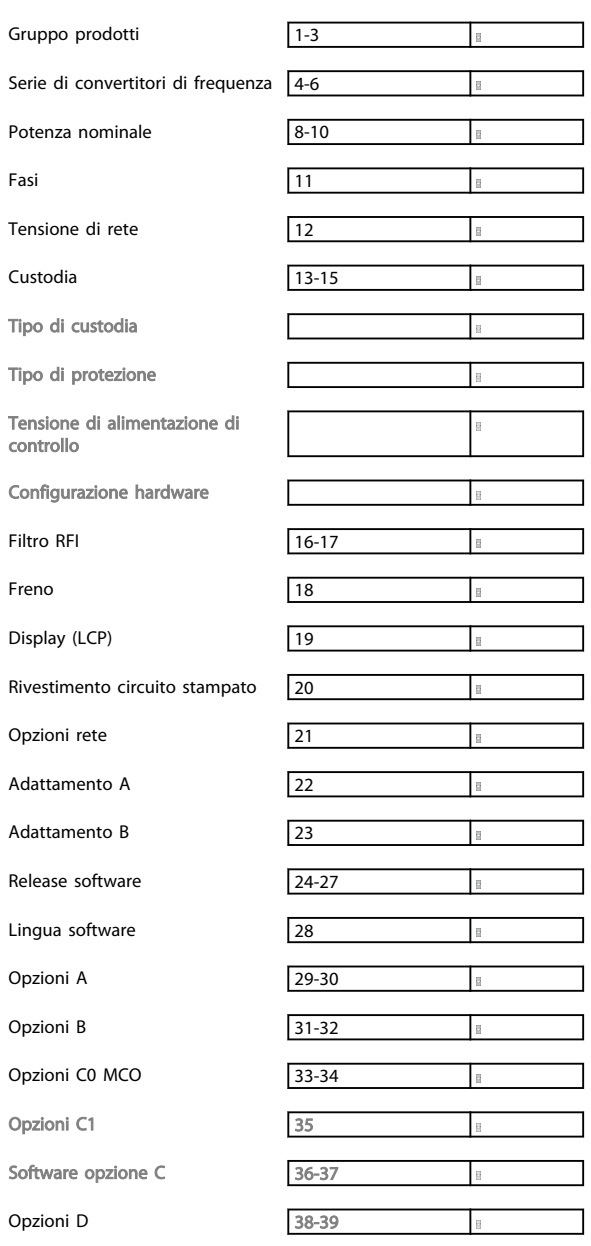

Per ordinare un VLT Low Harmonic Drive, digitare la lettera "N" nella posizione 16 del codice identificativo. Non tutte le selezioni/opzioni sono disponibili per ogni variante di convertitore di frequenza. Per verificare se è disponibile la versione appropriata, consultare il Configuratore del convertitore di frequenza su Internet. Per maggiori informazioni sulle opzioni disponibili, consultare la *Guida alla Progettazione*.

Danfoss

#### Table 3.2

L1

 $L<sub>2</sub>$ 

# 4 Installazione

# 4.1 Procedure iniziali

Questo capitolo tratta delle installazioni meccaniche ed elettriche da e verso i morsetti di alimentazione e i morsetti delle schede di controllo.

L'installazione elettrica di *opzioni* è descritta nei Manuali di Funzionamento e nelle Guide alla Progettazione pertinenti.

Il convertitore di frequenza è progettato per consentire un'installazione rapida e conforme ai requisiti EMC seguendo le fasi descritte di seguito.

# **AWARNING**

Leggere le istruzioni di sicurezza prima di installare l'unità. Il mancato rispetto delle raccomandazioni può causare morte o lesioni gravi.

#### Installazione meccanica

• Montaggio meccanico

## Impianto elettrico

- Collegamento alla rete e terra di protezione
- Collegamento del motore e dei cavi
- Fusibili e interruttori
- Morsetti di controllo cavi

#### Setup rapido

- Pannello di Controllo Locale (LCP) del convertitore di frequenza
- Pannello di Controllo Locale del filtro
- Adattamento automatico motore, AMA
- Programmazione

La dimensione del telaio dipende dal tipo di custodia, dal campo di potenza e della tensione di rete

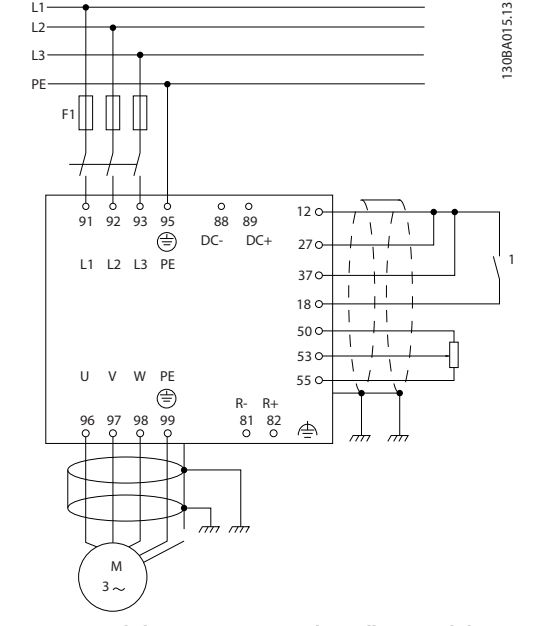

Illustration 4.1 Il diagramma mostra l'installazione di base per rete elettrica, motore, tasto avvio/arresto e potenziometro per la regolazione della velocità.

# 4.2 Preinstallazione

4.2.1 Pianificazione del sito di installazione

# **CAUTION**

Prima di effettuare l'installazione è importante pianificare l'installazione del convertitore di frequenza. Trascurare questo aspetto potrebbe richiedere ulteriori interventi durante e dopo l'installazione.

## Selezionare il miglior sito operativo possibile considerando i punti riportati di seguito (consultare i dettagli nelle pagine seguenti e le rispettive Guide alla Progettazione VLT AutomationDrive):

- Temperatura ambiente operativa
- Metodo di installazione
- Metodi di raffreddamento dell'unità
- Posizione del convertitore di frequenza
- Instradamento dei cavi
- Assicurarsi che la sorgente di alimentazione sia in grado di fornire la tensione corretta e la corrente necessaria
- Assicurarsi che la corrente nominale del motore sia inferiore al limite massimo di corrente del convertitore di frequenza

<u> Danfoss</u>

• Se convertitore di frequenza non è dotato di fusibili incorporati, assicurarsi che i fusibili esterni siano dimensionati correttamente.

# 4.2.2 Ricezione del convertitore di frequenza

4 4

Alla ricezione del convertitore di frequenza, assicurarsi che l'imballaggio sia intatto e rilevare qualsiasi danneggiamento derivante dal trasporto dell'unità. In presenza di tali danneggiamenti, contattare immediatamente lo spedizioniere per denunciare il danno.

# 4.2.3 Trasporto e disimballaggio

Prima del disimballaggio del convertitore di frequenza si consiglia di posizionare lo stesso convertitore il più vicino possibile al sito di installazione definitivo. Rimuovere la scatola e movimentare sempre su pallet, quando possibile, il convertitore di frequenza.

## 4.2.4 Sollevamento

Sollevare sempre il convertitore di frequenza utilizzando gli occhielli di sollevamento appositi. Per tutti i telai D e E, utilizzare una sbarra per evitare di piegare i fori di sollevamento del convertitore di frequenza.

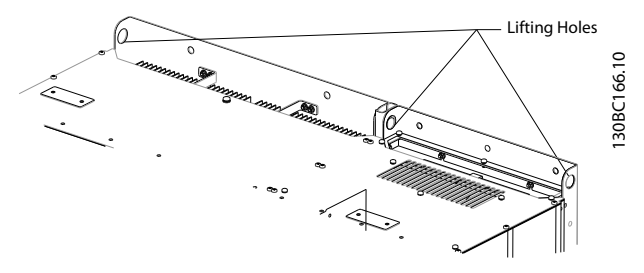

Illustration 4.2 Metodo consigliato per il sollevamento, telai di taglia D13

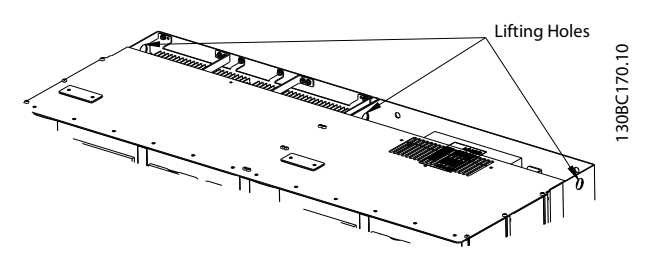

Illustration 4.3 Metodo consigliato per il sollevamento, telai di taglia E9

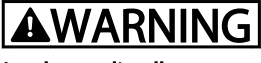

La sbarra di sollevamento deve essere in grado di sostenere il peso del convertitore di frequenza. Vedere *4.2.5 Dimensioni meccaniche* per conoscere il peso delle diverse taglie di telaio. Il diametro massimo della sbarra è 2,5 cm (1 in.) L'angolo tra la parte superiore del convertitore di frequenza e il cavo di sollevamento dovrebbe essere di 60° o più.

<u>Danfoss</u>

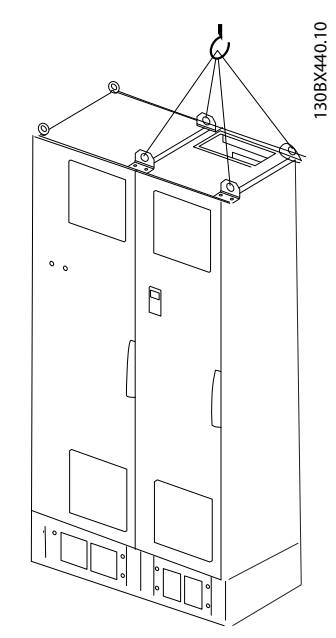

Illustration 4.4 Metodo consigliato per il sollevamento, telaio di taglia F18 - sezione filtro.

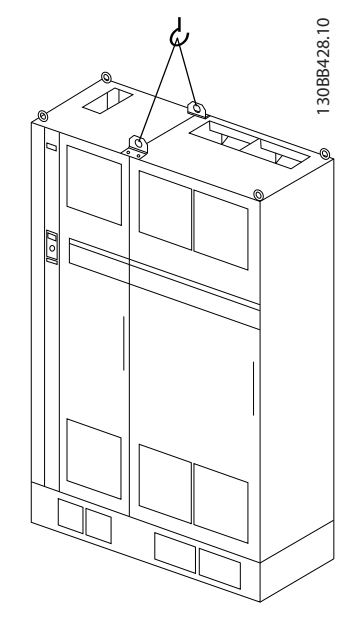

Illustration 4.5 Metodo consigliato per il sollevamento, telaio di taglia F18 - sezione convertitore di frequenza.

Installazione Manuale di Funzionamento VLT Automation Low Harmonic Drive - AAF006

# **NOTE**

Il piedistallo viene fornito all'interno della stessa confezione dell'unità ma non è unito al telaio di taglia F durante la spedizione. Il piedistallo è necessario per permettere il flusso dell'aria al convertitore di frequenza per un corretto raffreddamento. I telai F dovrebbero essere posizionati sopra il piedistallo nella zona di installazione definitiva. L'angolo tra la parte superiore del convertitore di frequenza e il cavo di sollevamento dovrebbe essere di 60° o più.

In aggiunta al disegno precedente, una barra di sollevamento rappresenta una soluzione accettabile per sollevare un telaio F.

# 4.2.5 Dimensioni meccaniche

# **NOTE**

Il telaio F verrà spedito in 2 pezzi. Le istruzioni su come montare i pezzi sono riportate in *4.3 Installazione meccanica*.

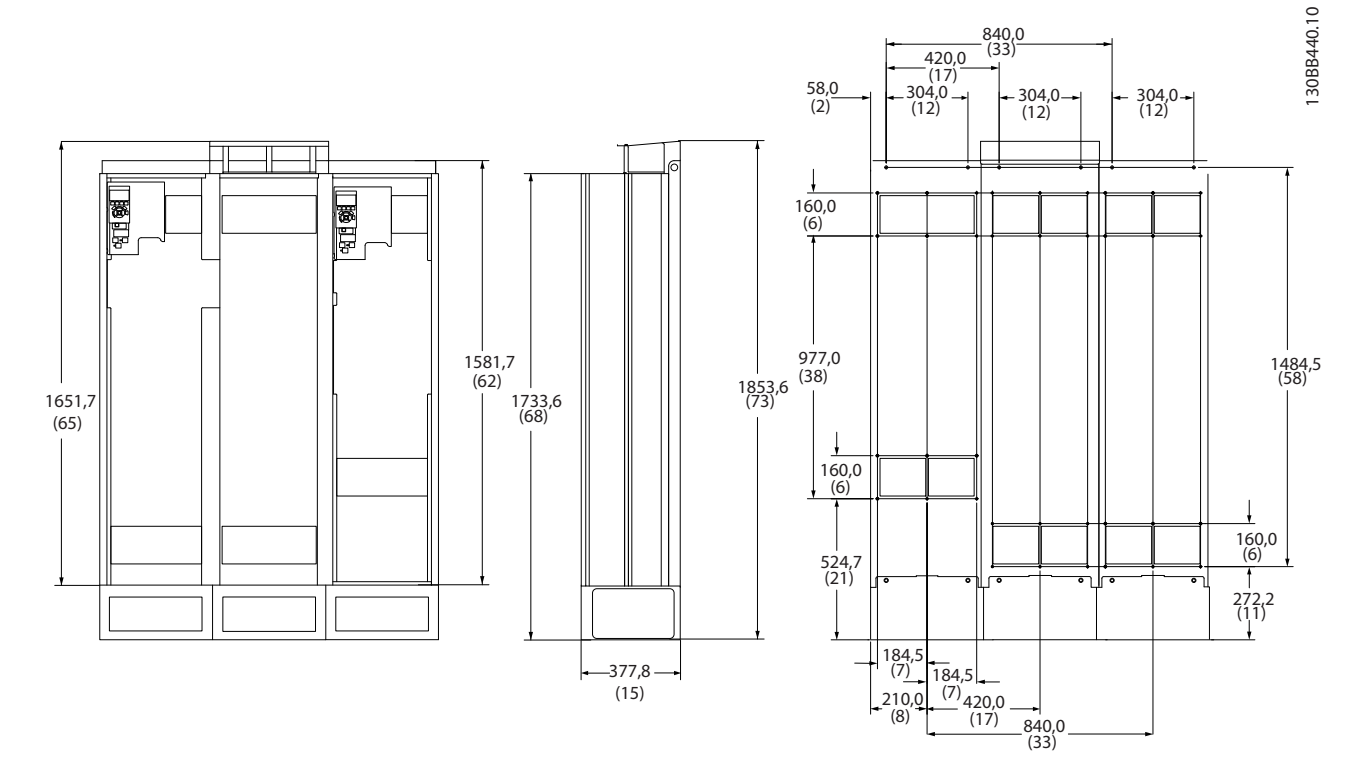

Illustration 4.6 Taglia del telaio D13

4 4

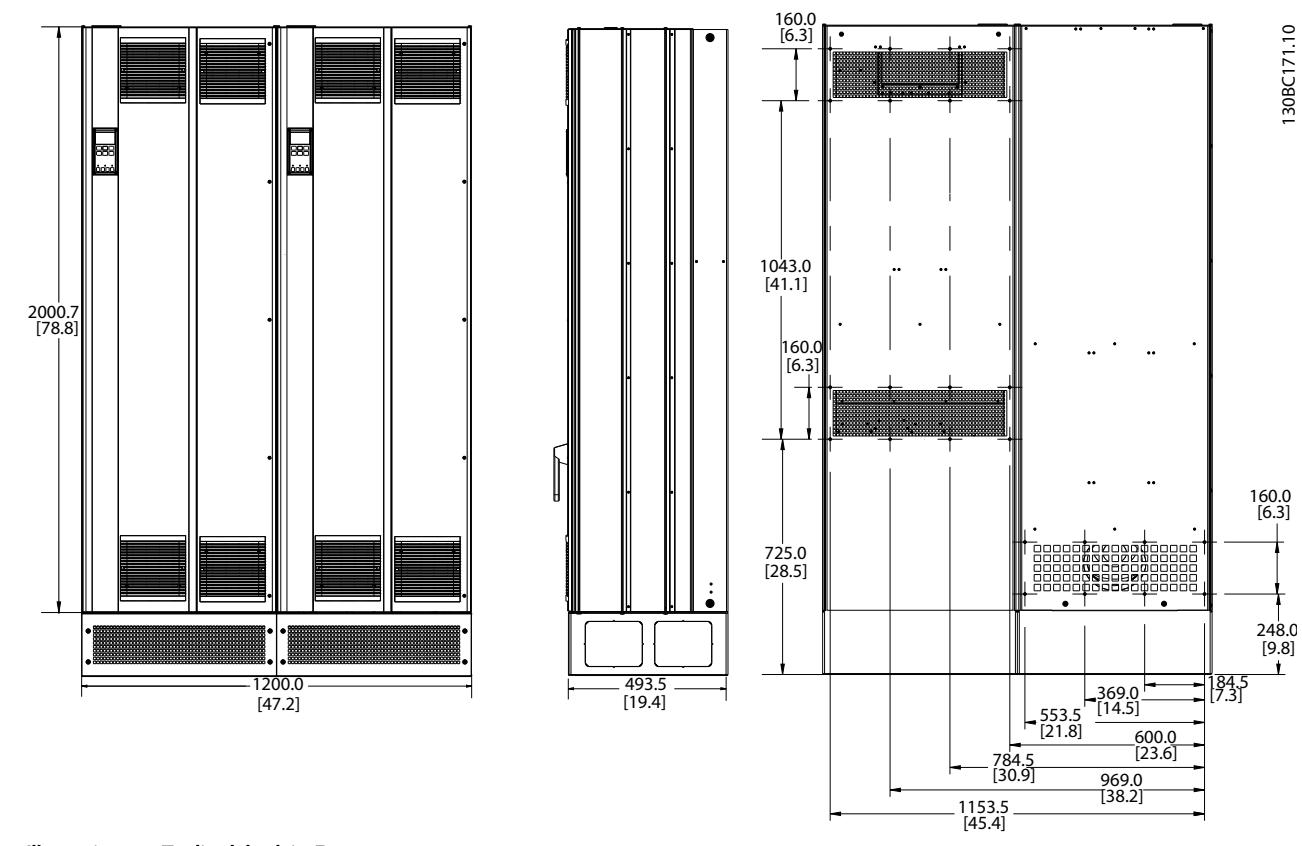

Illustration 4.7 Taglia del telaio E9

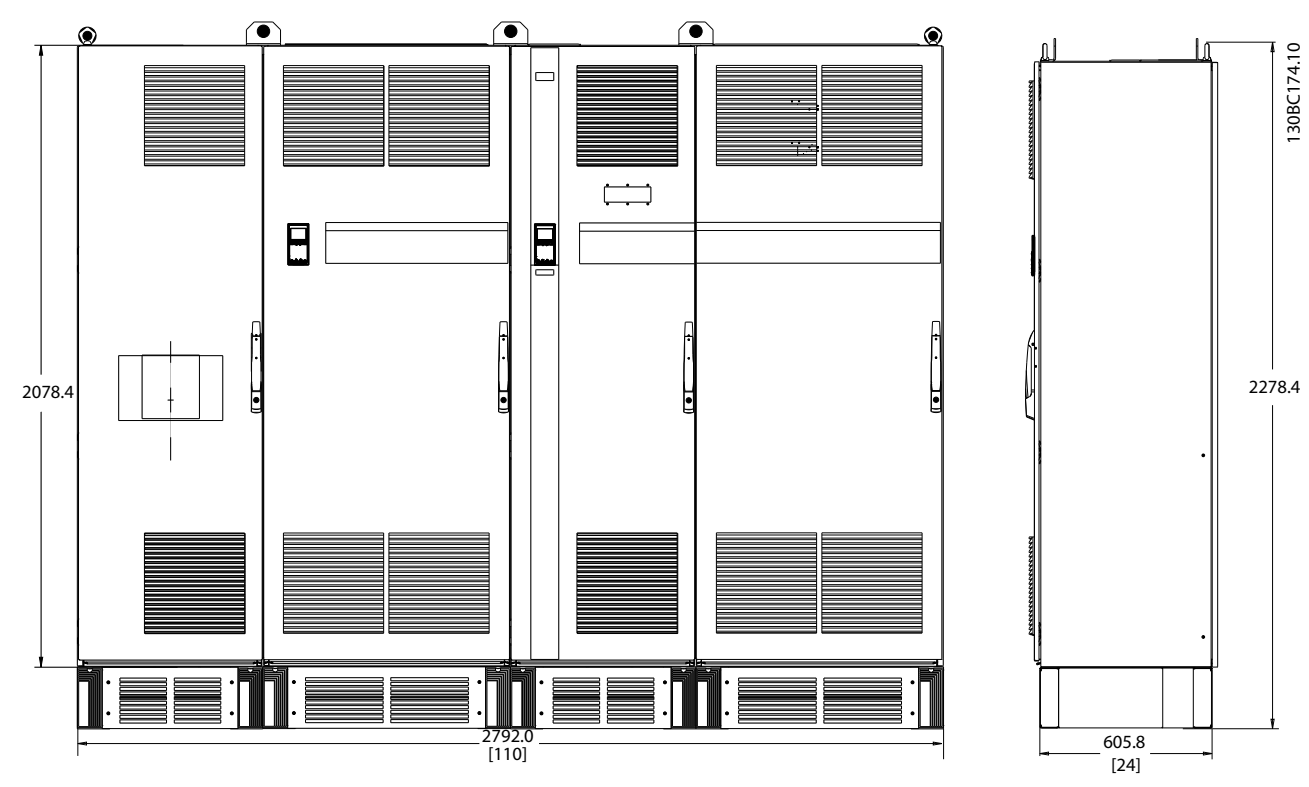

Illustration 4.8 Telaio di taglia F17, vista frontale e laterale

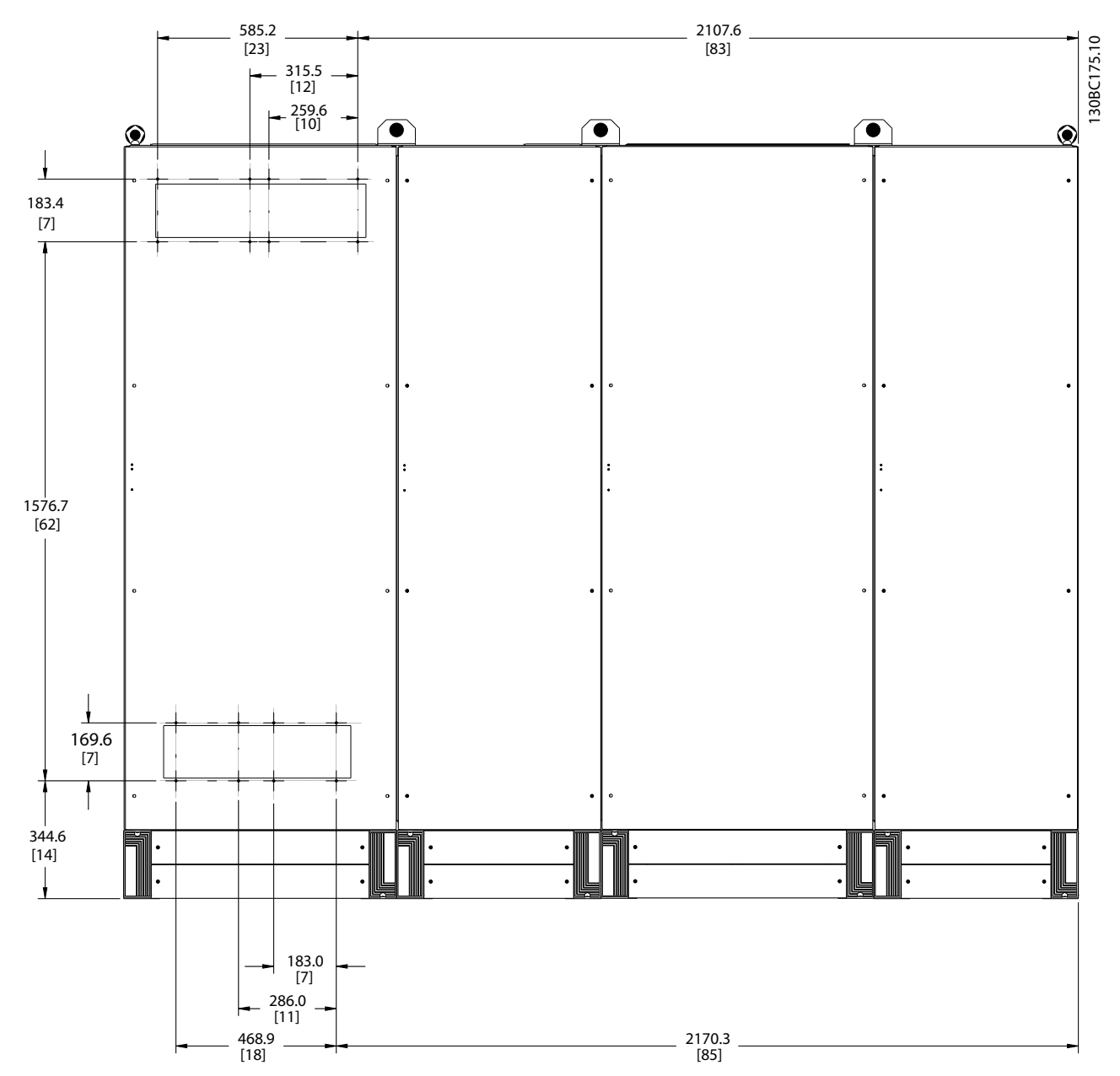

Illustration 4.9 Telaio di taglia F17, vista posteriore

#### Installazione Manuale di Funzionamento VLT Automation Low Harmonic Drive - AAF006

Danfoss

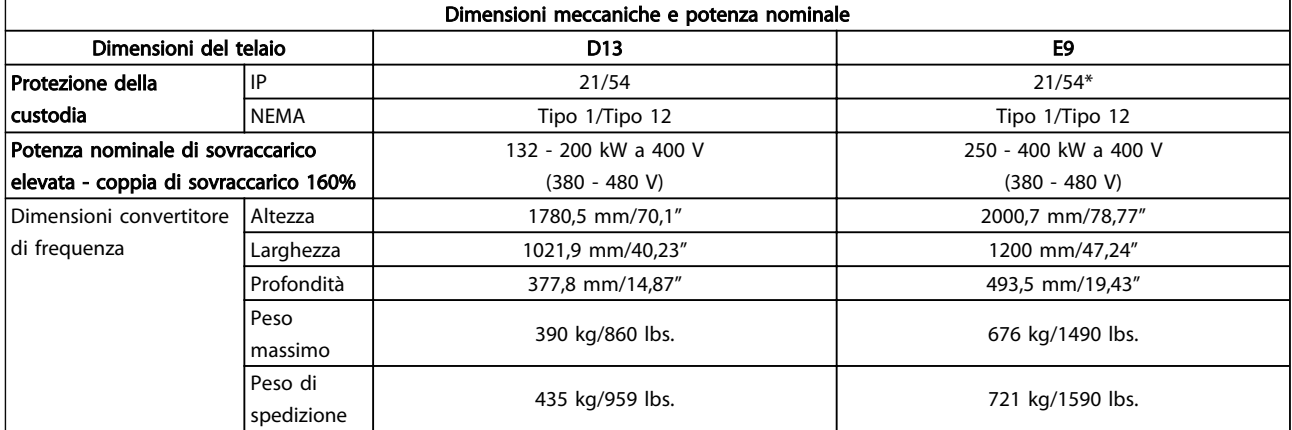

#### Table 4.1

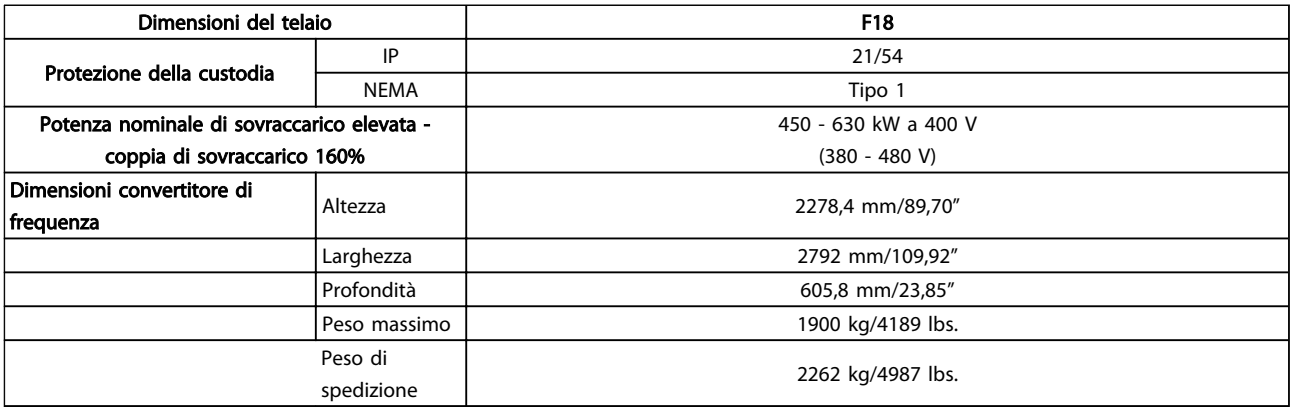

### Table 4.2

# 4.3 Installazione meccanica

La preparazione dell'installazione meccanica del convertitore di frequenza deve essere eseguita con attenzione per garantire risultati appropriati e per evitare lavori aggiuntivi durante l'installazione. Iniziare con una consultazione attenta dei disegni meccanici riportati alla fine dell'istruzione per conoscere i requisiti dimensionali.

# 4.3.1 Utensili necessari

#### Utensili necessari per l'installazione meccanica:

- Trapano con punte da 10 o 12 mm
- Metro
- Cacciavite
- Chiave a bussola (7-17 mm)
- Prolunghe per la chiave
- Pinza punzonatrice per condotti o passacavi
- Sbarra di sollevamento per sollevare l'unità (asta o tubo con Ø max. di 25 mm (1 pollice), in grado di sollevare almeno 1000 kg).
- Paranco o altro mezzo di sollevamento per spostare l'unità in posizione
- Strumento torx T50

# 4.3.2 Considerazioni generali

#### Spazio

Assicurarsi che rimanga uno spazio libero sufficiente al di sopra e al di sotto del convertitore di frequenza per consentire la ventilazione e l'accesso ai cavi. È necessario lasciare altro spazio libero nella parte anteriore dell'unità per consentire l'apertura lo sportello del pannello.

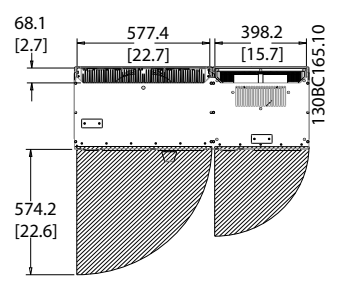

Illustration 4.10 Spazio davanti a custodie con protezione IP21/ IP54 , telaio di taglia D13.

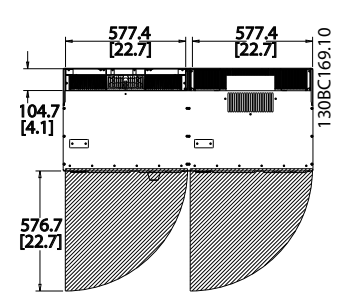

Illustration 4.11 Spazio davanti a custodie con protezione IP21/ IP54 , telaio di taglia E9.

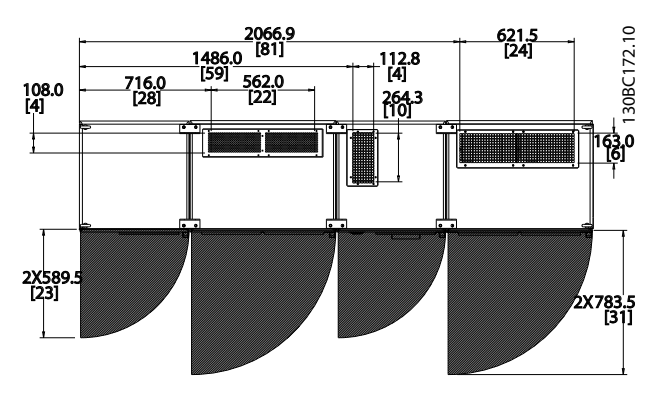

Illustration 4.12 Spazio davanti a custodie con protezione IP21/ IP54 , grandezza telaio F18.

#### Accesso ai fili

Assicurarsi che sia consentito l'accesso ai cavi compreso lo spazio necessario per la curvatura.

# **NOTE**

Tutti i capicorda devono poter essere montati entro la larghezza della sbarra collettrice.

<u>Danfoss</u>

# 4.3.3 Posizioni dei morsetti - Telaio di taglia D13

Tenere conto della posizione seguente dei morsetti durante la progettazione dell'accesso cavi.

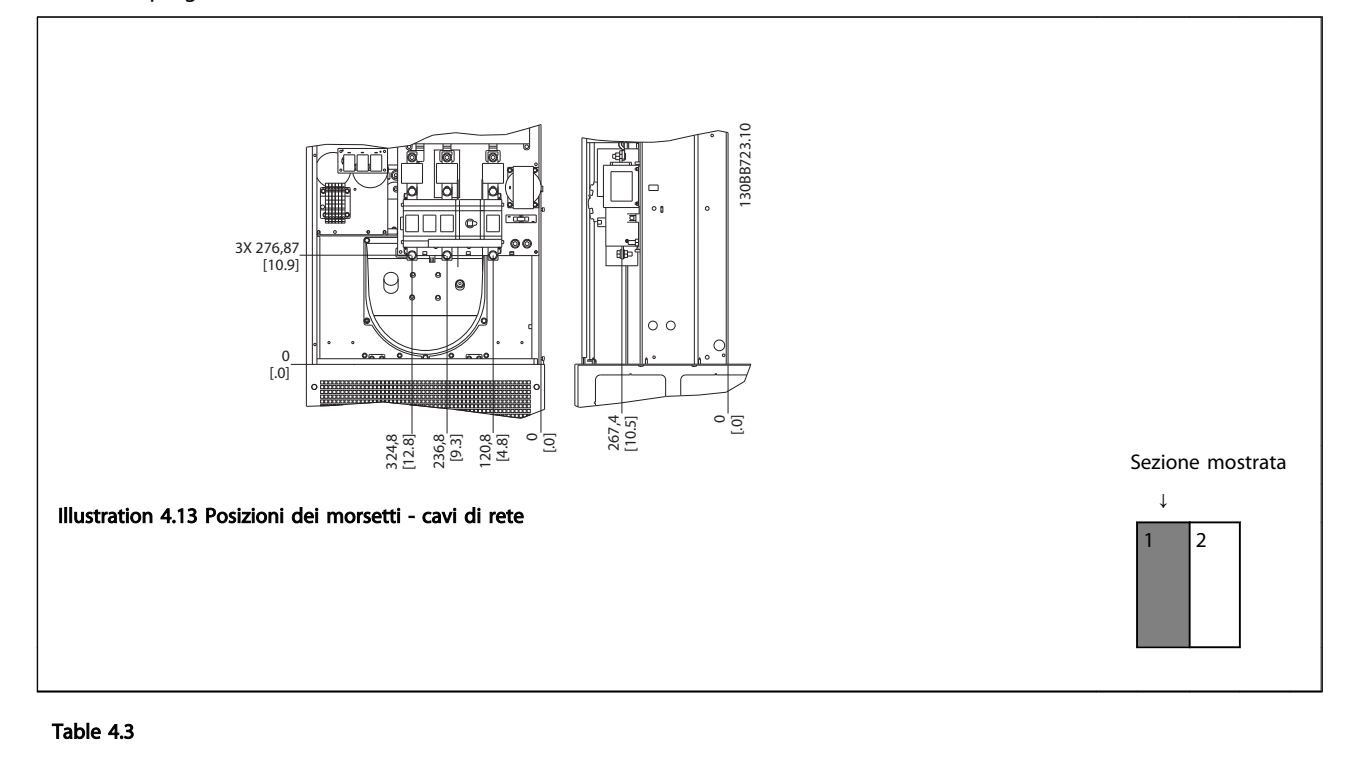

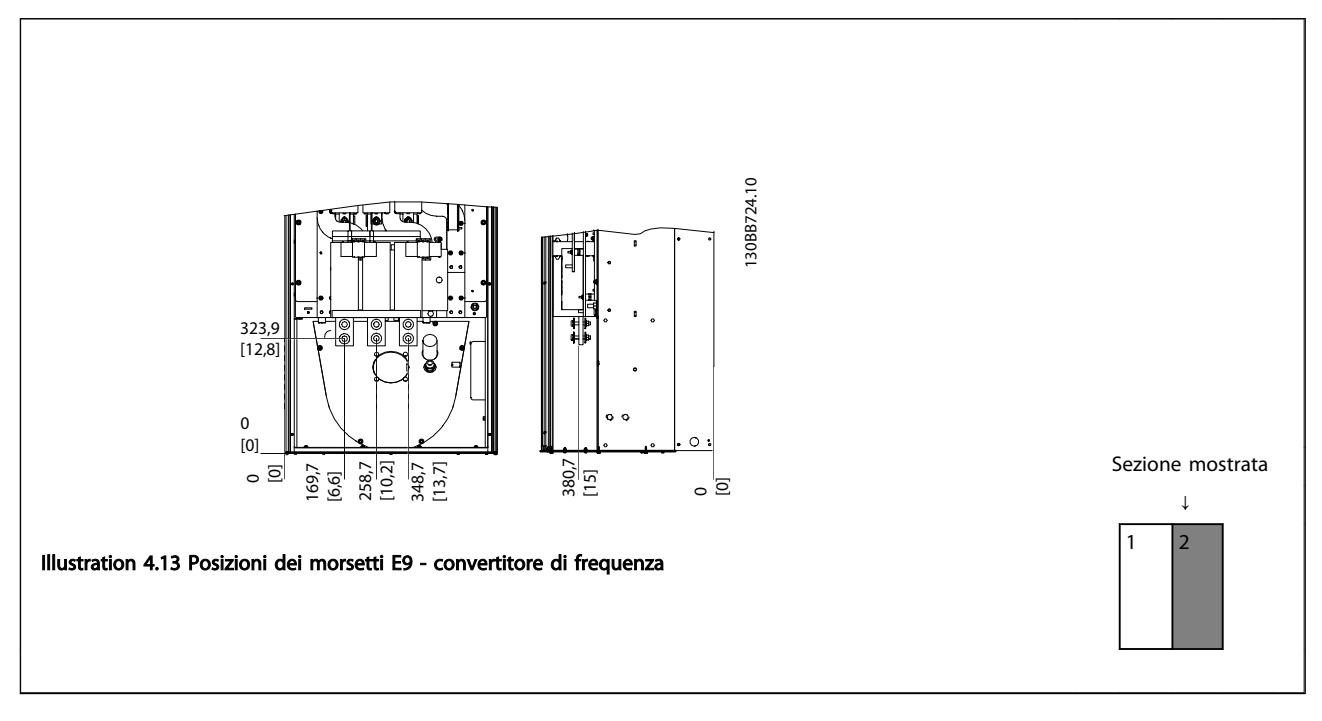

#### Table 4.4

Da notare che i cavi di potenza sono pesanti e difficili da piegare. Valutare la posizione migliore del convertitore di frequenza per consentire una facile installazione dei cavi.

# NOTE

Tutti i telai D sono disponibili con morsetti di ingresso standard o sezionatore

# 4.3.4 Posizioni dei morsetti - Telaio di taglia E9

Tenere conto della posizione seguente dei morsetti durante la progettazione dell'accesso cavi.

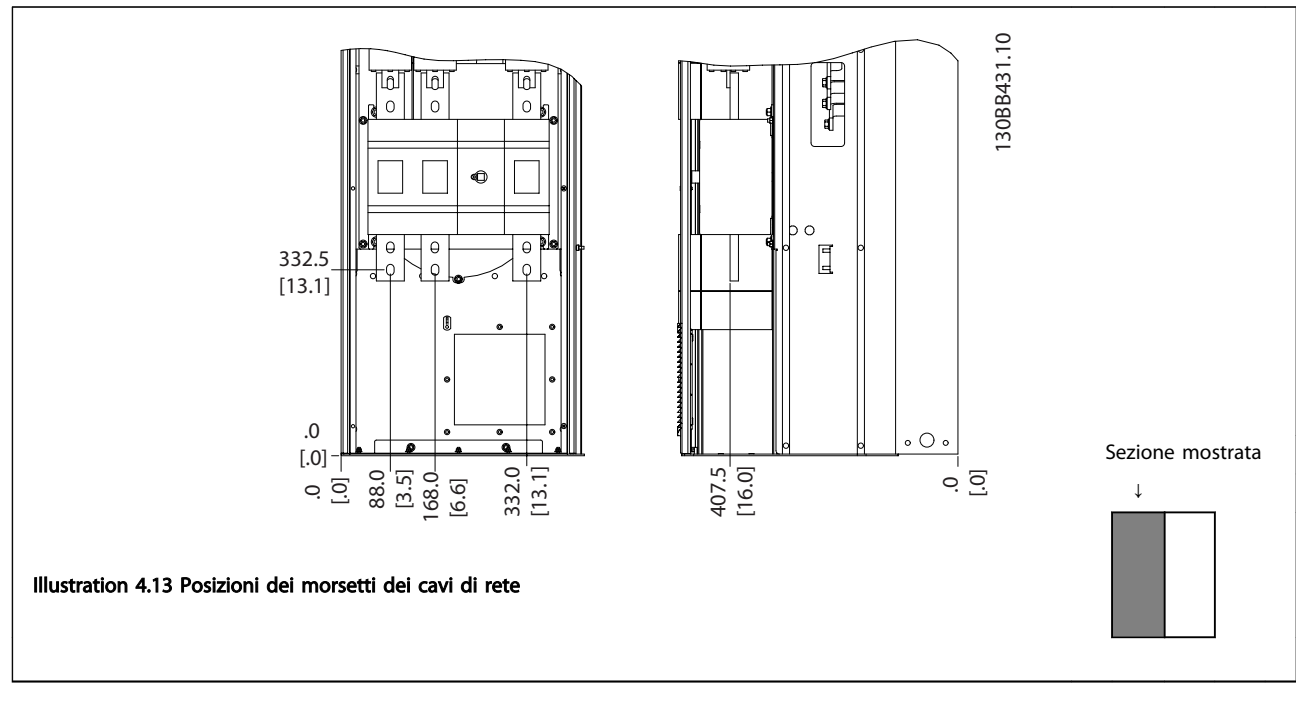

#### Table 4.5

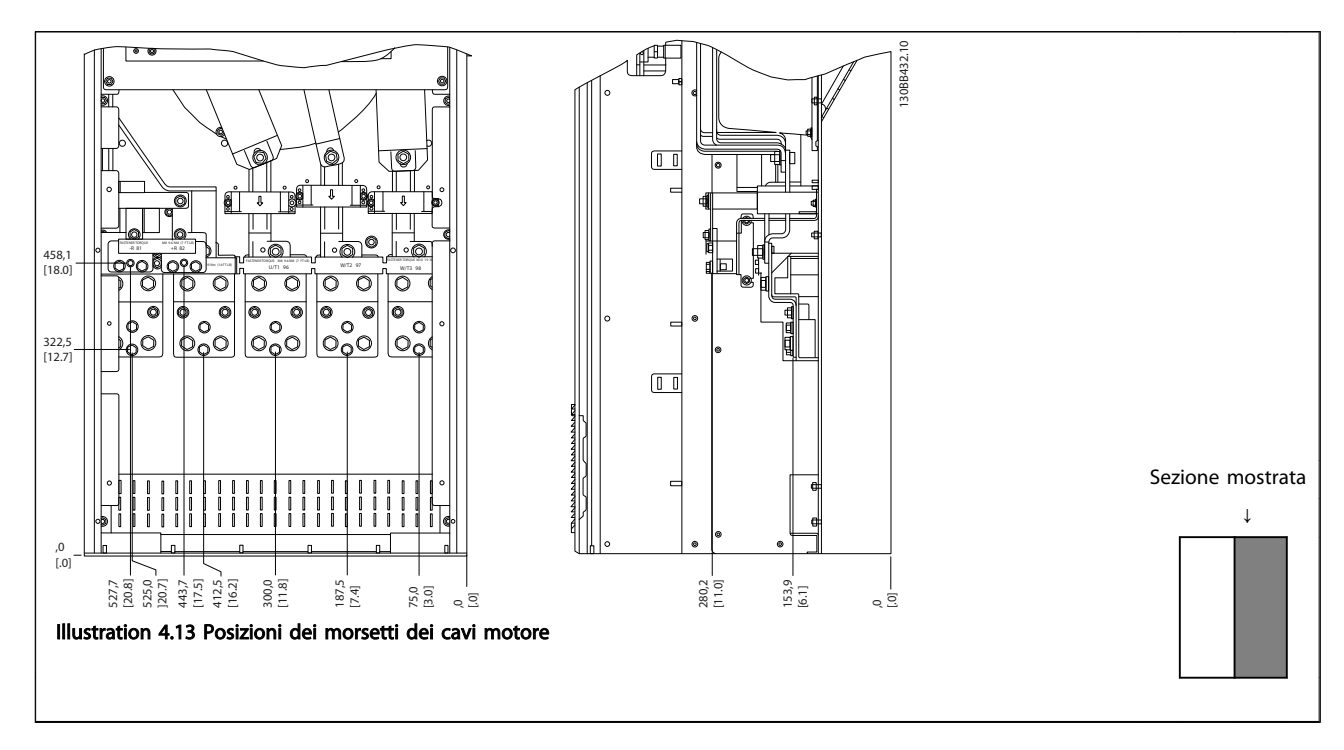

## Table 4.6

Da notare che i cavi di potenza sono pesanti e difficili da piegare. Valutare la posizione migliore del convertitore di frequenza per consentire una facile installazione dei cavi.

Ogni morsetto consente di utilizzare fino a 4 cavi con capicorda o l'utilizzo di morsettiere standard. La massa è collegata al punto di terminazione attinente nel convertitore di frequenza.

<u>Danfoss</u>

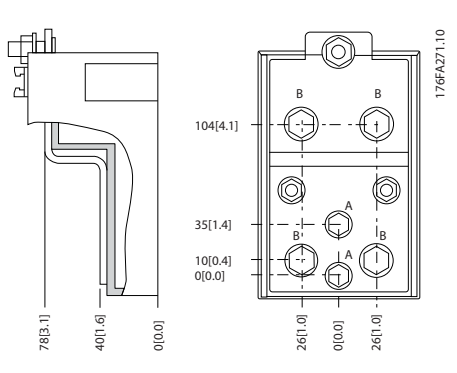

Illustration 4.13 Morsetti in dettaglio

# **NOTE**

È possibile realizzare dei collegamenti elettrici con le posizioni A o B

# 4.3.5 Posizioni dei morsetti - Telaio di taglia F18

# Posizioni dei morsetti - filtro

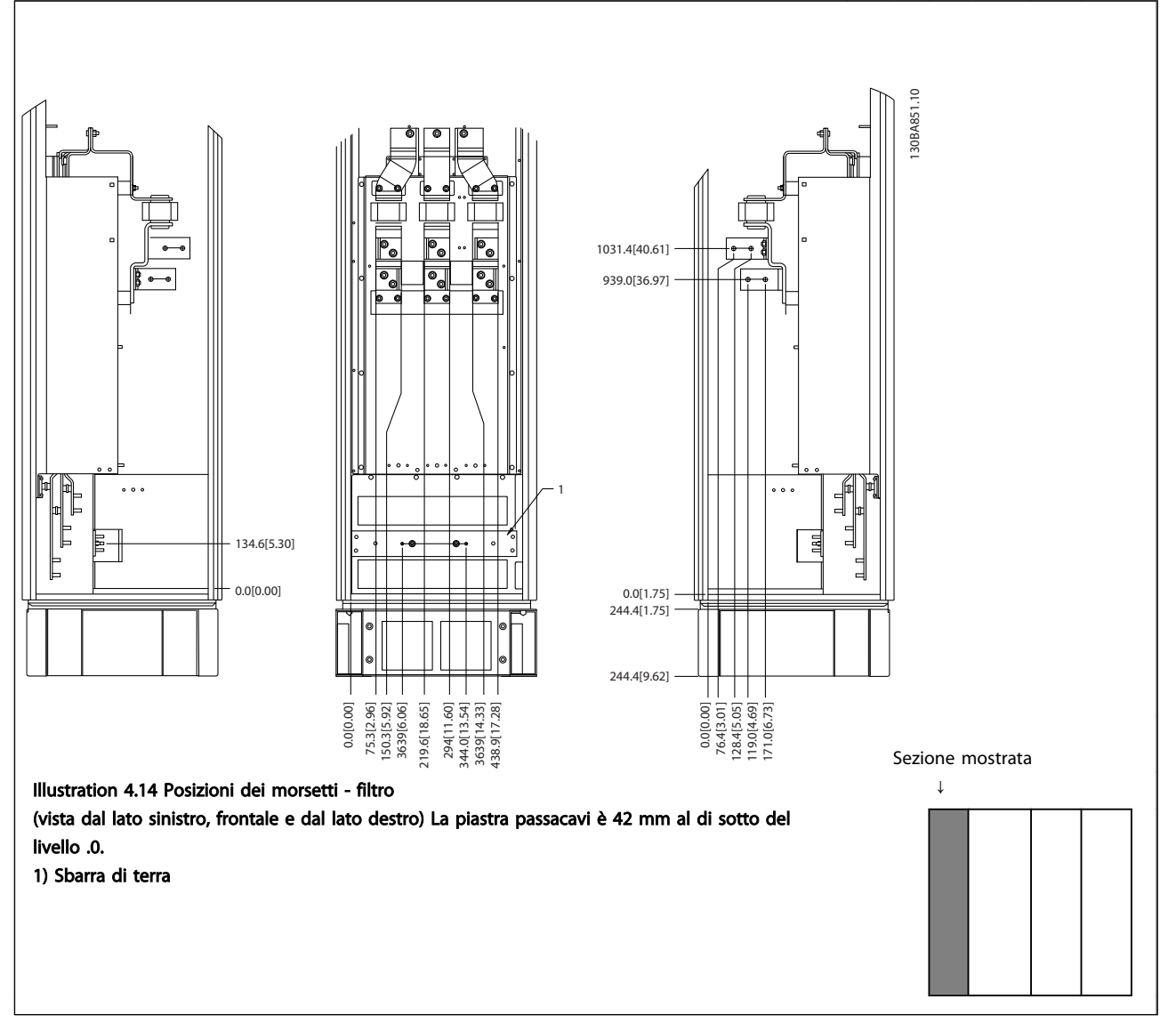

Table 4.7

# Posizioni dei morsetti - raddrizzatore

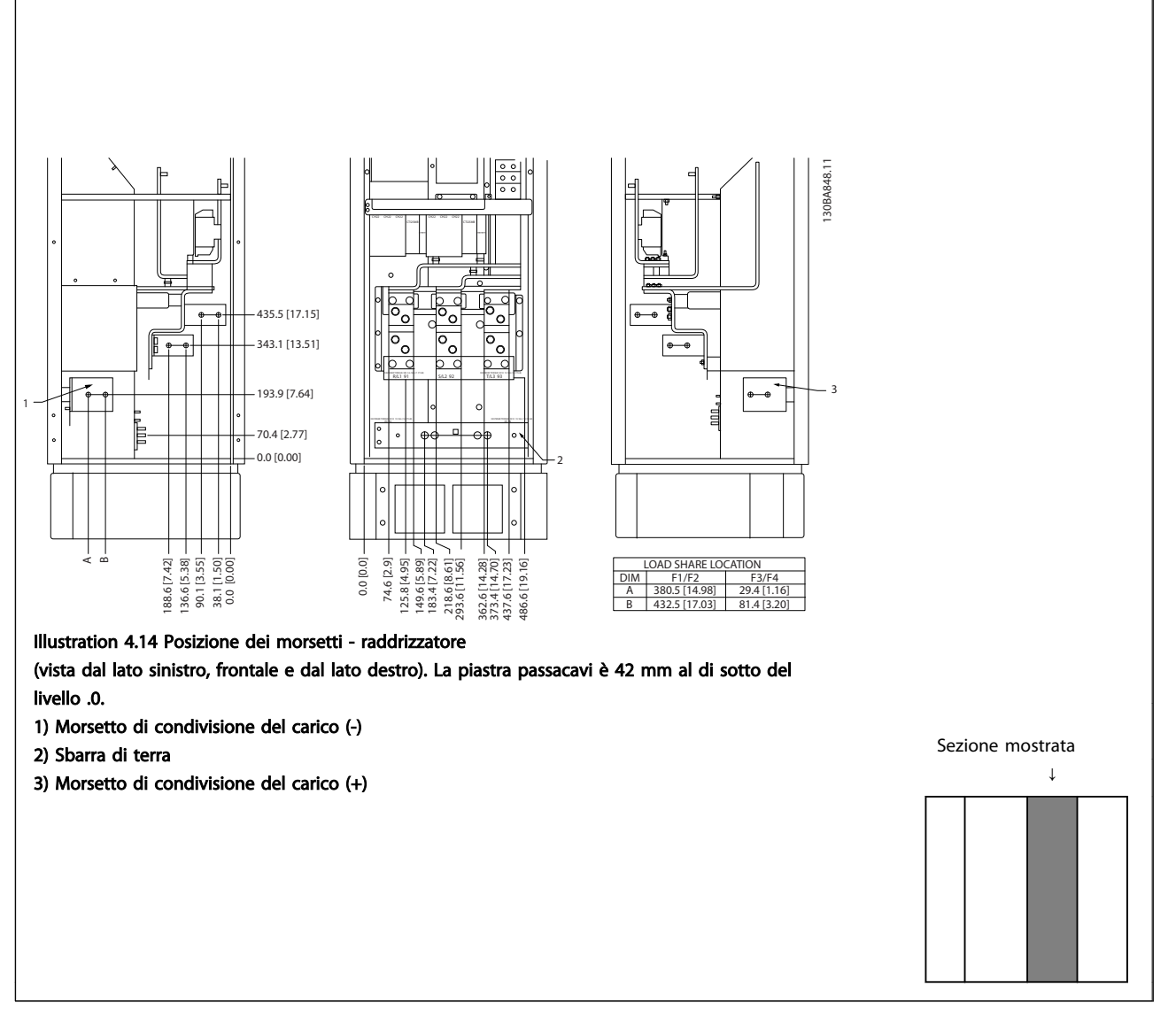

Table 4.8

Posizioni dei morsetti - inverter

#### POSIZIONI DEI MORSETTIVISTA FRONTALE POSIZIONI DEI MORSETTIVISTA DESTRA POSIZIONI DEI MORSETTIVISTA SINISTRA 130BA850.10 30BA850.  $| \bullet \mathbb{I} |$ jo 253,1 [9,96] 308,3 [12,14] 180,3 [7,10] U/T1 96 V/T2 97 W/T3 98 COPPIA DI SERRAGGIO: MIO 19 Nm (14 FT -LB) COPPIA DI SERRAGGIO: MIO 19 Nm (14 FT -LB) United States in the Holly of States of the United States of the United States of the United States of the United States of the United States of the United States of the United States of the United States of the United Sta U/T1 96 V/T2 97 W/T3 98 1 0,0 [0,00] 287,4 [11,32] -<br>339,4 [13,36] 339,4 [13,36] -<br>287,4 [11,32] -0,0 [0,00]<br>66,4 [2,61] 0,0 [0,00] 0,0 [0,00] 296,4 [11,67] 431,0 [16,97] 546,0 [21,50] 661,0 [26,03] 795,7 [31,33] 910,7 [35,85] 1025,7 [40,38] 287,4 [11,32] 339,4 [13,36] 66,4 [2,61] 181,4 [7,14] 296.4 [11.67]  $[16, 97]$  $[26, 03]$ [40,38] 339,4 [13,36] 287,4 [11,32] **1310** 661,0 2 2  $1025,7$ 165,6 [18,33] 210,1[8,27] 294,1[11,58]<br>330,1[13,00] 658,7 [25,93]<br>694,7 [27,35] 939,4 [36,98]<br>975.4 [38,40]  $[40,29]$  $[41, 71]$  $[18, 33]$ 294,1[11,58] 330,1[13,00] 574,7 [22,63] 610,7 [24,04] 658,7 [25,93] 694,7 [27,35] 939,4 [36,98] 975,4 [38,40] 1023,4 [40,29] 1059,4 [41,71] 465,6 [18,33] 465,6 [18,33] 210,1[8,27] 246,1[9,69]  $[22.63]$ 246,1 465,6 1023,4 1059.4 574. 3 3  $\begin{array}{c} 512,3 [20,17] \\ 587,3 [23,12] \end{array}$ 144,3 [5,68] 219,3 [8,63] 880,3 [34,66] 955,3 [37,61] 512,3 [20,17] 587,3 [23,12] 880,3 [34,66] 955,3 [37,61] 144,3 [5,68] 219,3 [8,63] 146x91 Sezione mostrata A A  $\circledA$   $\circledA$   $\circledA$   $\circledA$   $\circledA$ A A ↓ Illustration 4.14 Posizione dei morsetti - armadio inverter (vista davanti, lato sinistro e lato destro). La piastra passacavi è 42 mm al di sotto del livello .0. 1) Sbarra di terra 2) Morsetti motore 3) Morsetti freno

Table 4.9

Danfoss

4 4

# 4.3.6 Raffreddamento e flussi dell'aria

#### Raffreddamento

Esistono vari metodi di raffreddamento: si possono utilizzare i condotti di raffreddamento nella parte inferiore e superiore dell'unità, i condotti nella parte posteriore dell'unità o combinare i metodi di raffreddamento.

### Raffreddamento posteriore

La scanalatura posteriore può essere ventilata dalla parte posteriore delle custodie Rittal TS8. Questo permette di prelevare aria dall'esterno dell'ambiente e restituire all'esterno il calore dissipato riducendo al minimo le esigenze di condizionamento locale.

# **NOTE**

Per rimuovere le perdite di calore non smaltite dalla scanalatura posteriore del convertitore di frequenza ed eliminare qualsiasi perdita supplementare generata da altri componenti installati all'interno della custodia, è necessaria una ventola a sportello sull'armadio elettrico. È necessario calcolare il flusso d'aria totale richiesto in modo che possano essere scelte delle ventole adeguate. Alcuni produttori di custodie offrono dei software per l'esecuzione dei calcoli (ad esempio il software Rittal Therm).

<u>Danfoss</u>

#### Ventilazione

È necessario garantire la ventilazione necessaria in corrispondenza del dissipatore. La portata è mostrata in *Table 4.10*.

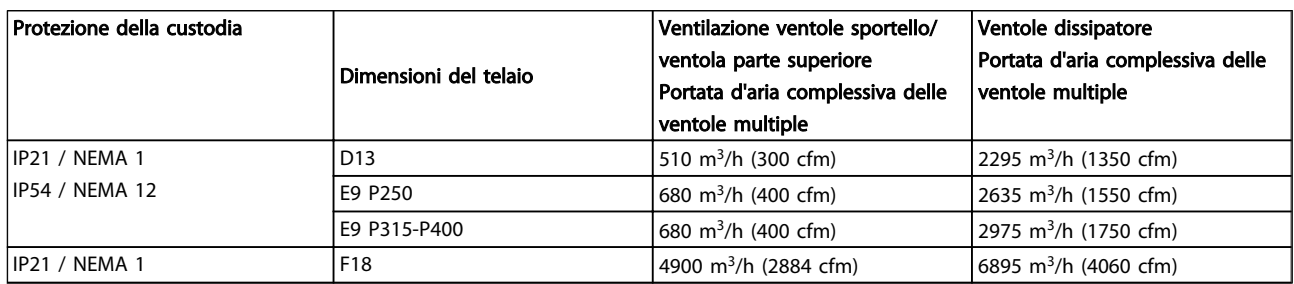

#### Table 4.10 Ventilazione del dissipatore

# NOTE

Per il gruppo convertitore di frequenza, la ventola entra in funzione per le seguenti ragioni:

- 1. procedura AMA
- 2. Tenuta CC
- 3. Pre-Mag
- 4. Freno CC
- 5. È stato superato il 60% della corrente nominale
- 6. Se la temperatura specifica del dissipatore è stata superata (in funzione della taglia)
- 7. La temperatura ambiente a specifica della scheda di potenza è stata superata (funzione della taglia)
- 8. La temperatura ambiente a specifica della scheda di controllo è stata superata

Quando la ventola parte continua a girare per almeno 10 minuti.

# **NOTF**

Per il filtro attivo, la ventola entra in funzione per le seguenti ragioni:

- 1. Filtro attivo in funzione
- 2. Filtro attivo non in funzione, ma la corrente assorbita supera il limite (in funzione della taglia di potenza)
- 3. Se la temperatura specifica del dissipatore è stata superata (in funzione della taglia)
- 4. La temperatura ambiente a specifica della scheda di potenza è stata superata (funzione della taglia)
- 5. La temperatura ambiente a specifica della scheda di controllo è stata superata

Quando la ventola parte continua a girare per almeno 10 minuti.

#### Condotti esterni

Se viene aggiunto ulteriore condotto di lavoro esterno all'armadio Rittal, occorre calcolare la caduta di pressione nel condotto. Utilizzare i grafici in basso per declassare il convertitore di frequenza in base alla caduta di pressione.

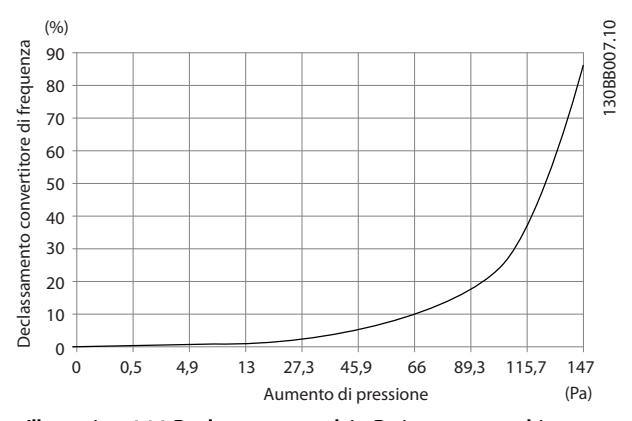

Illustration 4.14 Declassamento telaio D rispetto a cambiamento di pressione

Portata aria convertitore di frequenza: 450 cfm (765 m<sup>3</sup>/h)

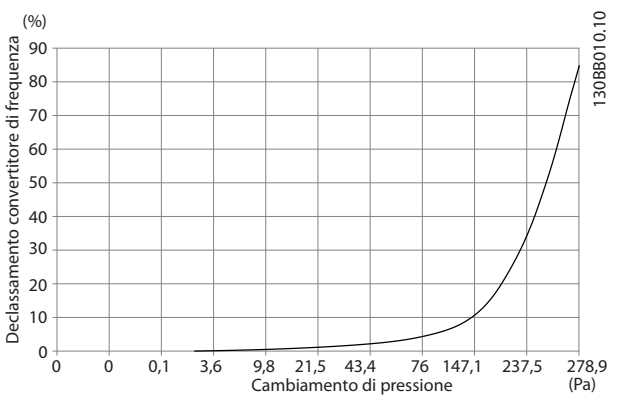

Illustration 4.15 Declassamento telaio E rispetto a Variazione di pressione (ventola piccola), P315

Portata aria convertitore di frequenza: 650 cfm (1105 m<sup>3</sup>/h)

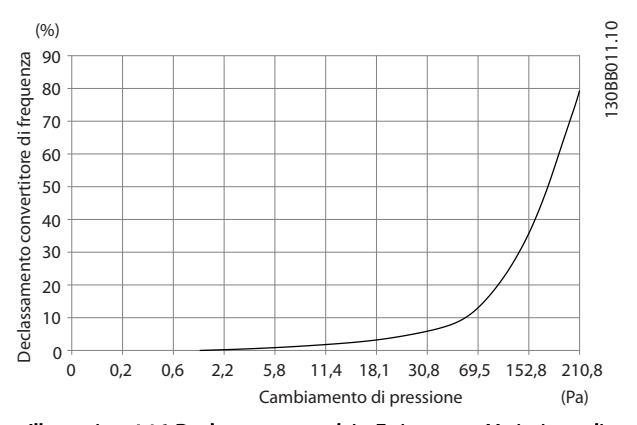

Illustration 4.16 Declassamento telaio E rispetto a Variazione di pressione (ventola grande), P355-P450 Portata aria convertitore di frequenza: 850 cfm (1445 m<sup>3</sup>/h)

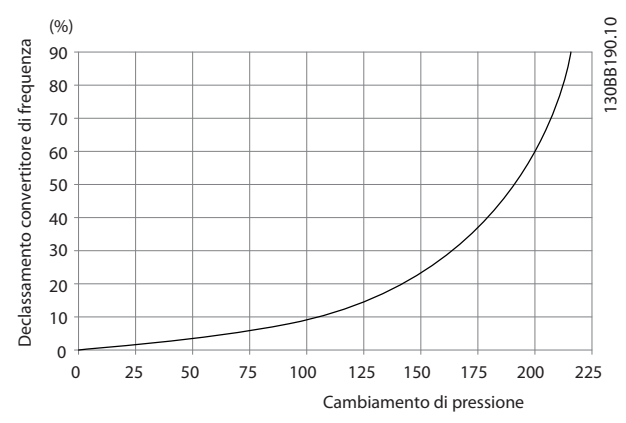

Illustration 4.17 Declassamento telaio F rispetto a cambiamento di pressione

Portata aria convertitore di frequenza: 580 cfm (985 m<sup>3</sup>/h)

## 4.3.7 Ingresso passacavo/canalina - IP21 (NEMA 1) e IP54 (NEMA12)

I cavi sono collegati mediante la piastra passacavi dalla parte inferiore. Rimuovere la piastra e decidere dove posizionare l'ingresso di passacavi o la canalina. Preparare i fori nelle aree contrassegnate a disegno.

# **NOTE**

La piastra passacavi deve essere installata nel convertitore di frequenza per garantire il grado di protezione a specifica e per assicurare il corretto raffreddamento dell'unità. Se la piastra passacavi non viene montata, il convertitore di frequenza può scattare su Allarme 69, Temp. scheda pot.

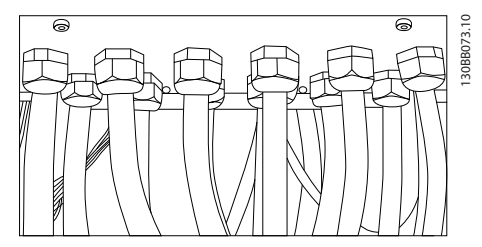

Illustration 4.18 Esempio di corretta installazione della piastra passacavi.

<u>Danfoss</u>

Installazione Manuale di Funzionamento VLT Automation Low Harmonic Drive - AAF006

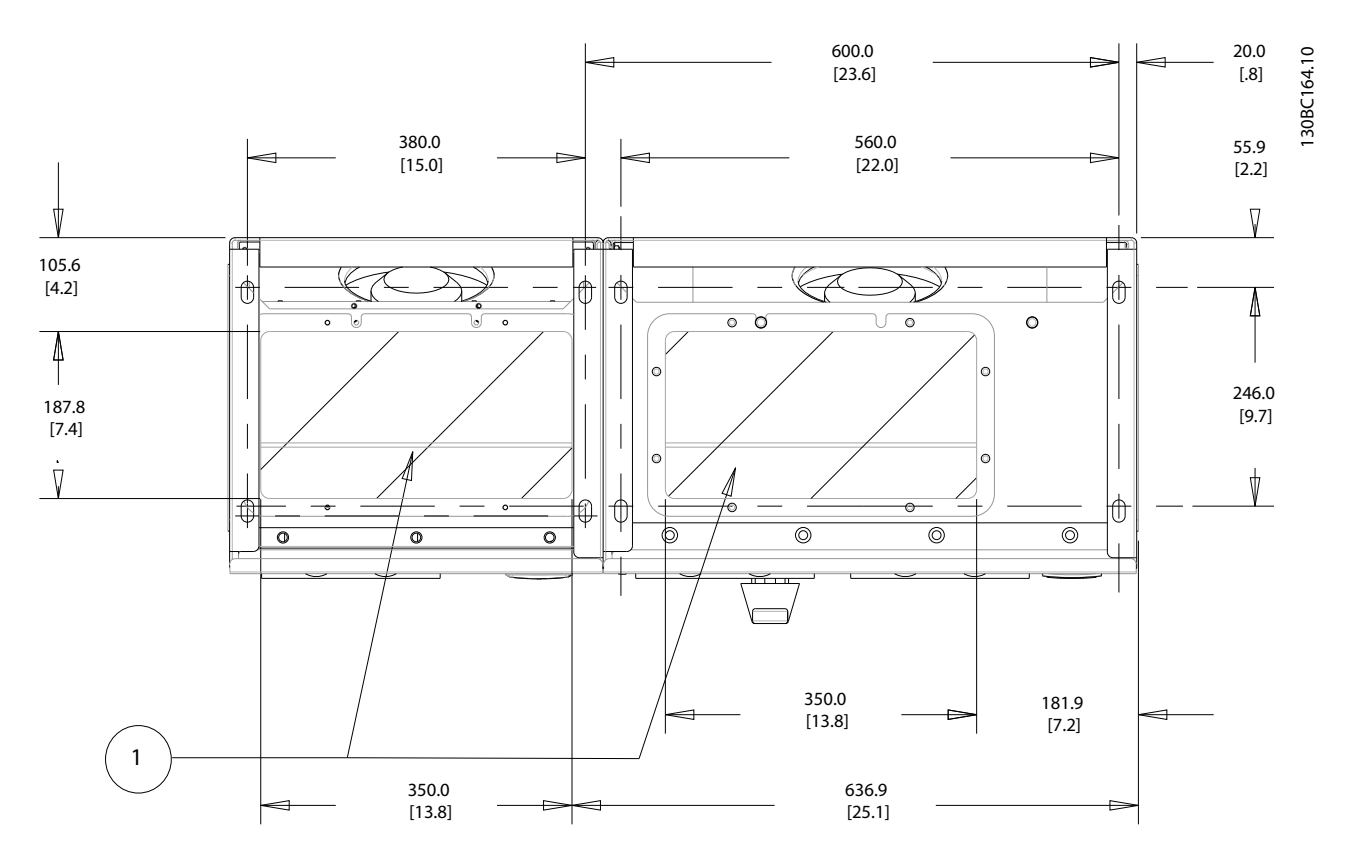

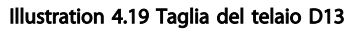

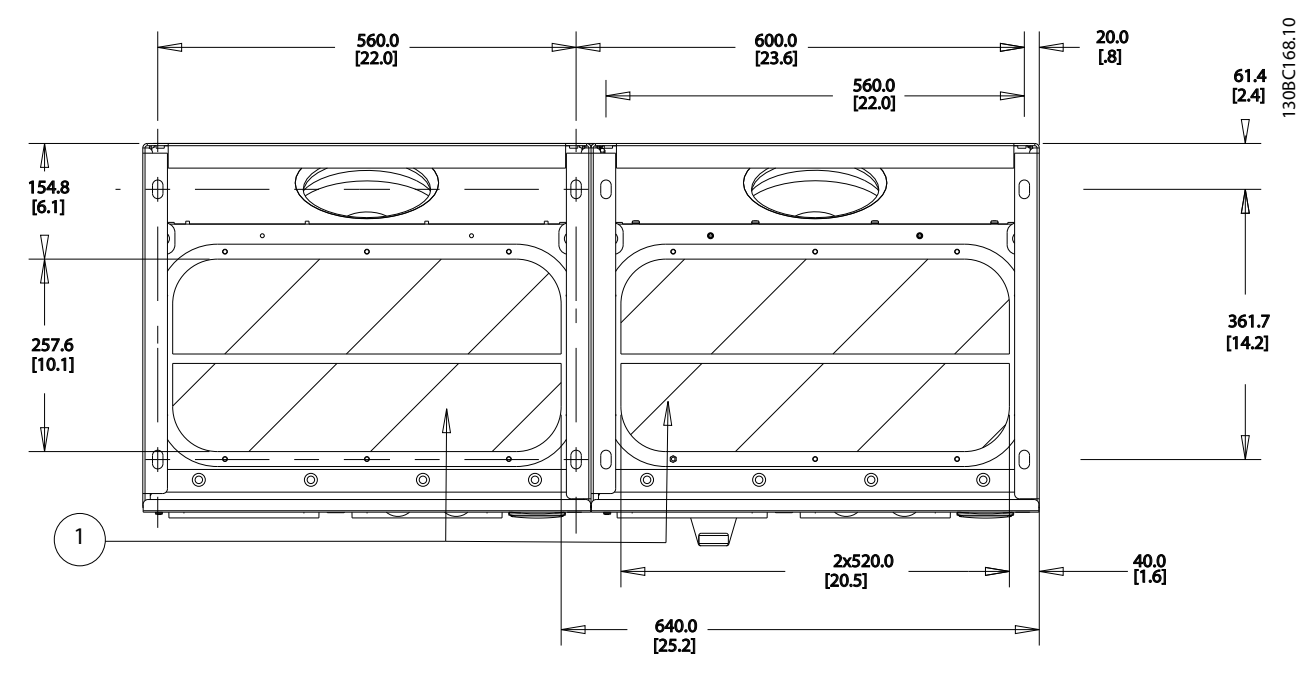

Illustration 4.20 Taglia del telaio E9

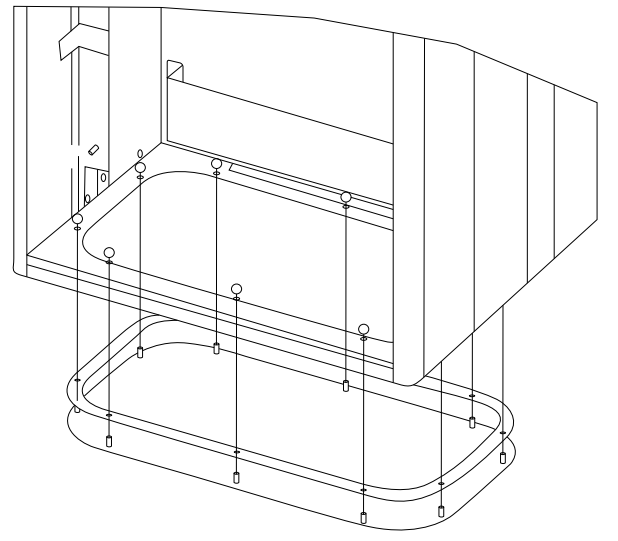

Illustration 4.21 Montaggio della piastra di fondo, telaio di taglia E9

La piastra inferiore del telaio E può essere montata all'interno o all'esterno della custodia, agevolando il processo di installazione. Se è montata dal basso è

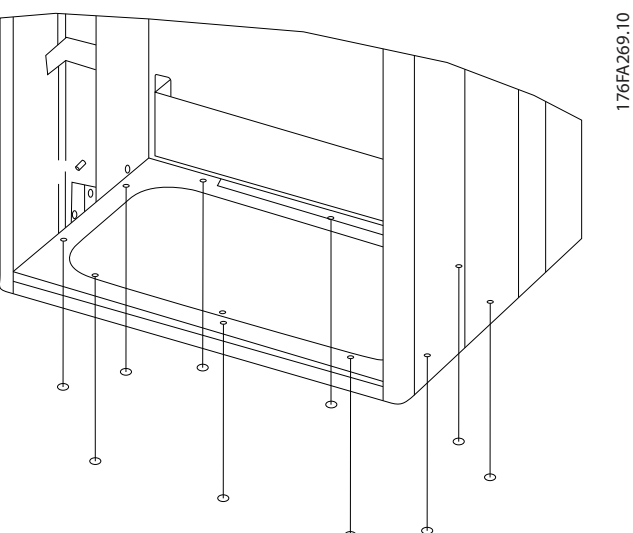

possibile montare i passacavi e i cavi prima di posizionare il convertitore di frequenza sul piedistallo.

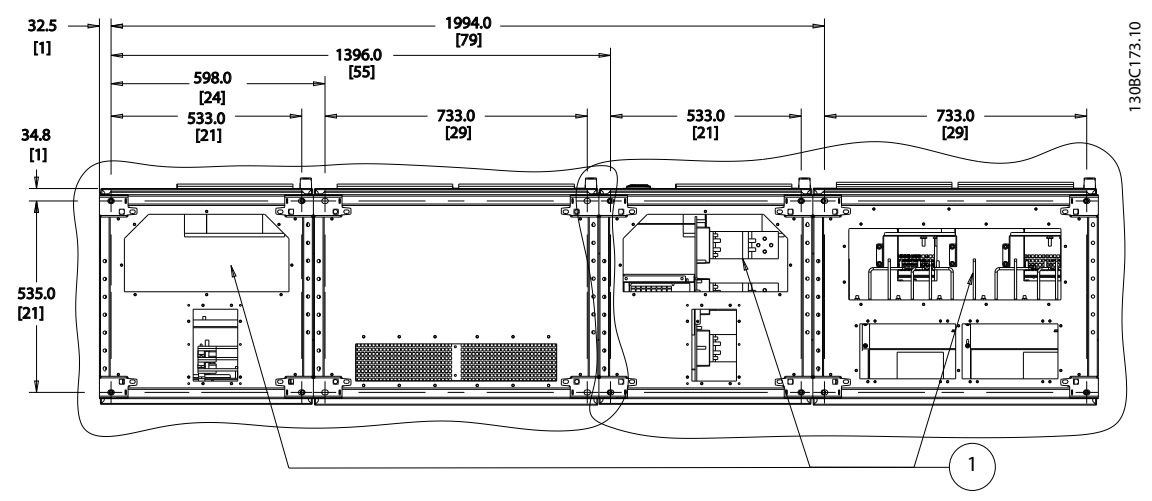

#### Illustration 4.22

Entrate dei cavi viste dalla parte inferiore del convertitore

di frequenza

- 1) Collegamento del cavo di rete
- 2) Collegamento del cavo motore

Danfoss

 $\overline{\bf{A}}$ 

# 4.3.8 IP21 Installazione dello schermo protettivo (telaio di taglia D)

Per assicurare il grado di protezione IP21, deve essere installato uno schermo protettivo a parte, secondo quanto spiegato di seguito:

- Rimuovere le due viti anteriori
- Inserire lo schermo protettivo e sostituire le viti
- Serrare le viti a una coppia di 5,6 Nm (50 poll. libbre)

# **NOTE**

Lo schermo di protezione è necessario sia sulla sezione filtro che sulla sezione convertitore di frequenza.

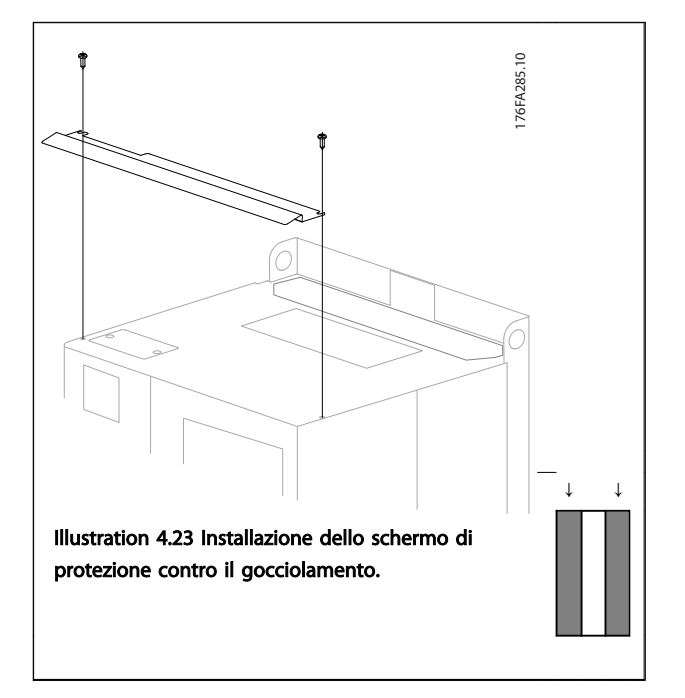

### Table 4.11

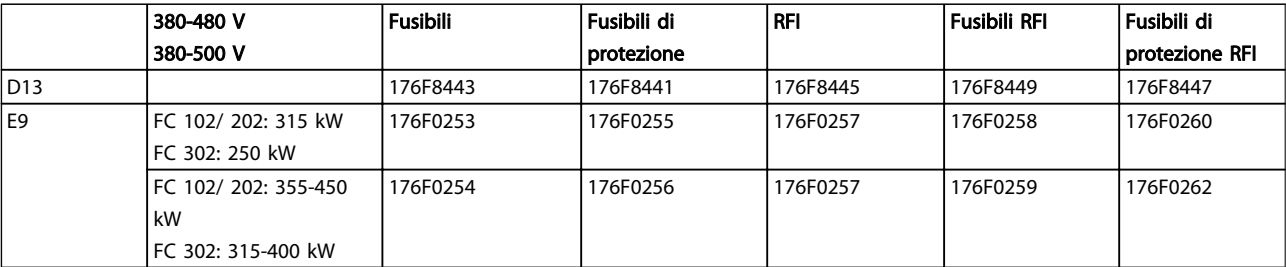

# Table 4.12

# **NOTE**

Per ulteriori informazioni, vedere la Scheda Istruzioni, *175R5795*

# 4.4 Installazione in sito di opzioni

4.4.1 Installazione in sito di opzioni

Questa sezione descrive l'installazione in sito dei kit opzionali di ingresso disponibili per i convertitori di frequenza in tutti i telai D ed E.

Non tentare di rimuovere i filtri RFI dalle piastre di ingresso. La rimozione dei filtri RFI dalla piastra di ingresso può causare danni.

<u>Danfoss</u>

# **NOTE**

Quando i filtri RFI sono disponibili, possono essere di due tipi, in funzione della combinazione di piastra di ingresso e filtri RFI intercambiabili. I kit di installazione in sito possono in certi casi essere gli stessi per tutte le tensioni.

4 4

# 4.4.2 Installazione di schermature di rete per convertitori di frequenza

Lo schermo di rete serve per l'installazione con telai D ed E e soddisfa i requisiti BG-4.

## Codici d'ordine:

Telai D: 176F0799 Telai E: 176F1851

# **NOTE**

Per ulteriori informazioni, vedere la Scheda Istruzioni, *175R5795*

# 4.5 Opzioni pannello telaio di taglia F

## Riscaldatori e termostato

Montati all'interno dell'armadio dei convertitori di frequenza in telai di taglia F, i riscaldatori controllati da termostati automatici controllano il livello di umidità all'interno della custodia, prolungando la vita dei componenti negli ambienti umidi. Le impostazioni di default del termostato fanno sì che questo accenda i riscaldatori a 10° C (50° F) e li spegne a 15,6° C (60° F).

#### Luce armadio con presa di uscita

Una luce montata all'interno dell'armadio dei convertitori di frequenza con telai di taglia F, aumenta la visibilità in caso di interventi di manutenzione e assistenza. L'alloggiamento della fonte luminosa include una presa elettrica per collegare temporaneamente utensili o altri dispositivi, disponibile con due livelli di tensione:

- 230 V, 50 Hz, 2.5 A, CE/ENEC
- 120 V, 60 Hz, 5 A, UL/cUL

#### Impostazione del commutatore del trasformatore

Se nell'armadio sono installati riscaldatori e termostato e/o luce e uscite di corrente, è necessario impostare alla tensione corretta le prese del trasformatore T1. Un convertitore di frequenza da 380-480/500 V sarà impostato inizialmente sulla presa da 525 V mentre un convertitore di frequenza da 525-690 V sarà impostato sulla presa da 690 V per evitare la presenza di sovratensioni agli apparati secondari se le prese non vengono modificate prima di collegare l'alimentazione. Vedere *Table 4.13* per impostare la presa corretta sul morsetto T1 posizionato nell'armadio del raddrizzatore. Per individuare la posizione nel convertitore di frequenza, vedere *Illustration 4.14*.

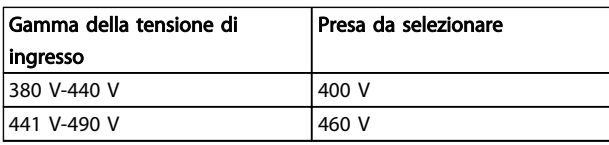

Table 4.13 Configurazione della presa

### Morsetti NAMUR

NAMUR è un'associazione internazionale di aziende utenti di tecnologie di automazione nell'industria di processo, principalmente industrie chimiche e farmaceutiche tedesche. Selezionando questa opzione, i morsetti di ingresso del convertitore di frequenza e i morsetti di uscita vengono forniti già organizzati ed etichettati in modo conforme alle specifiche dello standard NAMUR. Questa richiede la scheda termistore PTC MCB 112 e la scheda relè MCB 113.

#### RCD (Dispositivo a corrente residua)

Utilizzare il metodo del differenziale per monitorare le correnti di guasto verso terra nei sistemi con messa a terra e messa a terra tramite alta resistenza (sistemi TN e TT nella terminologia IEC). È presente un pre-avviso (50% del set-point allarme principale) e il set-point dell'allarme principale. A ogni setpoint è associato un relè di allarme SPDT per l'utilizzo esterno. Richiede un trasformatore di corrente esterno del "tipo a finestra" (fornito e installato dal cliente).

- Integrato nel circuito di Arresto di sicurezza del convertitore di frequenza
- Il dispositivo IEC 60755 Tipo B monitora le correnti di guasto verso terra CC, CC a impulsi o CA
- Indicatore grafico a barre a LED per il livello della corrente di guasto verso terra dal 10% al 100% del set-point
- Memoria di guasto
- Tasto TEST/RESET

## Controllo resistenza di isolamento (IRM)

Monitora la resistenza di isolamento nei sistemi senza messa a terra (sistemi IT nella terminologia IEC) tra i conduttori di fase del sistema e terra. È disponibile un preavviso ohmico e un set-point dell'allarme principale per il livello di isolamento. A ogni setpoint è associato un relè di allarme SPDT per l'utilizzo esterno.

# NOTE

## È possibile collegare solo un monitoraggio della resistenza di isolamento a ogni sistema senza messa a terra (IT).

- Integrato nel circuito di arresto di sicurezza del convertitore di frequenza
- Display LCD del valore ohmico della resistenza di isolamento
- Memoria di guasto
- Pulsanti [Info], [Test] e [Reset]

#### Arresto di emergenza IEC con relè di sicurezza Pilz

Comprende un pulsante di arresto di emergenza ridondante a quattro fili montato sulla parte frontale della custodia e un relè Pilz che lo controlla insieme al circuito di arresto di emergenza del convertitore di frequenza e al contattore principale posizionato nell'armadio opzioni.

<u>Danfoss</u>

### Avviatori manuali motore

Forniscono l'alimentazione trifase per i compressori elettrici che spesso sono necessari per i motori più grandi. L'alimentazione per gli avviatori viene prelevata sul lato carico di qualsiasi contattore, interruttore o sezionatore disponibile. L'alimentazione è protetta da fusibili prima di ogni avviatore e è scollegata quando l'alimentazione in ingresso al convertitore di frequenza è scollegata. Sono ammessi al massimo due avviatori (solo uno se viene ordinato un circuito protetto da fusibili da 30 A). Integrato nel circuito di arresto di sicurezza del convertitore di frequenza.

Le caratteristiche dell'unità comprendono:

- Interruttore di funzionamento (on/off)
- Protezione da cortocircuiti e sovraccarichi con funzione di test.
- Funzione di ripristino manuale

## Morsetti da 30 A, protetti da fusibili

- Adattamento della tensione trifase di rete in ingresso per alimentare apparati accessori del cliente.
- Non disponibile se vengono selezionati due avviatori manuali motore
- I morsetti sono scollegati quando l'alimentazione in ingresso al convertitore di frequenza è scollegata
- L'alimentazione ai morsetti protetti da fusibili viene prelevata dal lato carico di un qualsiasi contattore, interruttore o sezionatore disponibile.

#### Alimentazione 24 V CC

- 5 amp, 120 W, 24 V CC
- Protezione contro sovracorrenti in uscita, sovraccarichi, cortocircuiti e sovratemperature.
- Per alimentare dispositivi accessori forniti dal cliente, ad esempio sensori, I/O di PLC, contattori, sonde di temperatura, luci di indicazione e/o altri apparati.
- La diagnostica include un contatto pulito CC-ok, un LED verde CC-ok e un LED rosso per sovraccarico.

## Monitoraggio temperatura esterna

Progettato per controllare la temperatura dei componenti esterni del sistema, ad esempio gli avvolgimenti motore e o i cuscinetti. Include otto moduli di ingresso universali oltre a due moduli di ingresso specifici per il termistore. Tutti i dieci moduli sono integrati nel circuito di arresto sicuro del convertitore di frequenza e possono essere controllati tramite una rete su bus di campo (richiede l'acquisto di un modulo separato di accoppiamento bus).

#### Ingressi universali (8)

Tipi di segnale:

• Ingressi RTD (compreso Pt100) a 3 o 4 fili

<u>Danfoss</u>

- Termocoppie
- Corrente analogica o tensione analogica

Altre caratteristiche

- Un'uscita universale, configurabile per tensioni o correnti analogiche
- Due relè di uscita (NO)
- Display LC a due righe e LED di diagnostica
- Sensore di interruzione contatti, cortocircuito e rilevamento polarità non corretta
- Software di installazione interfaccia

## Ingressi specifici per il termistore (2)

#### Funzioni:

- Ogni modulo è in grado di monitorare fino a sei termistori in serie
- Diagnostica per interruzione conduttori o cortocircuito sui terminali dei sensori
- Certificazione ATEX/UL/CSA
- Se necessario, un terzo ingresso termistore può essere fornito dalla scheda opzionale termistore PTC MCB 112.

# 4.6 Installazione elettrica

# 4.6.1 Collegamenti di alimentazione

# Cablaggio e fusibili NOTE

#### Caratteristiche dei cavi

Tutto il cablaggio deve rispettare sempre le norme nazionali e locali relative alle sezioni dei cavi e alla temperatura ambiente. Le applicazioni UL richiedono conduttori di rame 75° C. I conduttori di rame da 75 e 90° C sono accettabili dal punto di vista termico per il convertitore di frequenza in applicazioni non UL.

I collegamenti per il cavo di alimentazione si trovano dove mostrato di seguito. Il dimensionamento della sezione del cavo deve rispettare i valori nominali di corrente e le regolamentazioni locali. Vedere *8.1.1 Lunghezze e sezioni trasversali dei cavi:* per dettagli.

Per la protezione del convertitore di frequenza utilizzare i fusibili raccomandati oppure utilizzare convertitori con fusibili incorporati. I fusibili consigliati sono elencati nelle tabelle della sezione Fusibili. Assicurarsi sempre di utilizzare fusibili in conformità alle regolamentazioni locali.

La connessione di rete è collegata all'interruttore di rete, se in dotazione.

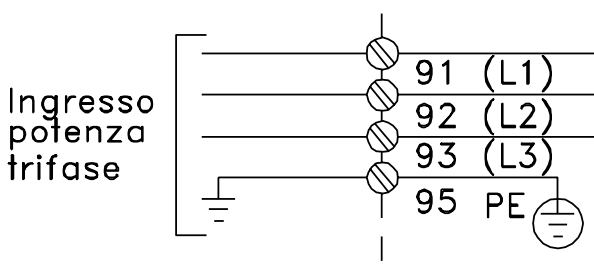

Illustration 4.23

# **NOTE**

Si raccomanda l'uso di cavi schermati/armati per garantire la conformità alle specifiche EMC relative all'emissione. Se viene usato un cavo non schermato/non armato, vedere *4.6.13 Cablaggio di potenza e controllo per cavi non schermati*.

Vedere *8 Specifiche generali* per un corretto dimensionamento della sezione e della lunghezza del cavo motore.

## Schermatura dei cavi:

Evitare un'installazione con estremità della schermatura attorcigliate (capicorda) che compromettono l'effetto di schermatura alle alte frequenze. Se è necessario

interrompere la schermatura per installare una protezione del motore o relè motore, essa dovrà proseguire con un'impedenza alle alte frequenze minima.

La schermatura del cavo motore deve essere collegata alla piastra di disaccoppiamento del convertitore di frequenza e al contenitore metallico del motore.

I collegamenti di schermatura devono essere realizzati impiegando la superficie più ampia possibile (pressacavi). Questo risultato può essere ottenuto utilizzando i dispositivi di montaggio forniti con il convertitore di frequenza.

#### Lunghezza e sezione dei cavi:

Il convertitore di frequenza è stato sottoposto a verifiche CEM con una data lunghezza di cavo. Il cavo motore deve essere mantenuto il più corto possibile per ridurre al minimo il livello delle interferenze e le correnti di dispersione.

## Freq. di commutaz.:

Quando i convertitori di frequenza vengono utilizzati con filtri sinusoidali per ridurre la rumorosità acustica di un motore, la frequenza di commutazione deve essere impostata in base alle istruzioni in *14-01 Switching Frequency*.

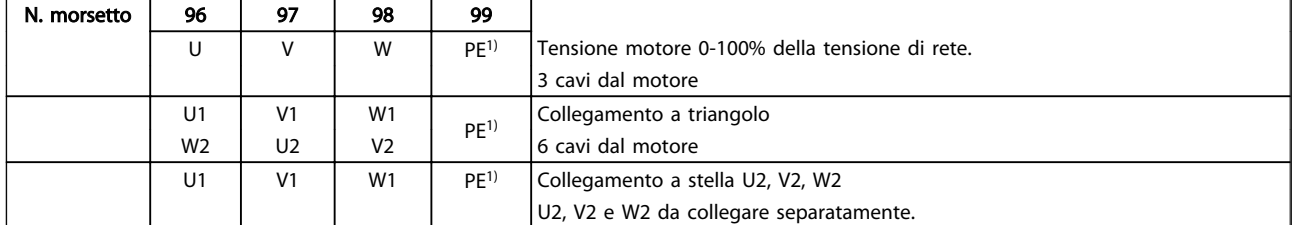

#### Table 4.14

*1)Collegamento della messa a terra di protezione*

# NOTE

Nei motori senza lamina di isolamento tra le fasi o altro supporto di isolamento adatto al funzionamento con un'alimentazione di tensione (come un convertitore di frequenza), installare un filtro sinusoidale sull'uscita del convertitore di frequenza.

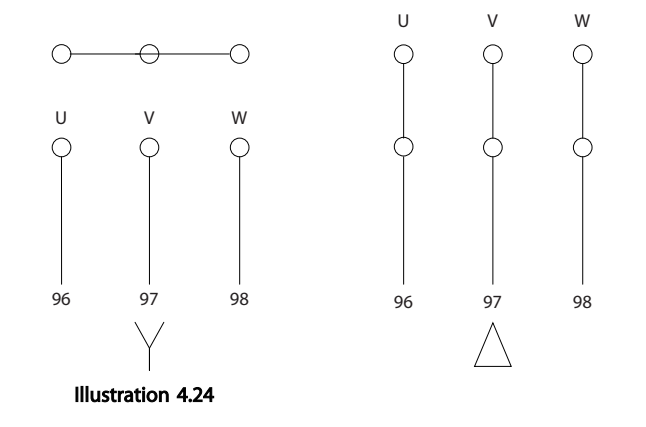

4 4

175ZA114.10

75ZA114.10

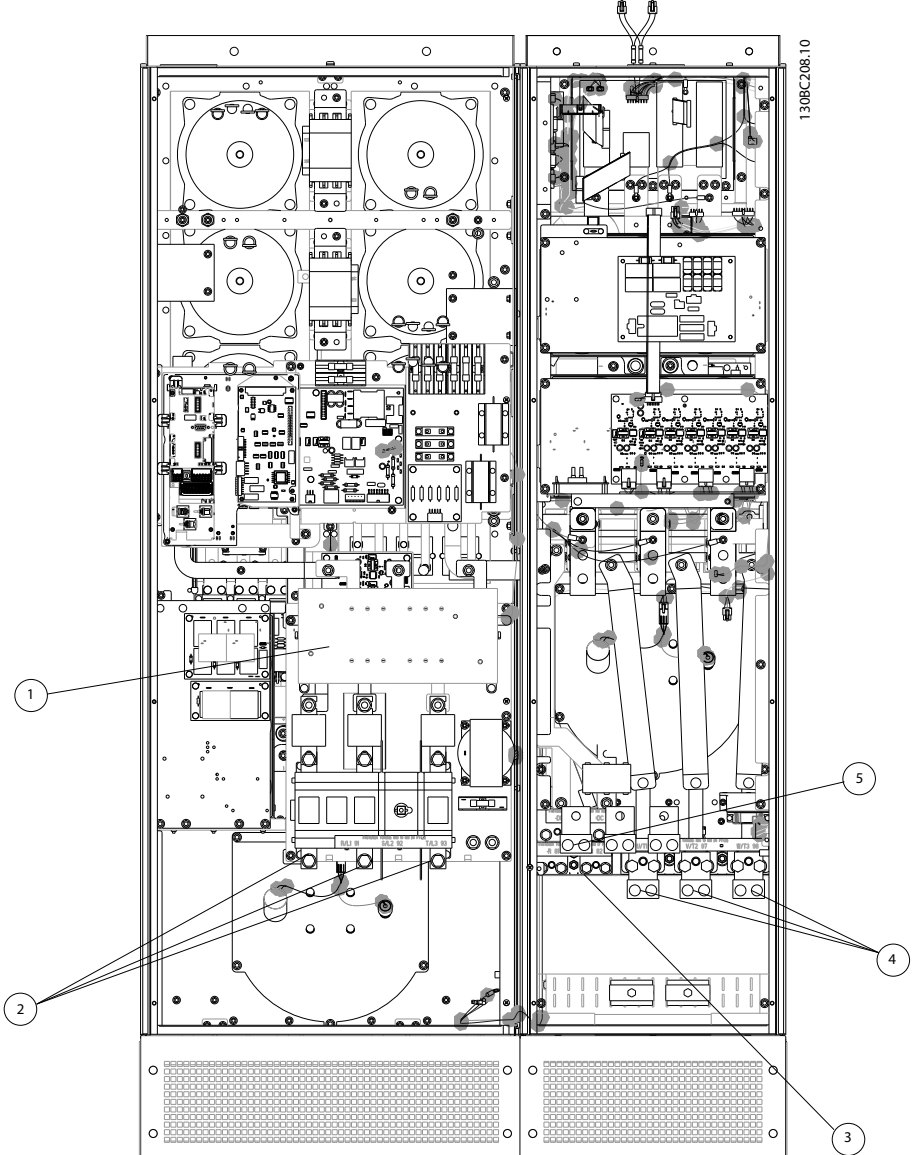

Illustration 4.25 Taglia del telaio D13

| 1)          | RFI           |                |                | 4) | Motore                                    |                |                |                |
|-------------|---------------|----------------|----------------|----|-------------------------------------------|----------------|----------------|----------------|
| $ 2\rangle$ | Linea         |                |                |    | U                                         | V              | W              |                |
|             | P             | S              | Т              |    | 96                                        | 97             | 98             |                |
|             | L1            | L <sub>2</sub> | L <sub>3</sub> |    | T1                                        | T <sub>2</sub> | T <sub>3</sub> |                |
| 3)          | Opzione freno |                |                |    | Opzione di condivisione del carico<br> 5) |                |                |                |
|             | -R            | $+R$           |                |    | -DC                                       | $+DC$          |                |                |
|             | 81            | 82             |                |    | 88                                        | 89             |                |                |
|             | 6)            |                |                |    | Ventola AUX                               |                |                |                |
|             |               |                |                |    | 100                                       | 101            | 102            | 103            |
|             |               |                |                |    |                                           |                |                |                |
|             |               |                |                |    | L1                                        | L2             | l 1            | L <sub>2</sub> |

# Table 4.15

30BC209.10 130BC209.10

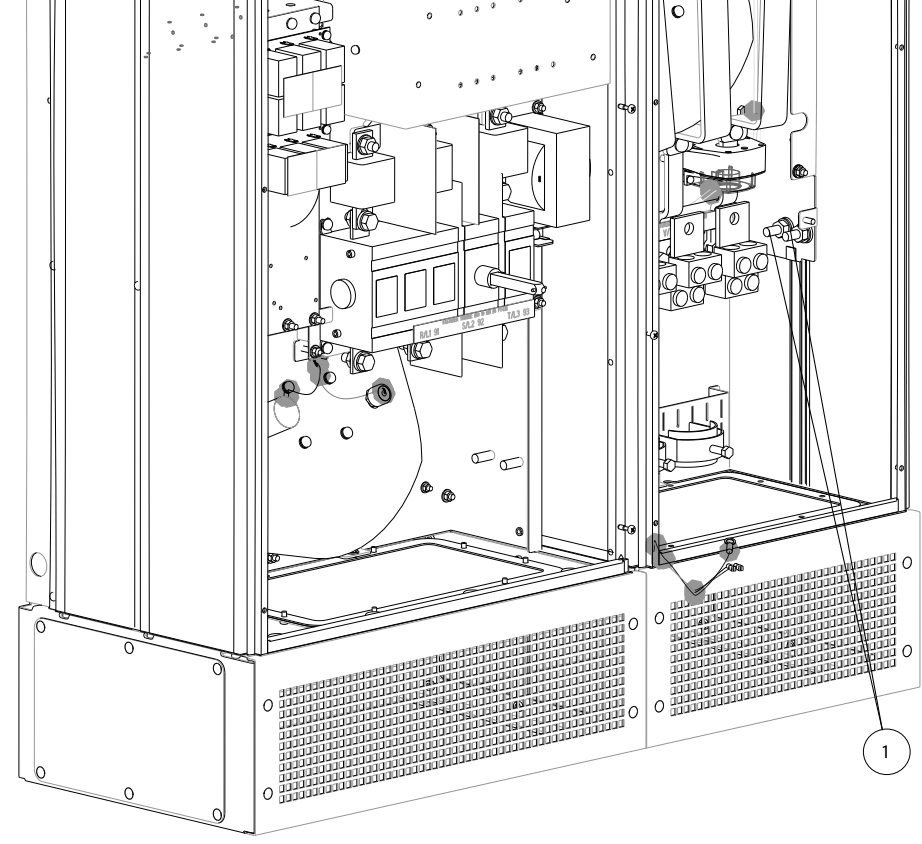

Illustration 4.26 Posizione dei morsetti di terra

1 Terra/massa

Table 4.16

4 4

Danfoss

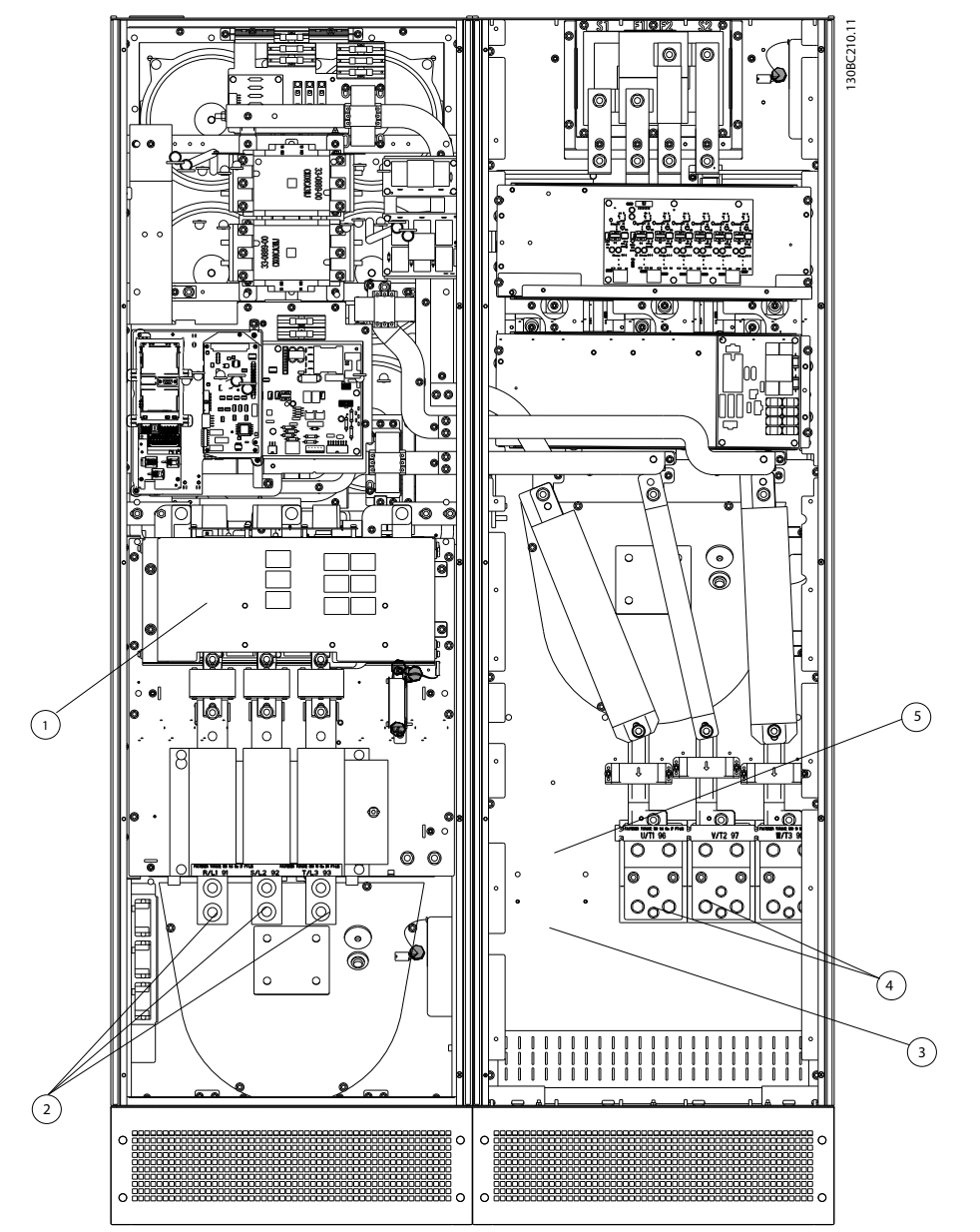

Illustration 4.27 Taglia del telaio E9

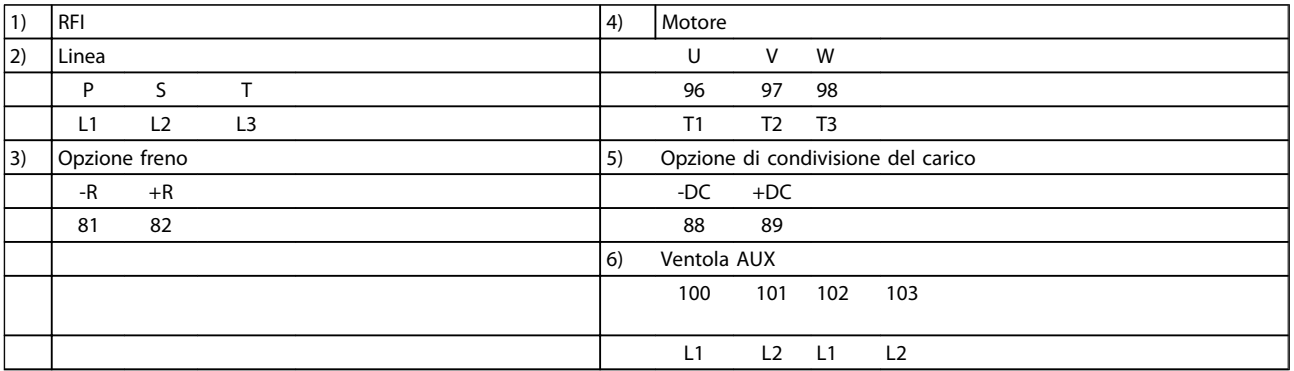

Table 4.17
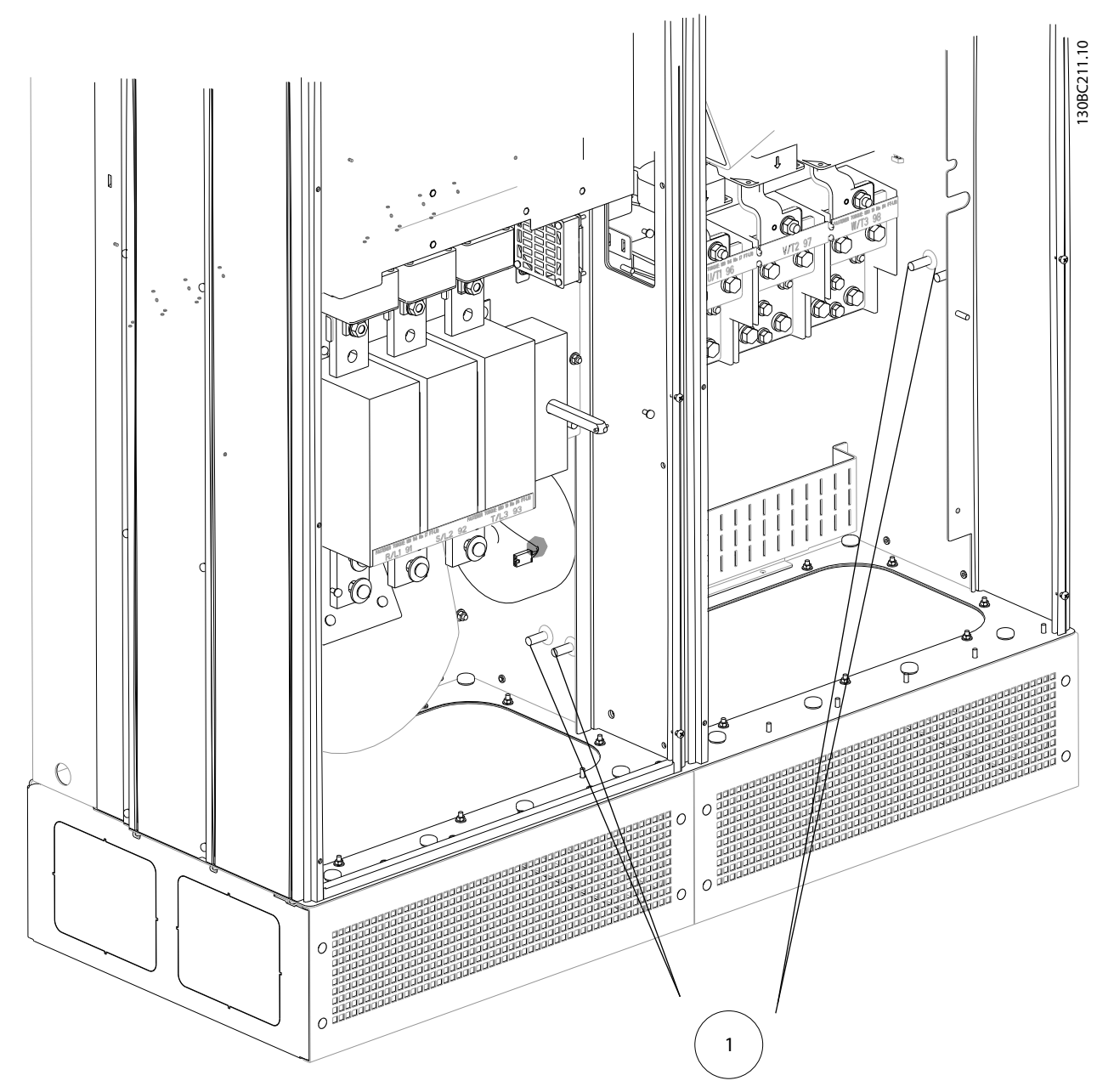

Illustration 4.28 Posizione dei morsetti di terra

1 Terra/massa

Table 4.18

4 4

Danfoss

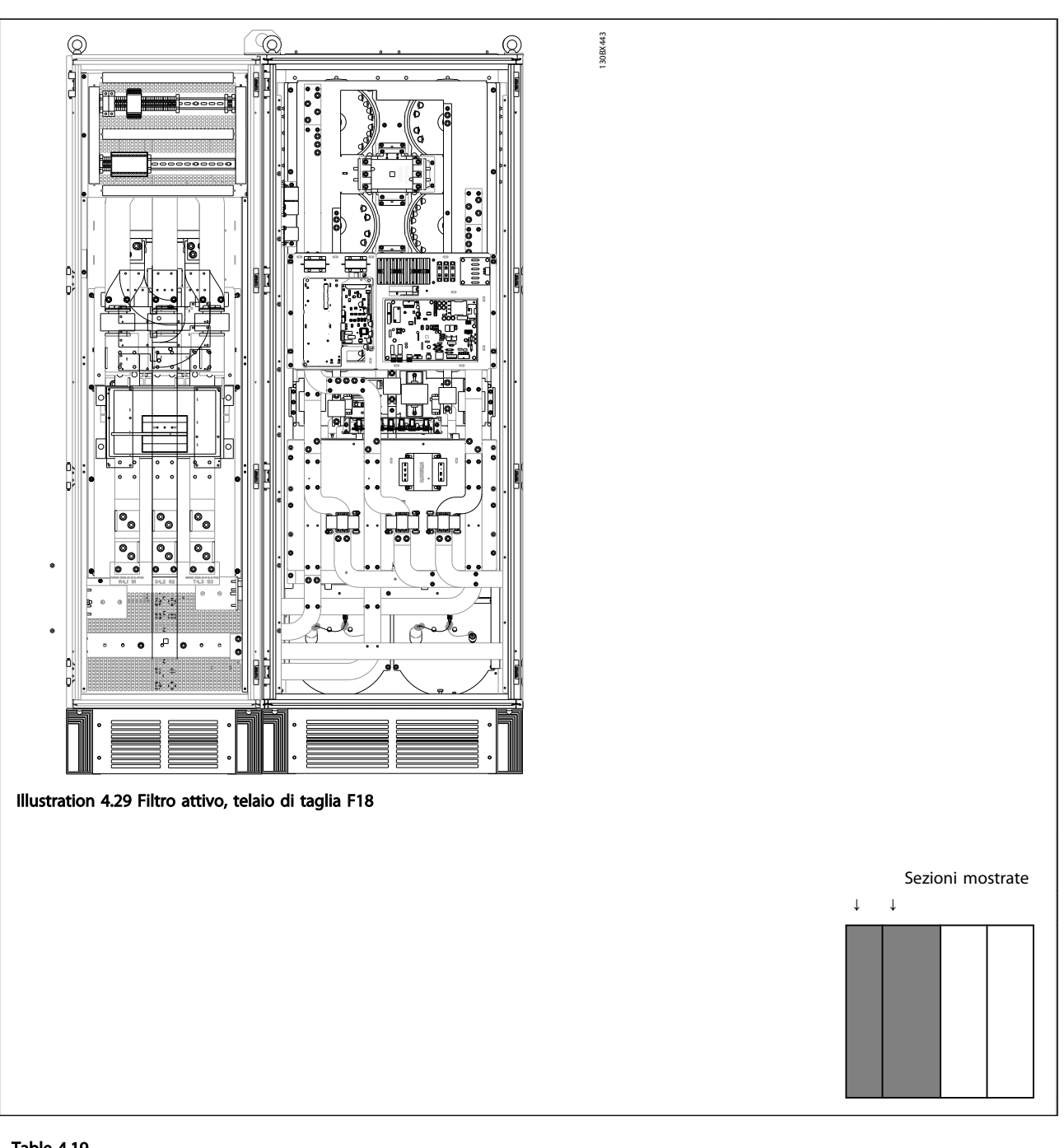

## Table 4.19

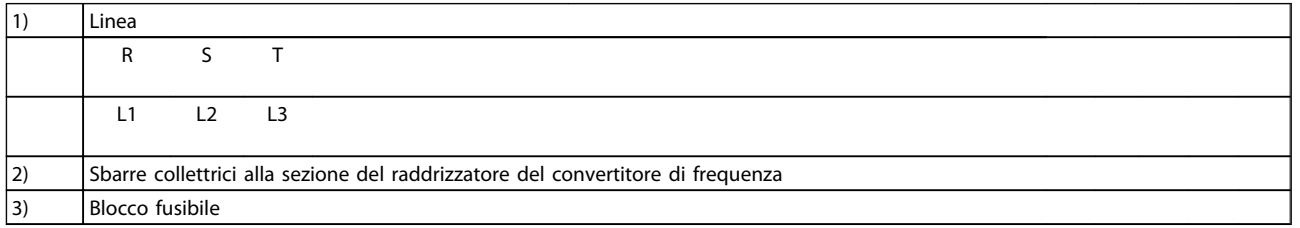

#### Table 4.20

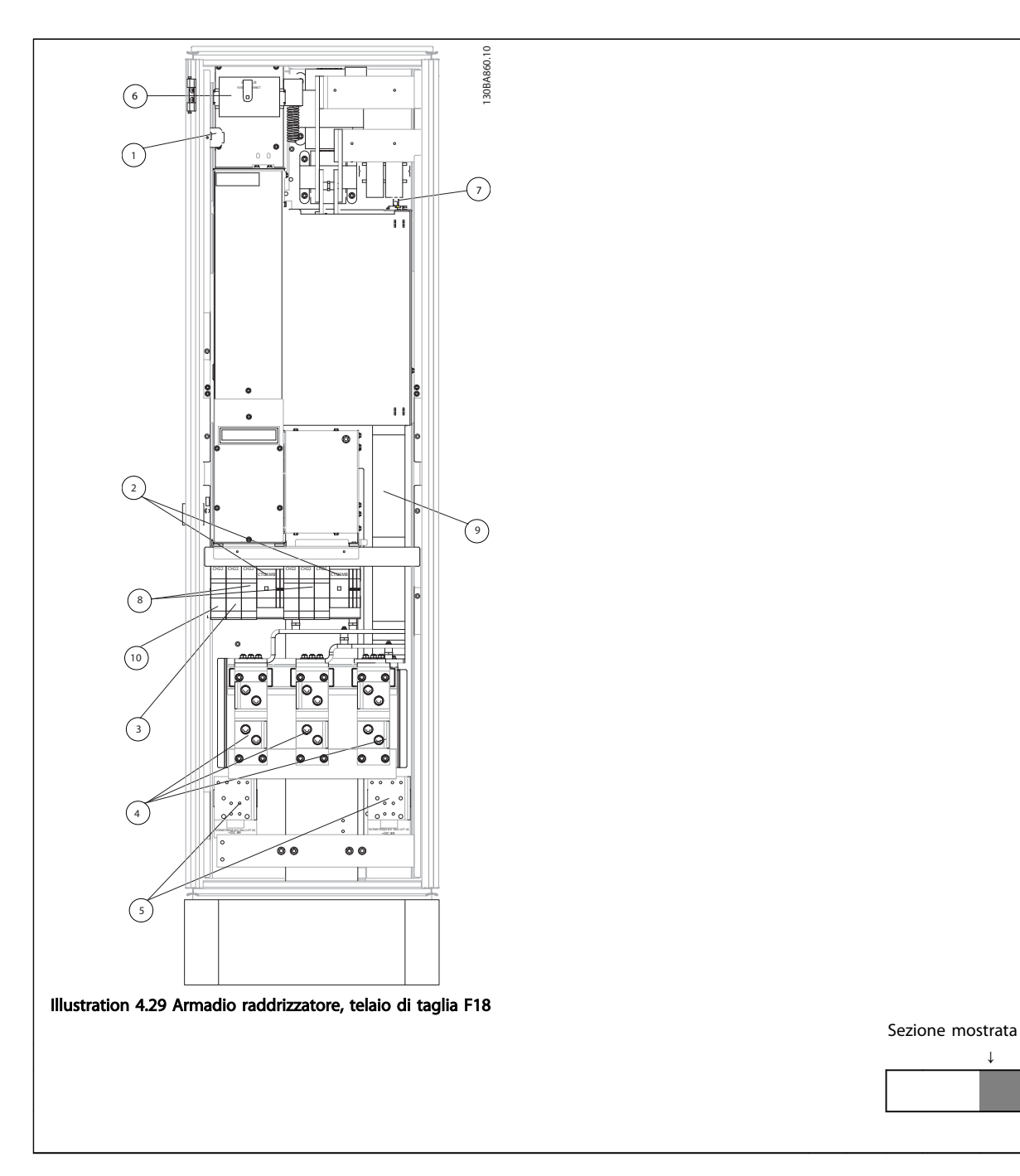

#### Table 4.21

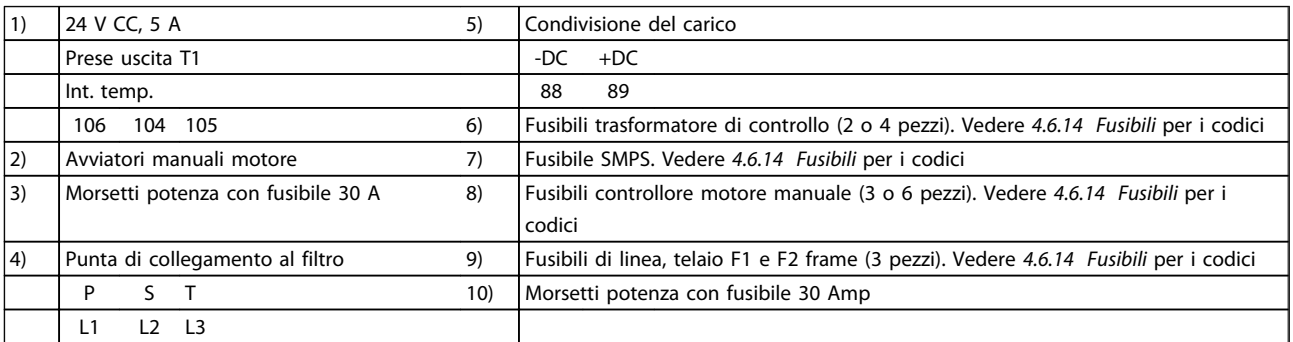

#### Table 4.22

↓

Danfoss

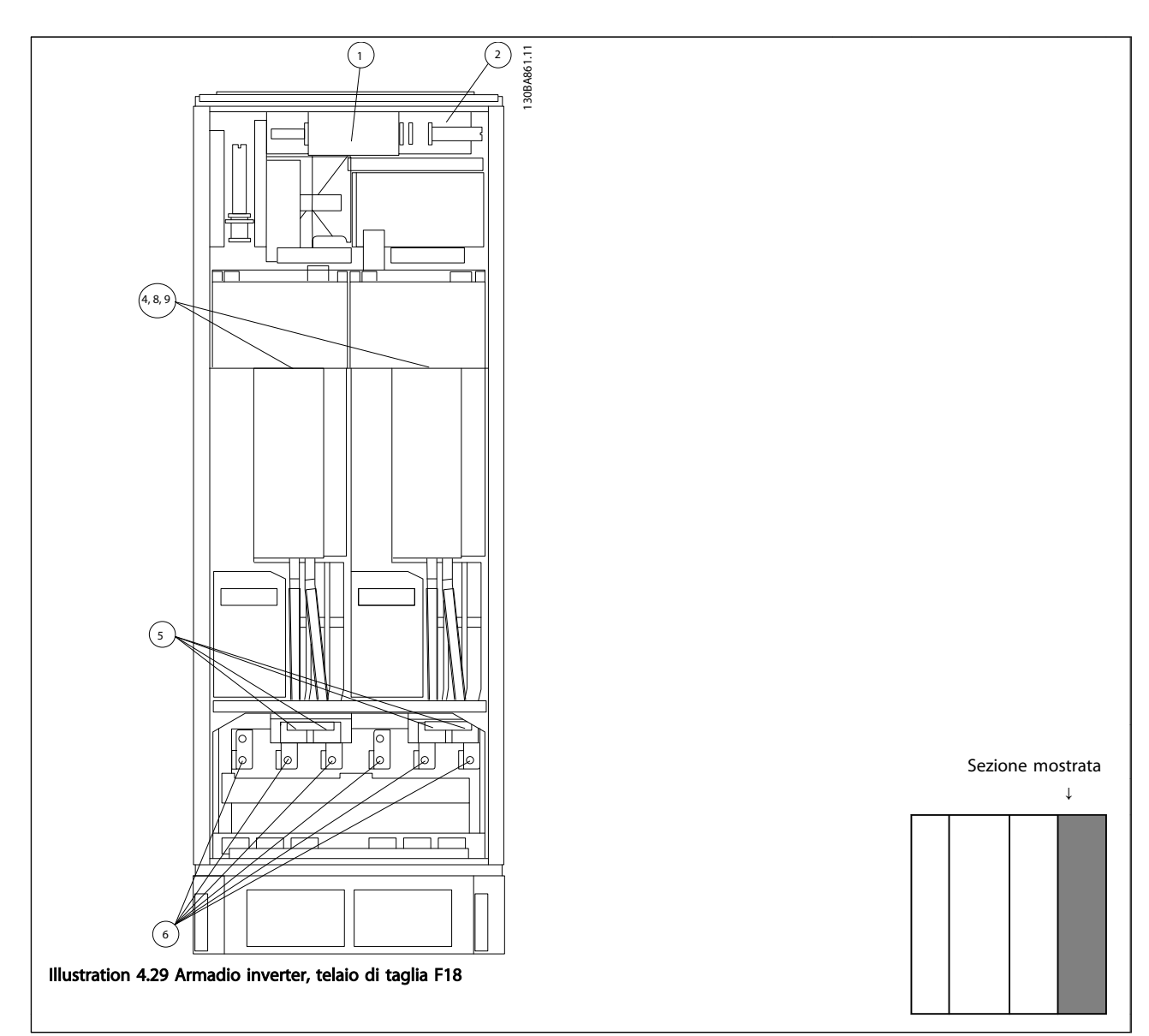

## Table 4.23

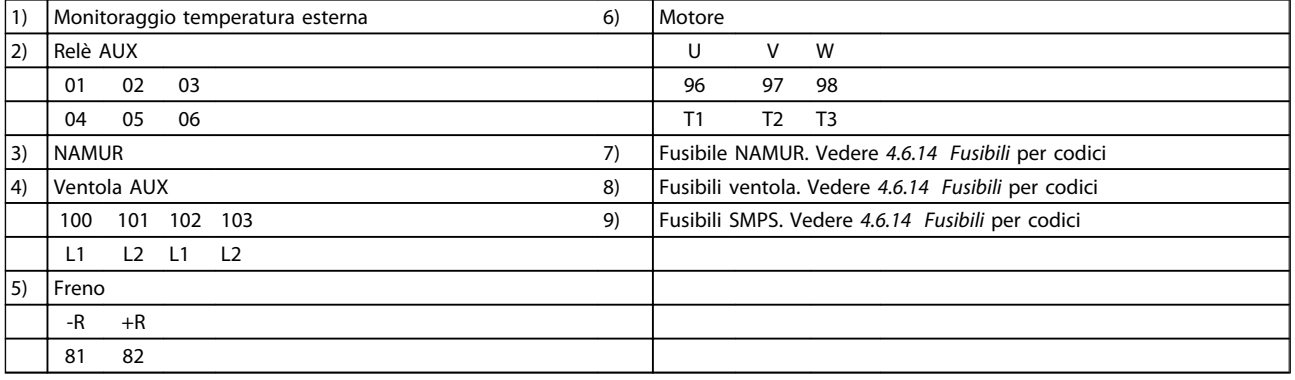

#### Table 4.24

### 4.6.2 Messa a terra

Durante l'installazione di un convertitore di frequenza, necessario valutare le seguenti considerazioni generali, al fine di garantire una compatibilità elettromagnetica conforme ai requisiti EMC.

- Messa a terra di sicurezza: Il convertitore di frequenza determina un'elevata corrente di dispersione a terra e deve essere opportunamente collegato a terra per motivi di sicurezza. Valgono le norme di sicurezza locali.
- Messa a terra ad alta frequenza: Utilizzare cavi per la messa a terra molto corti.

Collegare i vari sistemi di messa a terra mantenendo l'impedenza sui conduttori al valore pi basso possibile. Per mantenere bassa l'impedenza sui conduttori, limitare la lunghezza del conduttore stesso e utilizzare la massima area di superficie possibile.

Mantenere i singoli armadi metallici dei vari dispositivi sulla piastra posteriore con la minore impedenza alle alte frequenze possibile. Ci consente di evitare tensioni ad alta frequenza diverse per ogni singolo dispositivo e interferenze radio sui cavi di collegamento tra i vari dispositivi. Le interferenze radio saranno ridotte al minimo. Per ottenere una bassa impedenza alle alte frequenze, utilizzare i bulloni di fissaggio dei dispositivi come collegamenti ad alta frequenza alla piastra posteriore. È necessario rimuovere la vernice isolante o materiali simili dai punti di ancoraggio.

## 4.6.3 Protezione supplementare (RCD)

Relè ELCB, la messa a terra di protezione oppure la stessa terra può costituire una protezione supplementare purché vengano rispettate le norme di sicurezza locali.

In caso di guasto nel collegamento di terra, è possibile che si sviluppi una componente continua nella corrente di guasto.

In caso di impiego di interruttori differenziali, osservare le norme locali. I relè devono essere adatti per la protezione di convertitori di frequenza con un raddrizzatore a ponte trifase e per una scarica di breve durata all'accensione.

Vedere anche la sezione *Condizioni speciali* nella *Guida alla progettazione VLT*® *AutomationDrive*, *MG33BXYY*.

## 4.6.4 Switch RFI

#### Rete di alimentazione isolata da terra

Se il convertitore di frequenza è alimentato da una rete di alimentazione isolata ( rete IT, con triangolo non messo a terra e messo a terra) o da una rete TT/TN-S con messa a terra, si consiglia di disattivare lo switch RFI (OFF)<sup>1)</sup>

mediante il *14-50 RFI Filter* sul convertitore di frequenza e il *14-50 RFI Filter* sul filtro. Per altre informazioni, vedi la norma IEC 364-3. Qualora fossero necessarie prestazioni ottimali conformi ai requisiti EMC, i motori fossero collegati in parallelo o la lunghezza del cavo motore fosse superiore ai 25 m, si consiglia di impostare *14-50 RFI Filter* su [ON]. 1) Non disponibile per convertitori di frequenza da 525-600/690 V con telai di dimensione D, E ed F. Con l'impostazione OFF, le capacità RFI interne (condensatori di filtro) fra il telaio e il circuito intermedio sono escluse per evitare danni al circuito intermedio e ridurre la correnti capacitive verso terra (conformemente alle norme IEC 61800-3).

Consultare anche la nota all'applicazione *VLT su reti IT, MN. 90.CX.02.* È importante utilizzare controlli di isolamento in grado di essere impiegati insieme ai componenti elettronici di potenza (IEC 61557-8).

## 4.6.5 Coppia

È importante serrare tutti i collegamenti elettrici alla coppia corretta. Una coppia troppo bassa o troppo alta causa un collegamento elettrico non ottimale. Utilizzare una chiave dinamometrica per assicurare la coppia corretta.

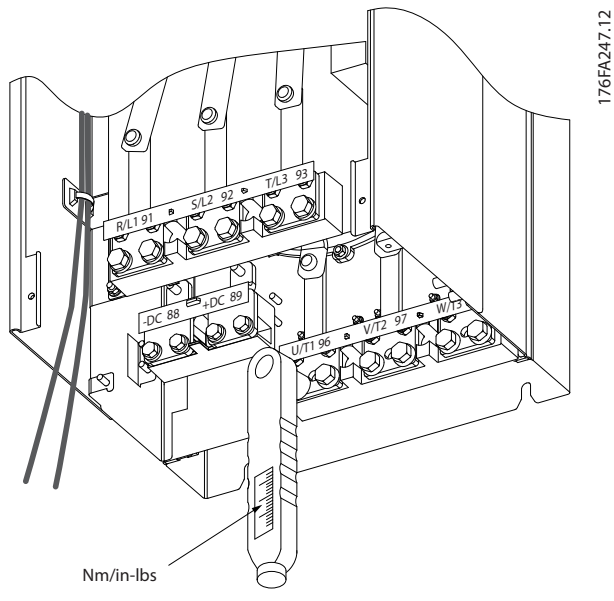

Illustration 4.29 Utilizzare sempre una chiave dinamometrica per serrare i bulloni.

<u> Danfoss</u>

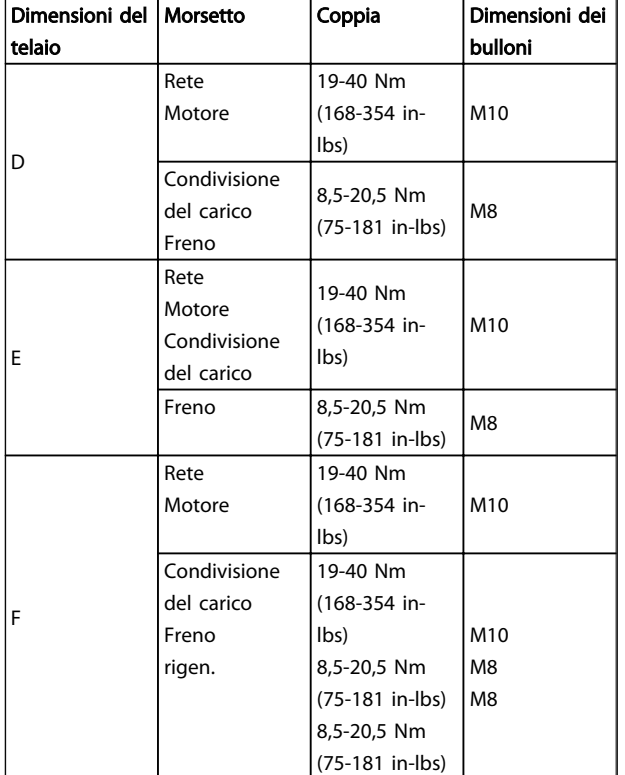

Table 4.25 Coppia per i morsetti

### 4.6.6 Cavi schermati

## **NOTE**

Danfoss raccomanda di usare cavi schermati tra il filtro LCL e l'unità AFE. I cavi non schermati possono essere tra il trasformatore e il lato di ingresso del filtro LCL.

È importante collegare correttamente cavi schermati e armati per assicurare un'elevata immunità EMC e basse emissioni.

#### Il collegamento può essere realizzato sia con passacavi che con pressacavi:

- Passacavi EMC: Di norma è possibile utilizzare i passacavi per assicurare un collegamento EMC ottimale.
- Pressacavi EMC: I pressacavi semplificano il collegamento e sono in dotazione al convertitore di frequenza.

## 4.6.7 Cavo motore

Il motore deve essere collegato ai morsetti U/T1/96, V/ T2/97, W/T3/98 posizionati sull'estrema destra dell'unità. Collegare la massa al morsetto 99. Con un convertitore di frequenza possono essere utilizzati tutti i tipi di motori standard asincroni trifase. L'impostazione di fabbrica

prevede una rotazione in senso orario se l'uscita del convertitore di frequenza è collegata come segue:

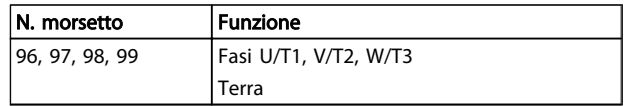

<u> Danfoss</u>

#### Table 4.26

- Morsetto U/T1/96 collegato alla fase U
- Morsetto V/T2/97 collegato alla fase V
- Morsetto W/T3/98 collegato alla fase W

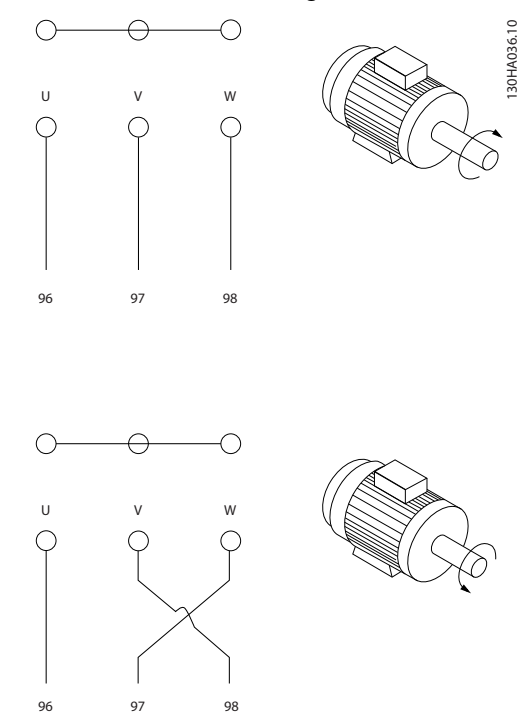

Illustration 4.30

## NOTE

Il senso di rotazione può essere invertito scambiando due cavi di fase del motore oppure cambiando l'impostazione dI *4-10 Motor Speed Direction*.

Il controllo rotazione motore può essere eseguito usando il *1-28 Motor Rotation Check* e seguendo i passi indicati dal display.

#### Requisiti telaio F

I cavi di fase del motore devono essere multipli di 2, quindi due, quattro, sei o otto (1 solo cavo non è consentito) per avere sempre un numero uguale di cavi collegati a entrambi i morsetti del modulo inverter. È preferibile che i cavi tra i morsetti dei moduli inverter e il primo punto comune di una fase siano di pari lunghezza. Il punto comune consigliato sono i morsetti del motore.

### Requisiti per la scatola di derivazione di uscita: La lunghezza, minimo 2,5 m, e il numero dei cavi devono

essere gli stessi da ogni modulo inverter al morsetto comune della scatola di derivazione.

## **NOTE**

Se eventuali applicazioni di aggiornamento di installazioni preesistenti richiedono un numero di cavi diverso per le varie fasi, chiedere informazioni in fabbrica sui requisiti e consultare la documentazione oppure utilizzare l'opzione per armadio laterale con inserimento dall'alto/dal basso, istruzione 177R0097.

#### 4.6.8 Cavo freno Convertitori di frequenza con opzione chopper di frenatura installata in fabbrica

(Standard solo con la lettera B nella posizione 18 del codice identificativo).

Il cavo di collegamento alla resistenza di frenatura deve essere schermato e la lunghezza massima dal convertitore di frequenza alla barra CC non deve superare 25 metri (82 piedi).

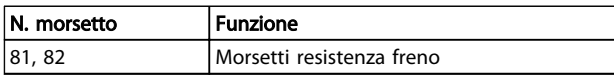

#### Table 4.27

Il cavo di collegamento alla resistenza freno deve essere schermato. Collegare la schermatura per mezzo di fascette per cavi alla piastra posteriore conduttiva del convertitore di frequenza e all'armadio metallico della resistenza freno. Scegliere cavi freno di sezione adatti al carico del freno. Per ulteriori informazioni riguardanti l'installazione sicura, consultare anche le *Istruzioni sul freno*, *MI90FXYY* e *MI50SXYY*.

## **AWARNING**

Notare che, in base alla tensione di alimentazione, sui morsetti possono essere presenti tensioni fino a 790 V CC.

#### Requisiti telaio F

Le resistenze freno (una o più) devono essere collegate ai morsetti freno di ogni modulo inverter.

4.6.9 Interruttore di temperatura della resistenza di frenatura

#### Unità di taglia D-E-F

Coppia: 0,5-0,6 Nm (5 in-lbs) Dimensione vite: M3

È possibile utilizzare questo ingresso per monitorare la temperatura di una resistenza freno collegata esternamente. Se il collegamento fra 104 e 106 viene rimosso, il convertitore di frequenza scatta emettendo un avviso / allarme 27, "IGBT freno".

Installare un interruttore KLIXON che sia 'normalmente chiuso' in serie con la connessione esistente siu 106 o 104. Qualsiasi collegamento a questo morsetto deve essere doppiamente isolato dall'alta tensione per assicurare una separazione protettiva (PELV).

Normalmente chiuso: 104-106 (ponticello montato in fabbrica).

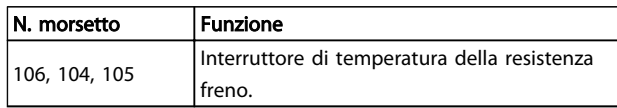

Table 4.28

## **ACAUTION**

Se la temperatura della resistenza freno diventa eccessiva e l'interruttore termico si disattiva, il convertitore di frequenza smetterà di frenare e il motore comincerà a funzionare in evoluzione libera.

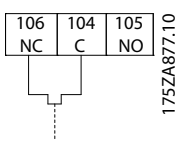

Illustration 4.31

## 4.6.10 Condivisione del carico

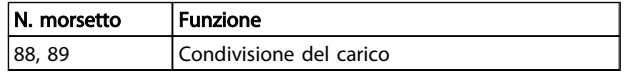

#### Table 4.29

Il cavo di collegamento deve essere schermato e la lunghezza massima dal convertitore di frequenza alla barra CC non deve superare 25 metri (82 piedi). La condivisione del carico consente il collegamento dei circuiti intermedi CC di più convertitori di frequenza.

<u> Danfoss</u>

## **AWARNING**

Notare che sui morsetti possono essere presenti tensioni fino a 1099 VCC.

La condivisione del carico richiede apparecchiature supplementari e considerazioni di sicurezza. Per ulteriori informazioni, vedere le Istruzioni sulla condivisione del carico MI50NXYY.

## **AWARNING**

Il sezionatore di rete non può isolare il convertitore di frequenza a causa del collegamento del bus CC

## 4.6.11 Collegamento di rete

La rete deve essere collegata ai morsetti 91, 92 e 93 posizionati sull'estrema sinistra dell'unità. La terra è collegata al morsetto a destra del morsetto 93.

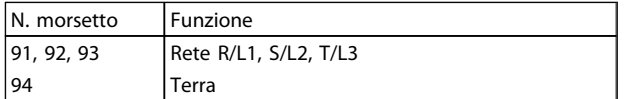

#### Table 4.30

## **NOTE**

Verificare la targhetta dati per assicurarsi che la tensione di alimentazione del convertitore di frequenza corrisponda all'alimentazione dell'impianto.

Assicurarsi che l'alimentazione sia in grado di fornire la corrente necessaria al convertitore di frequenza.

Se l'unità non è dotata di fusibili incorporati assicurarsi che i fusibili siano dimensionati correttamente per la corrente nominale.

## 4.6.12 Alimentazione ventola esterna

#### Dimensione telaio D, E e F

In caso di alimentazione a CC del convertitore di frequenza o se la ventola deve funzionare in modo indipendente dall'alimentazione, può essere prevista un'alimentazione esterna. Il collegamento viene effettuato sulla scheda di potenza.

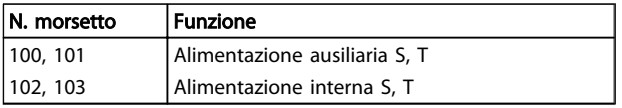

#### Table 4.31

Il connettore sulla scheda di alimentazione fornisce il collegamento della tensione di linea alle ventole di raffreddamento. Le ventole vengono collegate in fabbrica per essere alimentate da una linea CA comune (ponticelli tra

100-102 e 101-103). Se serve l'alimentazione esterna, è necessario rimuovere i ponticelli e collegare l'alimentazione ai morsetti 100 e 101. Per la protezione dovrebbe essere usato un fusibile A 5 Amp. Nelle applicazioni UL si raccomanda LittelFuse KLK-5 o equivalente.

<u>Danfoss</u>

4.6.13 Cablaggio di potenza e controllo per cavi non schermati

# **AWARNING**

#### Tensione indotta!

Posare separatamente i cavi motore da convertitori di frequenza multipli. La tensione indotta da cavi motore in uscita posati insieme può caricare i condensatori dell'apparecchiatura anche quando questa è spenta e disinserita. Il mancato rispetto delle raccomandazioni può causare morte o lesioni gravi.

# **ACAUTION**

Posare il cablaggio di alimentazione in ingresso del convertitore di frequenza, il cablaggio del motore e il cablaggio di controllo in tre canaline metalliche separate per un isolamento da rumori ad alta frequenza. Il mancato isolamento del cablaggio di alimentazione, motore e controllo potrebbe causare prestazioni del controllore e dell'apparecchiatura meno che ottimale.

Poiché il cablaggio di alimentazione trasmette impulsi elettrici ad alta frequenza, è importante che l'alimentazione in ingresso e l'alimentazione del motore vengano posate in canaline separate. Se il cablaggio di alimentazione in ingresso viene posato nella stessa canalina del cablaggio motore, questi impulsi possono ritrasmettere il disturbo elettrico alla rete elettrica dell'edificio. Il cablaggio di controllo0 dovrebbe sempre essere isolato dal cablaggio di alimentazione ad alta tensione.

Quando non vengono utilizzati cavi schermati/armati, è necessario collegare almeno tre canaline separate all'opzione pannello (vedi figura in basso).

- Cablaggio di alimentazione nella custodia
- Cablaggio di alimentazione dalla custodia al motore
- Cavi di controllo

## 4.6.14 Fusibili

Si racomanda di usare fusibili e/o interruttori automatici sul lato di alimentazione come protezione nel caso di un guasto di un componente all'interno del convertitore di frequenza (primo guasto).

## **NOTE**

Questo è obbligatorio per assicurare la conformità con IEC 60364 per CE o NEC 2009 per UL.

# **AWARNING**

Il personale e la proprietà devono essere protetti dalle conseguenze di un guasto di un componente all'interno del convertitore di frequenza.

#### Protezione del circuito di derivazione

Al fine di proteggere l'impianto contro i pericoli di scosse elettriche o di incendi, tutti i circuiti di derivazione in un impianto, il dispositivo di commutazione, le macchine ecc., devono essere protetti dai cortocircuiti e dalle

sovracorrenti conformemente alle norme nazionali e locali.

## **NOTE**

I consigli dati non coprono la protezione del circuito di derivazione per UL.

Conformità UL

#### 380-480 V, unità di taglia D, E e F

I fusibili in basso sono adatti per l'uso su un circuito in grado di fornire 100,000 ampere simmetrici (rms), 240 V o 480 V o 500 V o 600 V in funzione della tensione nominale del convertitore di frequenza. Con i fusibili adeguati, la

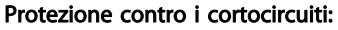

Danfoss raccomanda di utilizzare i fusibili/interruttori automatici sotto menzionati per proteggere il personale di servizio e le attrezzature nel caso di un guasto di un componente all'interno del convertitore di frequenza.

#### Nessuna conformità UL

Se non si devono soddisfare le norme UL/cUL, consigliamo di utilizzare i seguenti fusibili, i quali garantiranno la conformità alla norma EN50178:

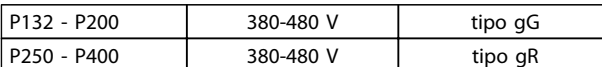

Table 4.32

corrente nominale di corto circuito (SCCR) del convertitore di frequenza è pari a 100.000 Arms.

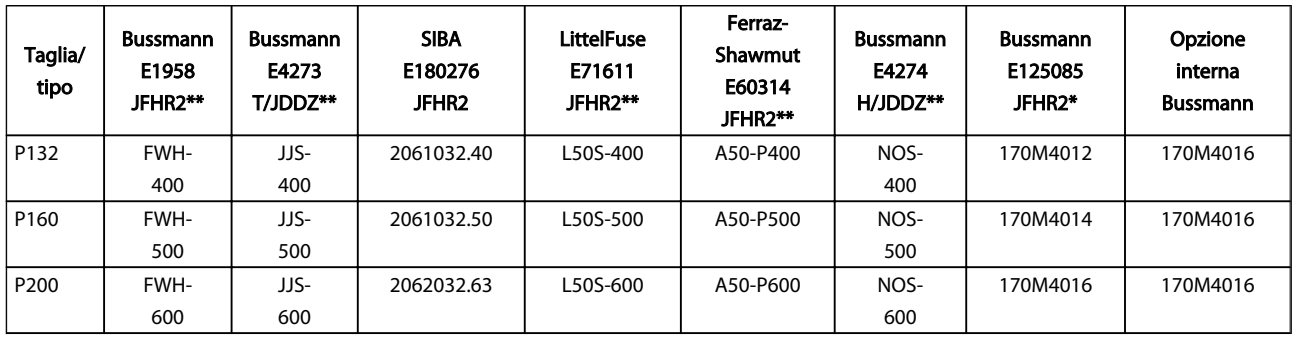

Table 4.33 Telaio di taglia D, fusibili di linea 380-480 V

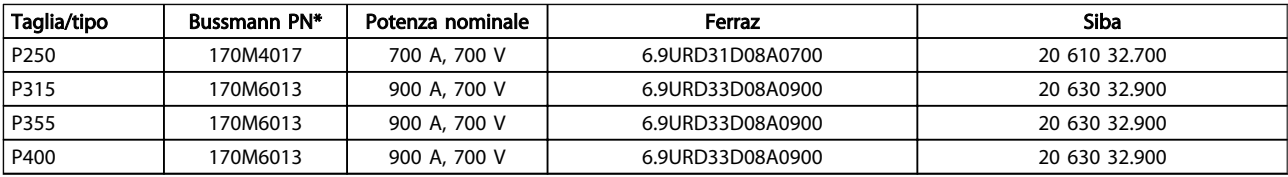

#### Table 4.34 Telaio di taglia E, fusibili di linea, 380-480 V

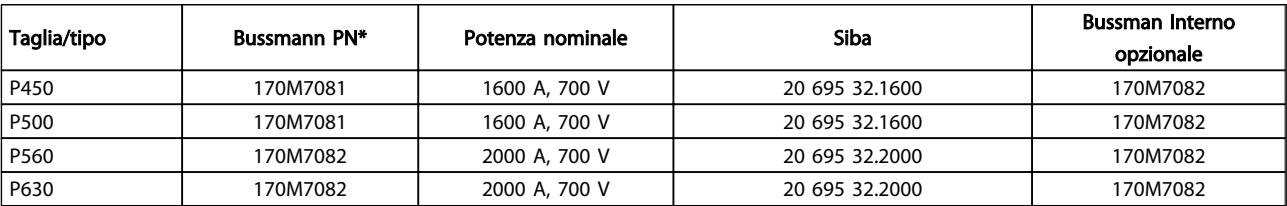

#### Table 4.35 Telaio di taglia F, fusibili di linea, 380-480 V

<u>Danfoss</u>

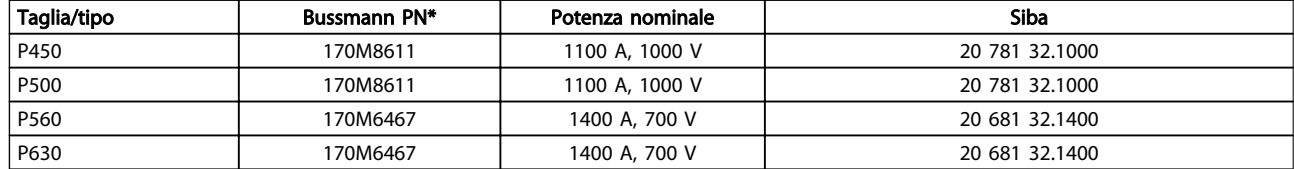

#### Table 4.36 Telaio taglia F, fusibili bus CC modulo inverter, 380-480 V

*\*I fusibili 170M Bussmann mostrati utilizzano l'indicatore visivo -/80. È possibile sostituirli con i fusibili con indicatore -TN/80 tipo T, -/110 o TN/110 tipo T di uguale dimensione e amperaggio per l'utilizzo esterno.*

*\*\*È possibile utilizzare qualsiasi fusibile UL di almeno 500 V con il valore nominale di corrente adatto per soddisfare i requisiti UL.*

Danfoss

#### Fusibili supplementari

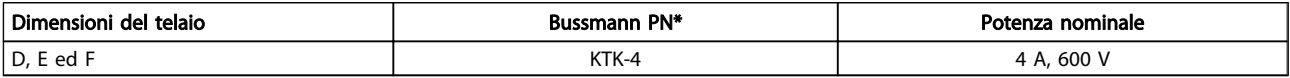

### Table 4.37 Fusibile SMPS

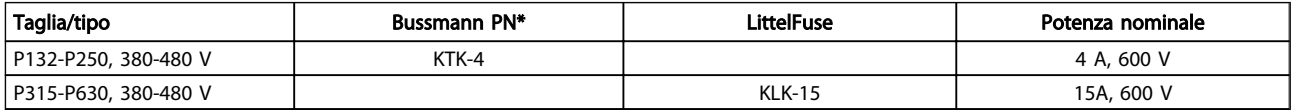

#### Table 4.38 Fusibili ventola

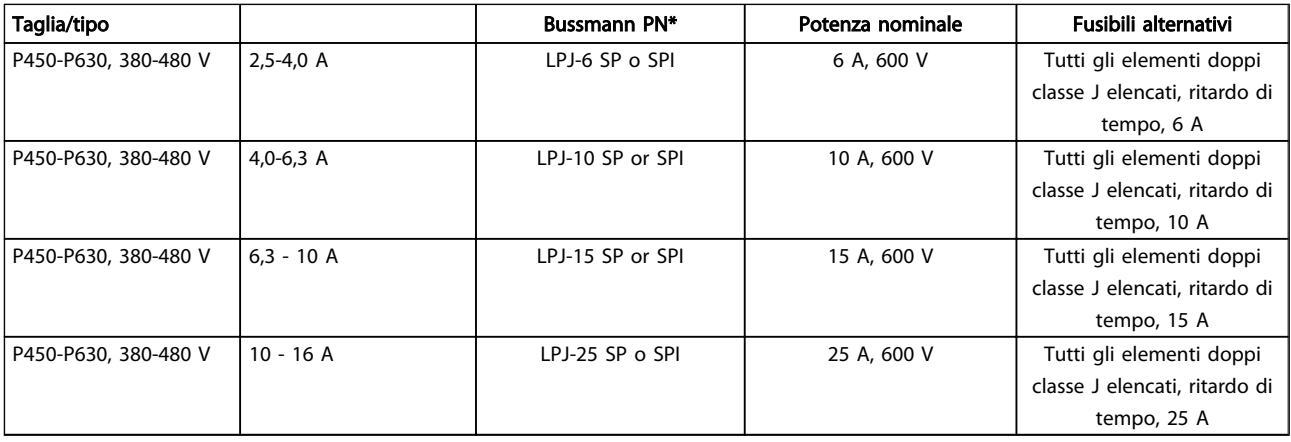

#### Table 4.39 Fusibili controller motore manuali

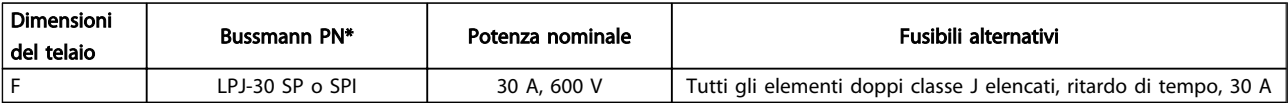

#### Table 4.40 Fusibile 30 A per morsetto protetto da fusibili

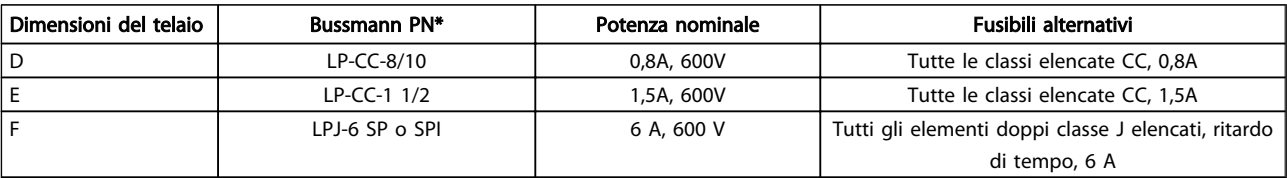

#### Table 4.41 Fusibile del trasformatore di controllo

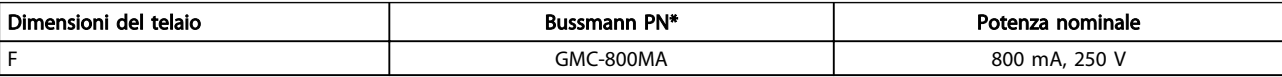

Table 4.42 Fusibile NAMUR

4 4

#### Installazione Manuale di Funzionamento VLT Automation Low Harmonic Drive - AAF006

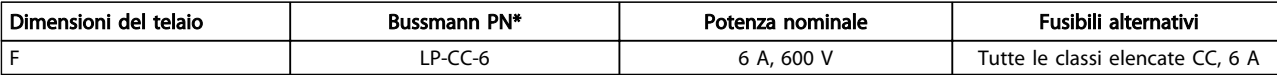

#### Table 4.43 Fusibile bobina relè di sicurezza con relè PILZ

#### 4.6.15 Sezionatori rete - dimensione del telaio D, E ed F

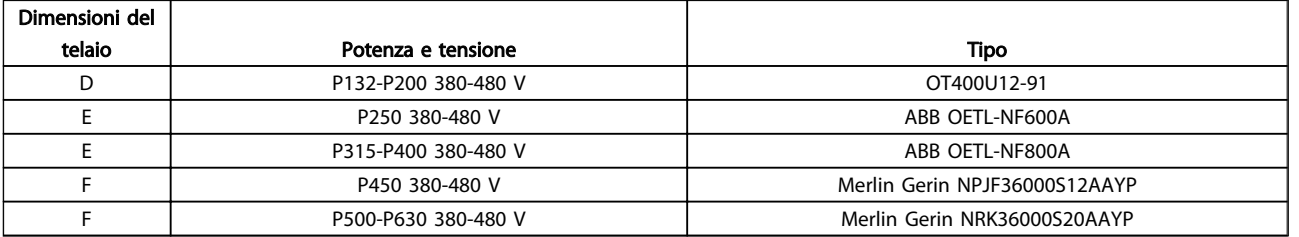

#### Table 4.44

#### 4.6.16 Interruttori telaio F

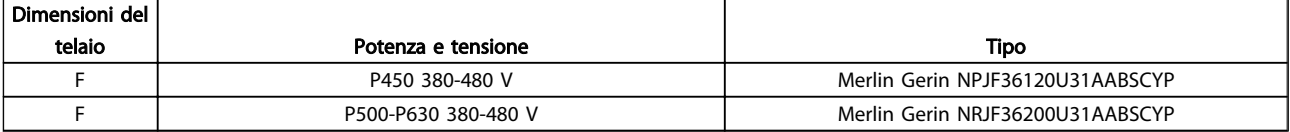

#### Table 4.45

## 4.6.17 Contattori di rete del telaio F

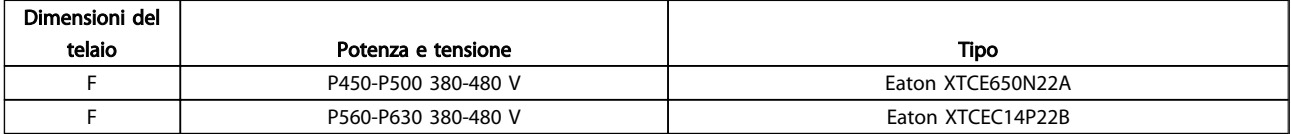

#### Table 4.46

#### 4.6.18 Isolamento motore

Per lunghezze del cavo motore ≤ alla lunghezza del cavo massima indicata in *8 Specifiche generali*, si raccomandano i seguenti gradi di isolamento del motore, poiché la tensione di picco può essere fino a due volte la tensione bus CC e 2,8 volte la tensione di alimentazione, a causa degli effetti della linea di trasmissione nel cavo motore. Se un motore presenta un grado di isolamento inferiore, si consiglia di utilizzare un filtro du/dt o sinusoidale.

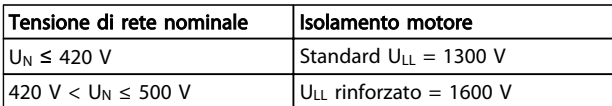

Table 4.47

## 4.6.19 Correnti cuscinetti motore

Si raccomanda che i motori da 110 kW o più, operanti tramite convertitori di frequenza, siano dotati di cuscinetti isolati NDE (lato opposto comando) per eliminare le correnti circolanti nei cuscinetti causate dalle dimensioni fisiche del motore. Per ridurre le correnti del cuscinetto DE (lato comando) e dell'albero è necessario una corretta messa a terra del convertitore di frequenza, del motore, della macchina azionata e del motore della macchina azionata. Benché il rischio di guasti causati da correnti circolanti nei cuscinetti è ridotto e dipende da vari elementi differenti, proponiamo le seguenti strategie di attenuazione che possono essere adottate per rendere sicuro il funzionamento.

#### Strategie standard di attenuazione:

- 1. Utilizzare un cuscinetto non isolato
- 2. Applicare rigide procedure di installazione

Assicurarsi che motore e carico motore siano allineati

Attenersi scrupolosamente alla linee guida di installazione EMC

Rinforzare il conduttore PE in modo tale che l'impedenza ad alta frequenza sia inferiore nel PE rispetto ai cavi di alimentazione in ingresso

Assicurare una buona connessione ad alta frequenza tra motore e convertitore di frequenza, ad esempio, mediante cavo schermato con una connessione a 360° nel motore e nel convertitore di frequenza.

Assicurarsi che l'impedenza dal convertitore di frequenza alla massa dell'edificio sia inferiore rispetto all'impedenza di massa della macchina. Ciò può essere difficile nel caso di pompe. Eseguire un collegamento di messa a terra diretto tra motore e carico.

- 3. Applicare lubrificante conduttivo
- 4. Assicurare il bilanciamento della tensione di linea verso terra. Può essere difficoltoso per i sistemi IT, TT, TN-CS o con neutro
- 5. Utilizzare un cuscinetto non isolato come raccomandato dal costruttore del motore (nota: i motori di queste dimensioni provenienti da costruttori rinomati saranno provvisti di serie di questi cuscinetti)

Se lo si reputa necessario e dopo aver consultato Danfoss:

- 6. Ridurre la frequenza di commutazione IGBT
- 7. Modificare la forma d'onda dell'inverter, 60° AVM vs. SFAVM
- 8. Installare un sistema di messa a terra albero oppure utilizzare un giunto isolante tra motore e carico
- 9. Utilizzare le impostazioni di velocità minima se possibile
- 10. Utilizzare un filtro sinusoidale o dU/dt

## 4.6.20 Instradamento del cavo di controllo

Fissare tutti i cavi di controllo secondo l'instradamento previsto per i cavi di controllo come mostrato nella figura. Ricordarsi di collegare opportunamente le schermature in modo da assicurare il miglior livello di immunità elettrica.

#### Collegamento del fieldbus

I collegamenti sono indicati per le opzioni rilevanti della scheda di controllo. Per dettagli, vedere le istruzioni del bus di campo pertinenti. Il cavo deve essere posto nel percorso disponibile all'interno del convertitore di frequenza e fissato insieme agli altri cavi di controllo (vedere *Illustration 4.32* e *Illustration 4.33*).

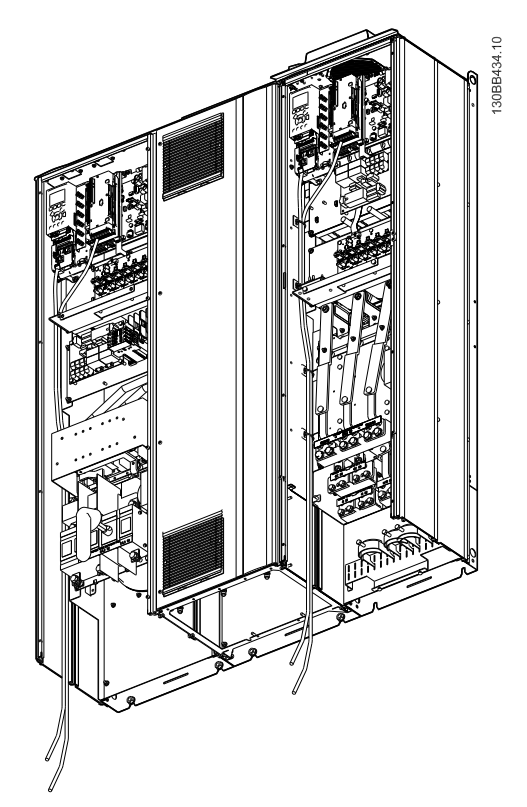

<u> Danfoss</u>

Illustration 4.32 Percorso di cablaggio della scheda di controllo per D13

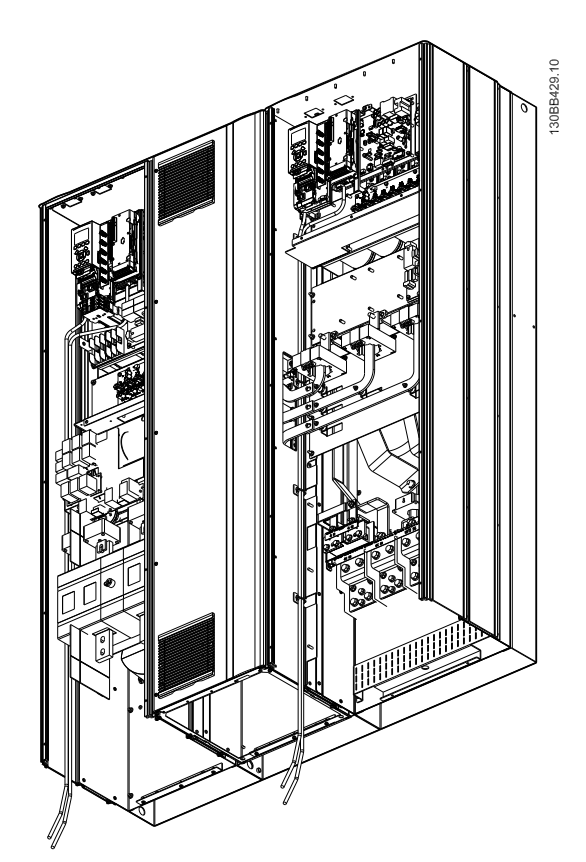

Illustration 4.33 Percorso di cablaggio della scheda di controllo per E9

4 4

## 4.6.21 Accesso ai morsetti di controllo

Tutti i morsetti dei cavi di comando sono situati sotto l'LCP (sia l'LCP del filtro e del convertitore di frequenza). Si accede a loro aprendo lo sportello dell'unità.

## 4.6.22 Installazione elettrica, morsetti di controllo

### Per collegare il cavo al morsetto:

1. Spelare 9-10 mm di rivestimento isolante

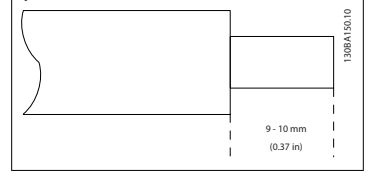

- 2. Inserire un cacciavite<sup>1)</sup> nel foro quadrato.
- 3. Inserire il cavo nel foro circolare adiacente.

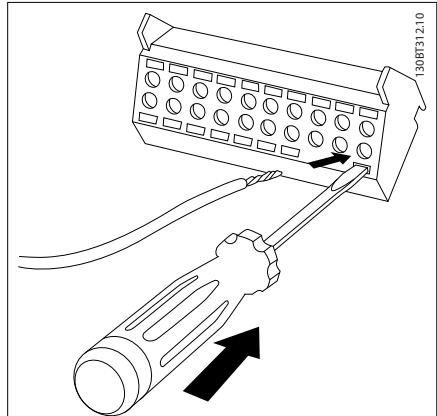

4. Rimuovere il cacciavite. Il cavo è ora installato sul morsetto.

#### Per rimuovere il cavo dal morsetto:

- 1. Inserire un cacciavite<sup>1)</sup> nel foro quadrato.
- 2. Estrarre il cavo.

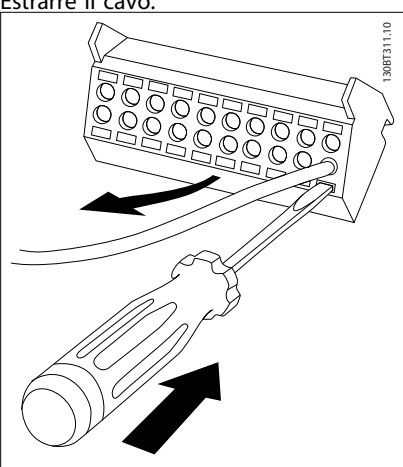

 $^{1)}$  Max 0,4 x 2,5 mm

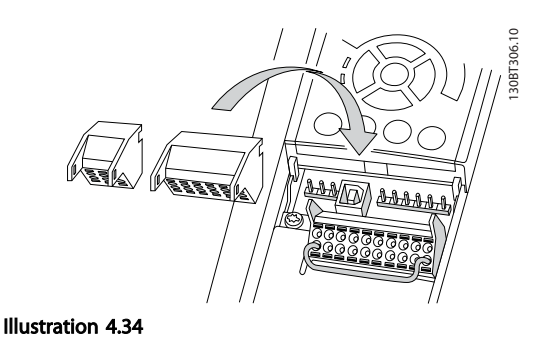

4 4

<u>Danfoss</u>

4.7 Esempi di collegamento per il controllo del motore con un fornitore di segnali esterno

## **NOTE**

I seguenti esempi si riferiscono solo alla scheda di controllo del convertitore di frequenza (LCP destro), non il filtro.

## 4.7.1 Avviamento/Arresto

Morsetto 18 = *5-10 Terminal 18 Digital Input* [8] *Avviamento* Morsetto 27 = *5-12 Terminal 27 Digital Input* [0] *Nessuna funzione* (default *Evol. libera neg.*) Morsetto 37 = arresto di sicurezza

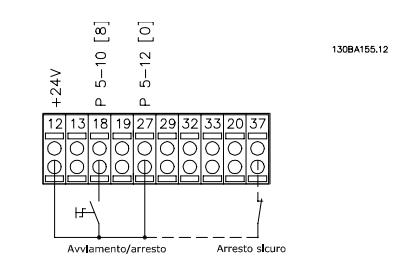

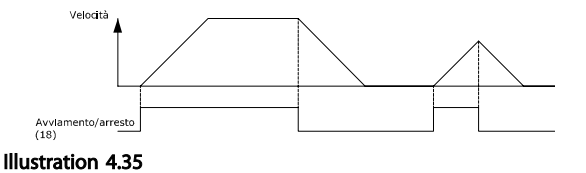

## 4.7.2 Avviamento/arresto impulsi

Morsetto 18 = *5-10 Terminal 18 Digital Input* [9] *Avv. a impulsi*

Morsetto 27= *5-12 Terminal 27 Digital Input* [6] *Stop negato* Morsetto 37 = arresto di sicurezza

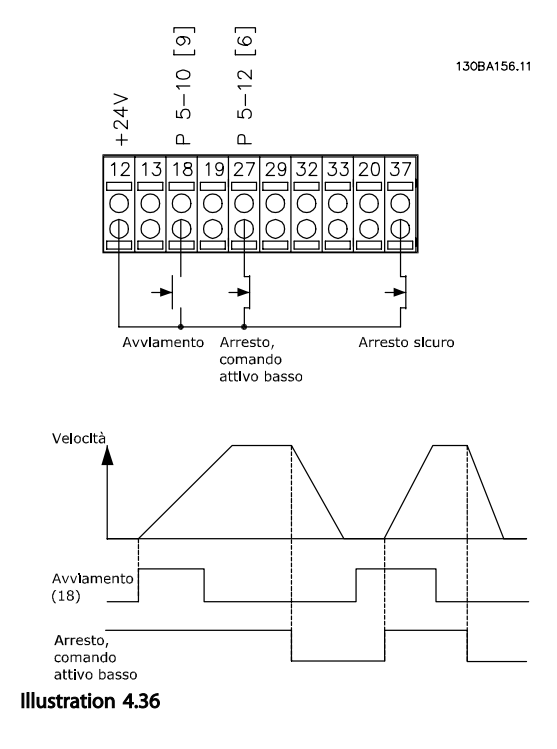

## 4.7.3 Speed Up/Down

#### Morsetti 29/32 = Speed up/down

Morsetto 18 = *5-10 Terminal 18 Digital Input* Avviamento [9] (default)

Morsetto 27 = *5-12 Terminal 27 Digital Input* Blocco riferimento [19]

Morsetto 29 = *5-13 Terminal 29 Digital Input* Accelerazione [21]

Morsetto 32 = *5-14 Terminal 32 Digital Input* Decelerazione [22]

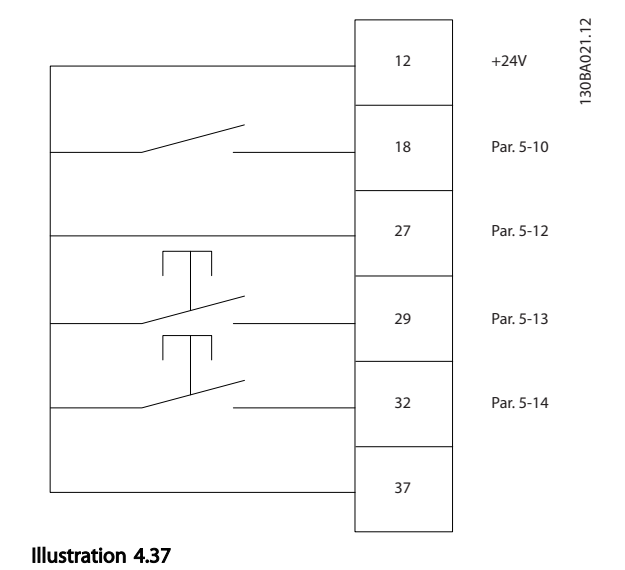

<u>Danfoss</u>

## 4.7.4 Riferimento del potenziometro

#### Riferimento tensione mediante potenziometro

Risorsa di riferimento 1 = [1] *Ingr. analog. 53* (default)

Morsetto 53, bassa tensione =  $0 V$ 

Morsetto 53, tensione alta =  $10 V$ 

Morsetto 53, Rif.basso/val.retroaz. = 0 giri/min.

Morsetto 53, valore rif/retroaz.alto = 1.500 giri/ minuto

#### Interruttore  $S201 =$  OFF (U)

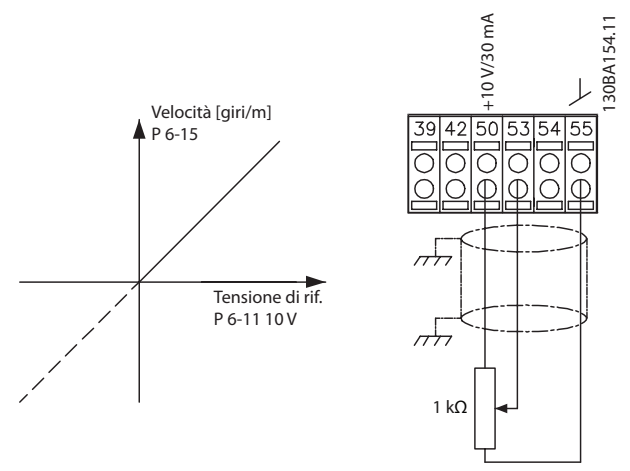

Illustration 4.38

#### 4.8 Installazione elettrica - continua

4.8.1 Installazione elettrica, Cavi di comando

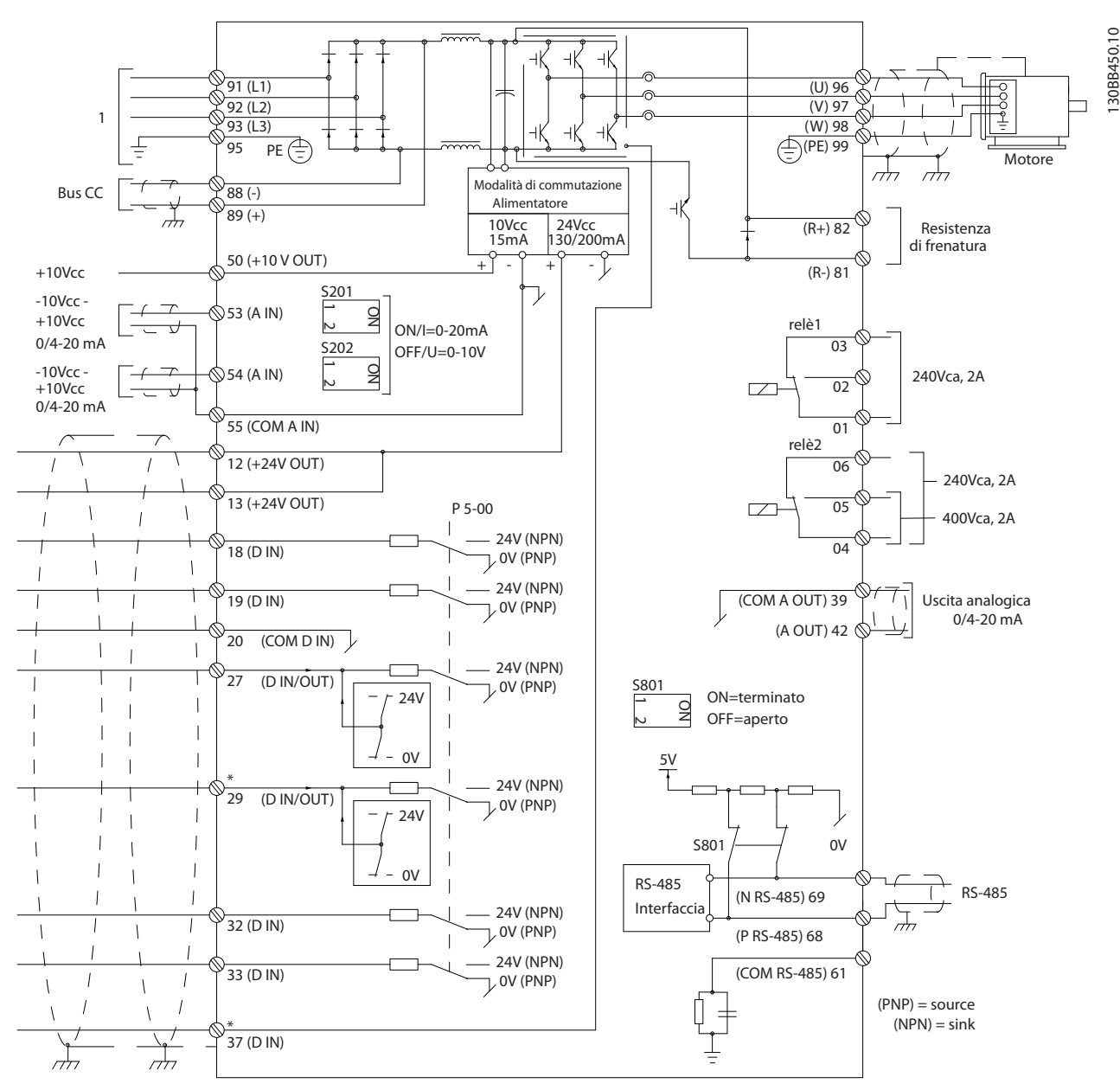

Illustration 4.39 La figura mostra tutti i morsetti elettrici senza opzioni.

#### 1: Collegamento al filtro

Il morsetto 37 è l'ingresso da utilizzare per l'Arresto di Sicurezza. Per le istruzioni per l'installazione dell'Arresto di sicurezza, consultare la sezione *Installazione dell'Arresto di sicurezza* nella Guida alla Progettazione del convertitore di frequenza. Vedere anche le sezioni Arresto di sicurezza e Installazione Arresto di Sicurezza.

Con cavi di comando molto lunghi e segnali analogici, si possono verificare raramente e a seconda dell'installazione anelli di ondulazione a 50/60 Hz, causati dai disturbi trasmessi dai cavi di rete.

In tali circostanze può essere necessario interrompere la schermatura o inserire un condensatore da 100 nF fra la schermatura ed il telaio.

Gli ingressi e le uscite digitali e analogiche vanno collegate separatamente alle schede di controllo dell'unità (sia il

130BB450.10

<u> Danfošš</u>

segnale d'ingresso analogico.

130BT106.10

30BT106.10

filtro che il convertitore di frequenza, morsetti 20, 55, 39) per evitare che le correnti di terra provenienti da entrambi i gruppi incidano su altri gruppi. Per esempio,

#### Polarità ingresso dei morsetti di controllo

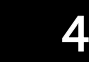

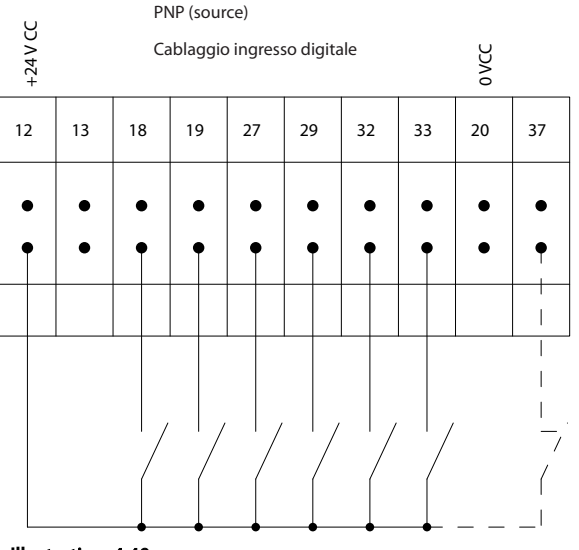

Illustration 4.40

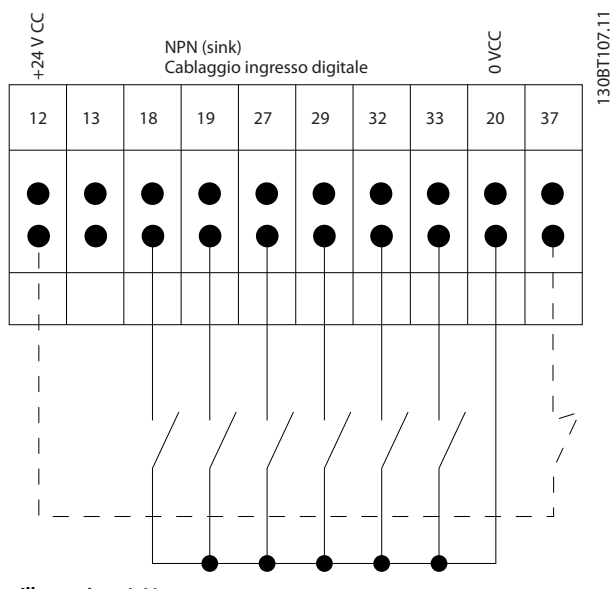

Illustration 4.41

## **NOTE**

Si raccomanda l'uso di cavi schermati/armati per garantire la conformità alle specifiche EMC relative all'emissione. Se vengono usati cavi non schermati/non armati, vedere *4.6.13 Cablaggio di potenza e controllo per cavi non schermati*. Se vengono utilizzati cavi di controllo, si raccomanda di utilizzare nuclei in ferrite per migliorare le prestazioni EMC.

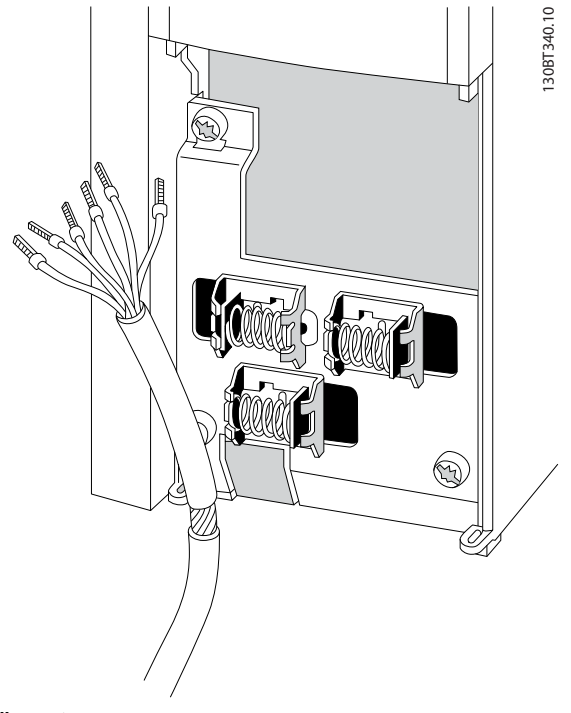

commutazioni sull'ingresso digitale possono disturbare il

<u>Danfoss</u>

Illustration 4.42

Collegare i cavi come descritto nel Manuale di funzionamento del convertitore di frequenza. Ricordarsi di collegare opportunamente le schermature in modo da assicurare il miglior livello di immunità elettrica.

## 4.8.2 Interruttori S201, S202 e S801

Gli interruttori S201 (A53) e S202 (A54) vengono utilizzati per selezionare una configurazione di corrente (0-20 mA) o di tensione (da -10 a 10 V) dei morsetti d'ingresso analogici 53 e 54 rispettivamente.

L'interruttore S801 (BUS TER.) può essere utilizzato per consentire la terminazione sulla porta RS-485 (morsetti 68 e 69).

Vedere *Illustration 4.39*

#### Impostazione di default:

S201 (A53) = OFF (ingresso di tensione)

S202 (A54) = OFF (ingresso di tensione)

S801 (terminazione bus) = OFF

## **NOTE**

Fare attenzione a non forzare l'interruttore durante la modifica della funzione di S201, S202 o S801. Si consiglia di rimuovere l'alloggiamento dell'LCP quando si utilizzano gli interruttori. Non utilizzare gli interruttori se il convertitore di frequenza è alimentato.

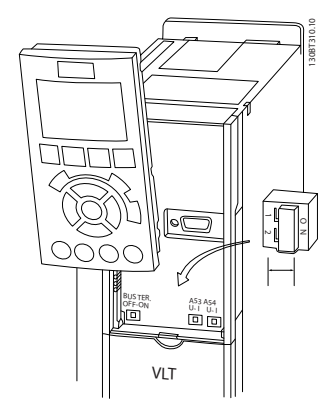

Illustration 4.43

### 4.9 Installazione finale e collaudo

Per collaudare l'installazione e accertarsi che il convertitore di frequenza è in funzione, seguire le fasi riportate di seguito.

#### Fase 1. Individuare la targhetta del motore NOTE

Il motore è collegato a stella (Y) o a triangolo (Δ). Questa informazione è riportata sulla targhetta dati del motore.

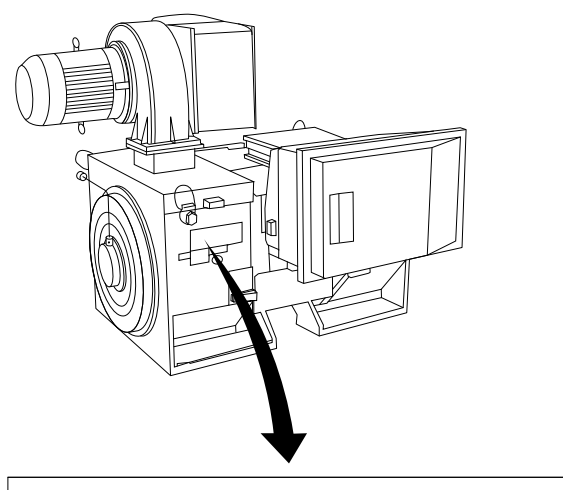

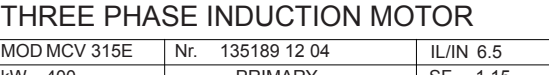

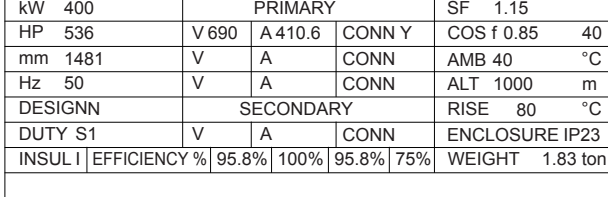

A CAUTION

Illustration 4.44

#### Fase 2. Inserire i dati della targhetta del motore nel seguente elenco dei parametri.

Per accedere a questa lista, premere il tasto [QUICK MENU] e quindi selezionare "Q2 Setup rapido""Rapido".

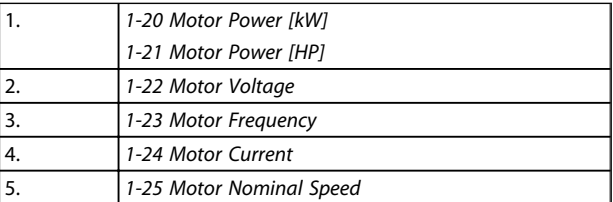

#### Table 4.48

#### Fase 3. Attivare Adattamento automatico motore (AMA)

#### L'esecuzione di un AMA assicurerà una prestazione ottimale del motore. L'AMA misura i valori del diagramma equivalente al modello del motore.

- 1. Collegare il morsetto 37 al morsetto 12 (se il morsetto 37 è disponibile).
- 2. Collegare il morsetto 27 al morsetto 12 o impostare *5-12 Terminal 27 Digital Input* su 'Nessuna funz.' (*5-12 Terminal 27 Digital Input* [0])
- 3. Attivare l'AMA *1-29 Automatic Motor Adaptation (AMA)*.
- 4. Scegliere tra AMA completo o ridotto. Se è montato un filtro sinusoidale, eseguire solo l'AMA

130BA767.10

30BA767.10

<u> Danfoss</u>

ridotto, oppure rimuovere il filtro sinusoidale durante la procedura AMA.

- 5. Premere il tasto [OK]. Sul display appare "Press [Hand on] to start".
- 6. Premere il tasto [Hand on]. Una barra di avanzamento indica se l'AMA è in esecuzione.

#### Arrestare l'AMA durante il funzionamento

Premere il tasto [OFF] - il convertitore di frequenza si troverà in modo allarme e il display indicherà che l'AMA è stato terminato dall'utente.

#### AMA riuscito

- 1. Il display indica "Press [OK] to finish AMA".
- 2. Premere il tasto [OK] per uscire dallo stato AMA.

#### AMA non riuscito

- 1. Il convertitore di frequenza entra in modo allarme. Una descrizione dell'allarme è riportata nel capitolo *Avvisi e allarmi*.
- 2. "Report Value" nell'[Alarm Log] indica l'ultima sequenza di misurazione effettuata dall'AMA, prima che il convertitore di frequenza entrasse in modo allarme. Questo numero insieme alla descrizione dell'allarme assisteranno l'utente nella ricerca guasti. Se si contatta l'Assistenza Danfoss, accertarsi di menzionare il numero e la descrizione dell'allarme.

## **NOTE**

Un AMA non riuscito è spesso causato dalla registrazione scorretta dei dati di targa del motore o da una differenza troppo grande tra la taglia del motore e la taglia del convertitore di frequenza.

Fase 4. Impostare il limite di velocità ed il tempo di rampa.

*3-02 Minimum Reference*

*3-03 Maximum Reference*

Configurare i limiti desiderati per la velocità ed il tempo di rampa

*4-11 Motor Speed Low Limit [RPM]* oppure

*4-12 Motor Speed Low Limit [Hz]*

*4-13 Motor Speed High Limit [RPM]* oppure

- *4-14 Motor Speed High Limit [Hz]*
- *3-41 Ramp 1 Ramp up Time*
- *3-42 Ramp 1 Ramp Down Time*

### 4.10 Connessioni supplementari

4.10.1 Controllo del freno meccanico

#### In applicazioni di sollevamento/abbassamento è necessario essere in grado di controllare un freno elettromeccanico:

<u>Danfoss</u>

- Controllare il freno utilizzando un'uscita relè o un'uscita digitale qualsiasi (morsetto 27 e 29).
- L'uscita deve rimanere chiusa (priva di tensione) per il periodo di tempo in cui il convertitore di frequenza non è in grado di 'supportare' il motore, ad esempio in conseguenza di un carico eccessivo.
- Selezionare *Controllo del freno meccanico* [32] nel gruppo par. 5-4\* per applicazioni con un freno elettromeccanico.
- Il freno viene rilasciato se la corrente motore supera il valore preimpostato nel *2-20 Release Brake Current*.
- Il freno è innestato quando la frequenza di uscita è inferiore alla frequenza impostata nel par. *2-21 Activate Brake Speed [RPM]* o *2-22 Activate Brake Speed [Hz]* e solo nel caso in cui il convertitore di frequenza esegue un comando di arresto.

Se il convertitore di frequenza è in stato di allarme o in una situazione di sovratensione, il freno meccanico viene inserito immediatamente.

## 4.10.2 Collegamento in parallelo dei motori

Il convertitore di frequenza è in grado di controllare diversi motori collegati in parallelo. L'assorbimento totale di corrente dei motori non deve superare la corrente nominale di uscita I<sub>VLT.N</sub> del convertitore di frequenza.

## NOTE

L'installazione con cavi collegati a un punto comune come in *Illustration 4.45* è consigliata solo per cavi corti.

## **NOTE**

Se i motori sono collegati in parallelo, *1-29 Automatic Motor Adaptation (AMA)* non può essere utilizzato.

## **NOTE**

Il relè termico elettronico (ETR) del convertitore di frequenza non può essere utilizzato come protezione del singolo motore di sistemi con motori collegati in parallelo. Fornire una protezione supplementare al motore, ad es. installando termistori in ogni motore oppure relè termici individuali (gli interruttori automatici non sono adatti come protezione).

notevolmente, in quanto la resistenza ohmica relativamente elevata nello statore dei motori di piccole dimensioni richiede una tensione superiore in fase di avviamento e a bassi regimi.

## 4.10.3 Protezione termica del motore

Il relè termico elettronico nel convertitore di frequenza ha ottenuto l'approvazione UL per la protezione di un motore singolo, con *1-90 Motor Thermal Protection* impostato su *ETR scatto* e *1-24 Motor Current* impostato sulla corrente nominale del motore (vedere targhetta del motore). Per la protezione termica del motore è anche possibile utilizzare l'opzione Scheda Termistore PTC MCB 112. Tale scheda è dotata di certificato ATEX per la protezione dei motori in aree potenzialmente esplosive, Zona 1/21 e Zona 2/22. Quando *1-90 Motor Thermal Protection* è impostato su [20] ATEX e l'ETR viene utilizzato in combinazione con un MCB 112, è possibile controllare un motore Ex-e nelle aree con pericolo di esplosione. Consultare la Guida alla programmazione per ulteriori dettagli sulla configurazione del convertitore di frequenza per il funzionamento sicuro dei motori Ex-e.

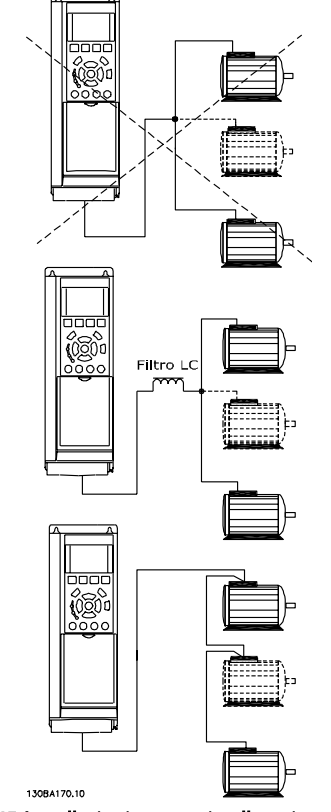

Illustration 4.45 Installazioni con cavi collegati a un punto comune

Potrebbero insorgere dei problemi all'avviamento e a bassi regimi se le dimensioni dei motori si differenziano

<u>Danfoss</u>

4 4

## 5 Come far funzionare il Low Harmonic Drive

## 5.1.1 Modi di funzionamento

#### Il Low Harmonic Drive può essere fatto funzionare in 2 modi:

- 1. Pannello di Controllo Locale Grafico (GLCP)
- 2. Comunicazione seriale RS-485 oppure USB, entrambi per il collegamento del PC

## 5.1.2 Funzionamento dell'LCP grafico (GLCP)

Il convertitore di frequenza a basse armoniche è dotato di due LCP, uno per il gruppo convertitore di frequenza (alla destra) e uno per il gruppo filtro attivo (alla sinistra). L'LCP del filtro viene usato allo stesso modo del convertitore di frequenza dell'LCP. Ogni LCP controlla solo l'unità alla quale è collegato e non esiste alcuna comunicazione tra i due LCP.

## **NOTE**

#### Il filtro attivo dovrebbe trovarsi in modalità automatica, vale a dire che deve essere premuto il tasto [Auto On] sull'LCP del filtro.

Le seguenti istruzioni valgono per il GLCP (LCP 102).

#### Il GLCP è diviso in quattro gruppi funzionali:

- 1. Display grafico con linee di stato.
- 2. Tasti menu e spie luminose (LED) selezione della modalità, modifica dei parametri e commutazione tra le funzioni di visualizzazione.
- 3. Tasti di navigazione e spie (LED).
- 4. Tasti funzione e spie luminose (LED).

#### Display grafico:

Il display LCD è retroilluminato con un totale di 6 righe alfanumeriche. Tutti i dati sono visualizzati sull'LCP che può mostrare fino a cinque variabili di funzionamento nella modalità [Status]. *Illustration 5.1* mostra un esempio dell'LCP del convertitore di frequenza. L'LCP del filtro ha lo stesso aspetto ma visualizza informazioni relative al funzionamento del filtro.

#### Linee di visualizzazione:

- a. Riga di stato: Messaggi di stato con visualizzazione di icone e grafici.
- b. Righe 1-2: Righe dei dati dell'operatore con visualizzazione dei dati e delle variabili definiti o scelti dall'utente. Premendo il tasto [Status], è possibile aggiungere un'ulteriore riga.

c. Riga di stato: Messaggi di stato che visualizzano un testo.

<u>Danfoss</u>

Il display è suddiviso in 3 sezioni:

#### Sezione superiore (a)

visualizza lo stato quando in modalità di stato o fino a 2 variabili quando non in modalità di stato e nel caso di un Allarme/Avviso.

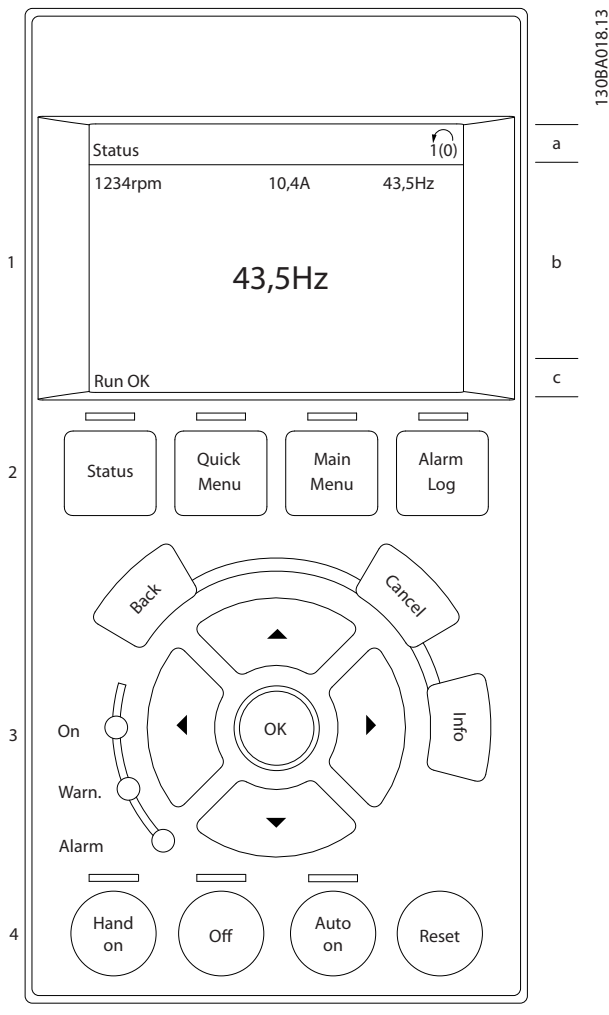

Illustration 5.1 LCP

Viene visualizzata la programmazione attiva (selezionata come Setup attivo in *0-10 Active Set-up*). Se si programma un setup diverso da quello attivo, il numero del setup appare sulla destra fra parentesi durante la programmazione.

#### Sezione centrale (b)

visualizza fino a 5 variabili con la relativa unità di misura, indipendentemente dallo stato. Nel caso di un allarme/ avviso, invece delle variabili viene visualizzato l'avviso.

È possibile commutare tra tre schermate di visualizzazione dello stato premendo il tasto [Status].

Le variabili operative con un formato diverso vengono visualizzate in ciascuna schermata di stato - vedere in basso.

Diversi valori o misure possono essere riferiti a ciascuna delle variabili operative visualizzate. I valori / le misure che devono essere visualizzati possono essere definiti tramite i parametri 0-20, 0-21, 0-22, 0-23 e 0-24.

Ogni parametro di lettura valore / misura selezionato nei parametri da 0-20 a 0-24 presenta una propria scala e un determinato numero di cifre dopo una possibile virgola decimale. Valori numerici più grandi sono visualizzati con meno cifre dopo la virgola decimale.

Ad es.: Lettura corrente 5,25 A; 15,2 A 105 A.

#### Visualizzazione di stato I

Questo stato di visualizzazione è standard dopo l'avviamento oppure dopo l'inizializzazione. Premere [INFO] per ottenere informazioni sul valore / sulle misure riferiti alle variabili di funzionamento visualizzati (1.1, 1.2, 1.3, 2 e 3).

Vedere le variabili operative visualizzate nel display in *Illustration 5.2*. 1.1, 1.2 e 1.3 sono visualizzate in dimensioni ridotte. 2 e 3 sono visualizzate in dimensioni medie.

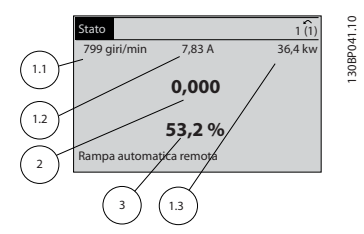

Illustration 5.2 Visualizzazione di stato I - variabili operative

#### Visualizzazione di stato II

Vedere le variabili operative (1.1, 1.2, 1.3 e 2) visualizzate sul display in *Illustration 5.3*.

Nell'esempio, Velocità, Corrente motore, Potenza motore e Frequenza vengono selezionate come variabili nella prima e nella seconda riga.

1.1, 1.2 e 1.3 sono visualizzate in dimensioni ridotte. 2 è visualizzata in dimensioni medie.

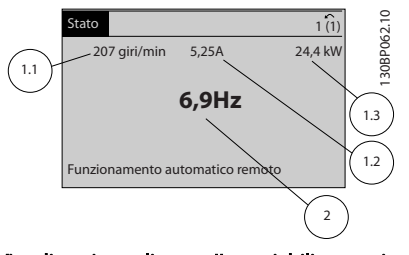

Illustration 5.3 Visualizzazione di stato II - variabili operative

#### Visualizzazione di stato III:

Questo stato visualizza l'evento e l'azione dello Smart Logic Control. Per ulteriori informazioni, consultare la sezione Smart Logic Control.

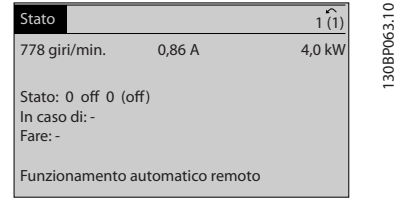

Illustration 5.4 Visualizzazione di stato III - variabili operative

## **NOTE**

Il display di stato III non è disponibile sull'LCP del filtro.

#### Sezione inferiore (c)

visualizza sempre lo stato del convertitore di frequenza nella modalità Stato.

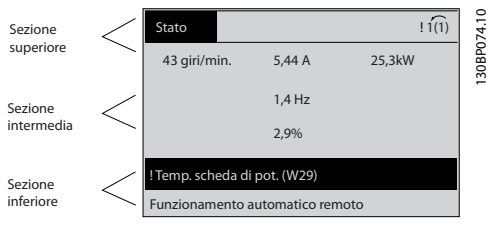

Illustration 5.5

#### Regolazione del contrasto del display

Premere [status] e [▲] per ridurre la luminosità del display Premere [Status] e [▼] per aumentare la luminosità

#### Spie luminose (LED):

Se vengono superati determinati valori di soglia, il LED di allarme e/o di avviso si illumina. Sul quadro di comando vengono visualizzati un testo di stato e un testo d'allarme. Il LED di attivazione (ON) si accende quando il convertitore di è sotto tensione, riceve corrente da un morsetto del bus CC o da un'alimentazione esterna a 24 V. Allo stesso tempo si accende la retroilluminazione.

- LED verde/On: La sezione di comando è in funzione.
- LED giallo/Avviso: indica un avviso.
- LED rosso lampeggiante/Allarme: indica un allarme.

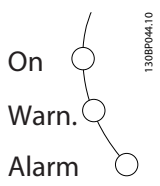

Illustration 5.6

#### Tasti GLCP Tasti menu

I tasti di menu sono divisi per funzioni. I tasti sotto il display e le luci spia sono usati per la programmazione parametri, inclusa la selezione delle indicazioni del display durante il funzionamento normale.

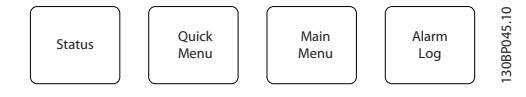

Illustration 5.7

## [Status]

Indica lo stato del convertitore di frequenza (e/o del motore) o, rispettivamente, del filtro. Sull'LCP del convertitore di frequenza è possibile scegliere fra 3 visualizzazioni diverse premendo il tasto [Status]:

Visualizzazioni a 5 righe, visualizzazione a 4 righe o Smart Logic Control.

Lo Smart Logic Control non è disponibile per il filtro. [Status] viene usato per selezionare la modalità visualizzazione o per tornare in modalità visualizzazione dalla modalità Menu rapido, dalla modalità Menu principale o dalla modalità Allarme. Il tasto [Status] viene anche usato per commutare tra le modalità visualizzazione singola o doppia.

#### [Quick Menu]

Consente il setup rapido del convertitore di frequenza o del filtro. Le funzioni più comuni possono essere programmate da qui.

#### Il [Quick Menu] consiste di:

- Q1: Menu personale
- Q2: Programmazione rapida
- Q5: Modifiche effettuate
- Q6: Registrazioni

Poiché il filtro attivo è parte integrante del Low Harmonic Drive, è necessario solo un minimo di programmazione. L'LCP del filtro viene usato prevalentemente per visualizzare informazioni sul funzionamento del filtro come il THD della tensione o della corrente, la corrente corretta, la corrente iniettata o Cos ϕ e il fattore di potenza reale.

È possibile accedere ai parametri del Menu rapido immediatamente a meno che sia stata creata una password tramite i parametri 0-60, 0-61, 0-65 o 0-66. È possibile passare direttamente dalla modalità Menu rapido alla modalità Menu principale.

#### [Main Menu]

viene usato per programmare tutti i parametri. È possibile accedere ai parametri del Menu principale immediatamente a meno che sia stata creata una password tramite i parametri 0-60, 0-61, 0-65 o 0-66. È possibile passare direttamente dalla modalità Menu principale alla modalità Menu rapido e viceversa.

La scelta rapida di un parametro è possibile premendo il tasto [Main Menu] per 3 secondi. Il tasto di scelta rapida parametri consente di accedere direttamente a qualsiasi parametro.

<u> Danfvšš</u>

#### [Alarm Log]

visualizza una lista degli ultimi cinque allarmi (numerati da A1 a A5). Per ottenere ulteriori dettagli su un allarme, utilizzare i tasti freccia per passare al rispettivo numero di allarme e premere [OK]. Vengono visualizzate informazioni circa la condizione del convertitore di frequenza o del filtro prima che entri in modalità allarme.

#### [Back]

consente di ritornare alla fase o al livello precedente nella struttura di navigazione.

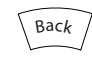

Illustration 5.8

#### [Cancel]

annulla l'ultima modifica o l'ultimo comando, sempre che la visualizzazione non sia stata cambiata.

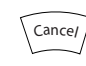

Illustration 5.9

#### [Info]

visualizza informazioni circa un comando, un parametro o una funzione in qualsiasi finestra del display. [Info] fornisce informazioni dettagliate ogniqualvolta sia necessario. Premendo [Info], [Back], oppure [Cancel] si esce dalla modalità informazioni.

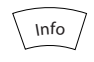

Illustration 5.10

#### Tasti di navigazione

Le quattro frecce di navigazione vengono usate per navigare tra le diverse selezioni disponibili in **[Quick Menu]**, [Main Menu] e [Alarm Log]. Utilizzare i tasti per spostare il cursore.

#### [OK]

viene usato per selezionare un parametro puntato dal cursore e per consentire la modifica di un parametro.

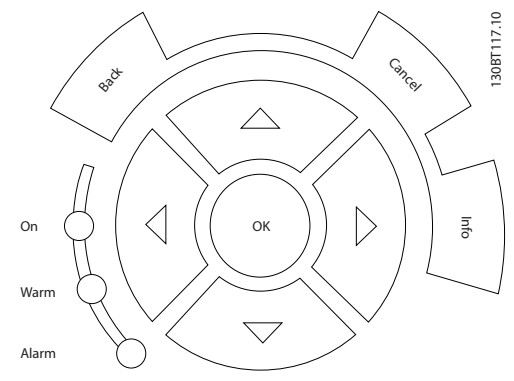

Illustration 5.11

#### Tasti di navigazione

di comando locale si trovano nella parte inferiore del pannello di controllo.

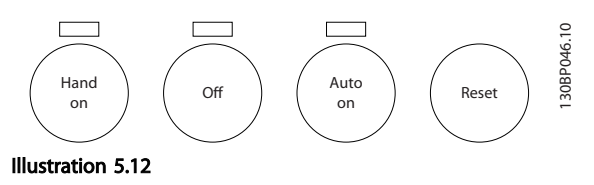

#### [Hand on]

consente il controllo del convertitore di frequenza mediante il GLCP. [Hand on] inoltre avvia il motore ed ora è possibile fornire il riferimento sulla velocità del motore per mezzo dei tasti freccia. Il tasto può essere *Abilitato* [1] o *Disabilitato* [0] mediante *0-40 [Hand on] Key on LCP*.

#### Quando viene attivato [Hand on], rimarranno attivi i seguenti segnali di comando:

- [Hand on] [Off] [Auto on]
- **Ripristino**
- Arresto a ruota libera, comando attivo basso (il motore gira a ruota libera fino all'arresto)
- Inversione
- Selezione setup lsb Selezione setup msb
- Comando di arresto da comunicazione seriale
- Arresto rapido
- Freno CC

## **NOTE**

I segnali di arresto esterni attivati per mezzo di segnali di comando o di un bus seriale annulleranno un comando di "avvio" dato mediante l'LCP.

### [Off]

arresta il motore collegato (se premuto sull'LCP del convertitore di frequenza) o il filtro (se premuto sull'LCP del filtro). Il tasto può essere *Abilitato* [1] o *Disabilitato* [0] mediante *0-41 [Off] Key on LCP*. Se non viene selezionata alcuna funzione di arresto esterna e il tasto [Off] è inattivo, il motore può essere arrestato togliendo l'alimentazione di rete.

#### [Auto on]

consente di controllare il convertitore di frequenza tramite i morsetti di controllo e/o la comunicazione seriale. Quando sui morsetti di comando e/o sul bus viene applicato un segnale di avviamento, il convertitore di frequenza si avvia. Il tasto può essere *Abilitato* [1] o *Disabilitato* [0] mediante *0-42 [Auto on] Key on LCP*.

## **NOTE**

[Auto on] deve essere premuto sull'LCP del filtro.

## NOTE

Un segnale HAND-OFF-AUTO attivo sugli ingressi digitali ha una priorità maggiore rispetto ai tasti di comando [Hand on] – [Auto on].

#### [Reset]

viene utilizzato per ripristinare il convertitore di frequenza o il filtro dopo un allarme (scatto). Il tasto può essere *Abilitato* [1] o *Disabilitato* [0] mediante *0-43 [Reset] Key on LCP*.

#### La scelta rapida di un parametro

è possibile premendo il tasto [Main Menu] per 3 secondi. Il tasto di scelta rapida parametri consente di accedere direttamente a qualsiasi parametro.

## 5.1.3 Modifica dei dati

- 1. Premere [Quick Menu] o [Main Menu].
- 2. Usare [▲] e [▼] per individuare il gruppo di parametri da modificare.
- 3. Premere [OK].
- 4. Usare [▲] e [▼] per trovare il parametro da modificare.
- 5. Premere [OK].
- 6. Usare [▲] e [▼] per selezionare l'impostazione corretta del parametro. Oppure, per spostarsi ad un'altra cifra all'interno di un numero, usare [◄] e [►]. Il cursore indica la cifra selezionata per la modifica. Il tasto [▲] aumenta il valore, il tasto [▼] riduce il valore.
- 7. Premere il tasto [Cancel] per annullare la modifica o il tasto [OK] per accettare la modifica e immettere la nuova impostazione.

<u> Danfoss</u>

## 5.1.4 Modifica di un valore di testo

Se il parametro selezionato è un valore di testo, il valore viene modificato per mezzo dei tasti di navigazione (Su/ Giù).

Il tasto Su aumenta il valore, mentre il tasto Giù riduce il valore. Posizionare il cursore sul valore da salvare e premere [OK].

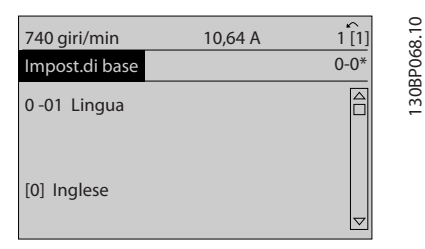

Illustration 5.13 Esempio di visualizzazione.

### 5.1.5 Modifica di un gruppo di valori di dati numerici

Se il parametro selezionato rappresenta un valore di un dato numerico, è possibile modificare il valore dato selezionato con i tasti di navigazione [◄] e [►] nonché con i tasti di navigazione Su/Giù [▲] [▼]. Usare i tasti di navigazione [◄] e [►] per spostare il cursore orizzontalmente.

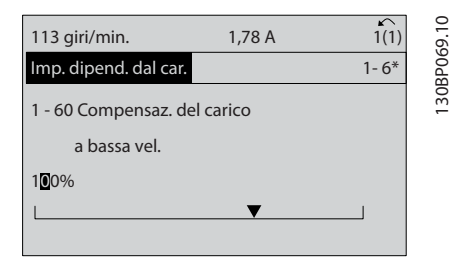

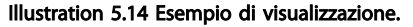

Utilizzare i tasti di navigazione Su/Giù per modificare il valore del dato. Il tasto Su aumenta il valore del dato, mentre il tasto Giù riduce il valore del dato. Posizionare il cursore sul valore da salvare e premere [OK].

| 729 giri/min                                 | 6,21A |  | $\sim$<br>1(1) | 0         |
|----------------------------------------------|-------|--|----------------|-----------|
| Imp. dipend. dal car.                        |       |  | $1 - 6*$       | 30BP070.1 |
| 1 - 60 Compensaz. del carico<br>a bassa vel. |       |  |                |           |
| 160%                                         |       |  |                |           |
|                                              |       |  |                |           |

Illustration 5.15 Esempio di visualizzazione.

#### 5.1.6 Modifica del valore del dato, passopasso

<u> Danfoss</u>

Determinati parametri possono essere modificati passopasso o in modo continuo. Ciò vale per *1-20 Motor Power [kW]*, *1-22 Motor Voltage* e *1-23 Motor Frequency*. I parametri possono essere modificati a piacere sia come gruppo di valori di dati numerici che come valori di dati numerici.

#### 5.1.7 Visualizzazione e programmazione dei Parametri indicizzati

I parametri vengono indicizzati quando inseriti in una pila. *15-30 Alarm Log: Error Code* - *15-32 Alarm Log: Time* contiene un log dei guasti che può essere letto. Selezionare un parametro, premere [OK] e utilizzare i tasti di navigazione Su/Giù per scorrere il log dei valori.

Utilizzare *3-10 Preset Reference* per un altro esempio: Selezionare il parametro, premere [OK] e utilizzare i tasti di navigazione Su/Giù per scorrere i valori indicizzati. Per modificare il valore del parametro, selezionare il valore indicizzato e premere [OK]. Modificare il valore utilizzando i tasti Su/Giù. Premere [OK] per accettare la nuova impostazione. Premere [Cancel] per annullare. Premere [Back] per uscire dal parametro.

#### 5.1.8 Trasferimento rapido delle impostazioni dei parametri durante l'uso del GLCP

Una volta completata la programmazione di un convertitore di frequenza, si consiglia di memorizzare le impostazioni dei parametri (eseguire il backup) nel GLCP o su un PC mediante il tool software di configurazione MCT 10.

## **AWARNING**

Arrestare il motore prima di effettuare una delle seguenti operazioni.

#### Memorizzazione dei dati nell'LCP:

- 1. Vai a *0-50 LCP Copy*
- 2. Premere il tasto [OK].
- 3. Selezionare "Tutti a LCP"
- 4. Premere il tasto [OK]

Ora tutte le impostazioni dei parametri sono memorizzate nel GLCP. Il processo di memorizzazione viene visualizzato sulla barra di avanzamento. Quando la barra arriva al 100% premere [OK].

Ora è possibile collegare il GLCP con un altro convertitore di frequenza e copiare le impostazioni dei parametri anche su questo convertitore di frequenza.

#### Trasferimento di dati dall'LCP al convertitore di frequenza:

- 1. Vai a *0-50 LCP Copy*
- 2. Premere il tasto [OK].
- 3. Selezionare "Tutti dall'LCP"
- 4. Premere il tasto [OK]

Ora le impostazioni dei parametri memorizzate nel GLCP vengono trasferite al convertitore di frequenza. Il processo di trasferimento viene visualizzato sulla barra di avanzamento. Quando viene raggiunto il 100%, premere  $[OK]$ .

#### 5.1.9 Ripristino delle impostazioni di fabbrica

Ci sono due modi per inizializzare il convertitore di frequenza ai valori predefiniti: Inizializzazione raccomandata e inizializzazione manuale. Tenere presente che hanno un impatto diverso come da descrizione che segue.

#### Inizializzazione raccomandata (mediante *14-22 Operation Mode*)

- 1. Selezionare *14-22 Operation Mode*
- 2. Premere [OK]
- 3. Selezionare *Initialisation* (per NLCP selezionare "2")
- 4. Premere [OK]
- 5. Togliere l'alimentazione all'unità e attendere che il display si spenga.
- 6. Ricollegare l'alimentazione e il convertitore di frequenza viene ripristinato.

## NOTE

#### Il primo avviamento richiede qualche secondo in più.

7. Premere [Reset]

*14-22 Operation Mode* inizializza tutti eccetto: *14-50 RFI Filter 8-30 Protocol*

- *8-31 Address*
- *8-32 Baud Rate*
- *8-35 Minimum Response Delay*
- *8-36 Max Response Delay*
- *8-37 Maximum Inter-Char Delay*
- *15-00 Operating Hours* a *15-05 Over Volt's*
- *15-20 Historic Log: Event* a *15-22 Historic Log: Time*
- *15-30 Alarm Log: Error Code* a *15-32 Alarm Log: Time*

## **NOTE**

I parametri selezionati in *0-25 My Personal Menu*, rimarranno attuali con l'impostazione di fabbrica.

Inizializzazione manuale

## NOTE

Quando si esegue un'inizializzazione manuale, vengono ripristinati la comunicazione seriale, le impostazioni del filtro RFI e le impostazioni del log guasti. Rimuove i parametri selezionati in *0-25 My Personal Menu*.

> 1. Scollegare l'unità dalla rete e attendere lo spegnimento del display.

2a. Tenere premuti contemporaneamente [Status] - [Main Menu] - [OK] durante l'accensione dell'LCP grafico (GLCP)

2b. Premere [Menu] durante l'accensione del display numerico LCP 101

3. Rilasciare i tasti dopo 5 sec.

4. Ora il convertitore di frequenza è programmato secondo le impostazioni di default

Questo parametro consente l'inizializzazione di tutte le impostazioni, ad eccezione delle seguenti: *15-00 Operating Hours 15-03 Power Up's 15-04 Over Temp's 15-05 Over Volt's*

### 5.1.10 Connessione bus RS-485

Sia la parte del filtro che il convertitore di frequenza possono essere collegati a un controllore ( o master) insieme ad altri carichi per mezzo dell'interfaccia standard RS-485. Il morsetto 68 viene collegato al segnale P (TX+, RX+), mentre il morsetto 69 viene collegato al segnale N (TX-,RX-).

Usare sempre connessioni parallele per il Low harmonic Drive per assicurare che sia la parte del filtro che la parte del convertitore di frequenza siano collegate.

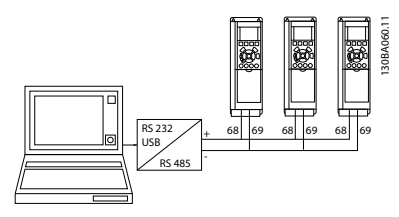

Illustration 5.16 Esempio di collegamento.

Per evitare potenziali correnti di equalizzazione di potenziale nella schermatura, collegare a terra la

<u> Danfoss</u>

schermatura del cavo mediante il morsetto 61, che è collegato al telaio tramite un collegamento RC.

#### Terminazione bus

Il bus RS-485 deve avere una rete resistiva a entrambe le estremità. Se il convertitore di frequenza è il primo o l'ultimo dispositivo nell'anello RS-485, impostare l'interruttore S801 sulla scheda di controllo su ON. Per maggiori informazioni, vedere il paragrafo *Interruttori S201, S202 e S801*.

## 5.1.11 Come collegare un PC al convertitore di frequenza

Per controllare o programmare il convertitore di frequenza (e la parte del filtro) da un PC, installare il tool di configurazione basato su PC MCT 10.

Il PC viene collegato a entrambi i dispositivi tramite un cavo (host/device) USB standard, oppure tramite l'interfaccia RS-485 come mostrato nella VLT® HVAC Drive *Guida alla Progettazione, capitolo Installazione > Installazione di connessioni varie.*

## NOTE

Il collegamento USB è isolato galvanicamente dalla tensione di rete (PELV) nonché dagli altri morsetti ad alta tensione. Il collegamento USB è collegato alla terra di protezione sul convertitore di frequenza. Usare solo un computer portatile isolati come collegamento PC al connettore USB sul convertitore di frequenza.

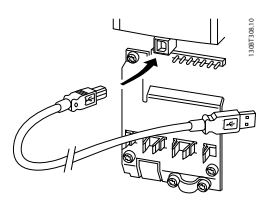

Illustration 5.17 Per collegamenti con cavo di controllo, vedere *4.8.1 Installazione elettrica, Cavi di comando* .

## 5.1.12 Tool software PC

#### Tool di configurazione MCT 10 basato su PC

Il convertitore di frequenza a basse armoniche è dotato di due porte di comunicazione seriale. Danfoss fornisce uno strumento PC per la comunicazione tra il PC e il convertitore di frequenza, il tool di configurazione basato su PC MCT 10. Verificare *1.1.2 Documentazione disponibile per il VLT AutomationDrive* per informazioni dettagliate su questo tool.

#### Software di configurazione MCT 10

Il software MCT 10 è stato progettato come strumento interattivo facile da utilizzare per l'impostazione dei

parametri nei nostri convertitori di frequenza. Il software può essere scaricato dal sito Internet Danfoss http:// www.Danfoss.com/BusinessAreas/DrivesSolutions/Softwaredownload/DDPC+Software+Program.htm. Il software di configurazione MCT 10 sarà utile per:

<u> Danfošš</u>

• Pianificare una rete di comunicazione fuori linea.

- L'MCT 10 contiene un database completo di convertitori di frequenza
- Collaudo dei convertitori di frequenza in linea
- Salvare le impostazioni di tutti i convertitori di frequenza
- Sostituire un convertitore di frequenza in una rete
- Documentazione semplice e accurata delle impostazioni del convertitore di frequenza dopo la messa in funzione.
- Espansione di una rete esistente
- Sono supportati i convertitori di frequenza delle versioni successive

Il software di configurazione MCT 10 supporta Profibus DP-V1 mediante una connessione Master di classe 2. In questo modo è possibile modificare in linea i parametri di lettura/ scrittura di un convertitore di frequenza mediante la rete Profibus. Non sarà quindi necessaria una rete di comunicazione supplementare.

#### Salvare le impostazioni del convertitore di frequenza:

1. Collegare il PC all'unità mediante la porta USB com.

## **NOTE**

### Usare un PC isolato dalla rete con porta USB. In caso contrario si possono causare danni all'apparecchiatura.

- 2. Aprire il software di installazione MCT 10
- 3. Selezionare *Read from drive*
- 4. Selezionare *Save as*

Tutti i parametri sono ora memorizzati nel PC

#### Caricare le impostazioni del convertitore di frequenza:

- 1. Collegare un PC al convertitore di frequenza mediante la porta COM USB
- 2. Aprire il software di configurazione MCT 10
- 3. Selezionare *Open* verranno visualizzati i file memorizzati
- 4. Aprire il file appropriato
- 5. Selezionare *Write to drive*

Ora tutte le impostazioni dei parametri vengono trasferite sul convertitore di frequenza.

È disponibile un manuale separato per il software di configurazione MCT 10*: MG.10.Rx.yy*.

#### Moduli del software di configurazione MCT 10

Nel pacchetto software sono compresi i seguenti moduli:

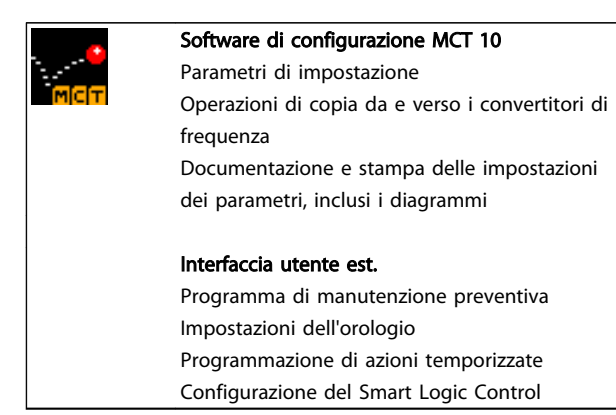

#### Table 5.1

#### Numero d'ordine:

Si prega di ordinare il CD contenente il software di configurazione MCT 10 utilizzando il numero di codice 130B1000.

L'MCT 10 può anche essere scaricato dal sito web di Danfoss: *WWW.DANFOSS.COM, area commerciale: Motion Controls*.

Danfoss

Danfoss

## 6 Come programmare il Low Harmonic Drive

- 6.1 Come programmare il convertitore di frequenza
- 6.1.1 Parametri di setup rapido

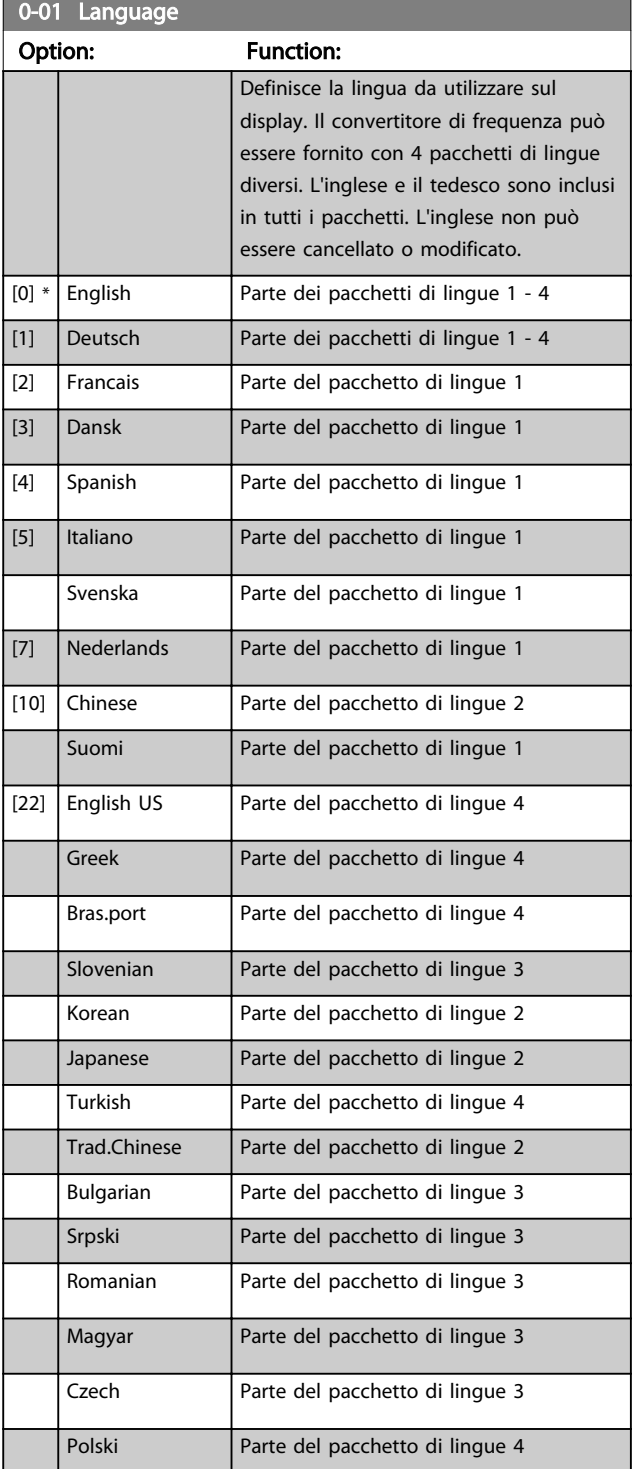

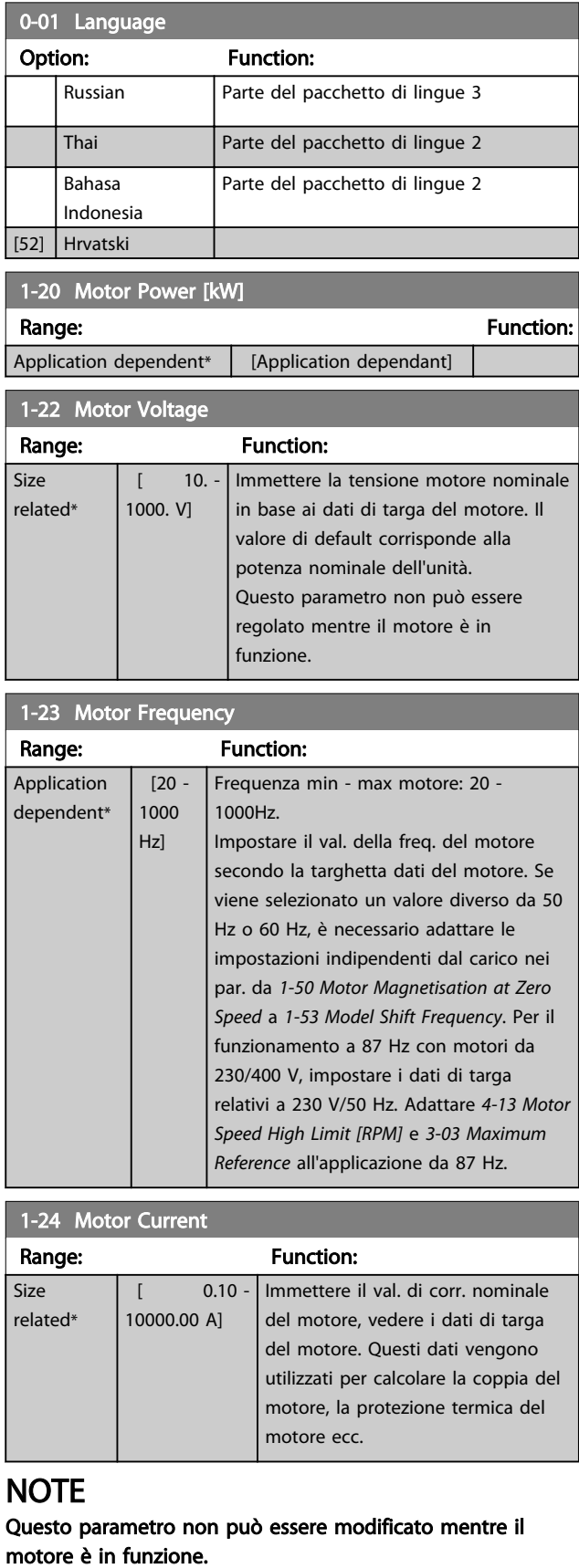

#### Come programmare il Low Har... Manuale di Funzionamento VLT Automation Low Harmonic Drive - AAF006

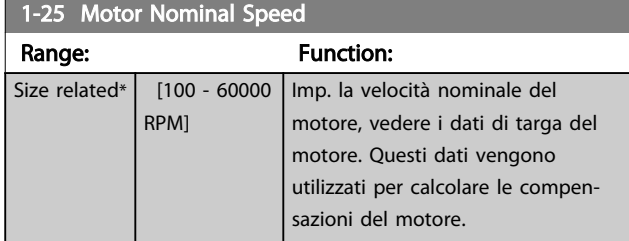

## NOTE

Questo parametro non può essere modificato mentre il motore è in funzione.

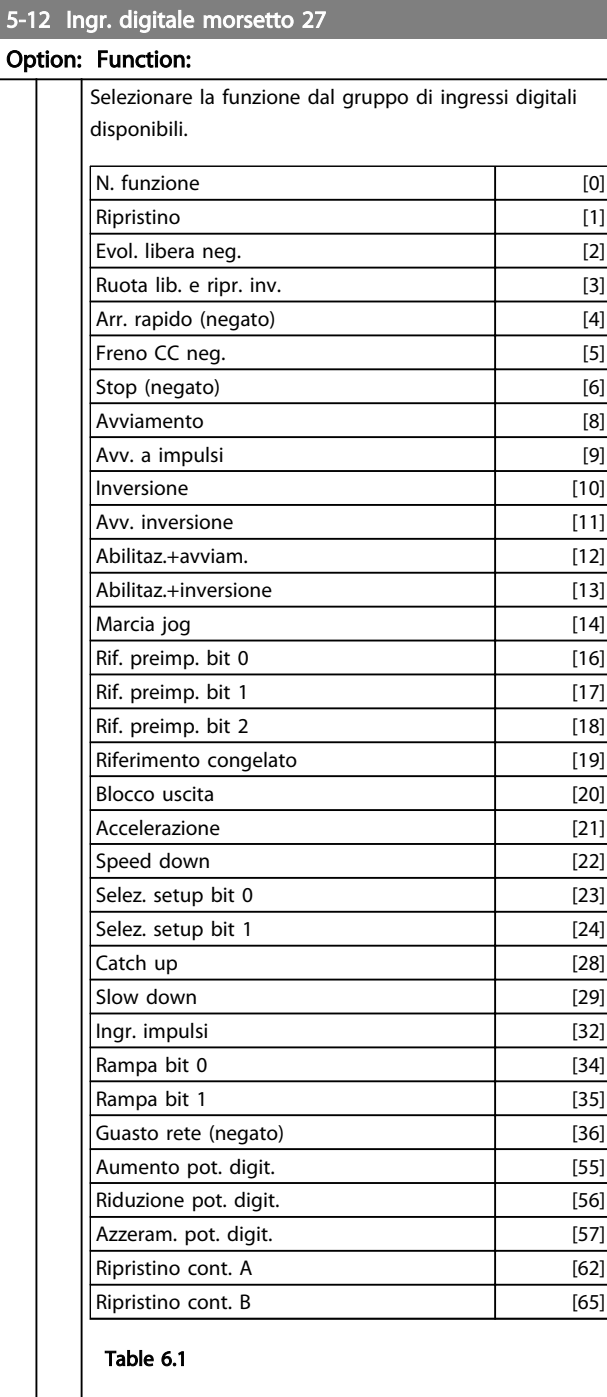

### 1-29 Adattamento automatico motore (AMA)

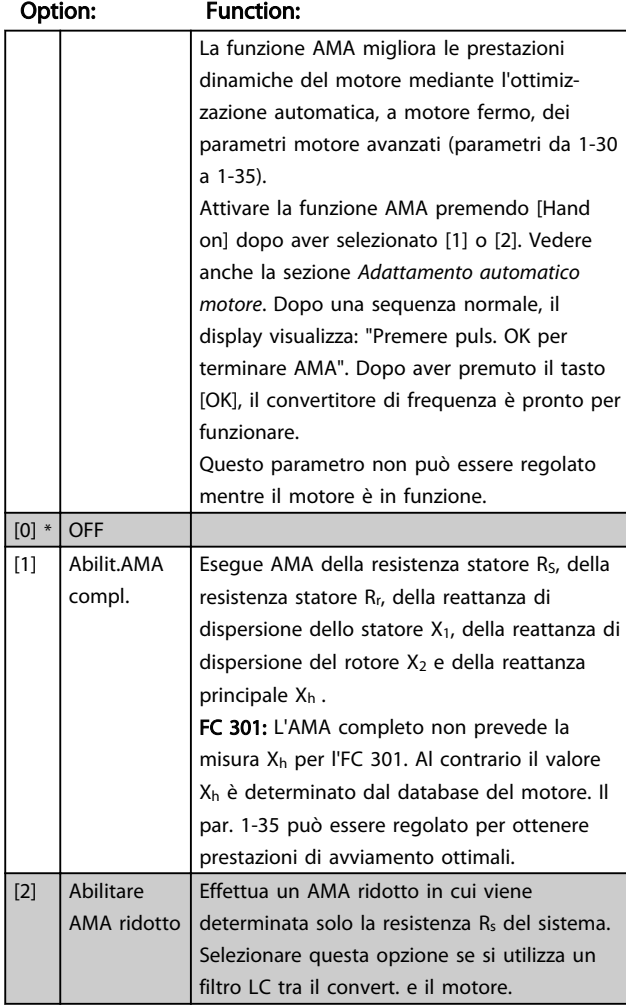

#### Nota:

- Per un adattamento ottimale del convertitore di frequenza, eseguire l'AMA su un motore freddo.
- L'AMA non può essere effettuato quando il motore è in funzione.
- L'AMA non può essere effettuato su motori a magneti permanenti.

## **NOTE**

È importante impostare correttamente i parametri motore in 1-2\* , in quanto questi fanno parte dell'algoritmo AMA. Per ottenere prestazioni dinamiche del motore ideali è necessario eseguire un'AMA. Questo può richiedere fino a 10 minuti, in base alla potenza nominale del motore.

## NOTE

Evitare una coppia rigenerativa esterna durante l'AMA.

## NOTE

Se una delle impostazioni nel gruppo parametri 1-2\* viene modificata, parametri da 1-30 a 1-39, i parametri avanzati del motore torneranno alle impostazioni di fabbrica.

<u>Danfoss</u>

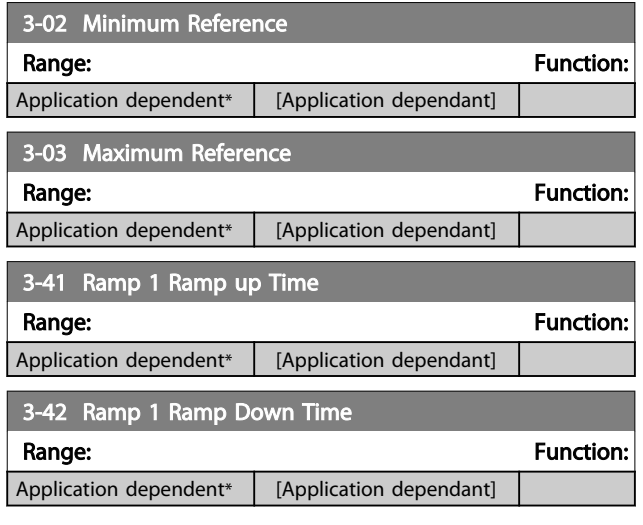

## 6 6

## 6.1.2 Parametri di setup di base

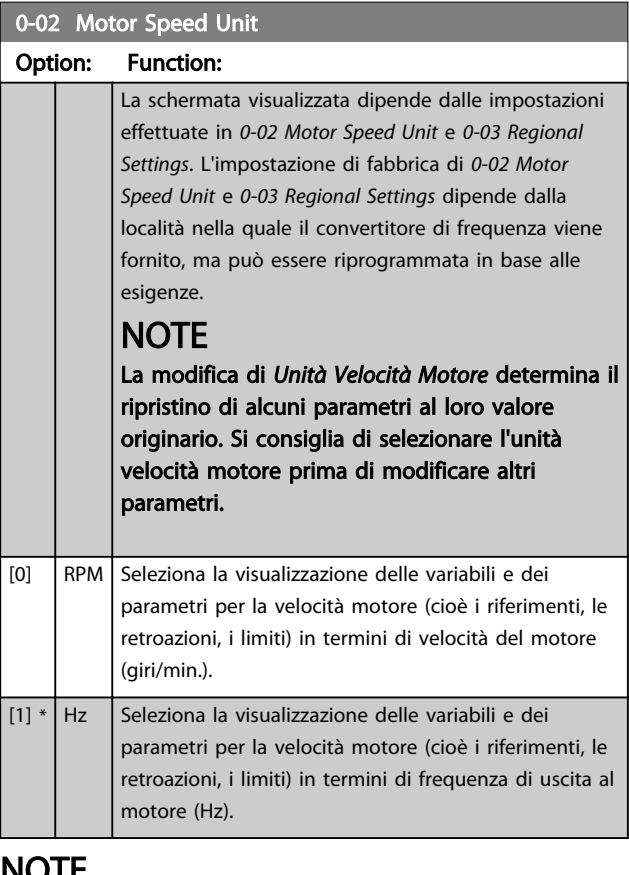

## **NOTE**

Questo parametro non può essere regolato mentre il motore è in funzione.

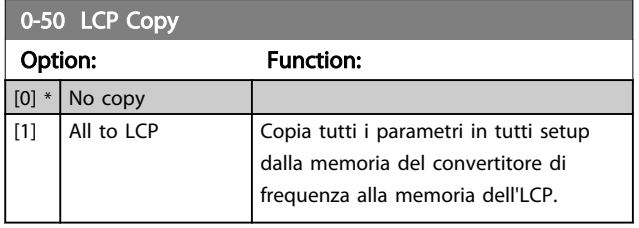

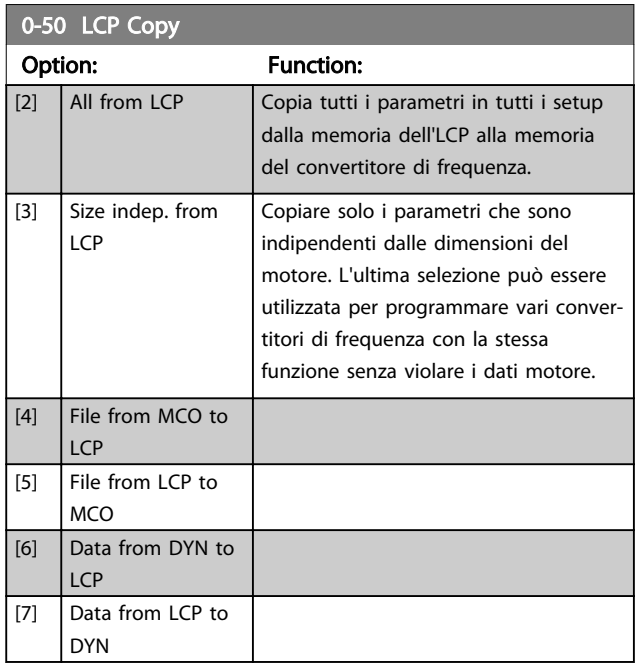

Danfoss

## **NOTE**

#### Questo parametro non può essere regolato mentre il motore è in funzione.

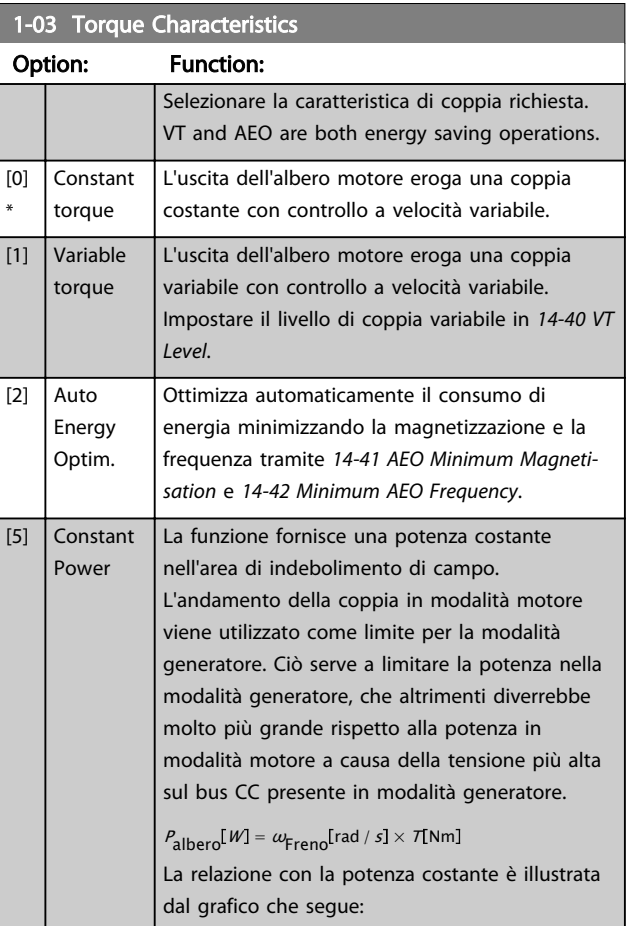

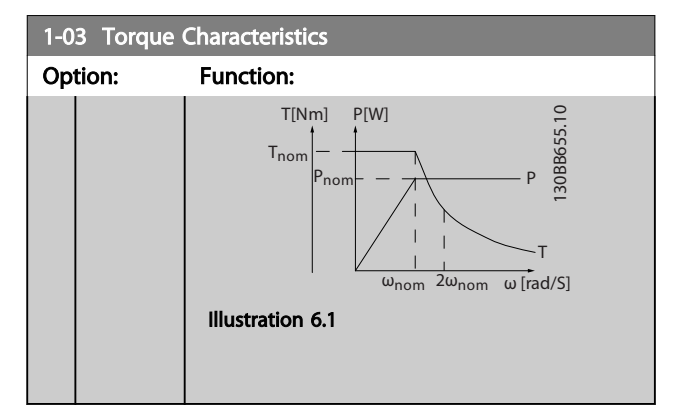

## **NOTE**

Questo parametro non può essere regolato mentre il motore è in funzione.

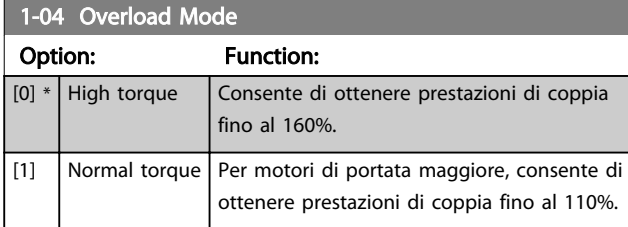

## **NOTE**

#### Questo parametro non può essere regolato mentre il motore è in funzione.

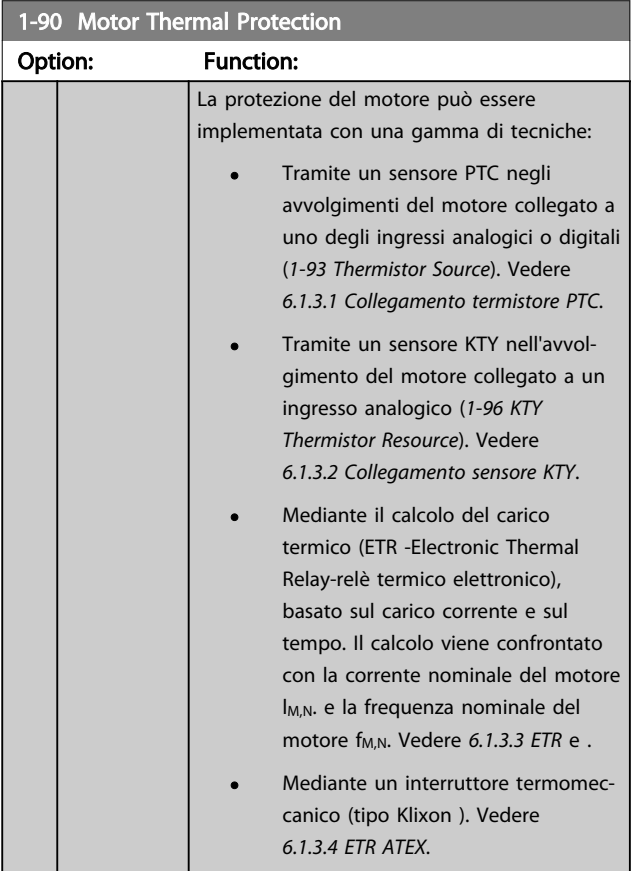

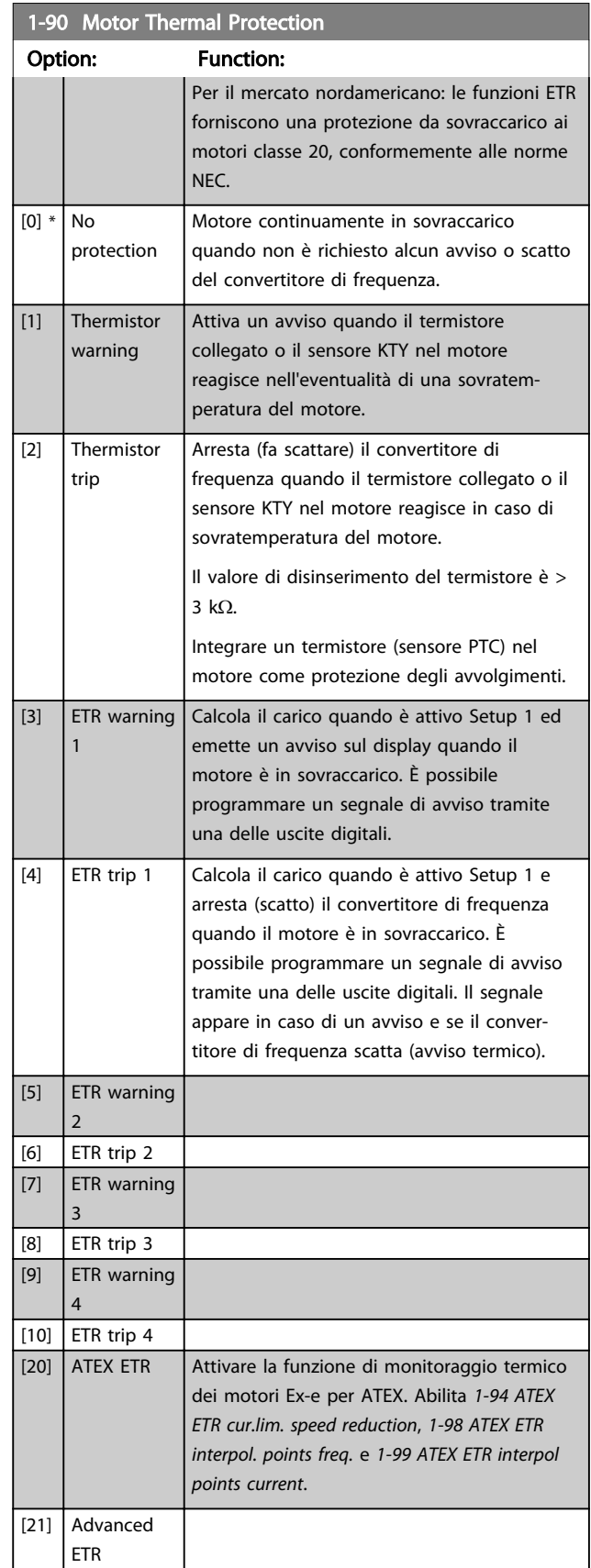

## **NOTE**

Se è selezionato [20], seguire rigorosamente le istruzioni nel capitolo dedicato della Guida alla Progettazione VLT<sup>®</sup> AutomationDrive e le istruzioni fornite dal fabbricante del motore.

## **NOTE**

Se è selezionato [20], *4-18 Current Limit* deve essere impostato al 150%.

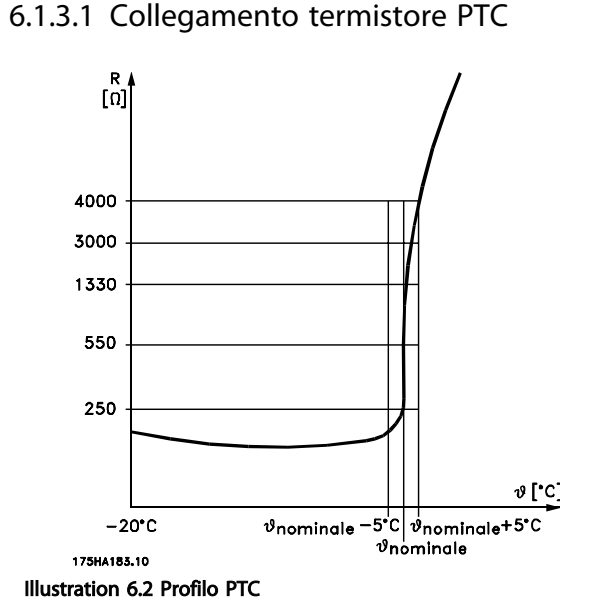

Utilizzando un ingresso digitale e 10 V come alimentazione elettrica:

Esempio: il convertitore di frequenza scatta quando la temperatura del motore è eccessiva.

Impostazione parametri:

Impostare *1-90 Motor Thermal Protection* su *Termistore, scatto* [2]

Impostare *1-93 Thermistor Source* su *Ingresso digitale* [6]

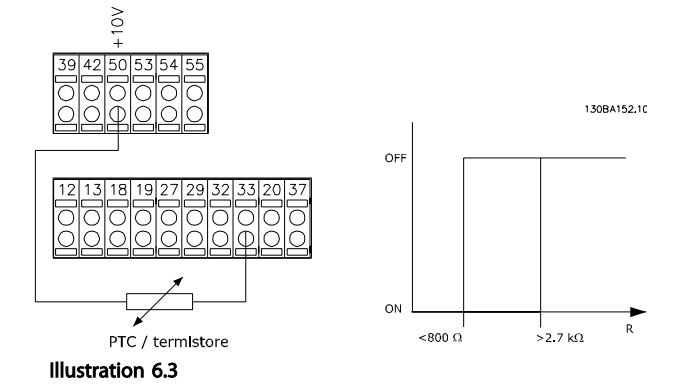

Utilizzando un ingresso analogico e 10 V come alimentazione elettrica:

Esempio: il convertitore di frequenza scatta quando la temperatura del motore è eccessiva.

<u> Danfošš</u>

Impostazione parametri:

Impostare *1-90 Motor Thermal Protection* su *Termistore, scatto* [2]

Impostare *1-93 Thermistor Source* su *Ingresso analogico 54* [2]

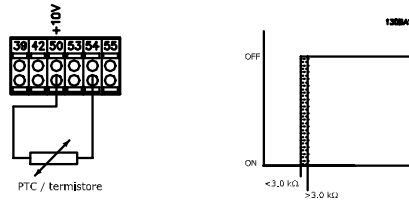

Illustration 6.4

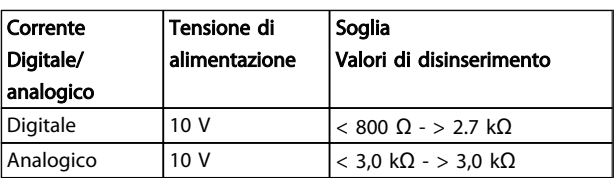

Table 6.2

## **NOTE**

Verificare che la tensione di alimentazione utilizzata sia adeguata alle specifiche del termistore

## 6.1.3.2 Collegamento sensore KTY

#### (Solo FC 302)

I sensori KTY vengono impiegati in modo particolare nei Servomotori a magneti permanenti (Motori PM) per la regolazione dinamica dei parametri motore, come resistenza di statore (par. *1-30 Stator Resistance (Rs)*) per i motori PM e anche la resistenza rotore (par. *1-31 Rotor Resistance (Rr)*) per i motori asincroni, in base alla temperatura di avvolgimento. Il calcolo è:

$$
Rs = Rs_{20^{\circ}} C \times (1 + \alpha_{\text{CU}} \times \Delta T) \text{ } [\Omega] \text{}}
$$
  

$$
\alpha_{\text{CU}} = 0.00393
$$

I sensori KTY sono utilizzabili per la protezione motore (*1-97 KTY Threshold level*).

FC 302 può gestire tre tipi di sensori KTY, definiti in *1-95 KTY Sensor Type*. La temperatura effettiva del sensore può essere desunta dal par. *16-19 KTY sensor temperature*.

68 MG37A106 - VLT® è un marchio registrato di Danfoss

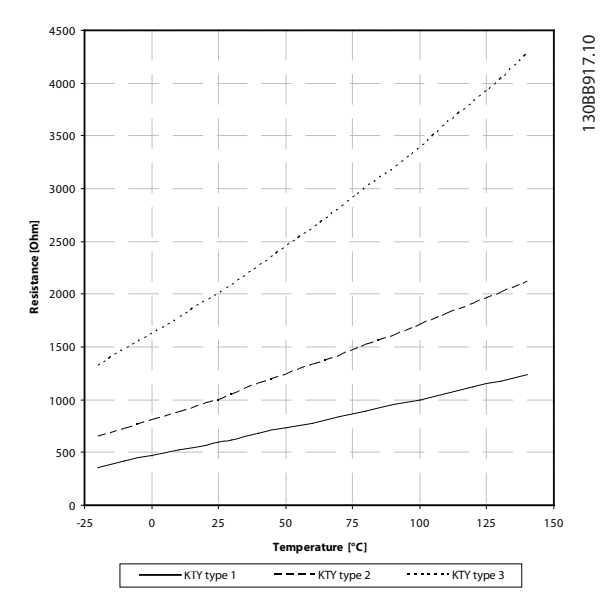

Illustration 6.5 Selezione del tipo di KTY

Sensore KTY 1: KTY 84-1 con 1 kΩ a 100° C Sensore KTY 2: KTY 81-1, KTY 82-1 con 1 kΩ a 25° C Sensore KTY 3: KTY 81-2, KTY 82-2 con 2 kΩ a 25° C

## **NOTE**

Se la temperatura del motore è utilizzata per mezzo di un termistore o di un sensore KTY, in caso di corto circuiti tra gli avvolgimenti motore e il sensore, non è garantita la conformità PELV. Per assicurare la conformità allo standard PELV, il sensore deve essere dotato di un isolamento supplementare.

## 6.1.3.3 ETR

Il calcolo stima la richiesta di una diminuzione del carico a basse velocità a causa di un minor raffreddamento dalla ventola incorporata nel motore.

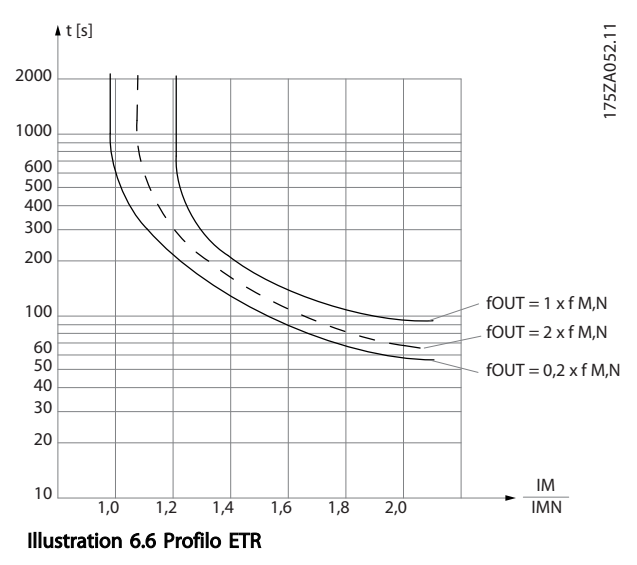

## 6.1.3.4 ETR ATEX

L'opzione B MCB 112 PTC opzione termistore offre il monitoraggio ATEX approvato della temperatura del motore. In alternativa è possibile utilizzare un dispositivo di protezione PTC esterno approvato ATEX.

## NOTE

Solo i motori approvati ATEX Ex-e possono essere utilizzati per questa funzione. Consultare la targa del motore, il certificato di approvazione, la scheda tecnica o contattare il fornitore del motore.

Quando si controlla un motore Ex-e con "maggiore sicurezza", è importante assicurare certi limiti: I parametri che devono essere programmati sono presentati nel seguente esempio applicativo.

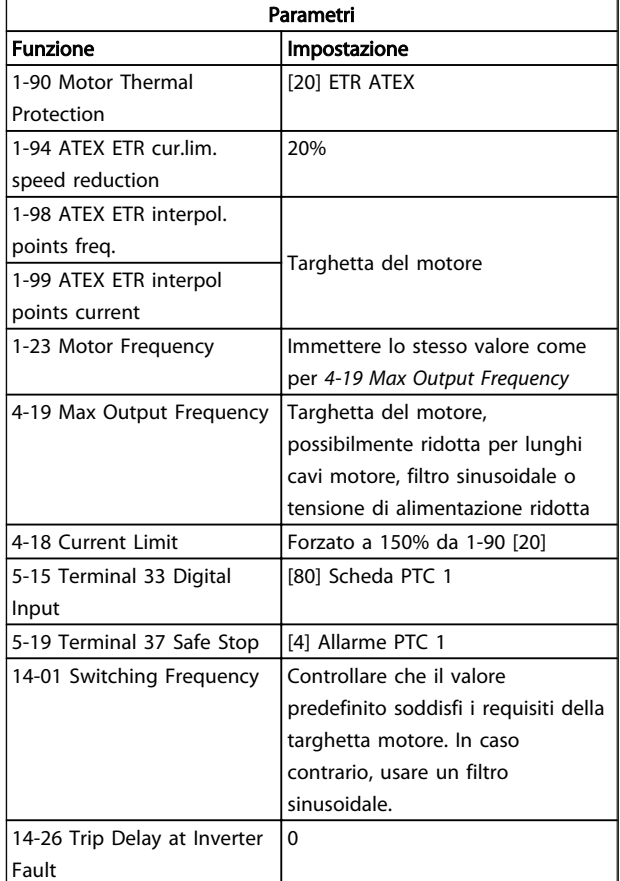

#### Table 6.3

Danfoss

Come programmare il Low Har... Manuale di Funzionamento VLT Automation Low Harmonic Drive - AAF006

## **ACAUTION**

È obbligatorio confrontare il requisito di frequenza di commutazione minima indicata dal costruttore del motore con la frequenza di commutazione minima del convertitore di frequenza il valore predefeinito in *14-01 Switching Frequency*. Se il convertitore di frequenza non soddisfa questo requisito, è necessario usare un filtro sinusoidale.

Per maggiori informazioni sul monitoraggio termale ATEX ETR, consultare la nota applicativa MN33GXYY.

### 6.1.3.5 Klixon

L'interruttore termico Klixon utilizza un disco di metallo KLIXON® A un sovraccarico prestabilito, il calore causato dalla corrente nel disco provoca uno scatto.

Utilizzando un ingresso digitale e 24 V come alimentazione elettrica:

Esempio: il convertitore di frequenza scatta quando la temperatura del motore è eccessiva

Impostazione parametri:

Impostare *1-90 Motor Thermal Protection* su *Termistore, scatto* [2]

Impostare *1-93 Thermistor Source* su *Ingresso digitale* [6]

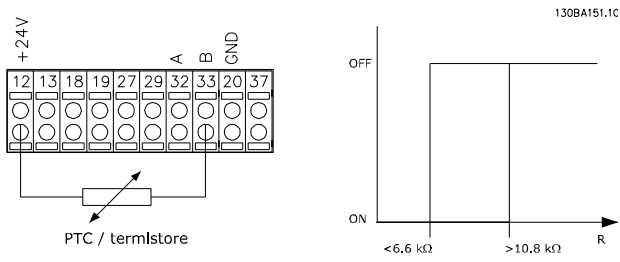

Illustration 6.7

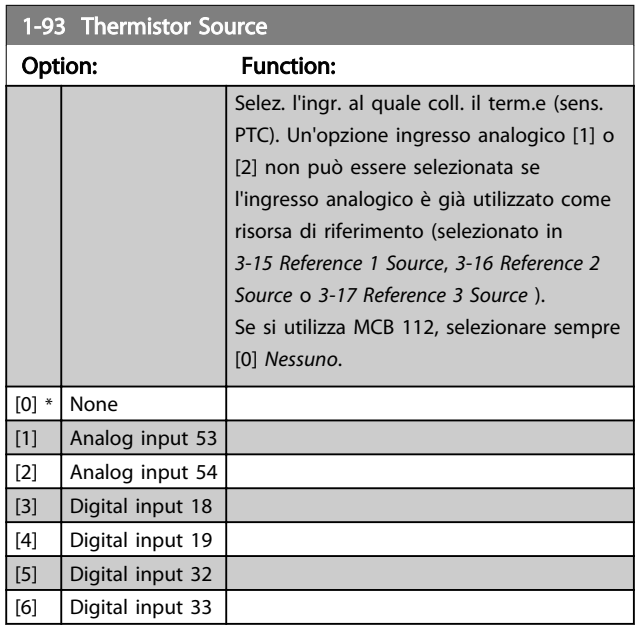

## **NOTE**

Questo parametro non può essere regolato mentre il motore è in funzione.

<u>Danfoss</u>

## NOTE

L'ingresso digitale dovrebbe essere impostato su *[0] PNP - Attivo a 24V* in *5-00 Digital I/O Mode*.

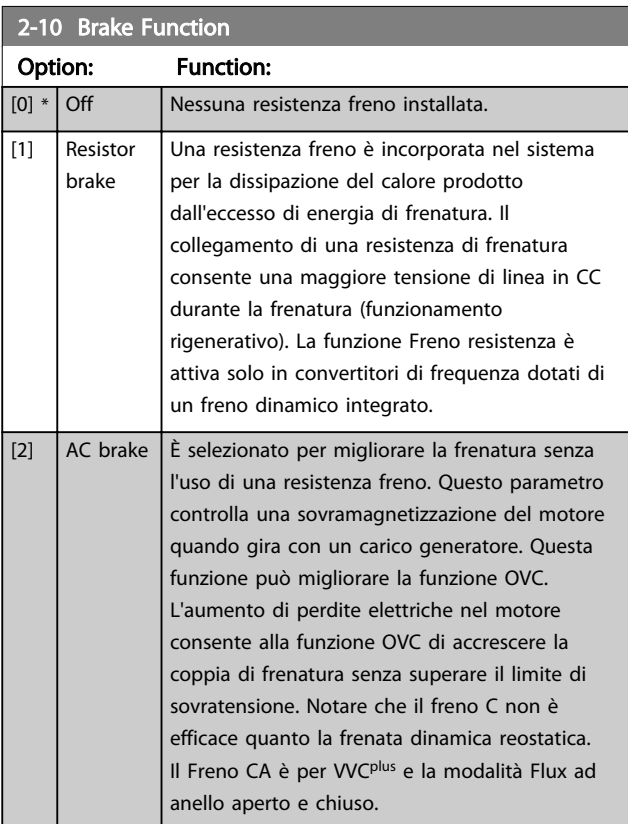

## 2-11 Brake Resistor (ohm)

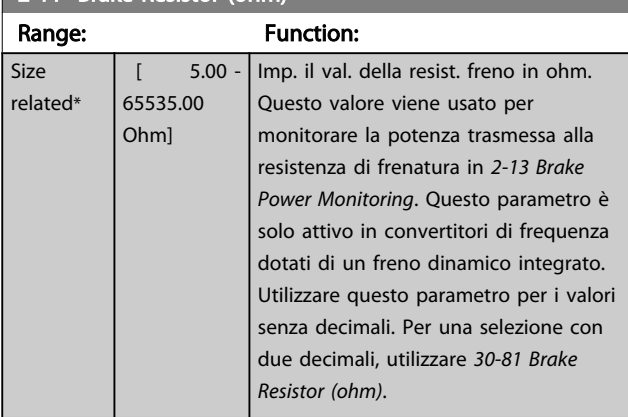

## 2-12 Brake Power Limit (kW)

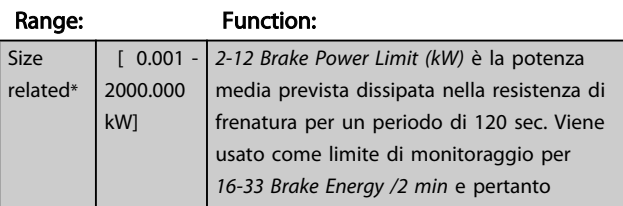

6 6

#### Come programmare il Low Har... Manuale di Funzionamento VLT Automation Low Harmonic Drive - AAF006

## 2-12 Brake Power Limit (kW)

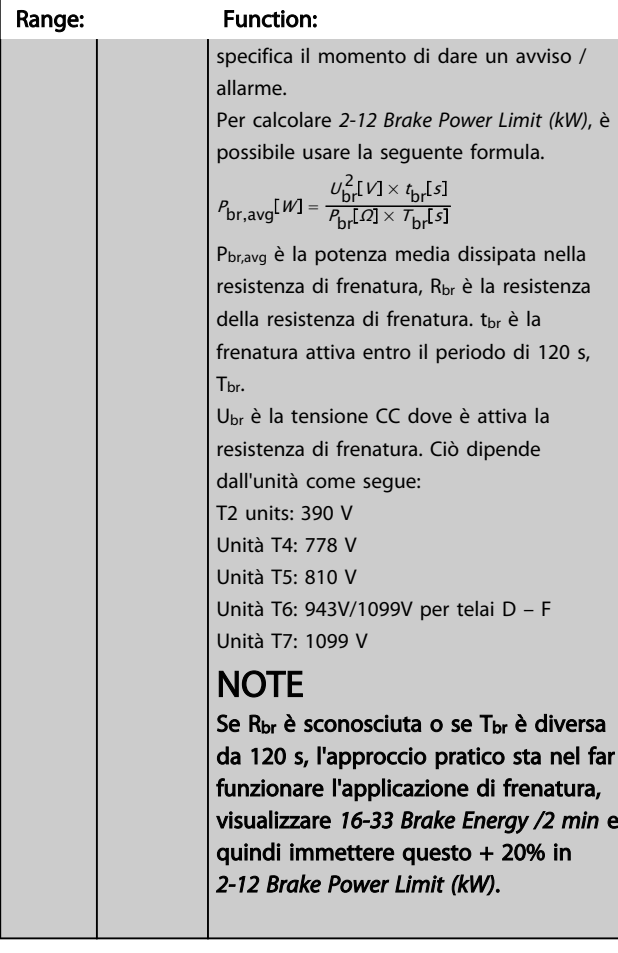

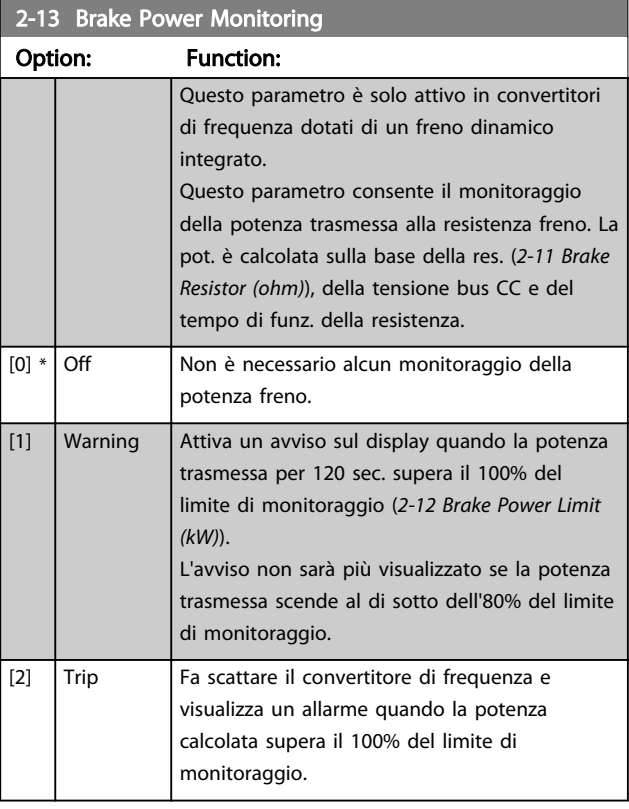

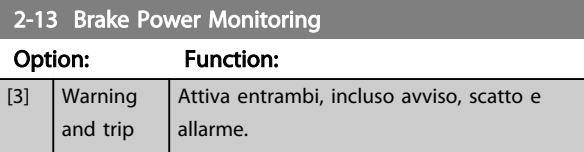

Se il monitoraggio della potenza è impostato su [0] *Off* o [1] *Avviso*, la funzione di frenatura rimane attivata, anche se il limite di monitoraggio è stato superato. Ciò può causare un sovraccarico termico del convertitore. Inoltre è possibile ricevere un avviso mediante il relè o le uscite digitali. La precisione di misurazione del monitoraggio della potenza dipende dalla precisione della resistenza (minore di  $\pm$  20%).

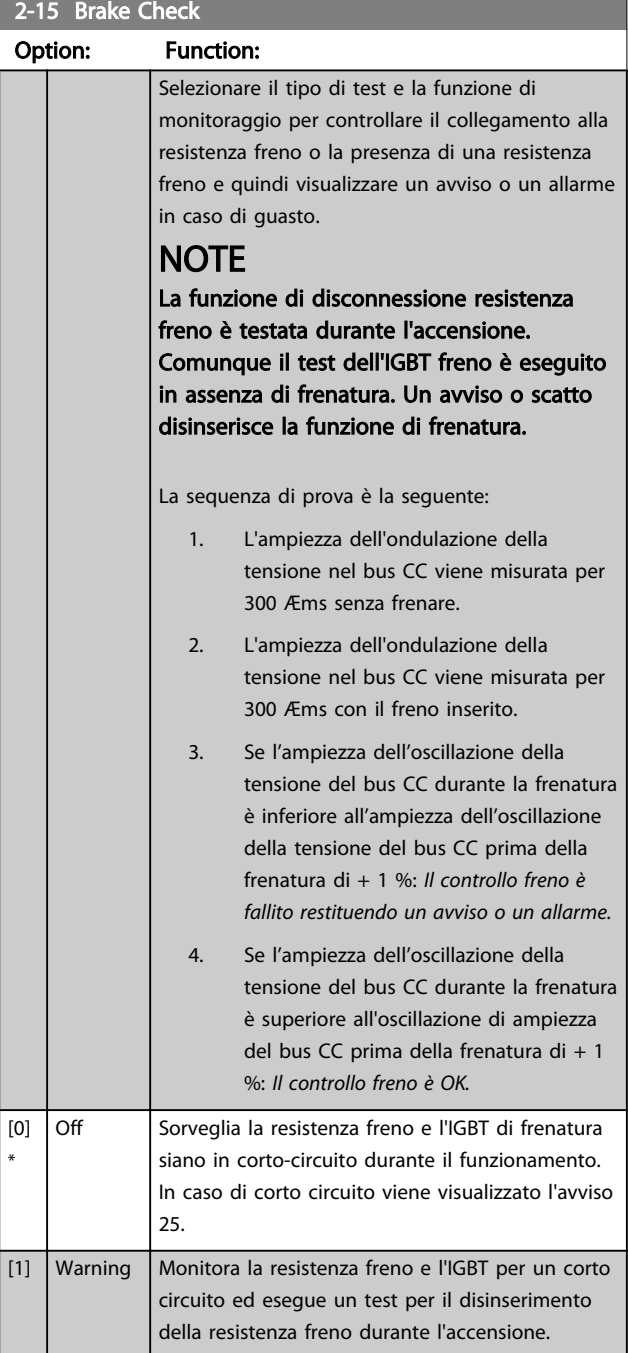

Danfoss

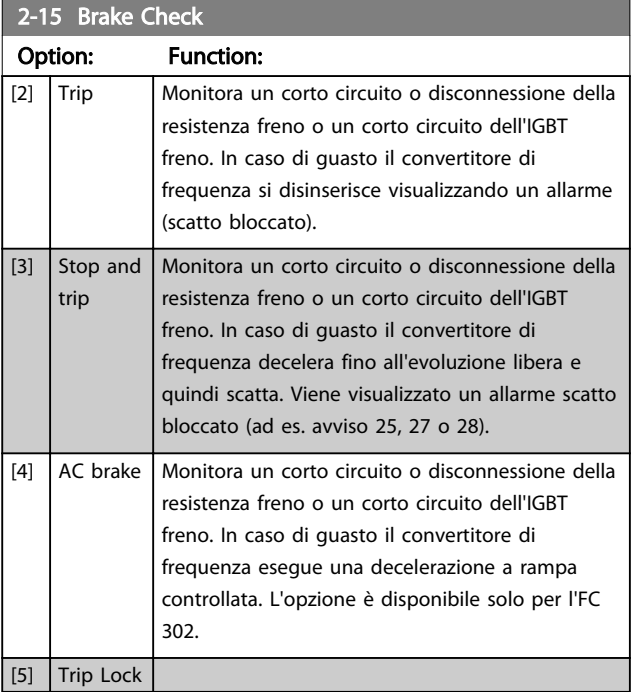

## **NOTE**

Rimuovere un avviso emesso in relazione a *[0] Off* o *[1] Avviso* scollegando e ricollegando il cavo di alimentazione. Prima è necessario eliminare il guasto. Con *[0] Off* o *[1] Avviso*, il convertitore di frequenza continua a funzionare anche se è stato rilevato un guasto.

Questo parametro è solo attivo in convertitori di frequenza dotati di un freno dinamico integrato.

## 6.1.4 2-2\* Freno meccanico

I parametri per controllare il funzionamento di un freno elettromagnetico (meccanico), di norma necessario in applicazioni di sollevamento.

<u>Danfoss</u>

Per controllare il freno, è necessaria un'uscita relè (relè 01 o relè 02) o un'uscita digitale programmata (morsetto 27 o 29). Di norma, questa uscita va tenuta chiusa per il tempo in cui il convertitore di frequenza non è in grado di 'tenere' il motore, ad es. per via di un carico troppo elevato. Selezionare *[32] Com. freno mecc.* per le applicazioni con un freno elettromagnetico in *5-40 Function Relay*, *5-30 Terminal 27 Digital Output* o *5-31 Terminal 29 Digital Output*. Quando viene selezionato *[32] Com. freno mecc.*, il freno meccanico è chiuso durante l'avviamento finché la corrente di uscita supera il livello selezionato in *2-20 Release Brake Current*. Durante l'arresto, il freno meccanico viene attivato quando la velocità è inferiore al livello selezionato in *2-21 Activate Brake Speed [RPM]*. Se il convertitore di frequenza entra in una condizione di allarme, o in una situazione di sovracorrente o sovratensione, il freno meccanico si inserisce immediatamente. Ciò avviene anche durante un arresto di sicurezza.

## **NOTE**

La modalità di protezione e le caratteristiche di ritardo scatto (*14-25 Trip Delay at Torque Limit* e *14-26 Trip Delay at Inverter Fault*) possono ritardare l'attivazione del freno meccanico in una condizione di allarme. Queste caratteristiche devono essere disattivate nelle applicazioni di sollevamento.
<u>Danfoss</u>

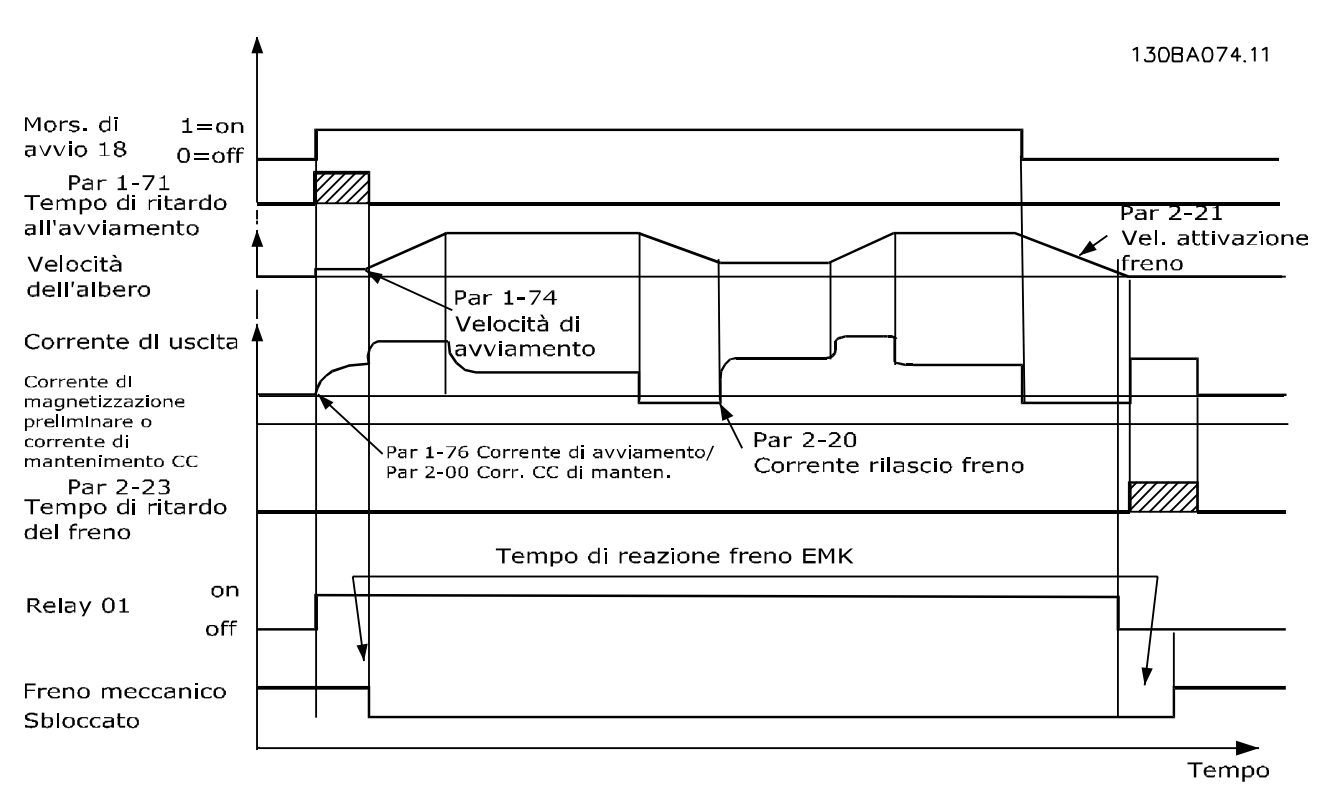

#### Illustration 6.8

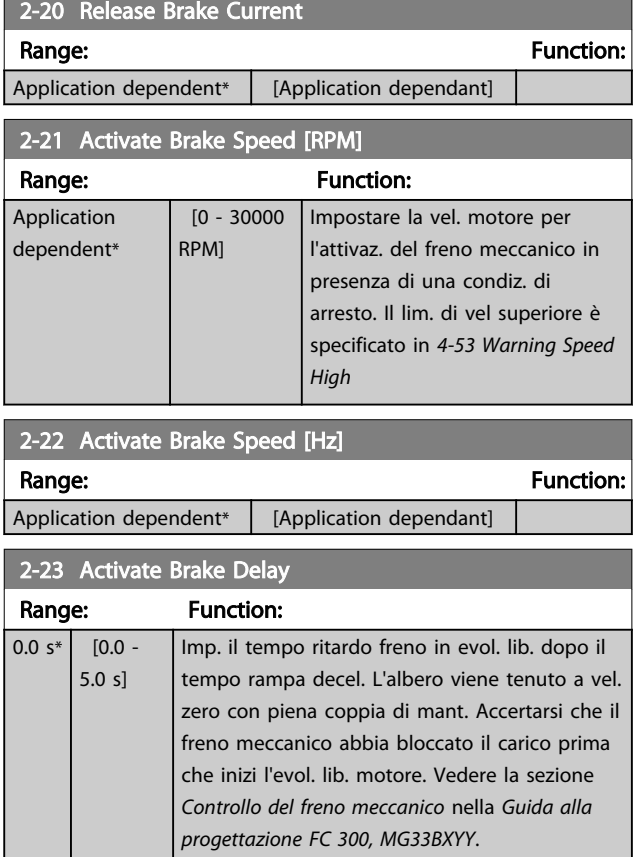

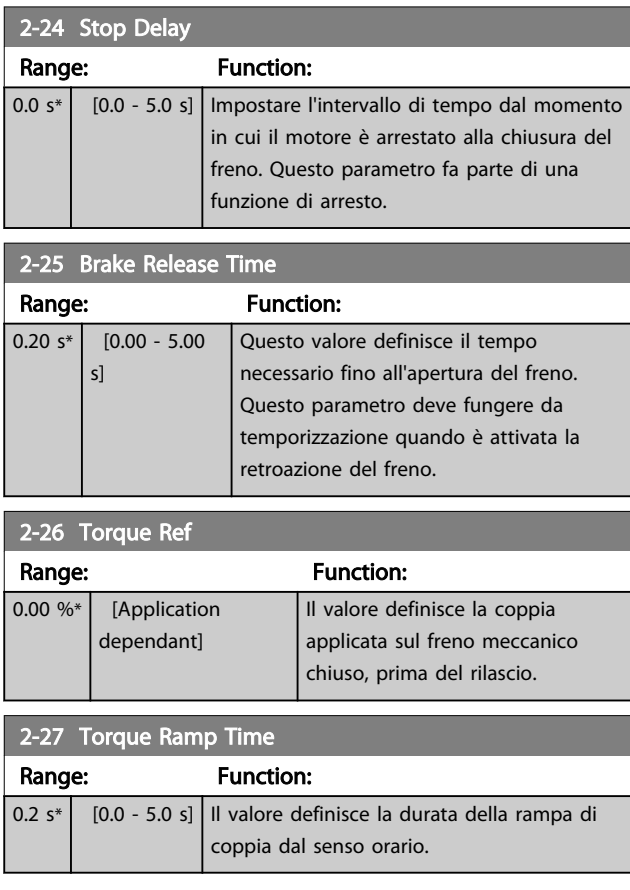

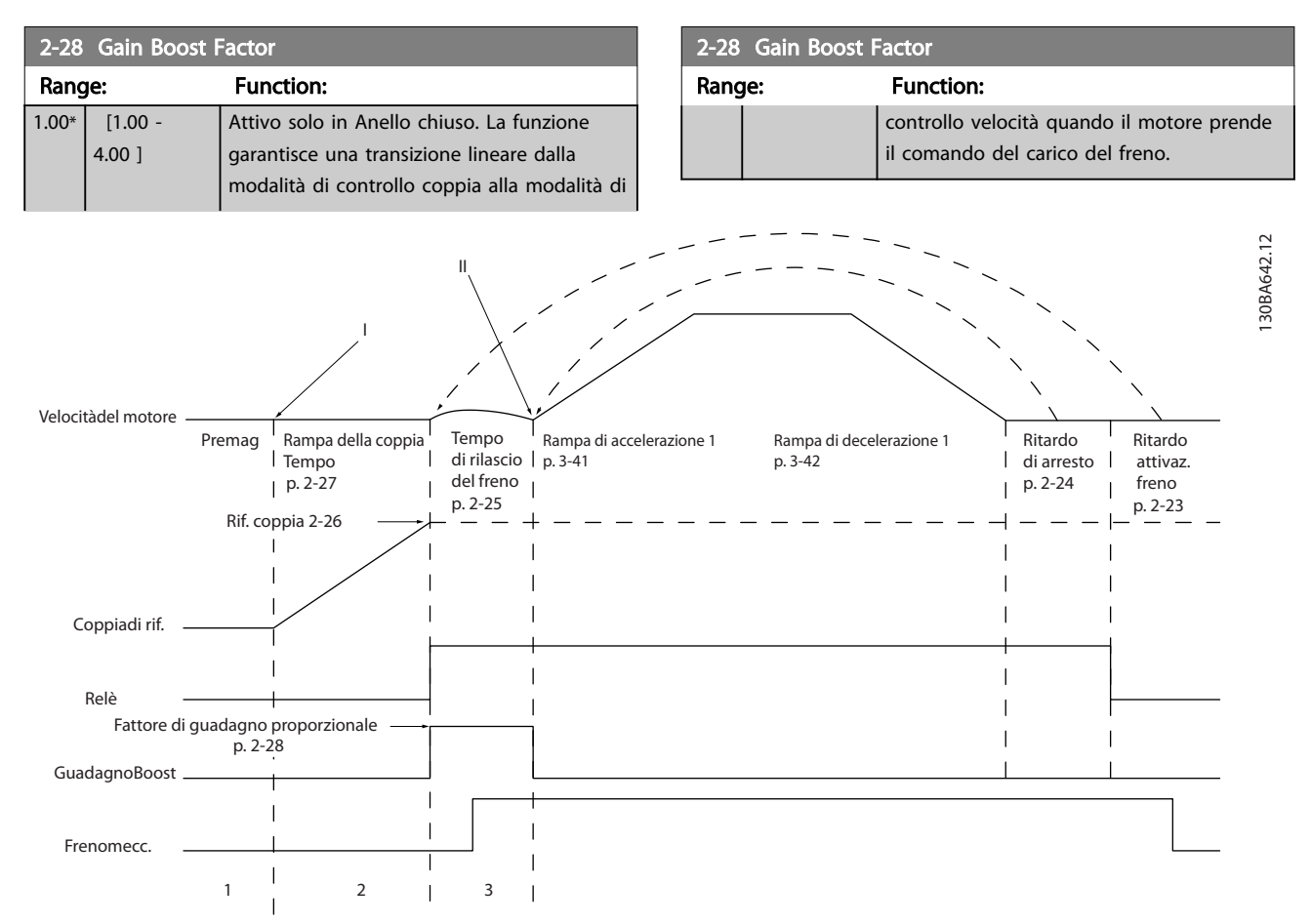

Illustration 6.9 Sequenza di rilascio del freno per il controllo del freno meccanico di sollevamento I) Ritardo attivaz. freno: Il convertitore di frequenza ricomincia dalla posizione di *freno meccanico innestato*. II) Ritardo di arresto: Quando il tempo fra gli avviamenti successivi è inferiore all'impostazione in *2-24 Stop Delay*, il convertitore di frequenza si avvia senza applicare il freno meccanico (cioè inversione).

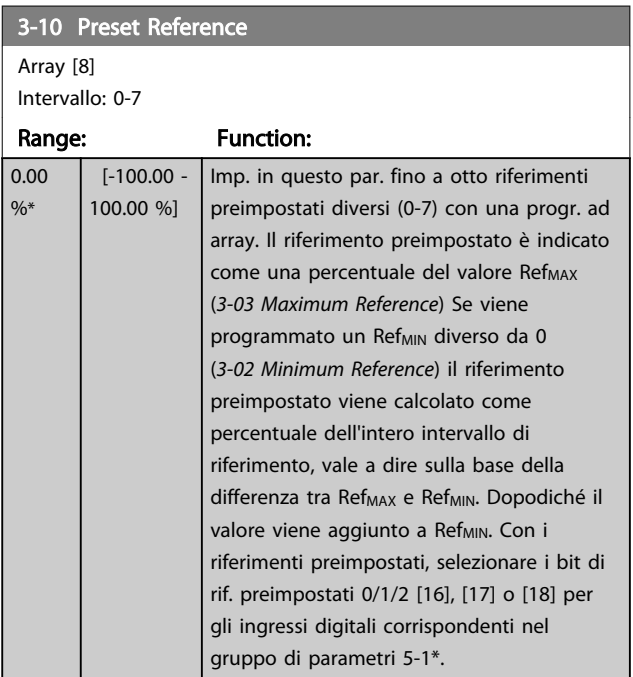

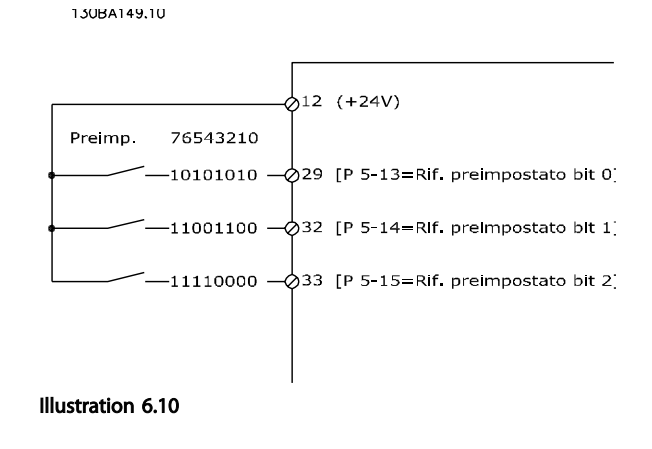

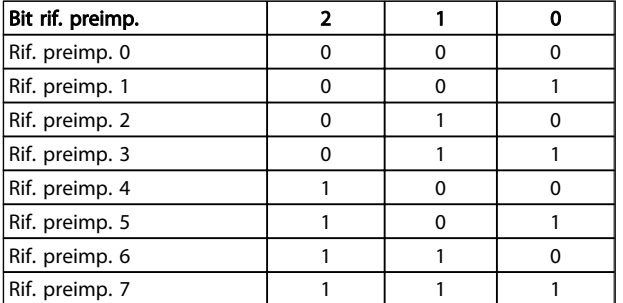

#### Table 6.4

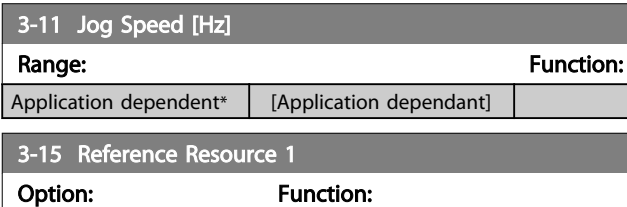

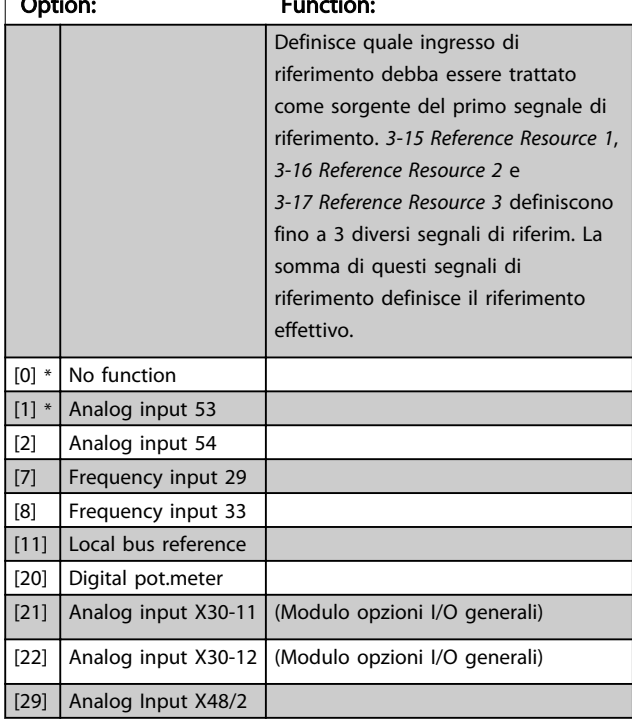

## 3-16 Reference Resource 2

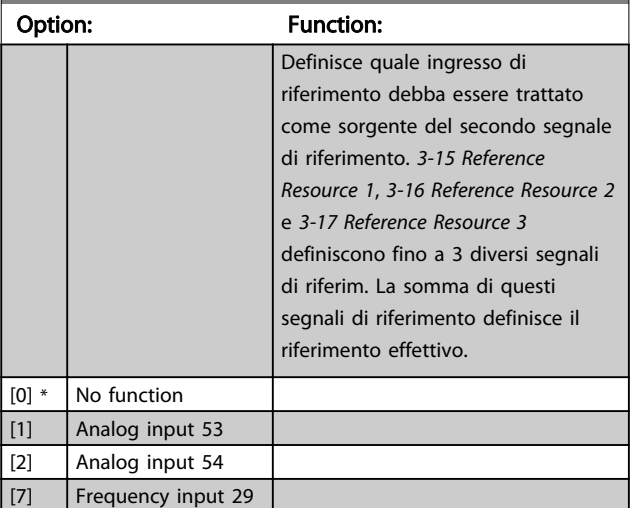

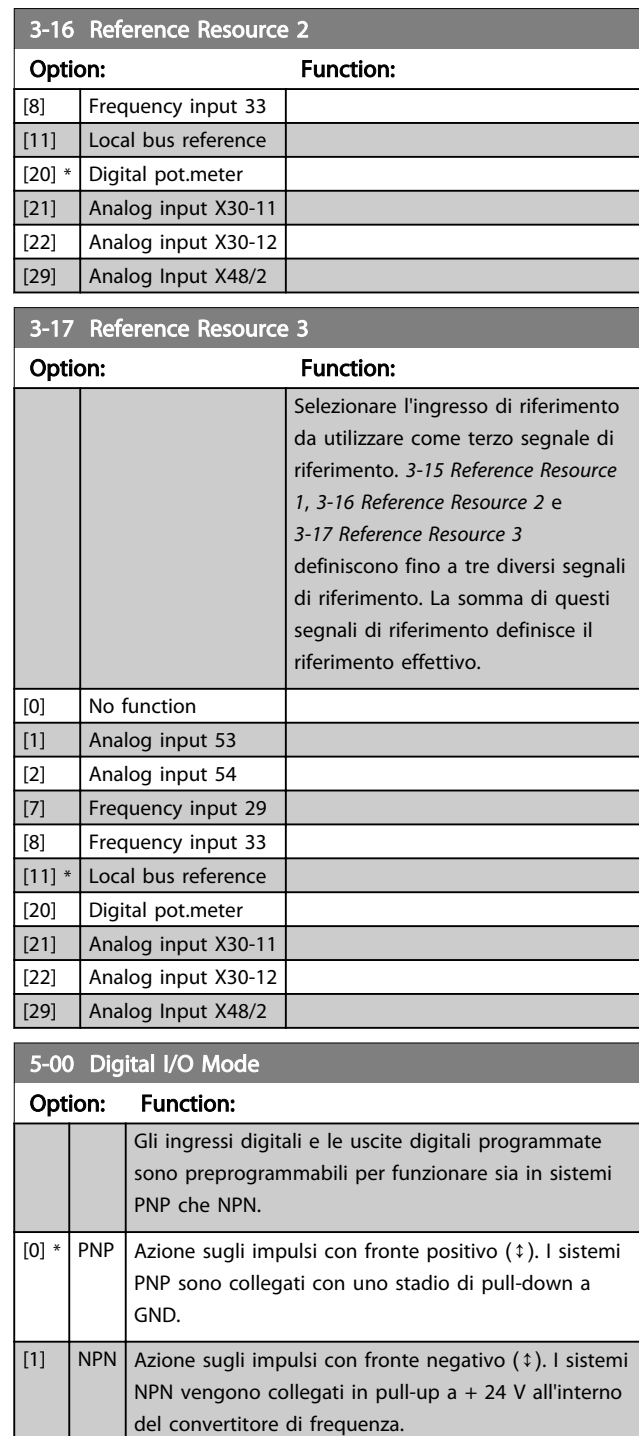

## **NOTE**

Dopo che questo parametro è stato modificato, deve essere attivato eseguendo un ciclo di accensione.

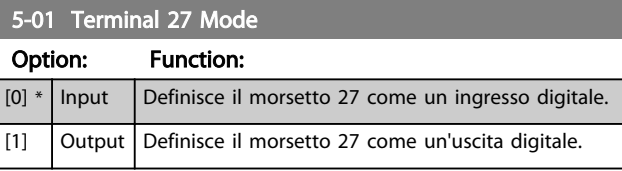

# **NOTE**

Questo parametro non può essere modificato mentre il motore è in funzione.

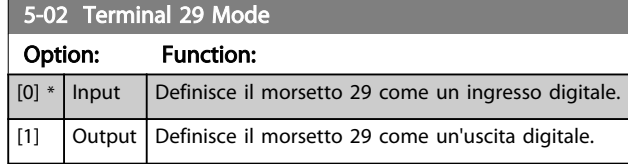

Il parametro è disponib. solo per l'FC 302.

## 6.1.5 Ingressi digitali

Gli ingressi digitali vengono utilizzati per selezionare varie funzioni nel convertitore di frequenza. Tutti gli ingressi digitali possono essere impostati sulle seguenti funzioni:

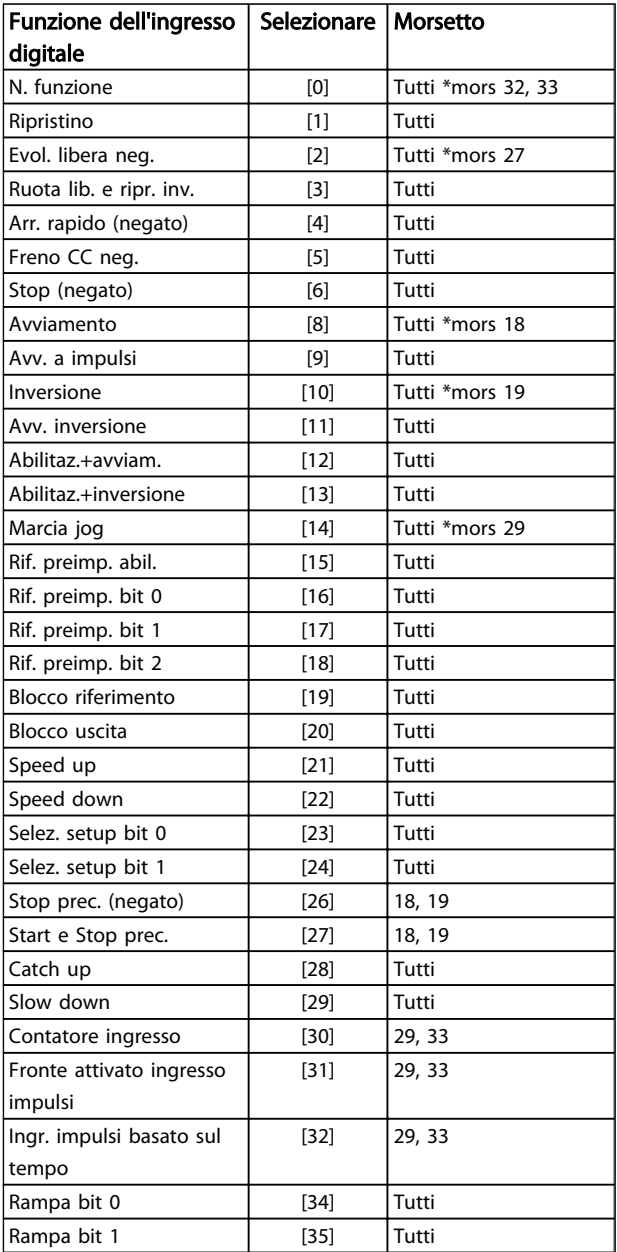

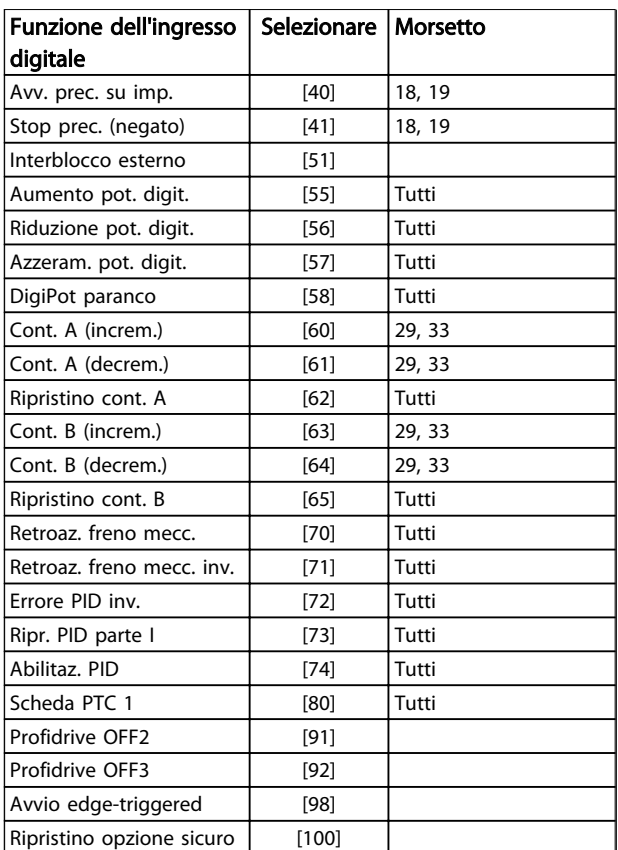

<u>Danfoss</u>

### Table 6.5

I morsetti standard di FC 300 sono 18, 19, 27, 29, 32 e 33. I morsetti MCB 101 sono X30/2, X30/3 e X30/4. Il morsetto 29 funziona come un'uscita solo in FC 302.

Le funzioni dedicate a un singolo ingresso digitale sono indicate nel parametro relativo.

Tutti gli ingressi digitali possono essere impostati sulle seguenti funzioni:

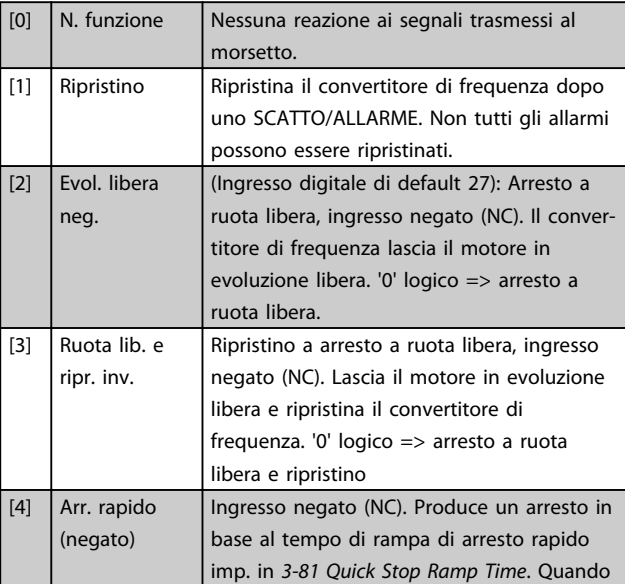

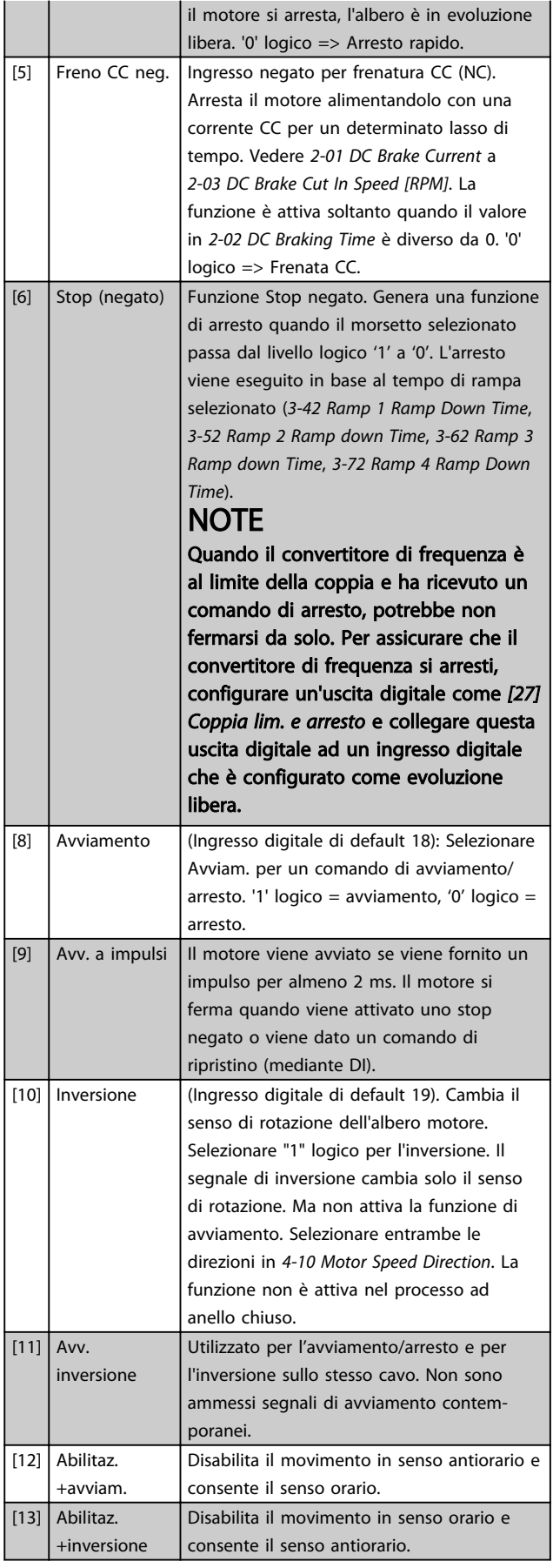

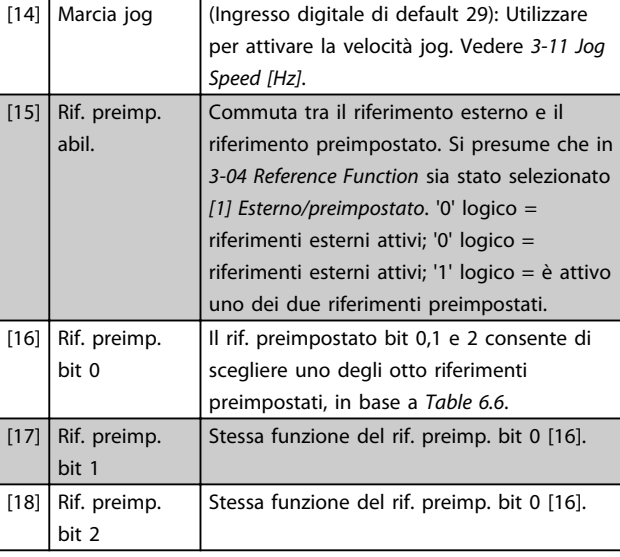

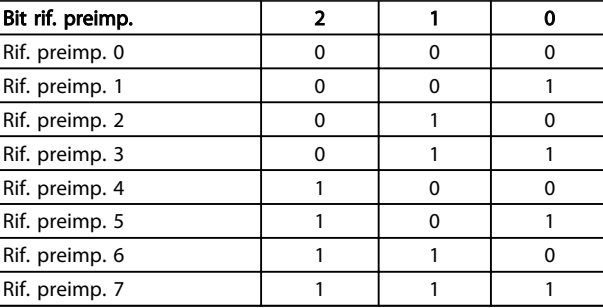

## Table 6.6 Bit rif. preimp.

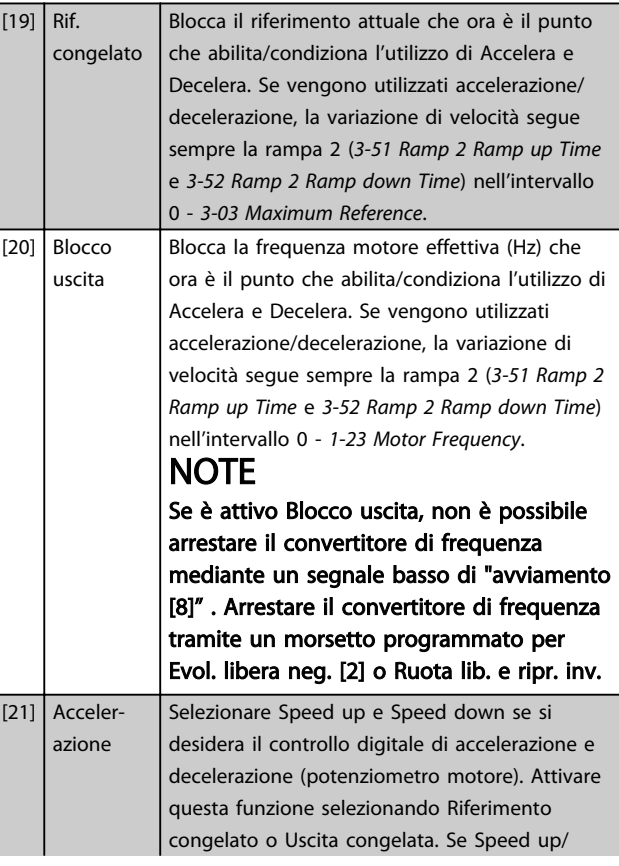

Danfoss

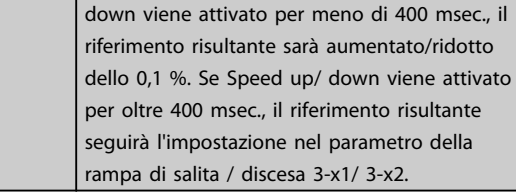

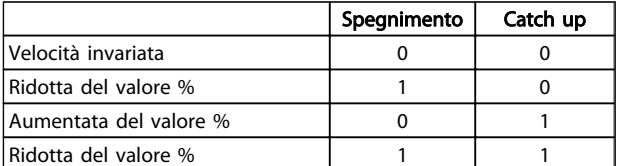

### Table 6.7

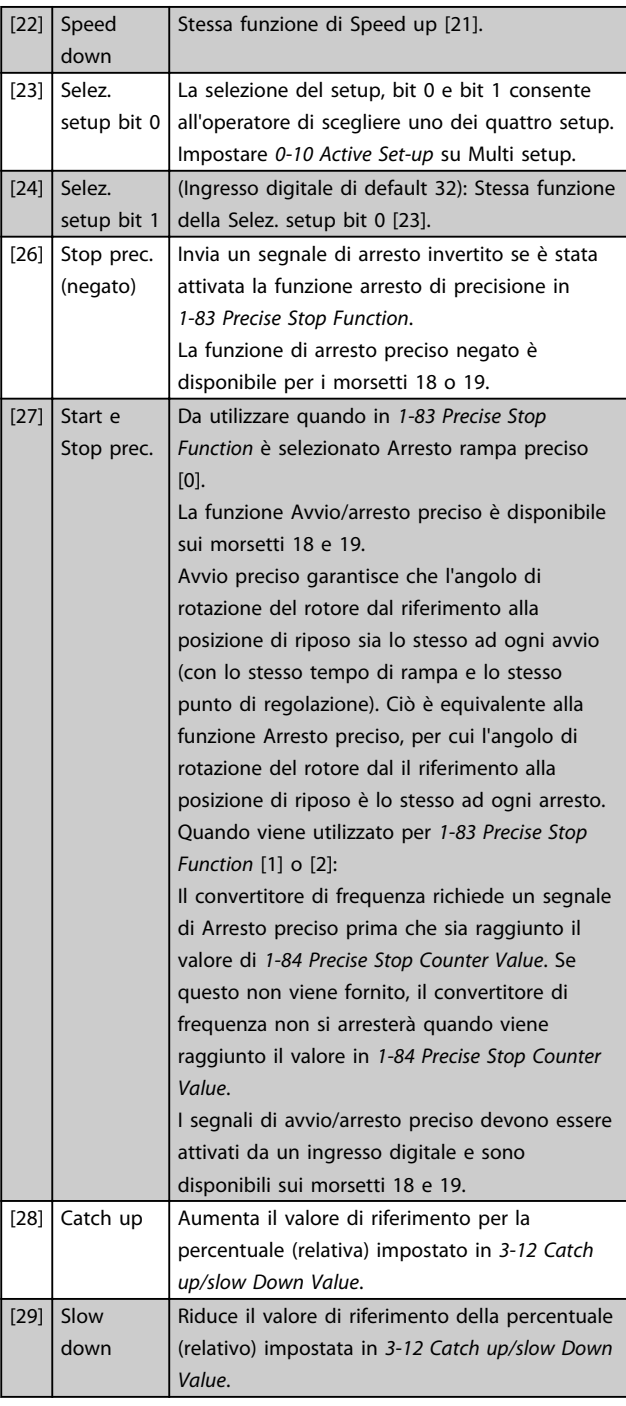

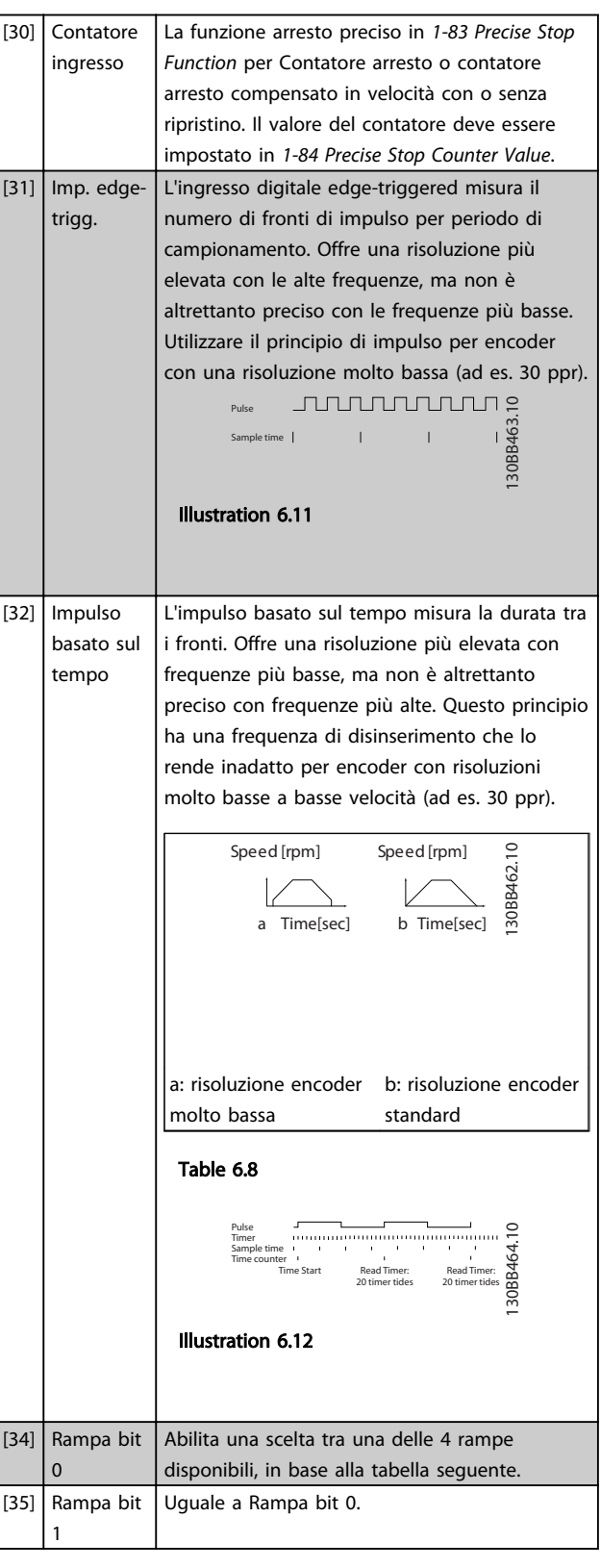

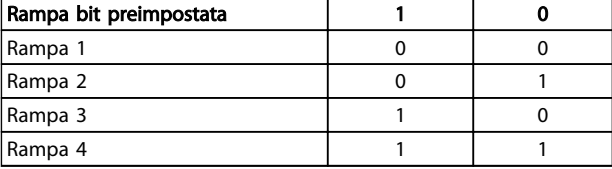

Table 6.9

6 6

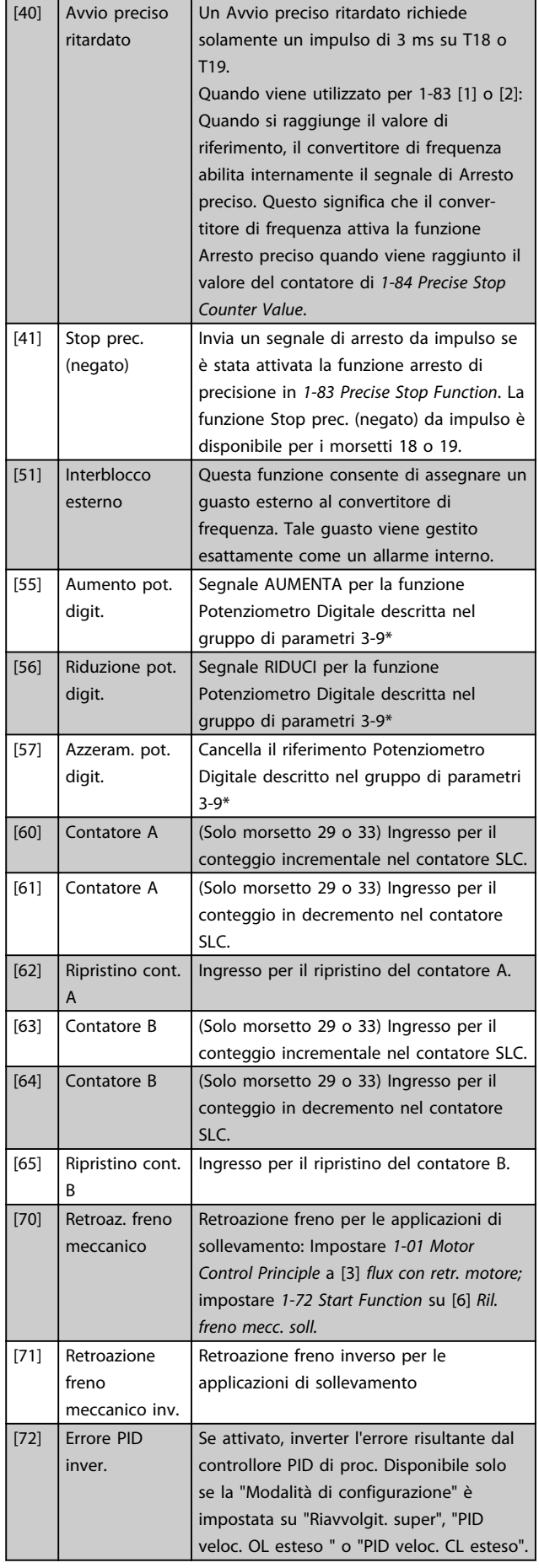

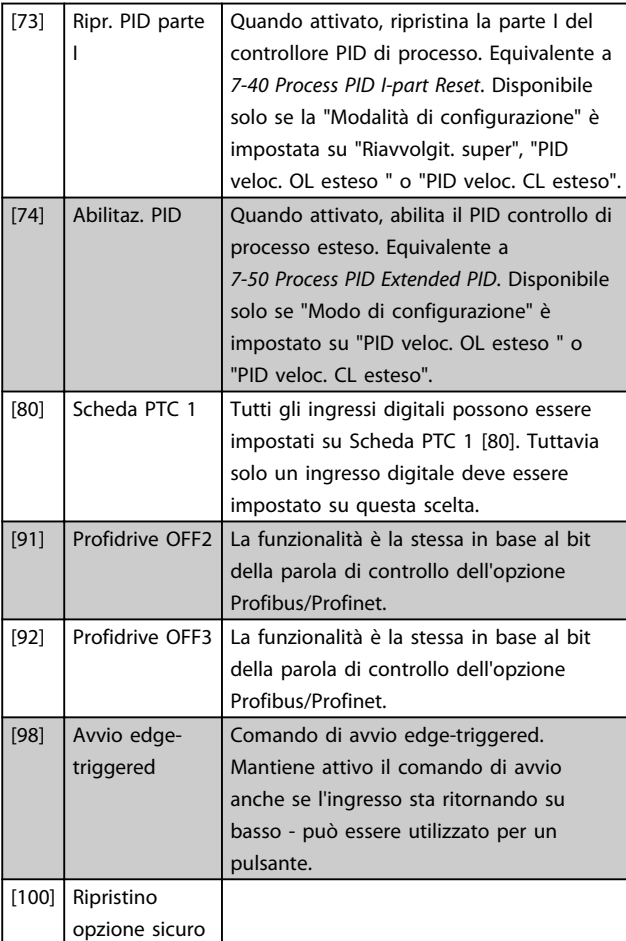

# 6.1.6 5-3\* Uscite digitali

Le 2 uscite digitali a stato solido sono comuni per i morsetti 27 e 29. Impostare la funz. I/O per il mors. 27 in *5-01 Terminal 27 Mode* e la funzione I/O per il morsetto 29 in *5-02 Terminal 29 Mode*.

# **NOTE**

#### Questi parametri non possono essere regolati mentre il motore è in funzione.

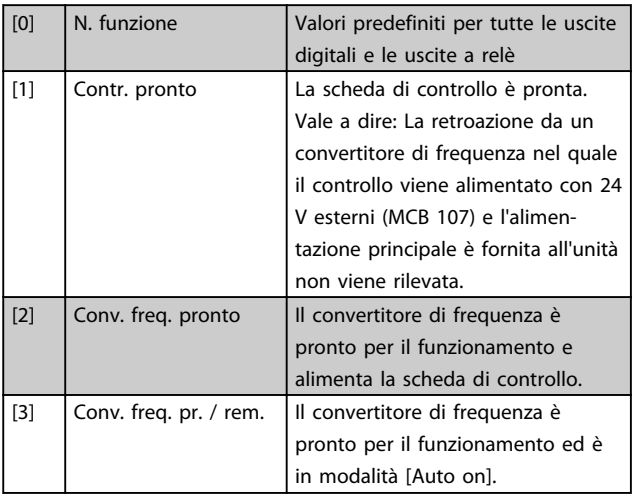

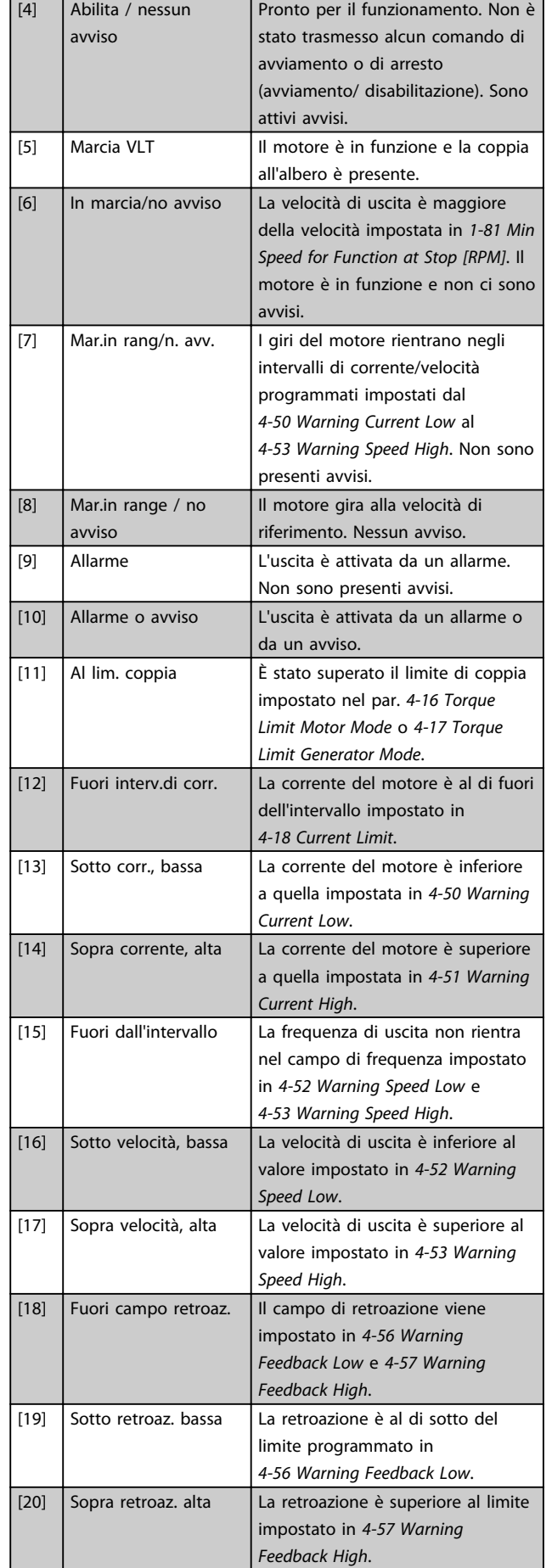

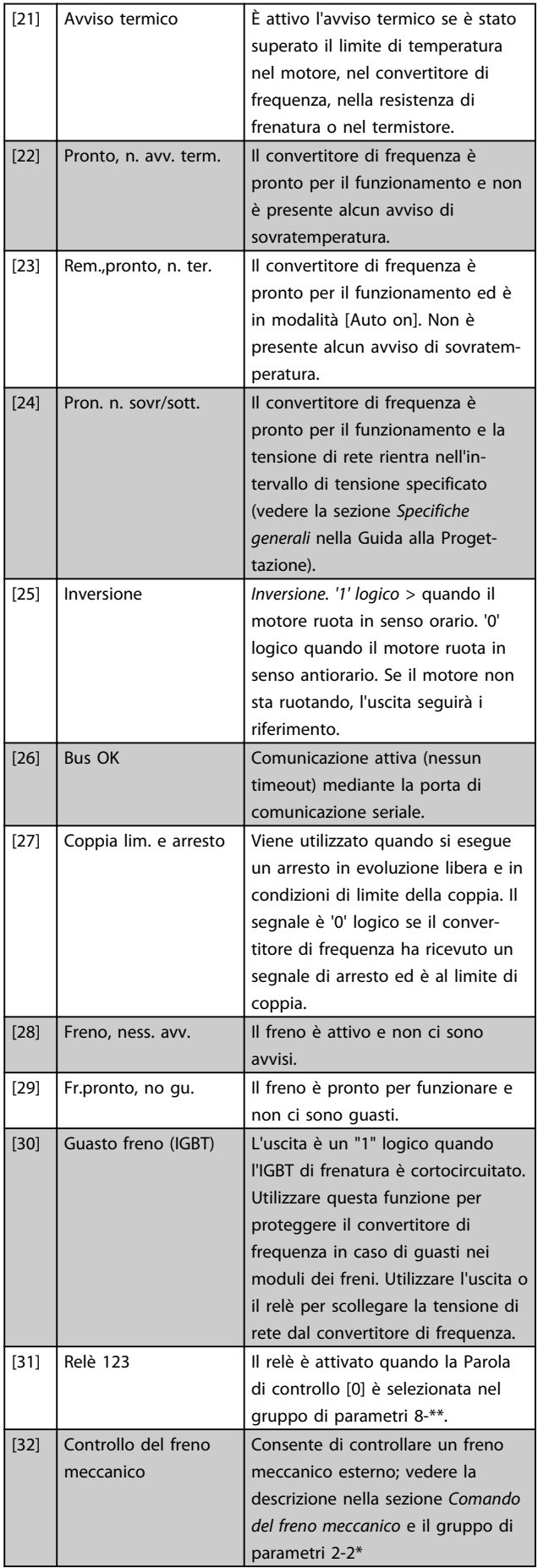

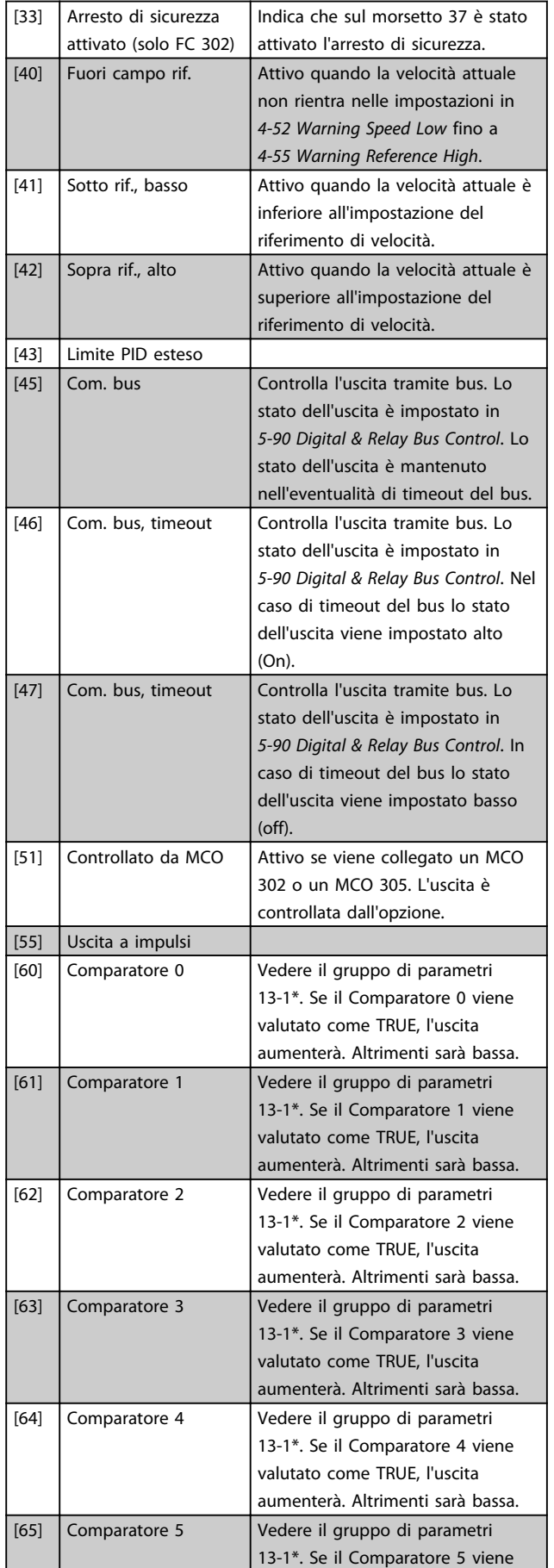

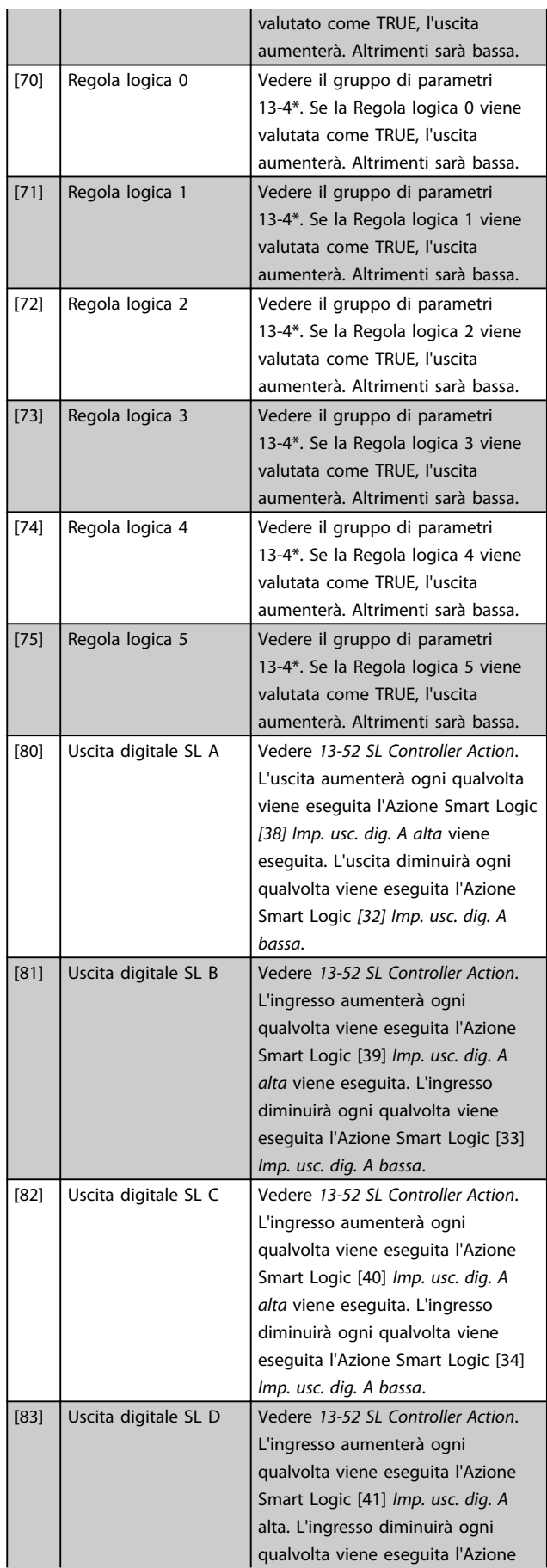

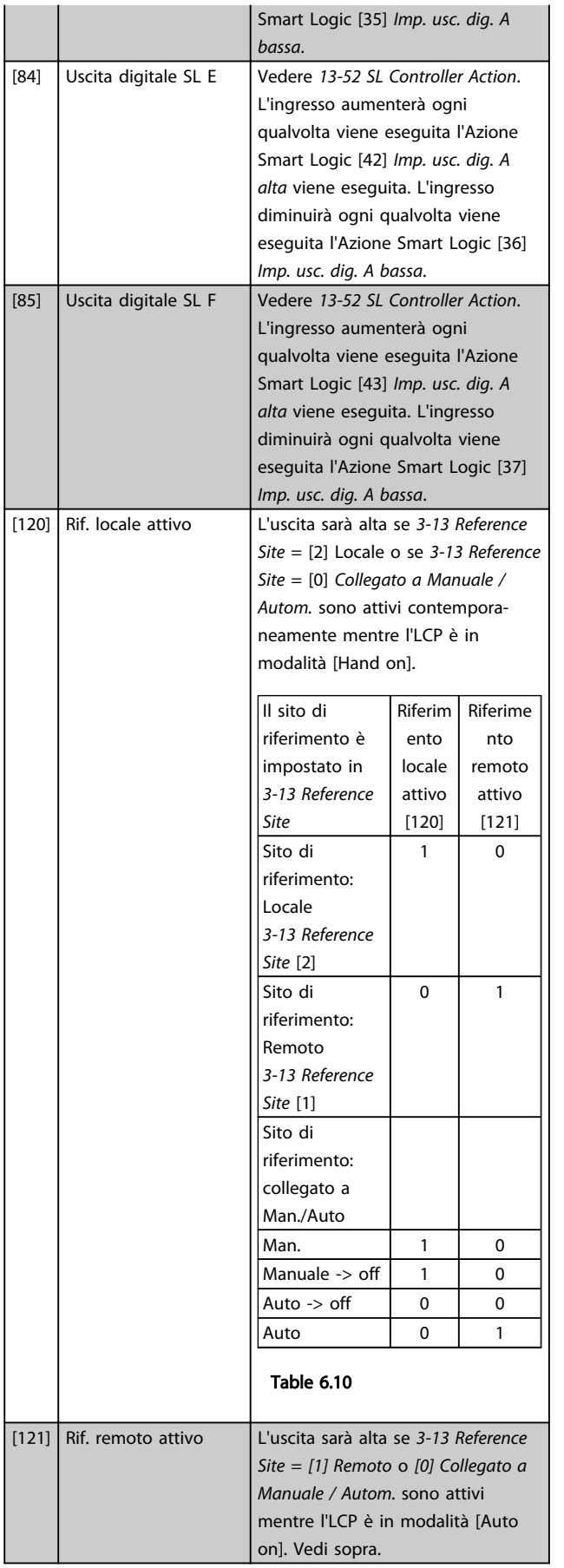

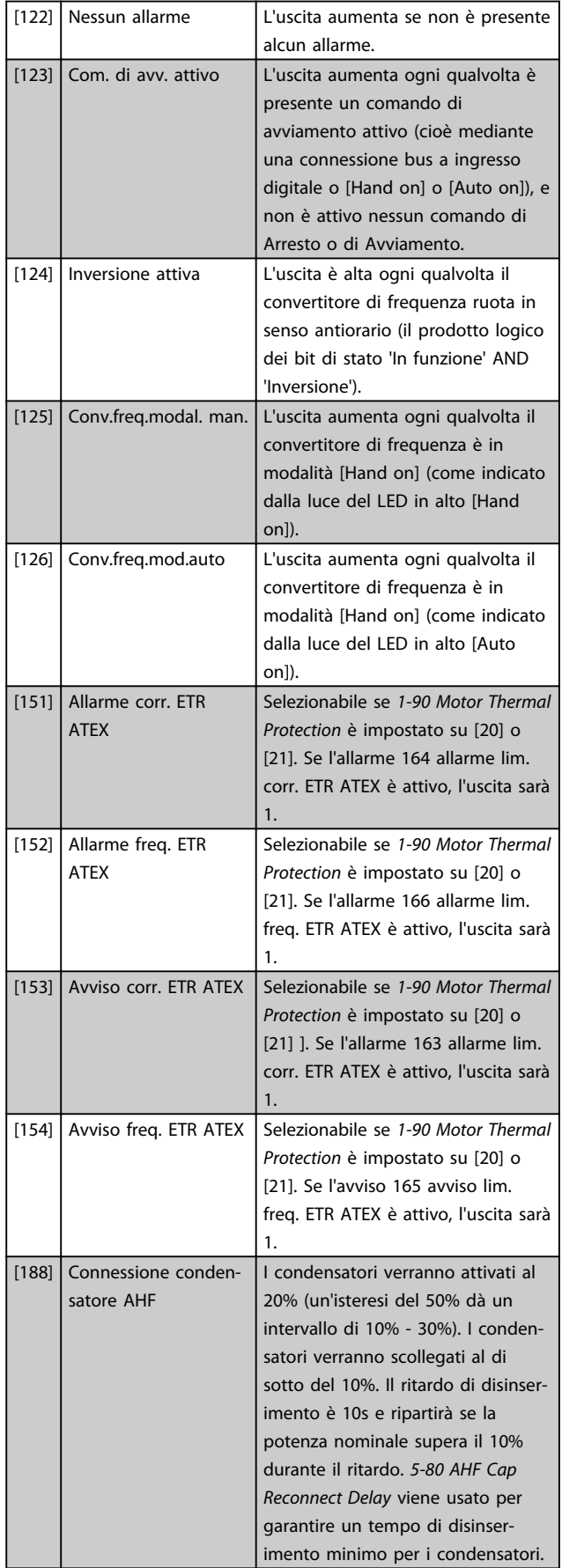

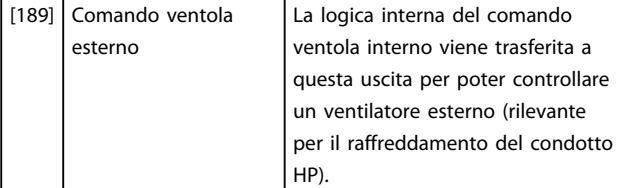

## 5-40 Function Relay

#### Array [9]

(Relè 1 [0], Relè 2 [1], Relè 3 [2] (MCB 113), Relè 4 [3] (MCB 113), Relè 5 [4] (MCB 113), Relè 6 [5] (MCB 113), Relè 7 [6] (MCB 105), Relè 8 [7] (MCB 105), Relè 9 [8] (MCB 105))

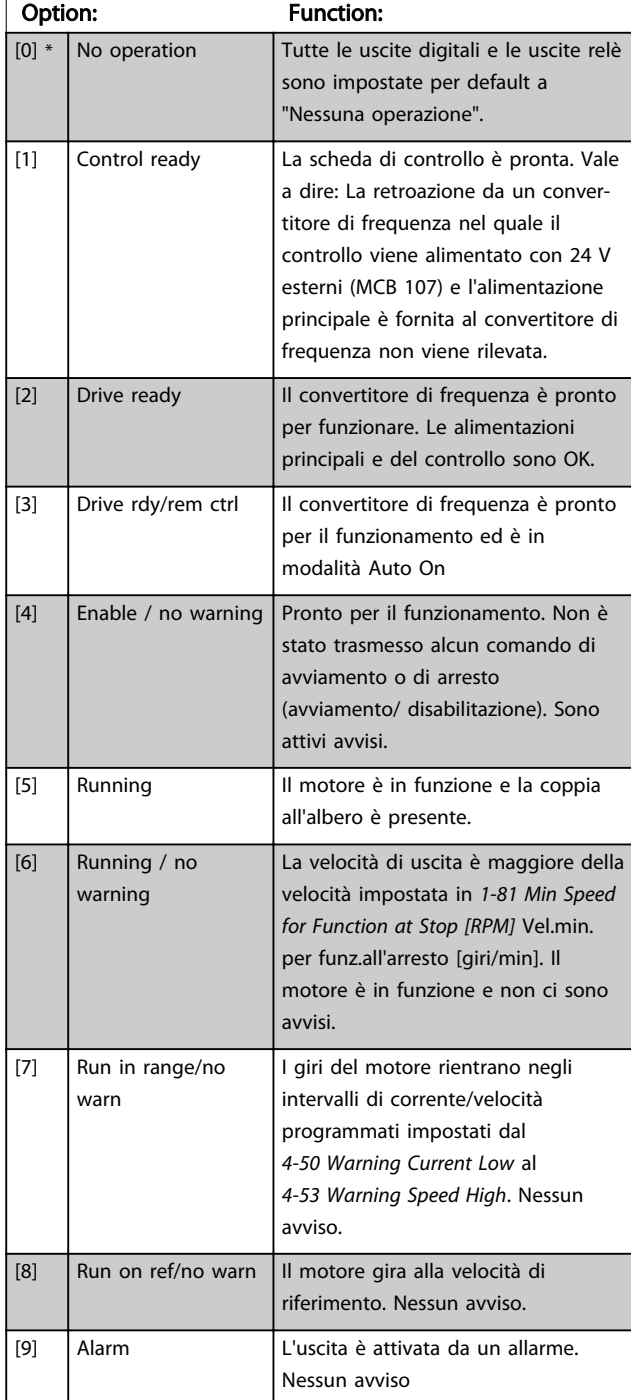

# 5-40 Function Relay

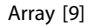

(Relè 1 [0], Relè 2 [1], Relè 3 [2] (MCB 113), Relè 4 [3] (MCB 113), Relè 5 [4] (MCB 113), Relè 6 [5] (MCB 113), Relè 7 [6] (MCB 105), Relè 8 [7] (MCB 105), Relè 9 [8] (MCB 105))

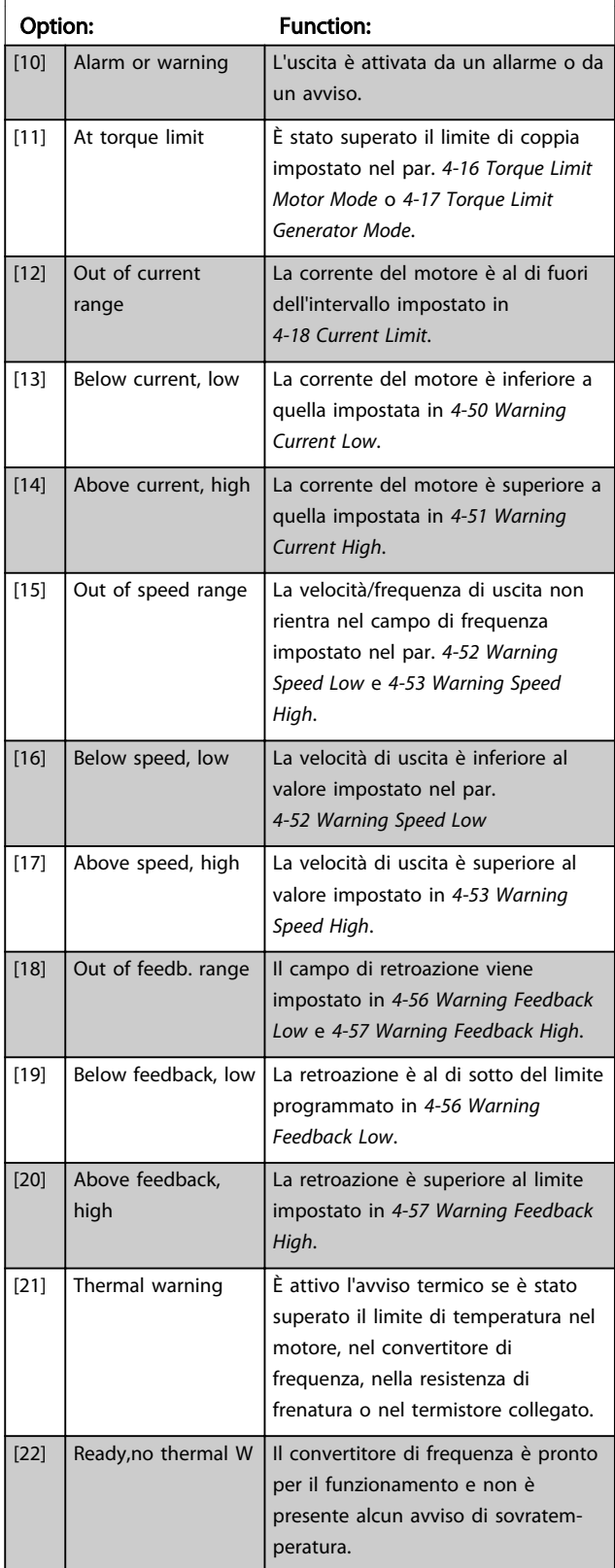

# 5-40 Function Relay

Array [9] (Relè 1 [0], Relè 2 [1], Relè 3 [2] (MCB 113), Relè 4 [3] (MCB 113), Relè 5 [4] (MCB 113), Relè 6 [5] (MCB 113), Relè 7 [6] (MCB 105), Relè 8 [7] (MCB 105), Relè 9 [8] (MCB 105))

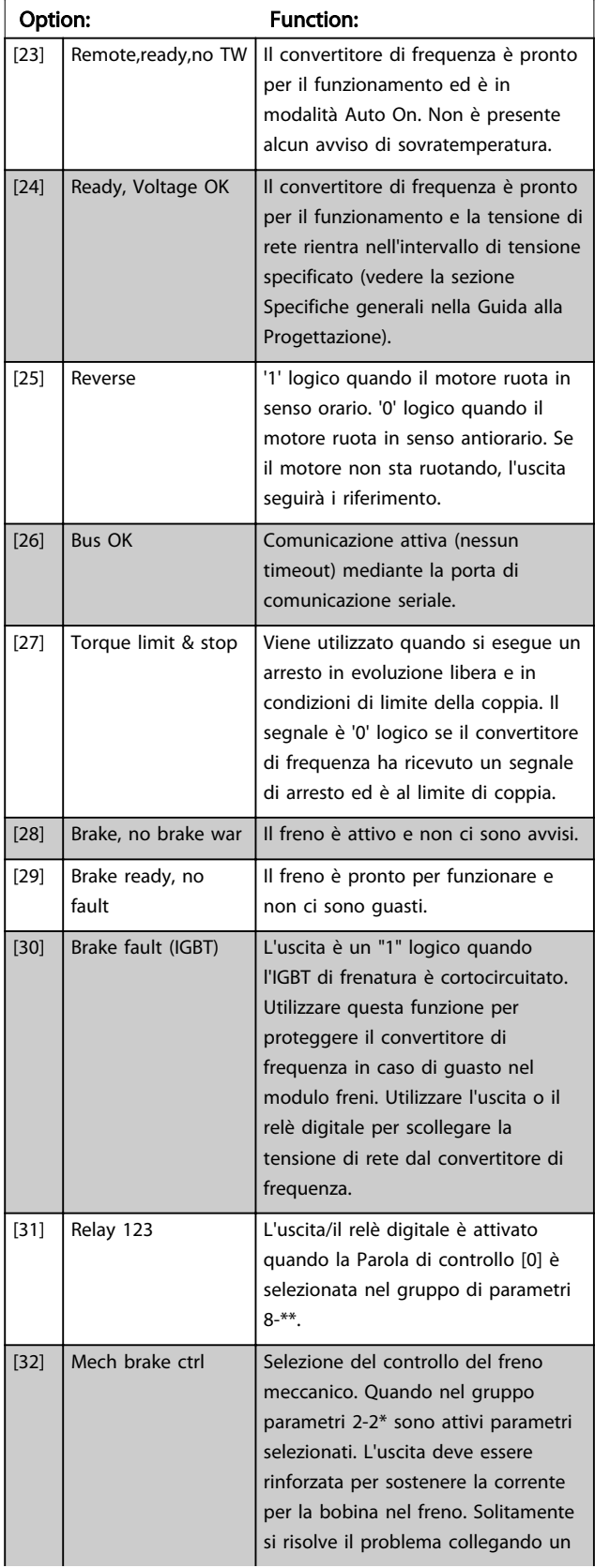

# 5-40 Function Relay

#### Array [9]

(Relè 1 [0], Relè 2 [1], Relè 3 [2] (MCB 113), Relè 4 [3] (MCB 113), Relè 5 [4] (MCB 113), Relè 6 [5] (MCB 113), Relè 7 [6] (MCB 105), Relè 8 [7] (MCB 105), Relè 9 [8] (MCB 105))

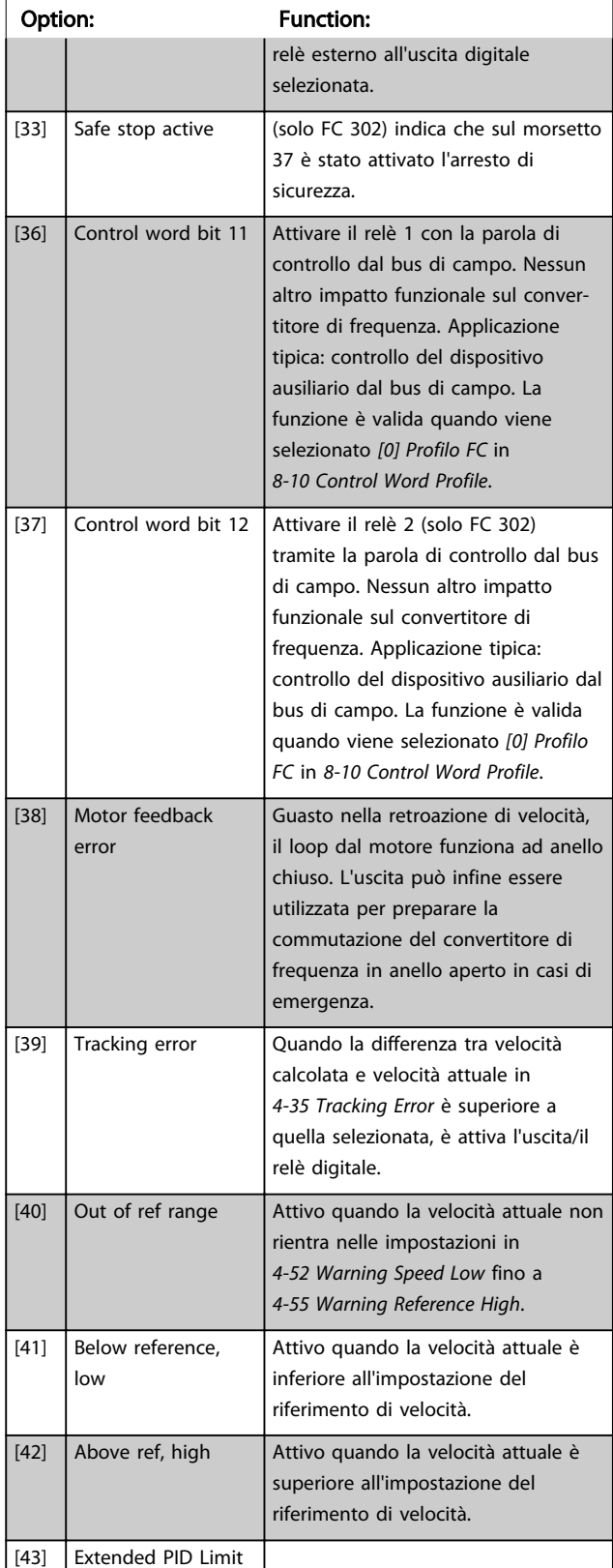

# 5-40 Function Relay

Array [9] (Relè 1 [0], Relè 2 [1], Relè 3 [2] (MCB 113), Relè 4 [3] (MCB 113), Relè 5 [4] (MCB 113), Relè 6 [5] (MCB 113), Relè 7 [6] (MCB 105), Relè 8 [7] (MCB 105), Relè 9 [8] (MCB 105))

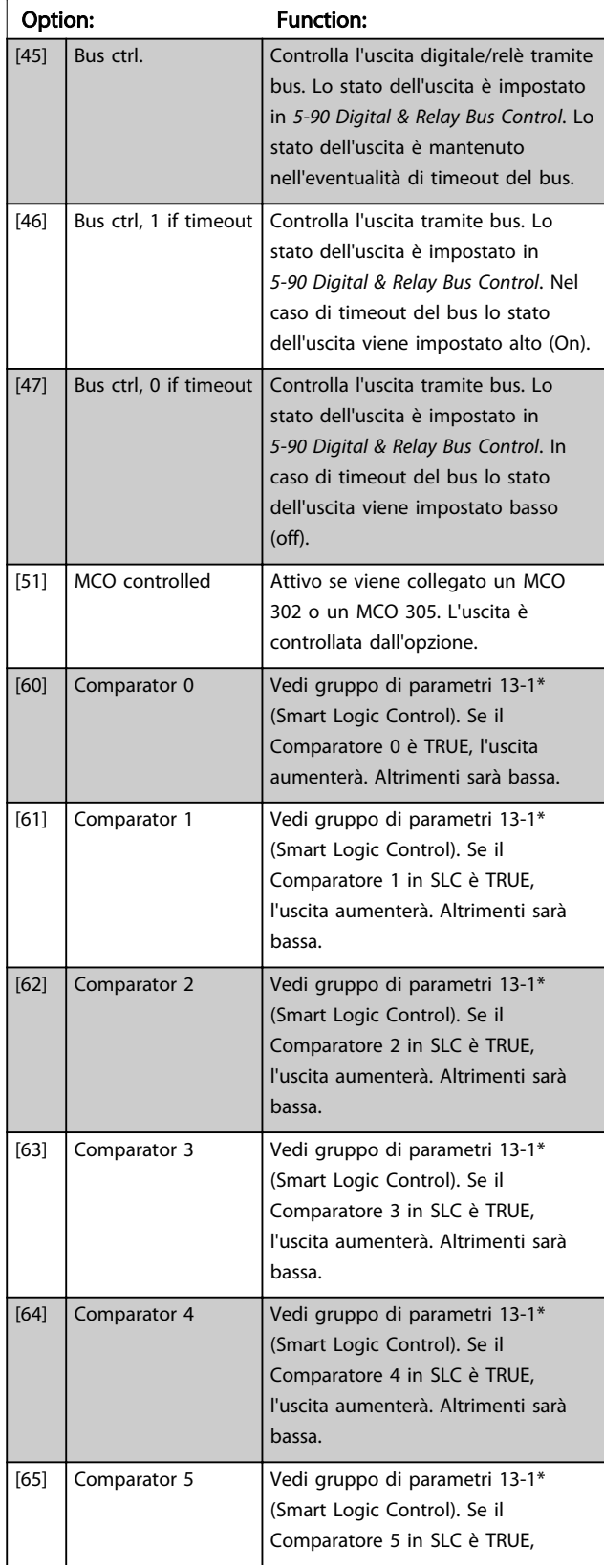

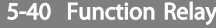

#### Array [9]

(Relè 1 [0], Relè 2 [1], Relè 3 [2] (MCB 113), Relè 4 [3] (MCB 113), Relè 5 [4] (MCB 113), Relè 6 [5] (MCB 113), Relè 7 [6] (MCB 105), Relè 8 [7] (MCB 105), Relè 9 [8] (MCB 105))

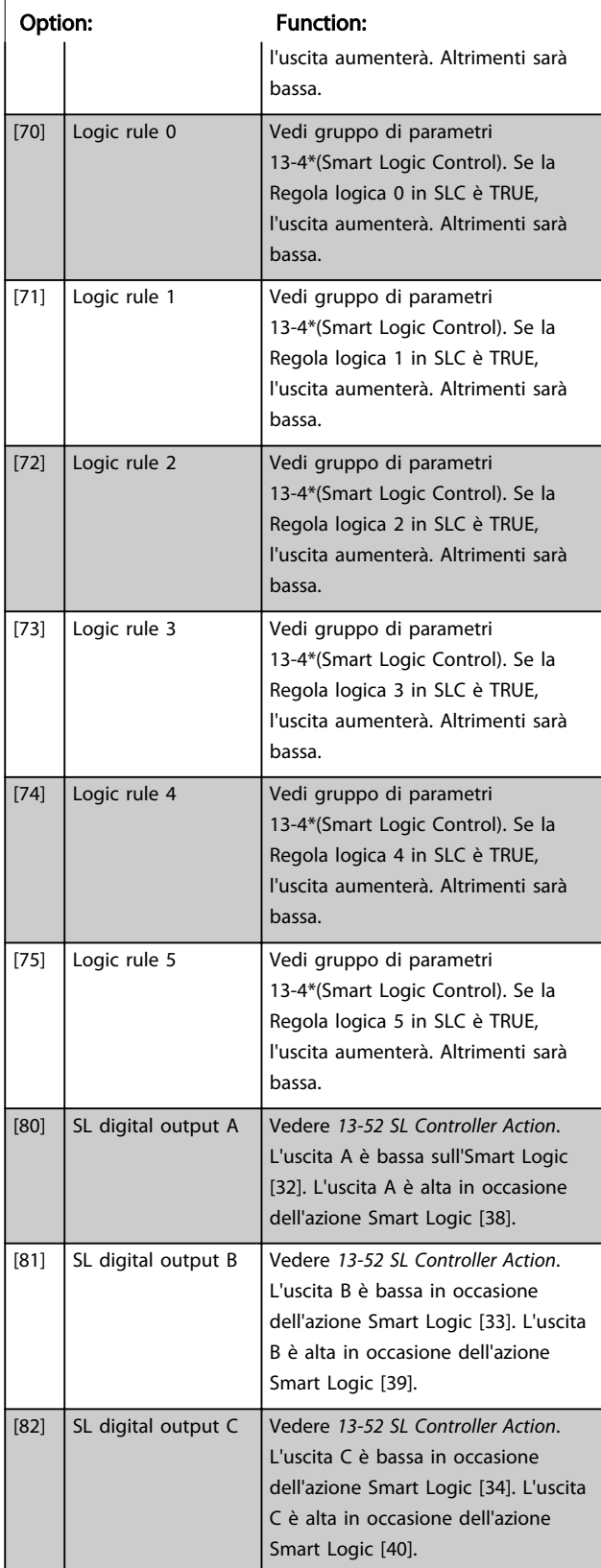

# 5-40 Function Relay

Array [9] (Relè 1 [0], Relè 2 [1], Relè 3 [2] (MCB 113), Relè 4 [3] (MCB 113), Relè 5 [4] (MCB 113), Relè 6 [5] (MCB 113), Relè 7 [6] (MCB 105), Relè 8 [7] (MCB 105), Relè 9 [8] (MCB 105))

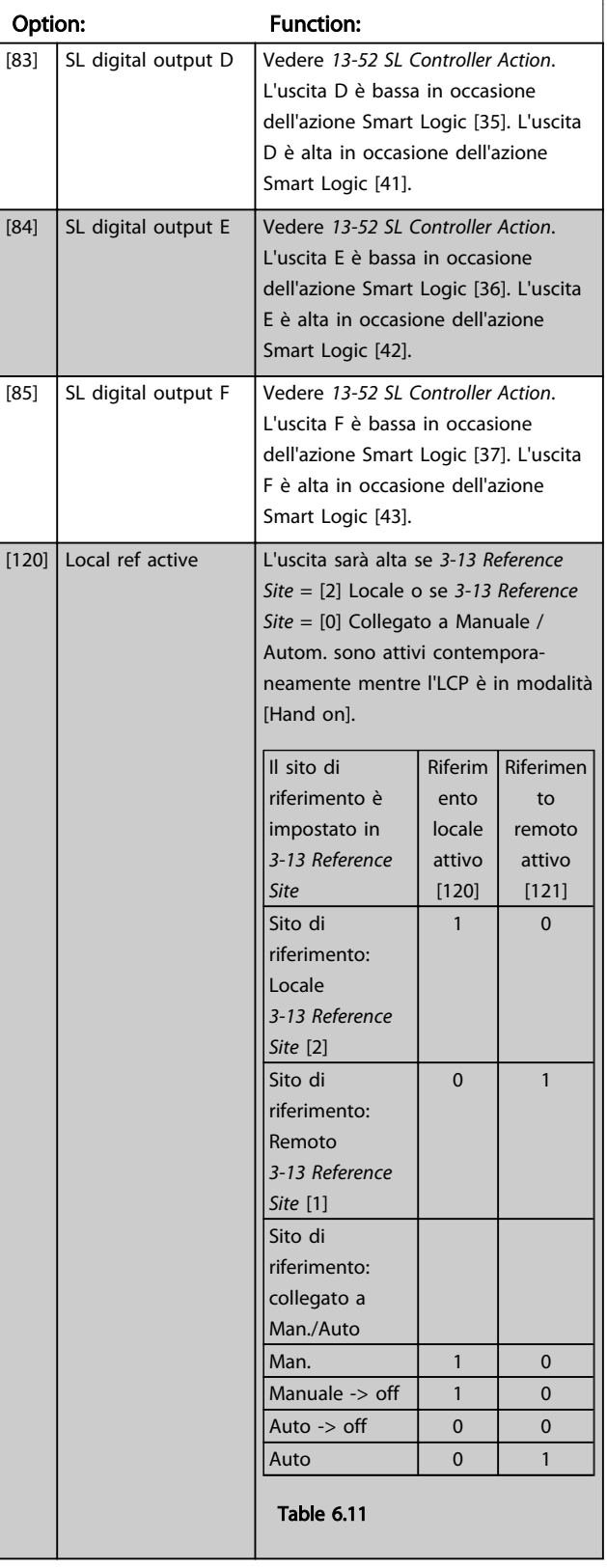

# 5-40 Function Relay

#### Array [9]

(Relè 1 [0], Relè 2 [1], Relè 3 [2] (MCB 113), Relè 4 [3] (MCB 113), Relè 5 [4] (MCB 113), Relè 6 [5] (MCB 113), Relè 7 [6] (MCB 105), Relè 8 [7] (MCB 105), Relè 9 [8] (MCB 105))

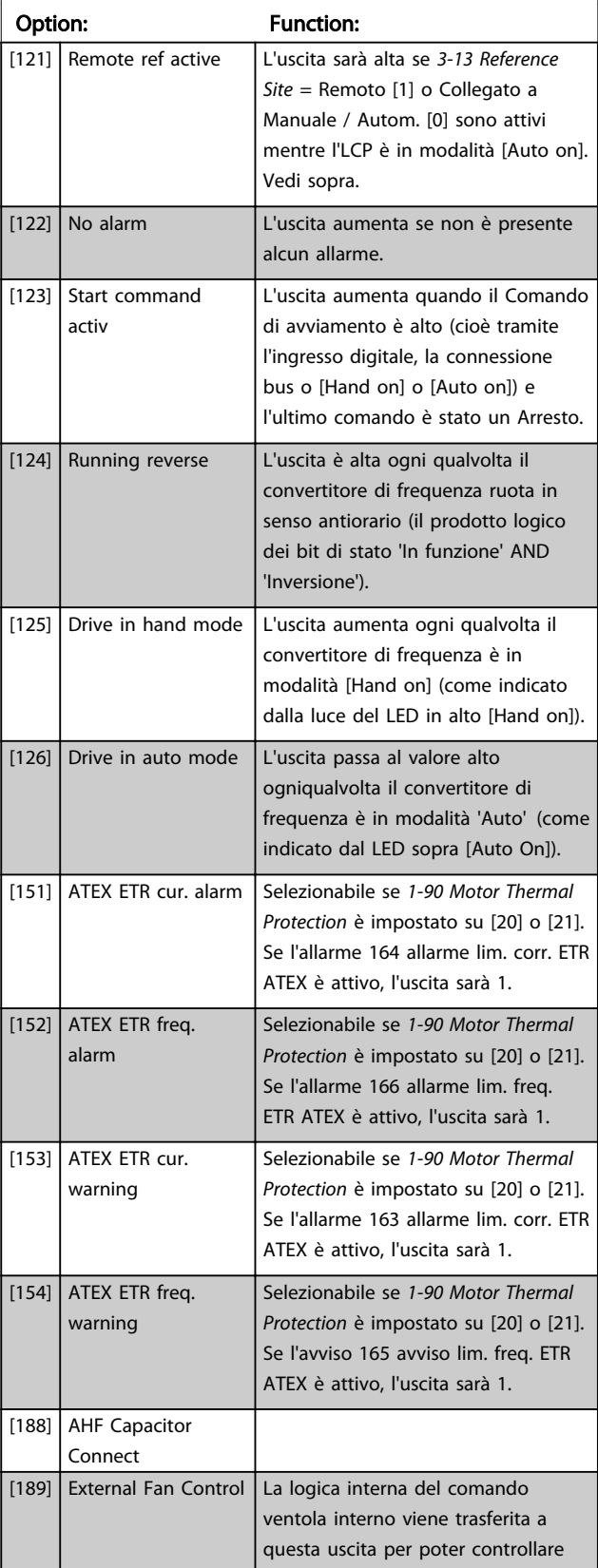

# Danfoss

# 5-40 Function Relay

#### Array [9]

(Relè 1 [0], Relè 2 [1], Relè 3 [2] (MCB 113), Relè 4 [3] (MCB 113), Relè 5 [4] (MCB 113), Relè 6 [5] (MCB 113), Relè 7 [6] (MCB 105), Relè 8 [7] (MCB 105), Relè 9 [8] (MCB 105))

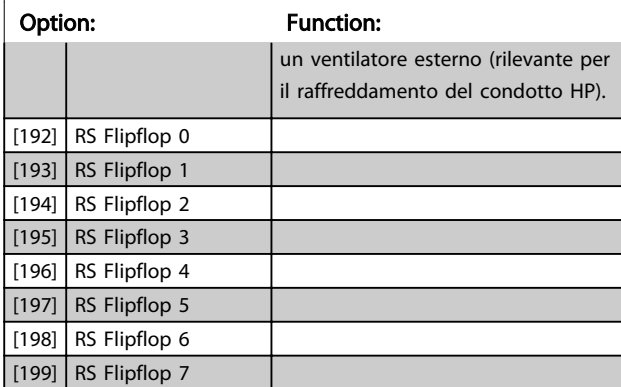

# **NOTE**

Quando si esegue un test della scheda di controllo in *14-22 Operation Mode*, ricordare di impostare gli interruttori S201 (A53) e S202 (A54) come indicato di seguito. In caso contrario il test darà esito negativo!

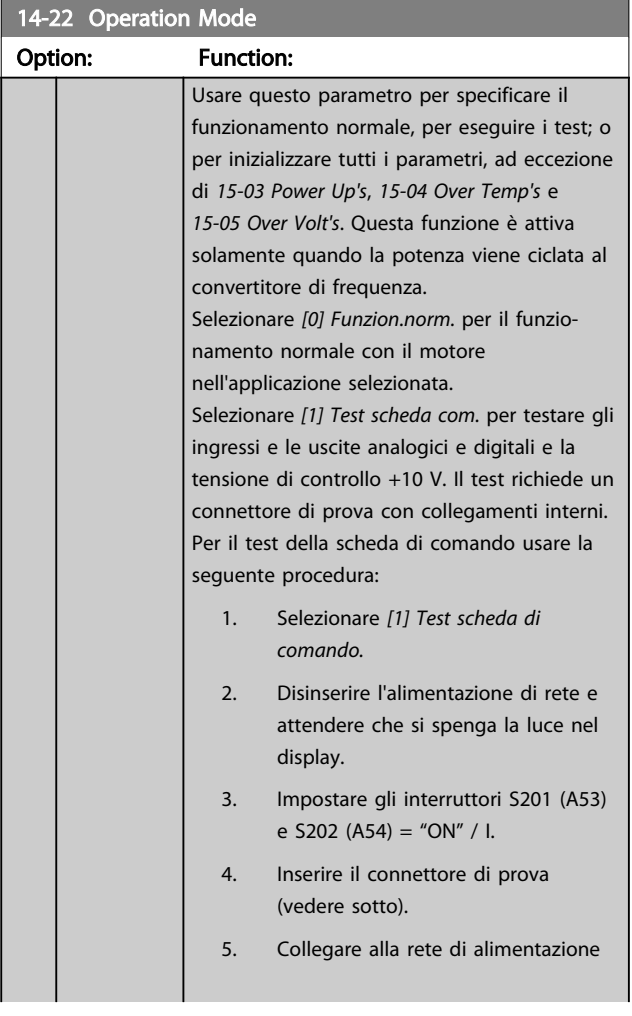

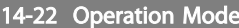

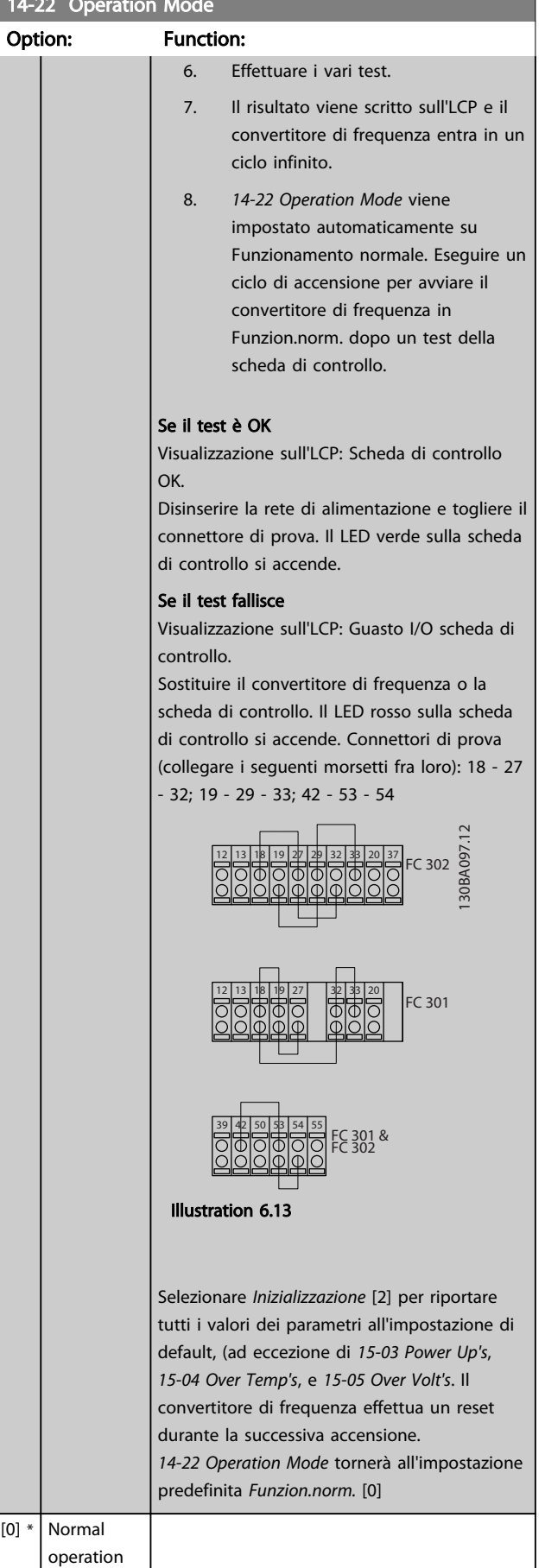

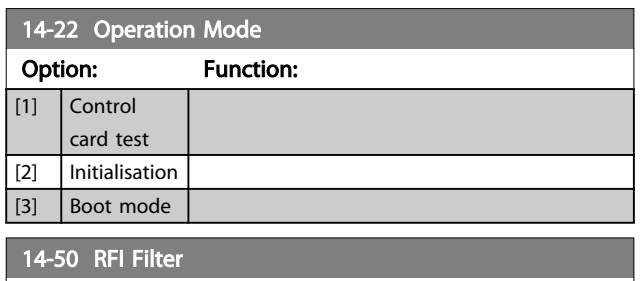

Questo parametro è disponibile solo per FC 302. Non è rilevante per l'FC 301 a causa del design diverso e di cavi motore più corti.

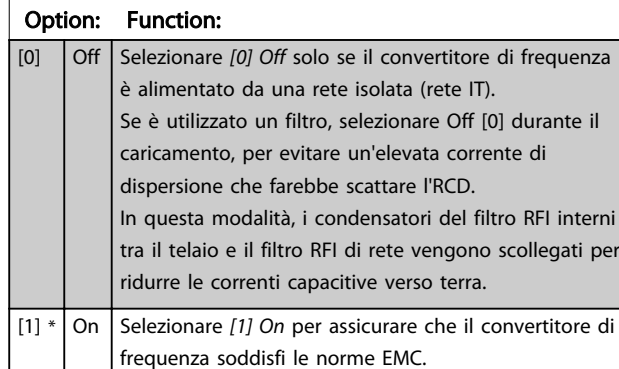

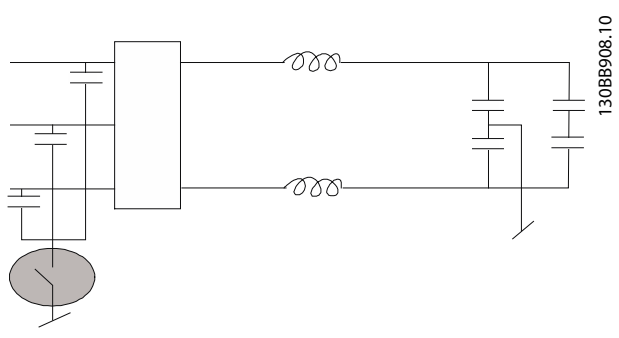

Illustration 6.14

#### Panoramica dei gruppi di parametri per la parte del filtro

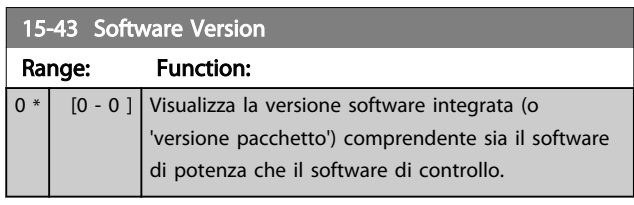

<u> Danfoss</u>

# 6.2 Come programmare il filtro attivo

Le impostazioni di fabbrica per la parte filtro del Low Harmonic Drive sono selezionate per assicurare un funzionamento ottimale con un minimo di programmazione supplementare. Tutti i valori CT nonché la frequenza, i livelli di tensione e altri valori direttamente collegati alla configurazione del convertitore di frequenza sono preimpostati.

Non è consigliato modificare qualsiasi altro parametro che influisce sul funzionamento del filtro. Tuttavia, è possibile scegliere le visualizzazioni e le informazioni da visualizzare sulle righe di stato dell'LCP in base alle proprie preferenze.

Per impostare il filtro sono necessarie due operazioni:

- Modificare la tensione nominale in *300-10 Active Filter Nominal Voltage*
- Assicurare che il filtro si trovi nella modalità automatica (premere [Auto On])

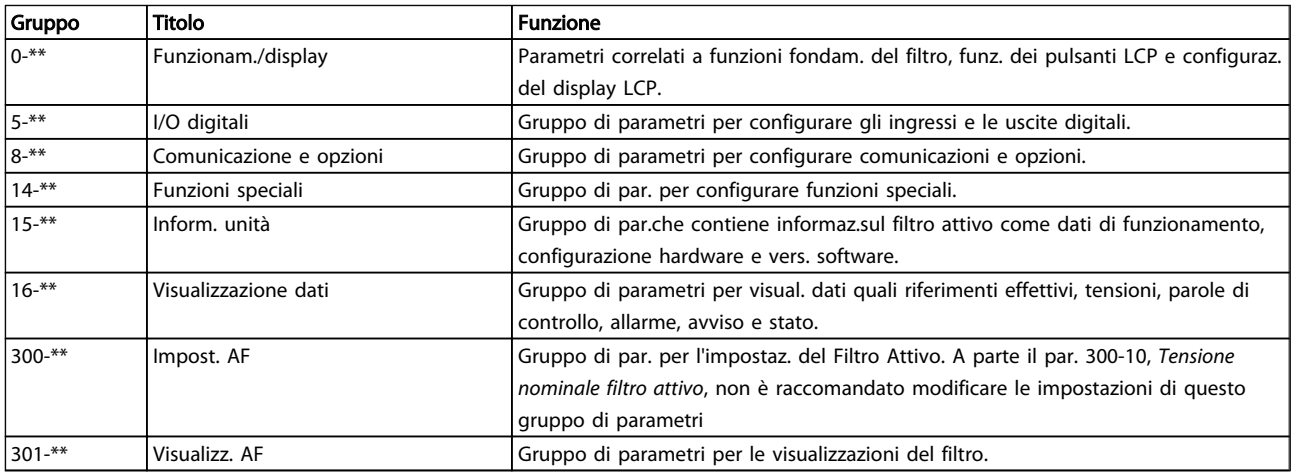

#### Table 6.12 Gruppi di parametri

Un elenco di tutti i parametri accessibili dall'LCP del filtro è riportato nella sezione *Opzioni dei parametri - filtro*. Una

descrizione più dettagliata dei parametri del filtro attivo può essere trovata nel *Manuale di funzionamento Filtro attivo VLT AAF00x, MG90VXYY*

### 6.2.1 Utilizzo del Low Harmonic Drive in modalità NPN

L'impostazione di default per *5-00 Digital I/O Mode* è la modalità PNP. Se si desidera la modalità NPN, è necessario modificare il cablaggio nella parte filtro del Low Harmonic Drive. Prima di modificare l'impostazione in *5-00 Digital I/O Mode* alla modalità NPN, il filo collegato a 24 V (morsetto di controllo 12 o 13) deve essere cambiato al morsetto 20 (terra).

## 6.3 Elenco dei parametri - convertitore di frequenza

#### Modifiche durante il funzionamento

"TRUE" (VERO) significa che il parametro può essere modificato mentre il convertitore di frequenza è in funzione, mentre "FALSE" (FALSO) significa che il convertitore di frequenza deve essere arrestato prima che possa essere effettuata una modifica.

#### 4-Set-up

'All set-up' è possibile impostare i parametri individualmente in ciascuno dei quattro setup, vale a dire che un singolo parametro può avere quattro diversi valori dei dati. '1 set-up': il valore dei dati sarà uguale in tutti i setup.

<u> Danfoss</u>

#### Indice di conversione

Questo numero fa riferimento a una cifra di conversione da usare in caso di scrittura o lettura in e da un convertitore di frequenza.

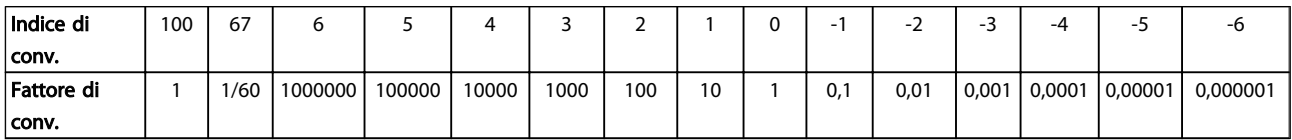

#### Table 6.13

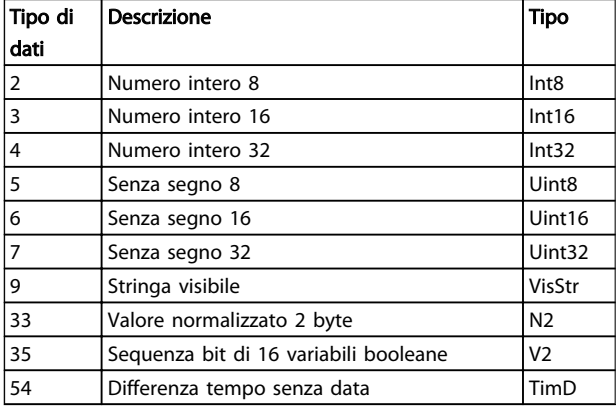

#### Table 6.14

Per ulteriori informazioni sui tipi di dati 33, 35, 54, vedere la *Guida alla progettazione*.

I parametri per il convertitore di frequenza sono raggruppati in vari gruppi di parametri per semplificare la selezione dei parametri corretti e assicurare un funzionamento ottimizzato del convertitore di frequenza.

0-\*\* Parametri di funzionamento e di display per le impostazioni di base del convertitore di frequenza

1-\*\* I parametri Carico e Motore includono tutti i parametri relativi al carico e al motore

#### 2-\*\* Parametri freno

3-\*\* I riferimenti e i parametri di rampa includono la funzione DigiPot

4-\*\* Limiti Avvisi, impostazione dei limiti e dei parametri di avviso

5-\*\* Ingressi e uscite digitali, inclusi i controlli relè

6-\*\* Ingressi e uscite analogiche

7-\*\* Controlli, impostazioni di parametri per la regolazione della velocità e il controllo dei processi

8-\*\* Parametri di comunicazione e opzionali, impostazione dei parametri RS485 dell'FC e della porta USB dell'FC.

9-\*\* Parametri Profibus

10-\*\* Parametri bus di campo DeviceNet e CAN

12-\*\* Parametri Ethernet

- 13-\*\* Parametri Smart Logic Control
- 14-\*\* Parametri per funzioni speciali
- 15-\*\* Parametri per informazioni sul convertitore di frequenza
- 16-\*\* Parametri di visualizzazione
- 17-\*\* Parametri per l'Opzione Encoder
- 18-\*\* Visualizz. dati 2

- 30-\*\* Caratteristiche speciali
- 32-\*\* Parametri fondamentali MCO 305
- 33-\*\* Parametri avanzati MCO 305
- 34-\*\* Parametri visualizzazione dei dati MCO
- 35-\*\* Opz. ingr. sens.

# 6.3.1 0-\*\* Funzionam./display

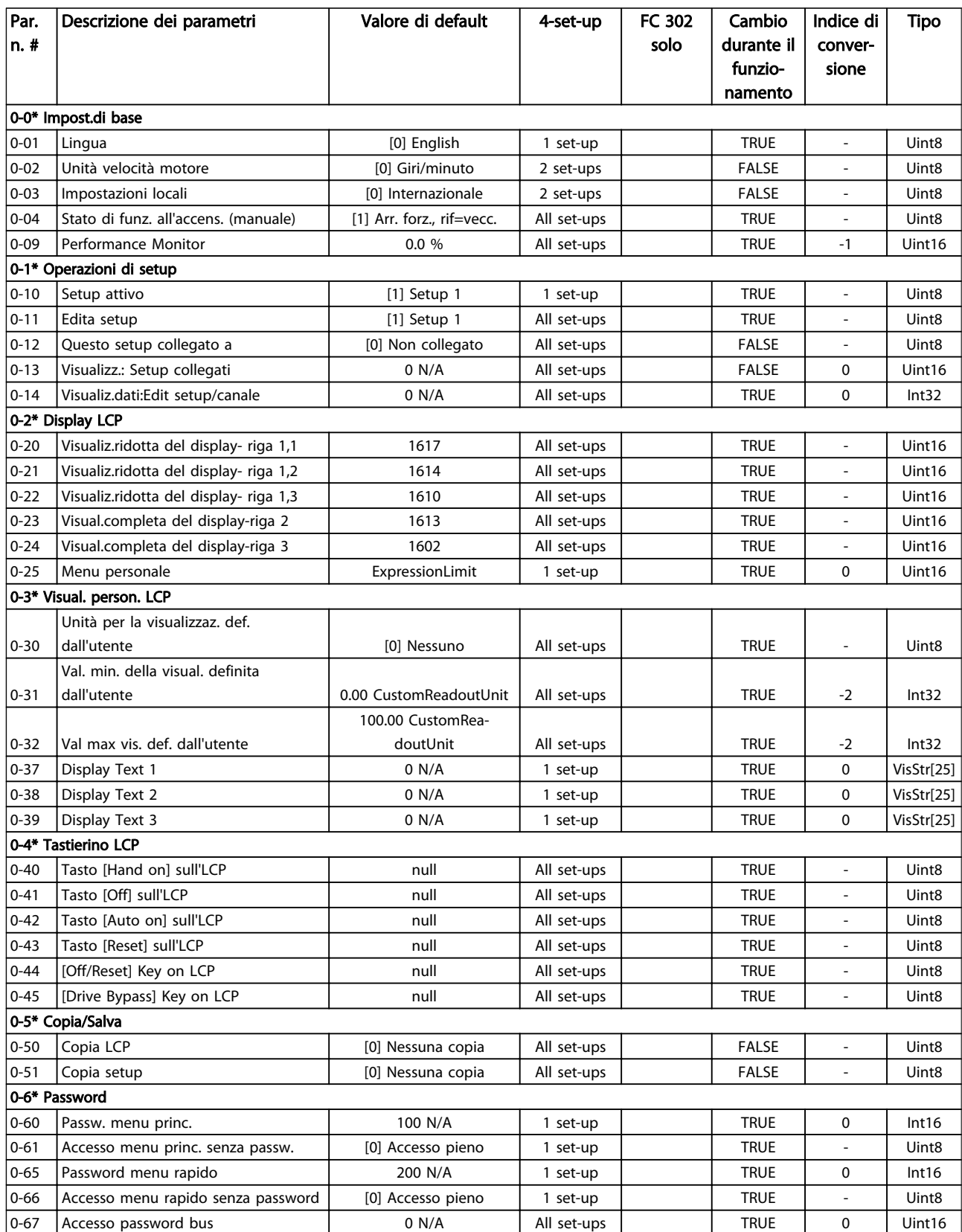

Table 6.15

# 6.3.2 1-\*\* Carico e Motore

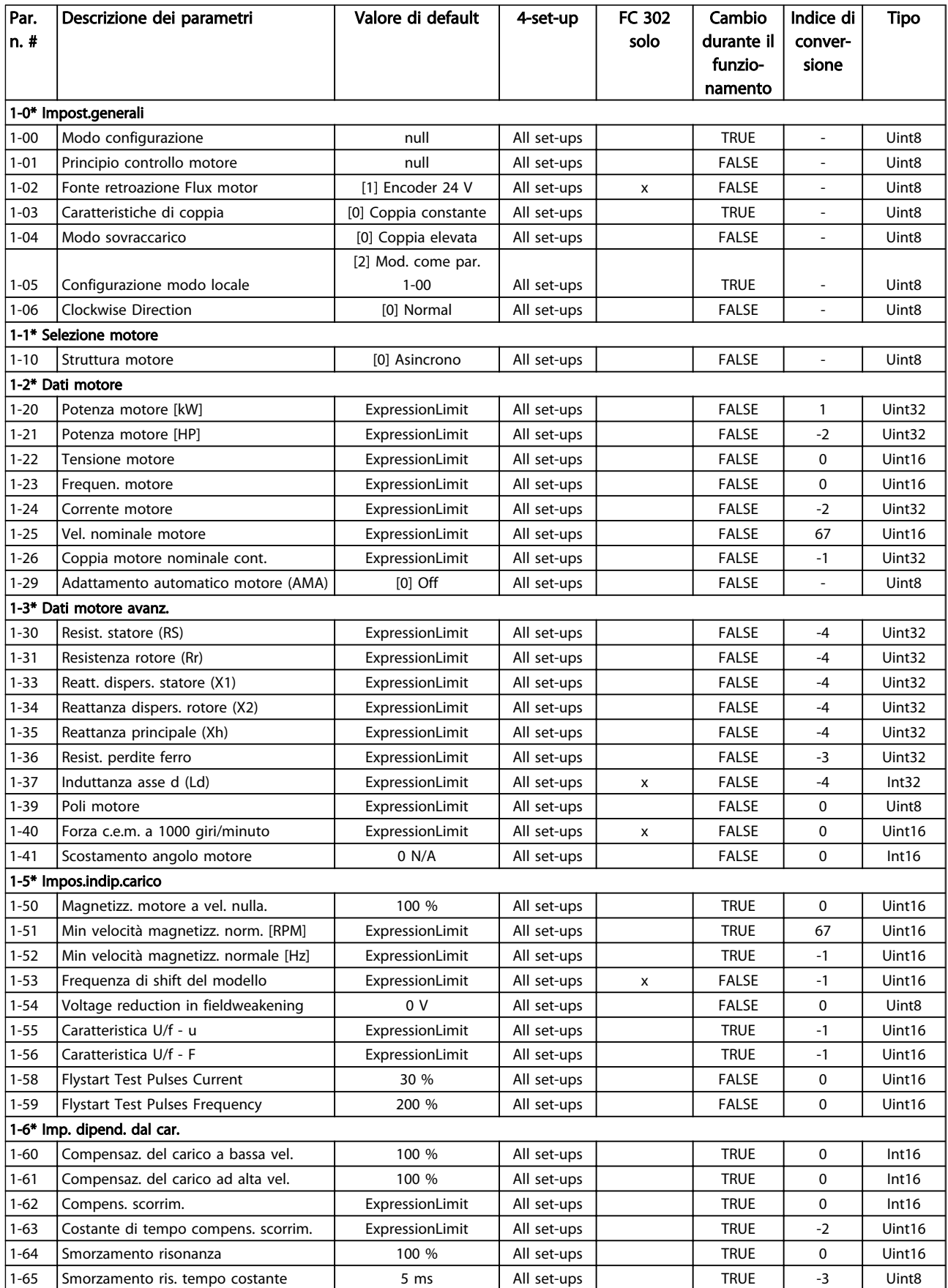

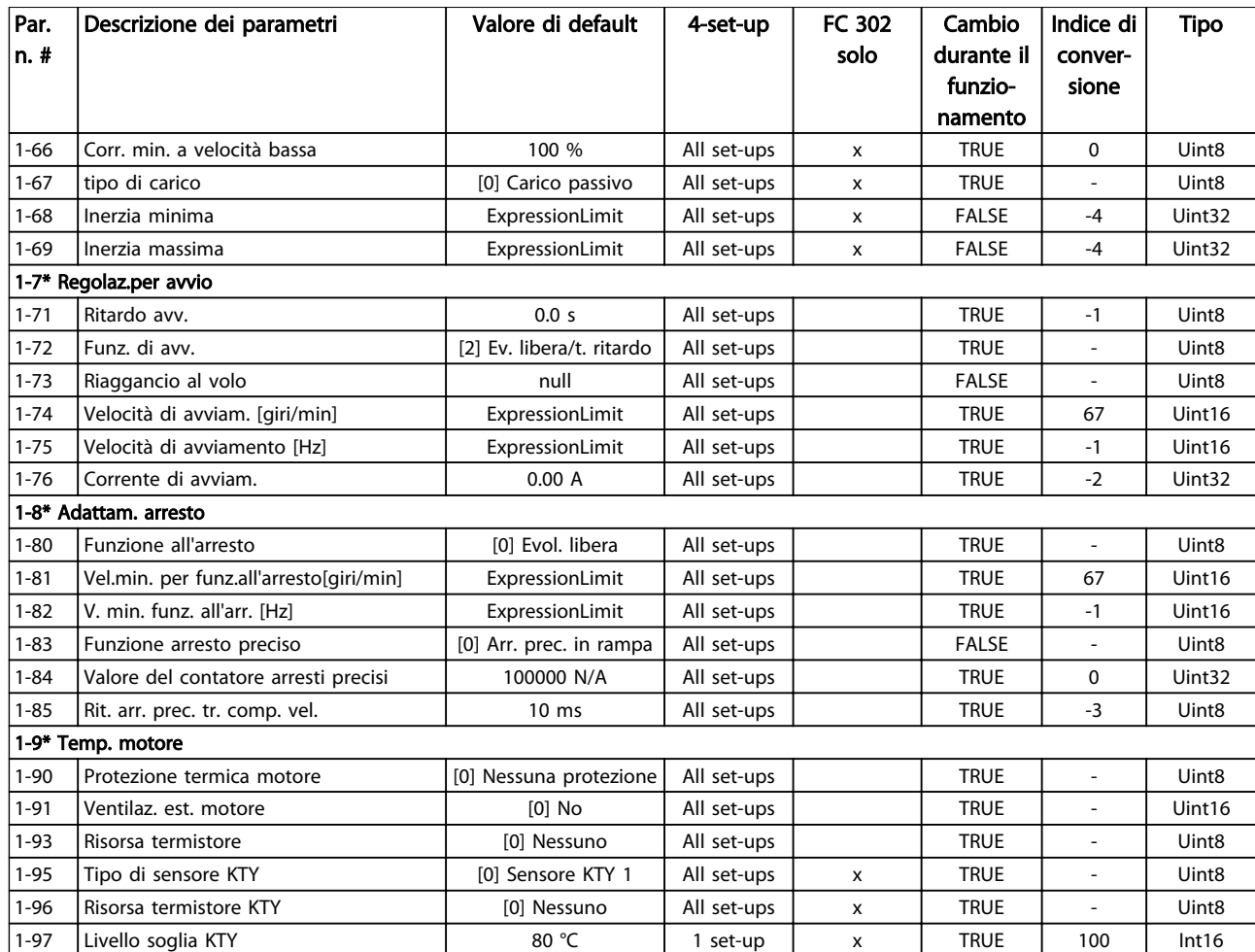

Table 6.16

# 6.3.3 2-\*\* Freni

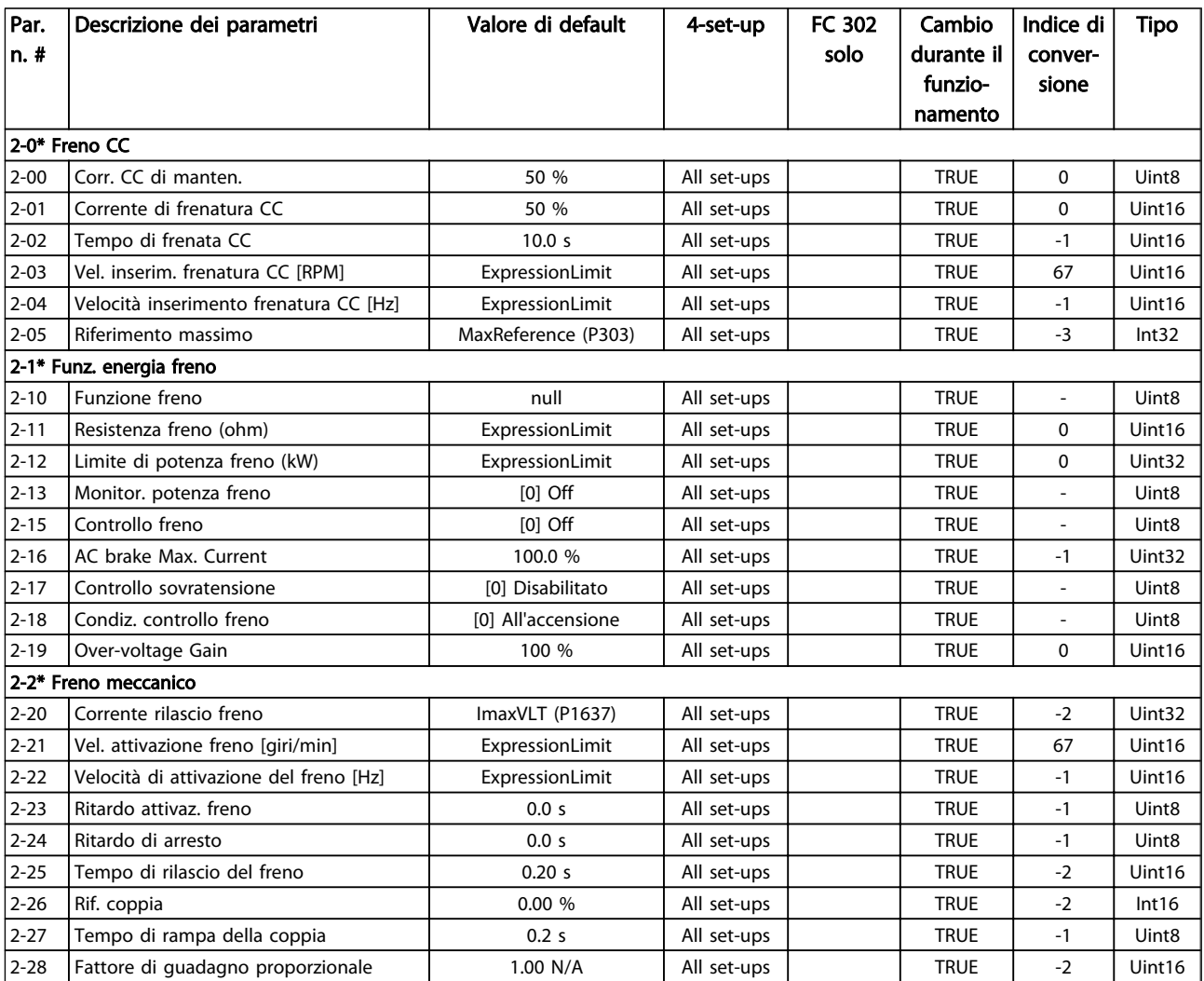

Table 6.17

# 6.3.4 3-\*\* Rif./rampe

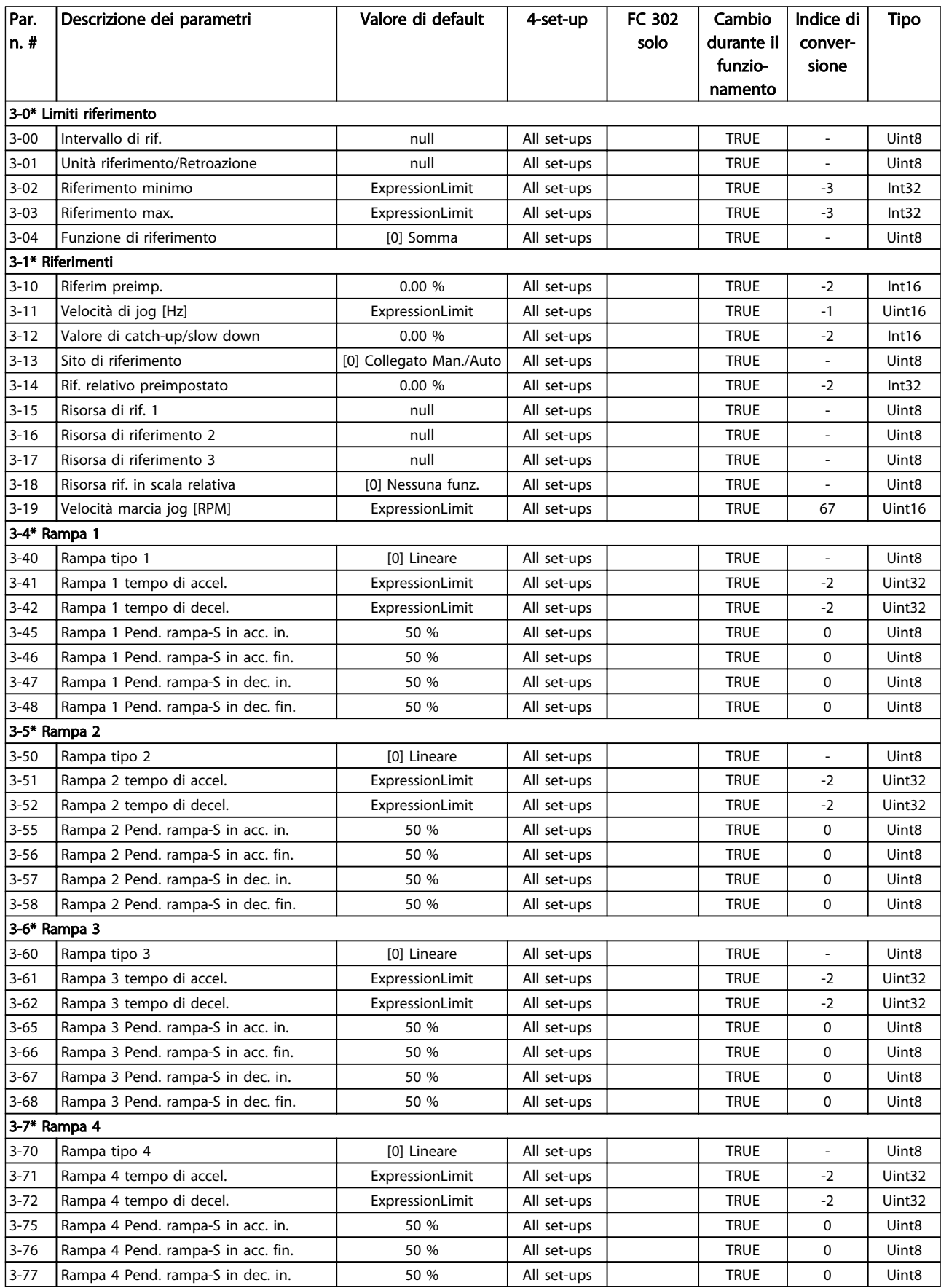

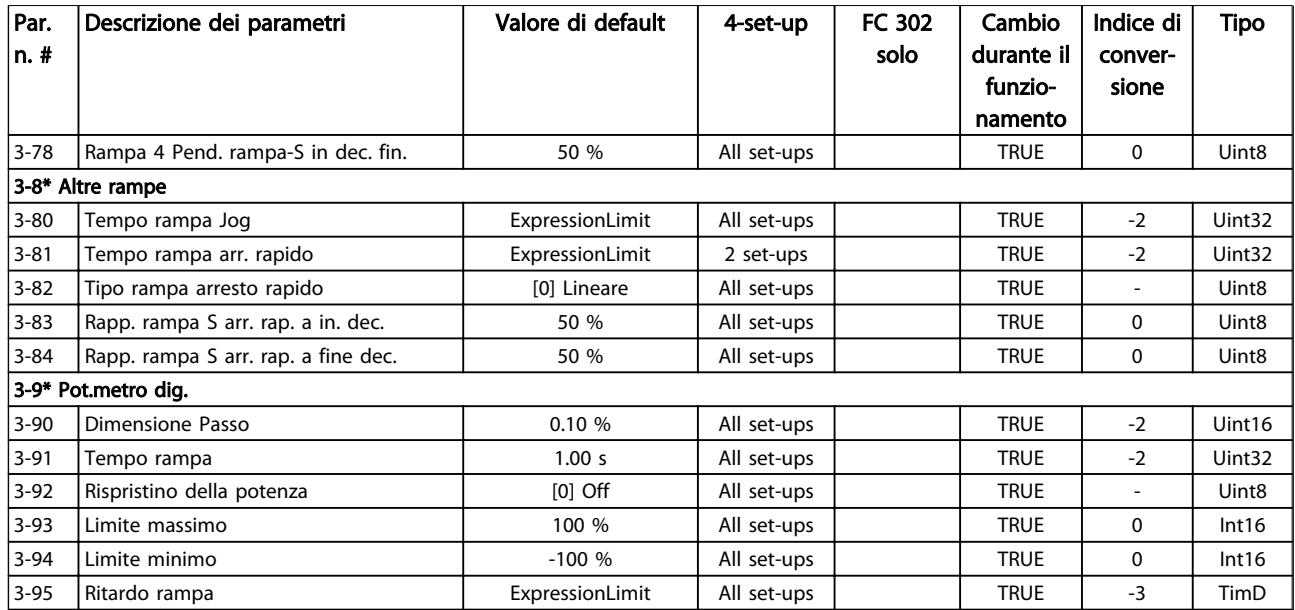

Table 6.18

# 6.3.5 4-\*\* Limiti / avvisi

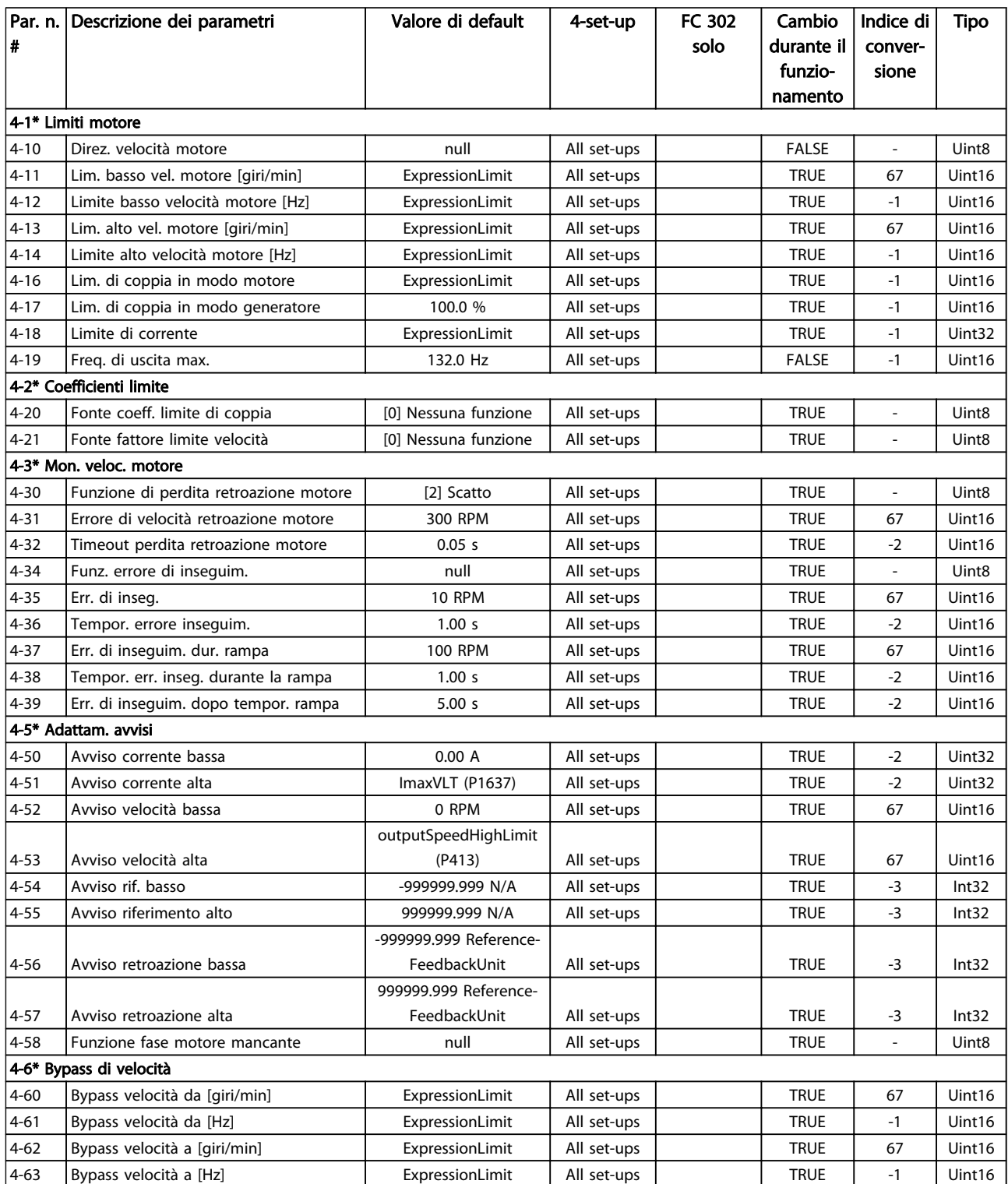

Table 6.19

# 6.3.6 5-\*\* I/O digitali

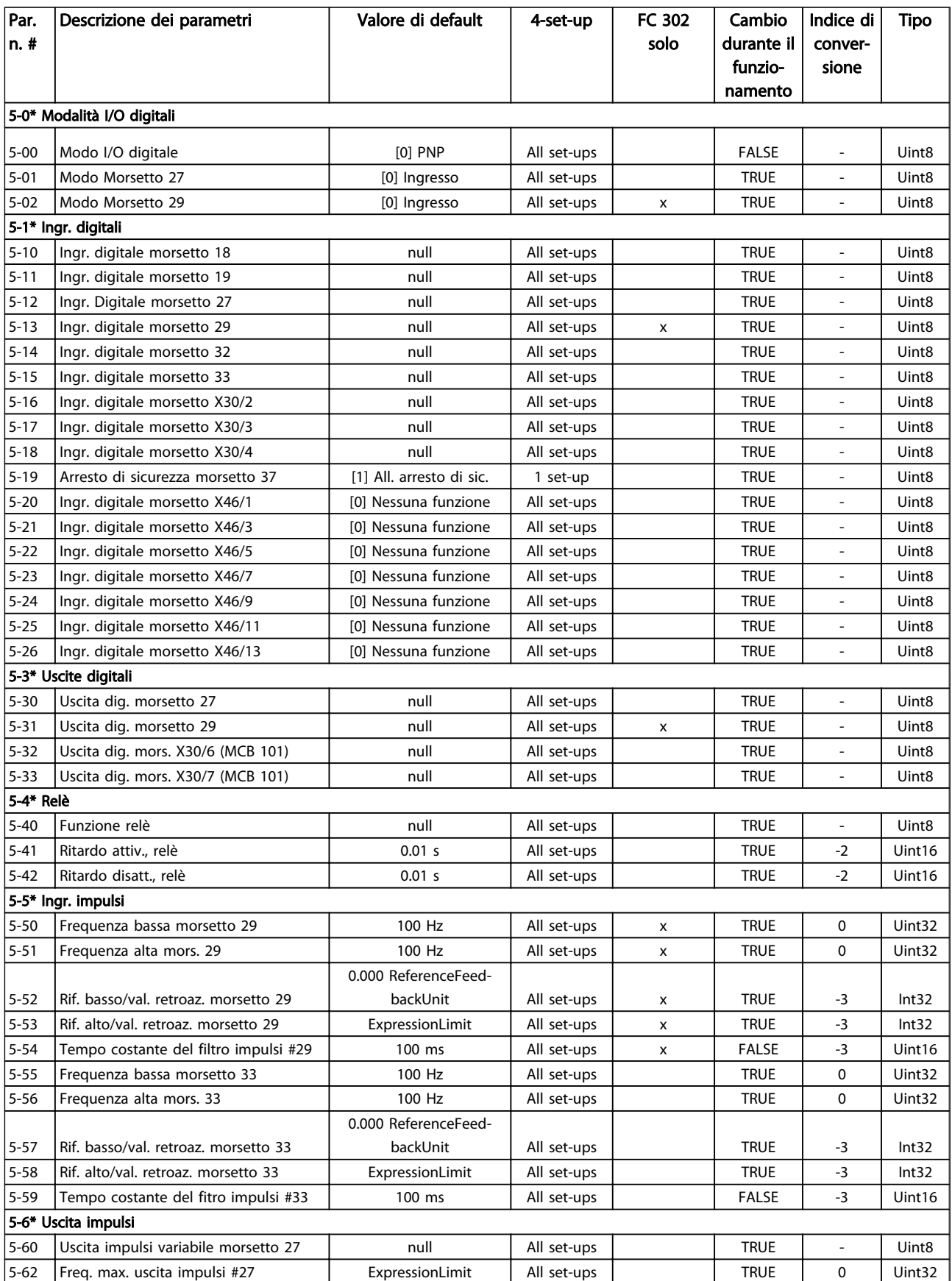

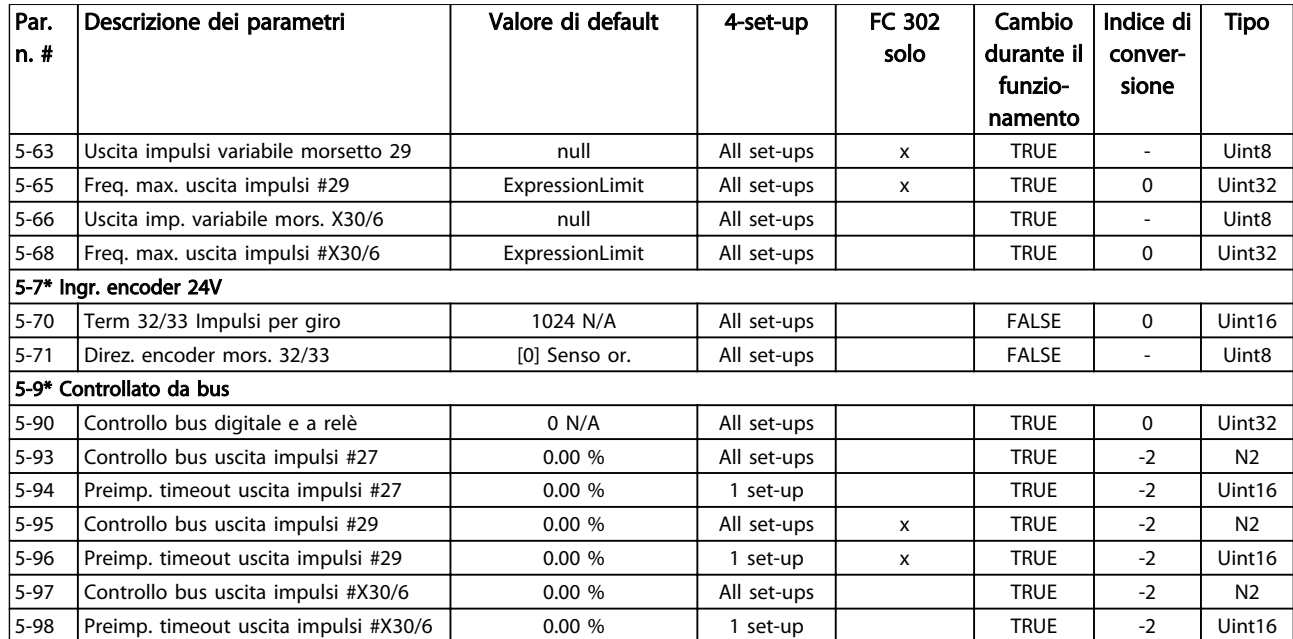

Table 6.20

# 6.3.7 6-\*\* I/O analogici

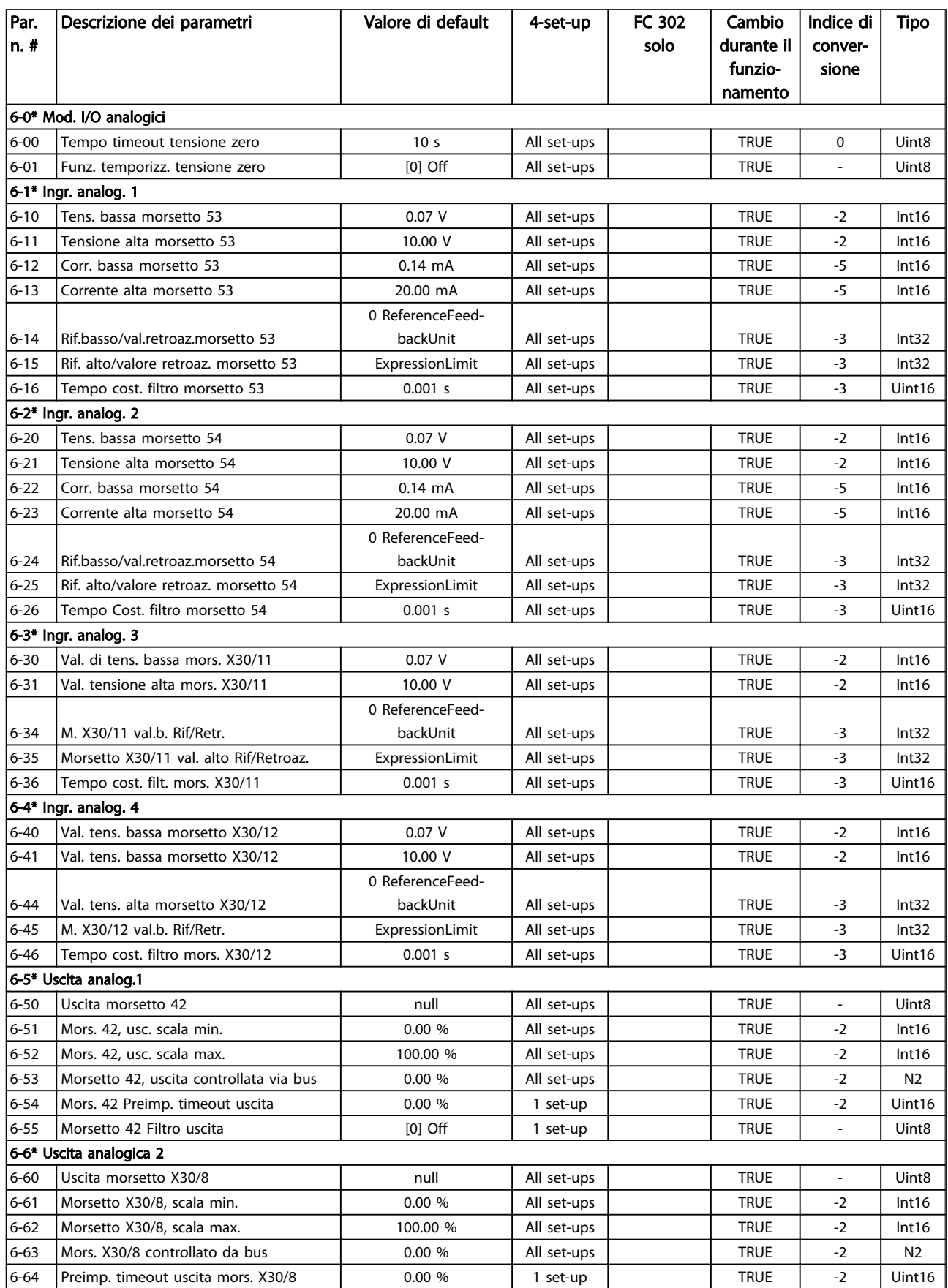

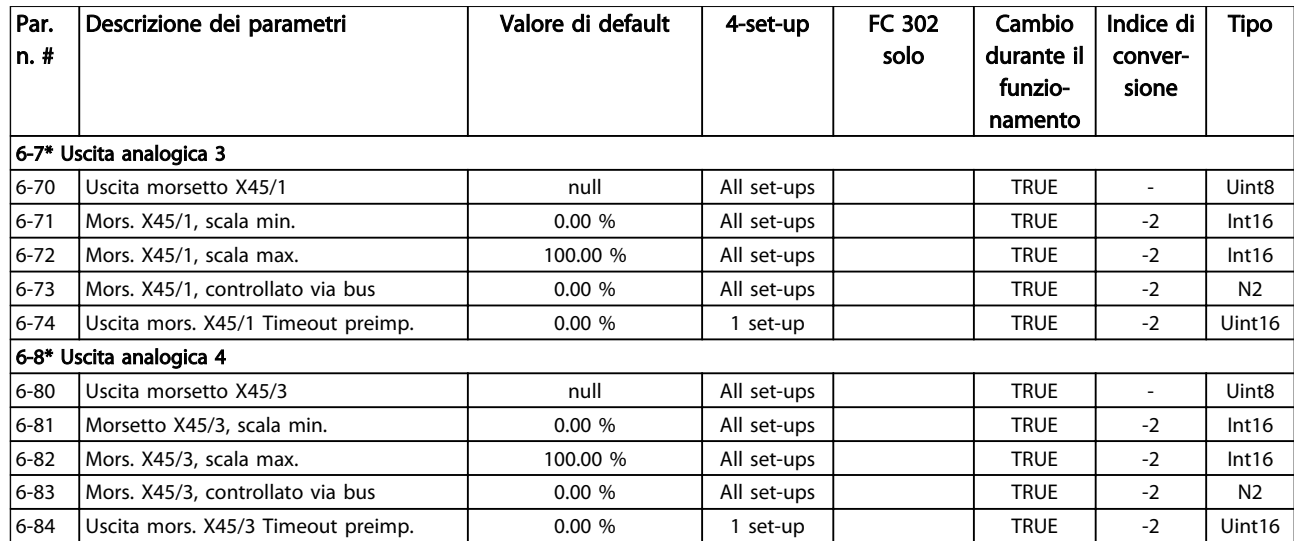

Table 6.21

# 6.3.8 7-\*\* Regolatori

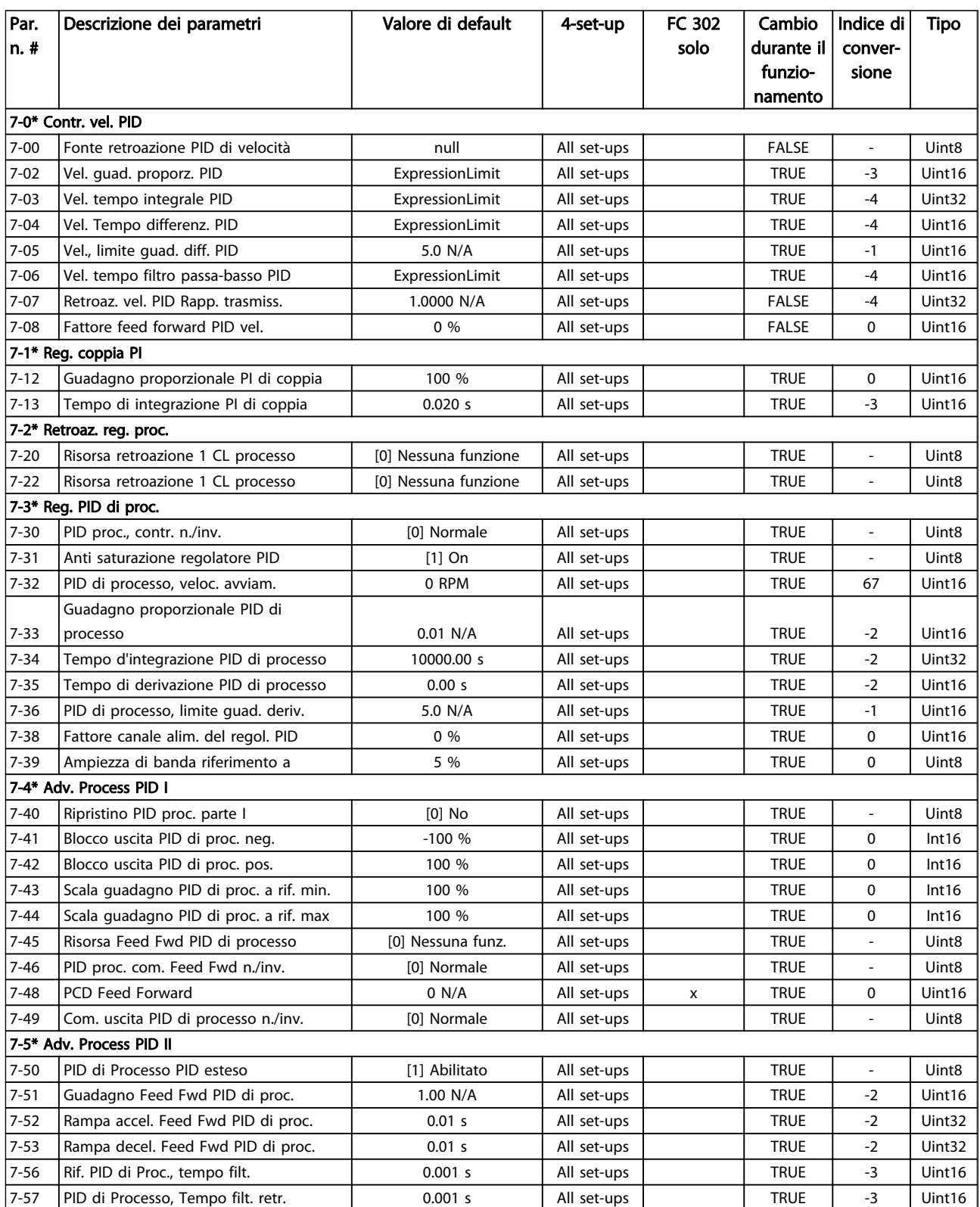

# Table 6.22

# 6.3.9 8-\*\* Com. e opzioni

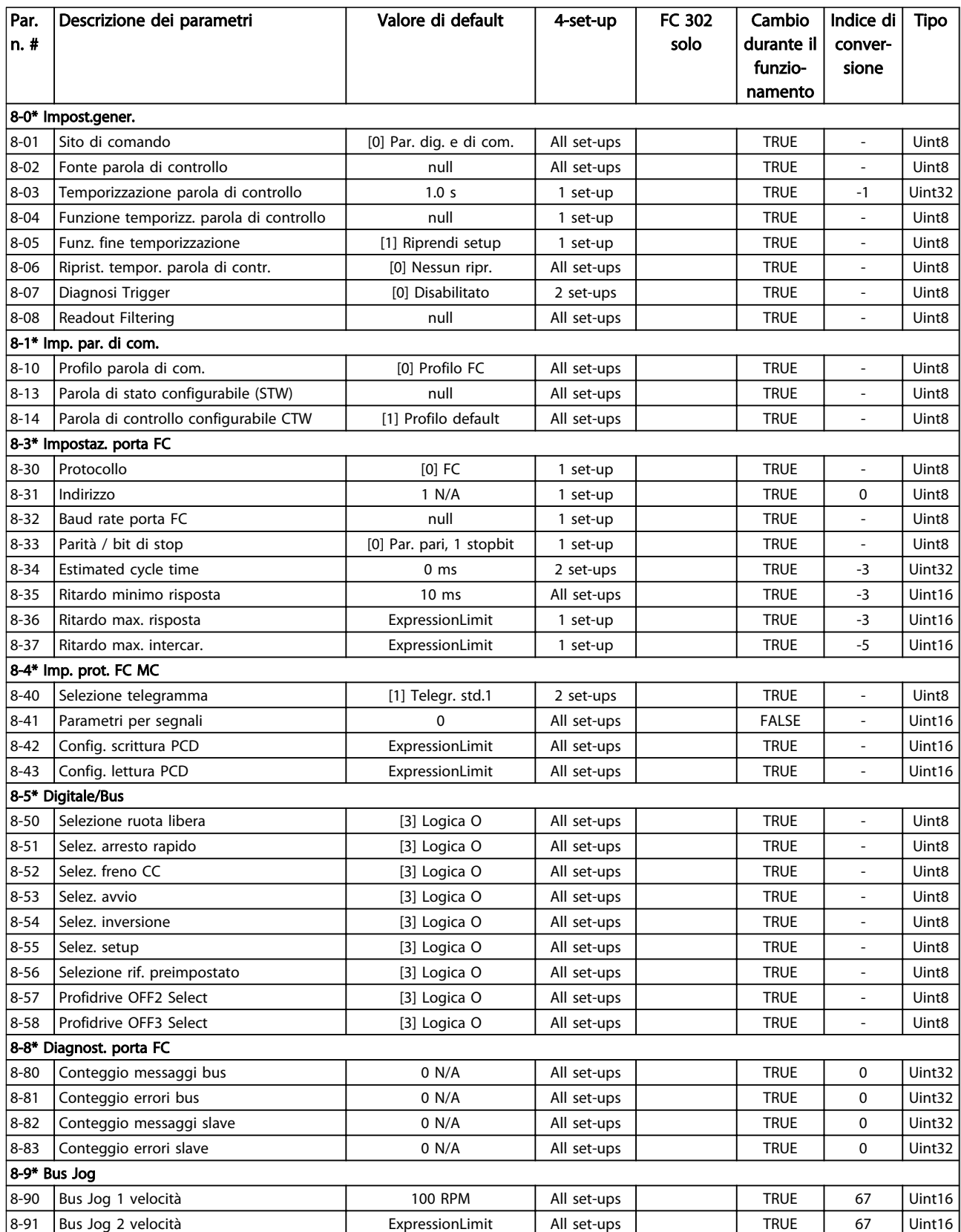

Table 6.23

# 6.3.10 9-\*\* PROFIdrive

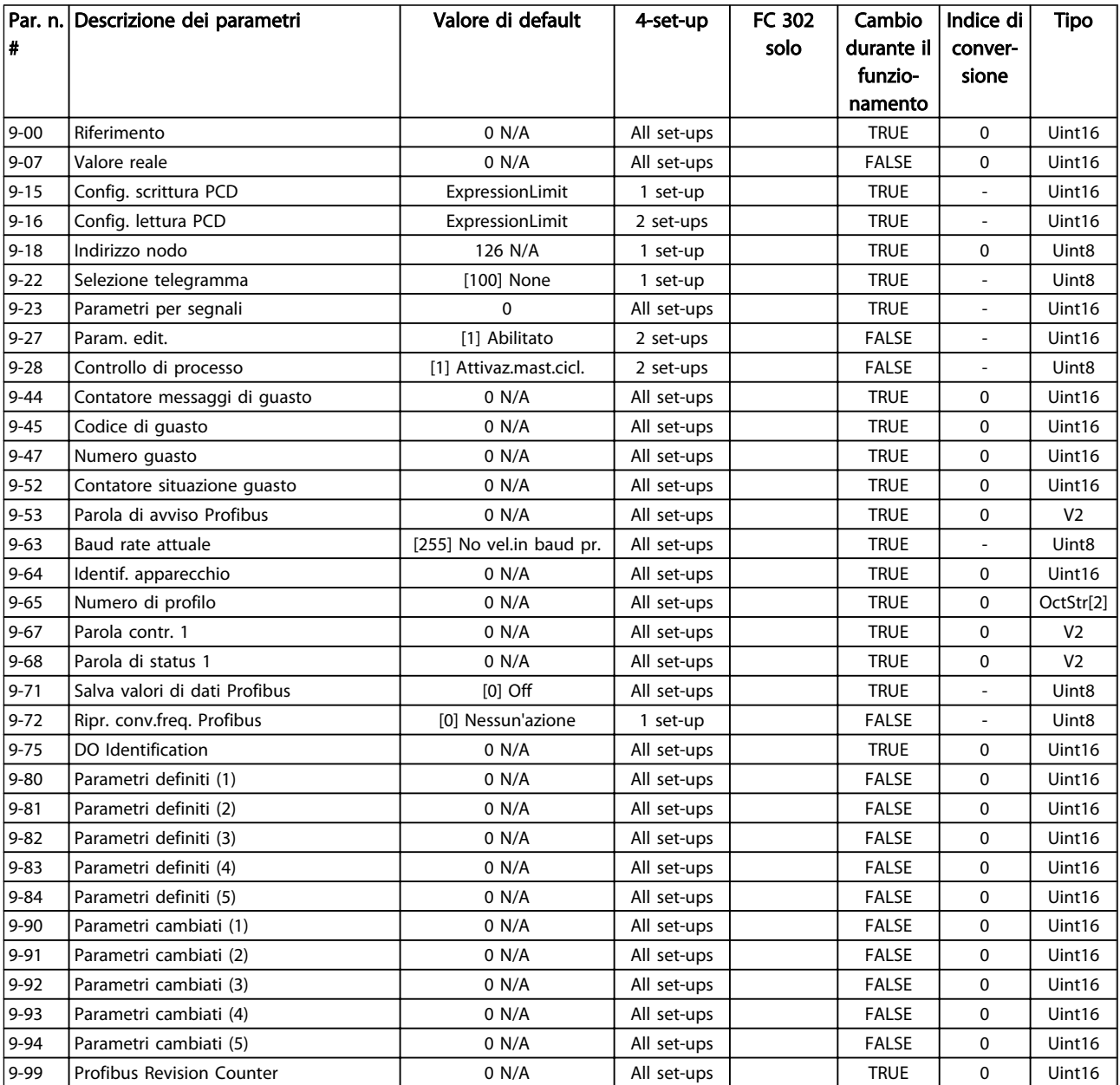

Table 6.24

# 6.3.11 10-\*\* Fieldbus CAN

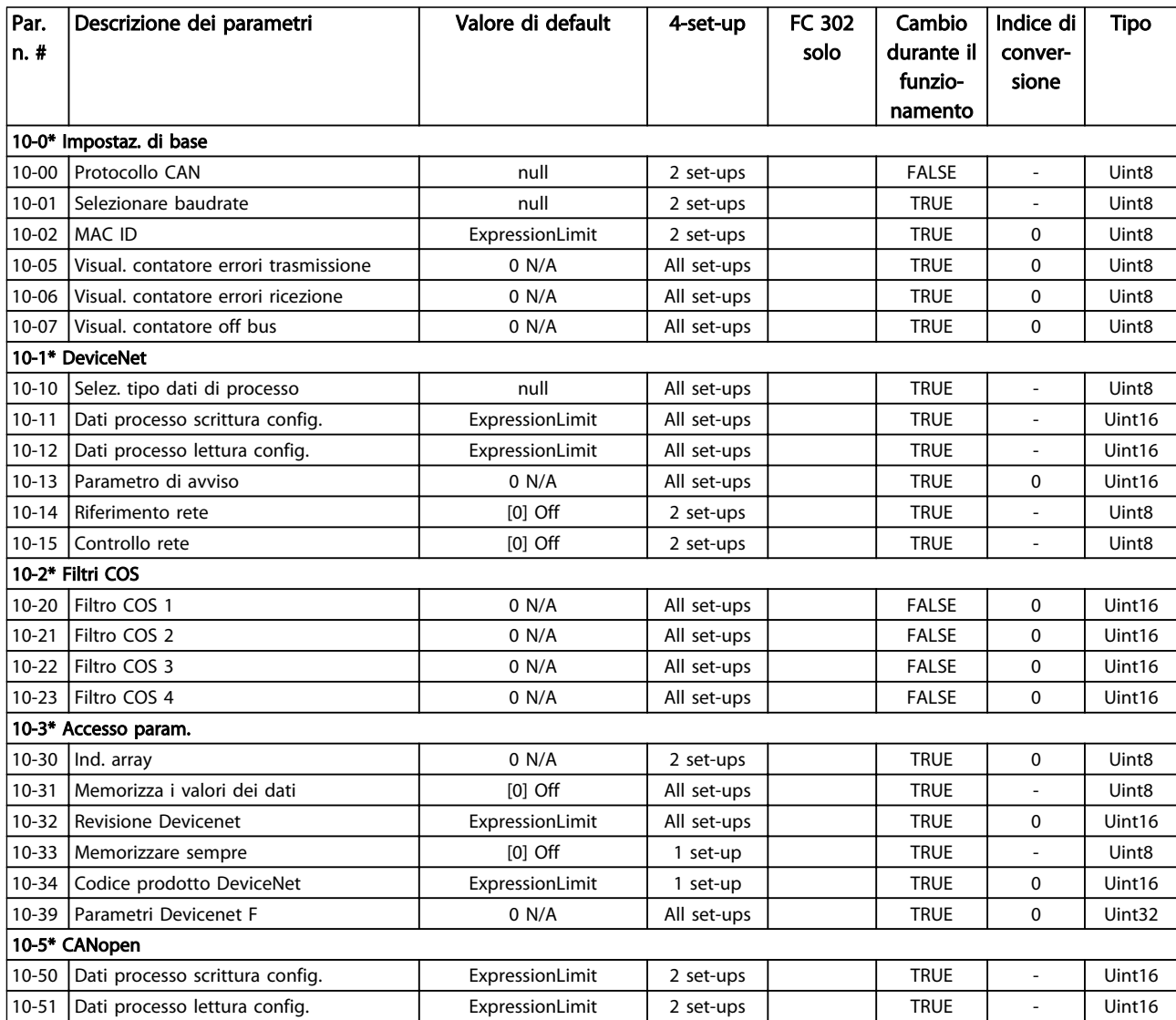

Table 6.25

# 6.3.12 12-\*\* Ethernet

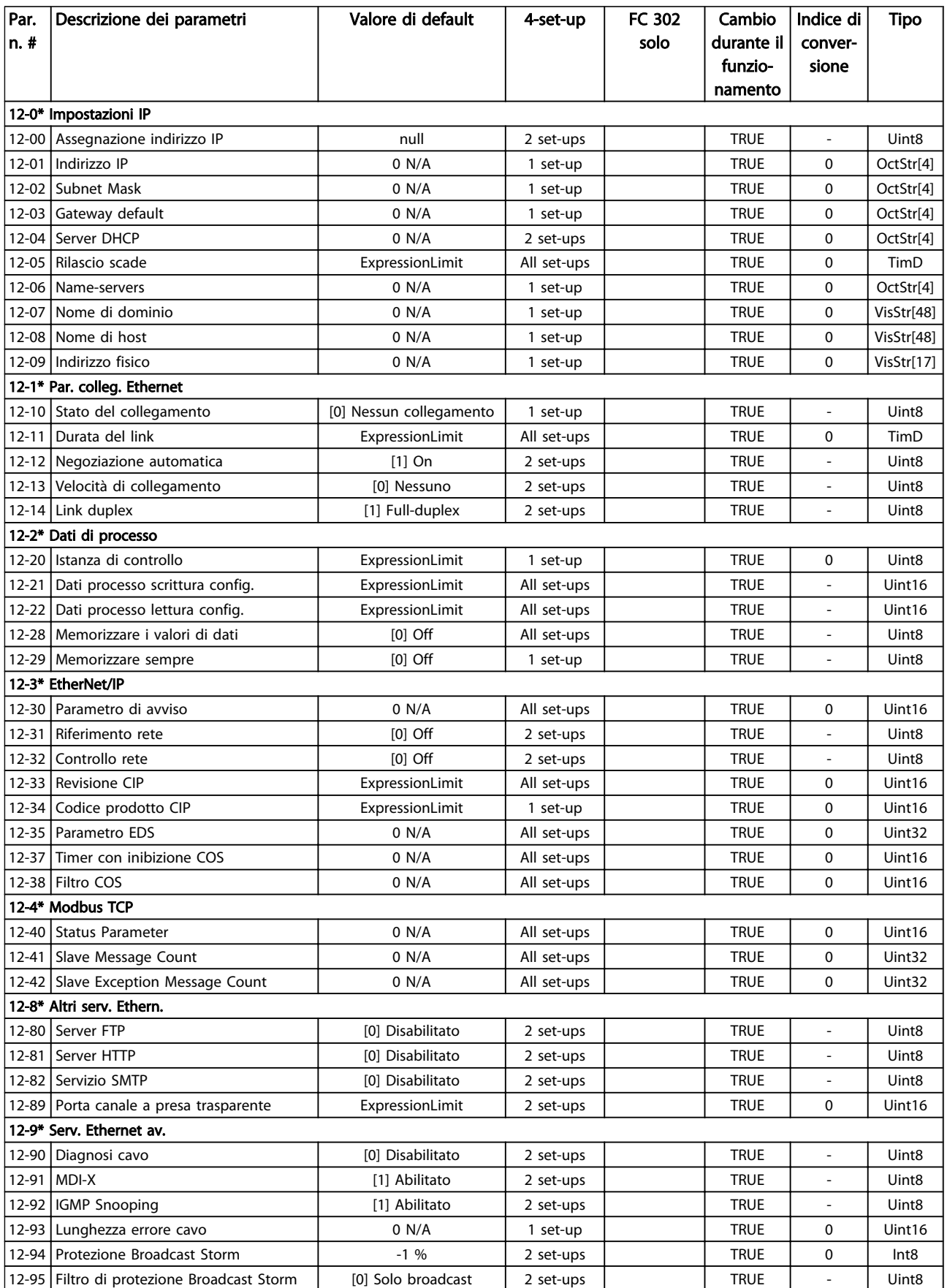

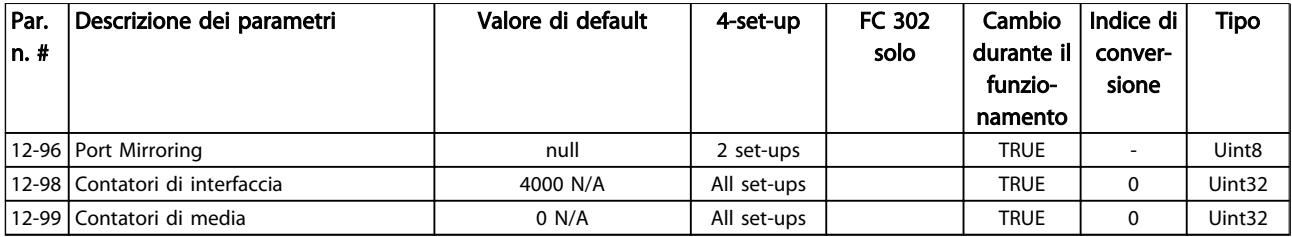

### Table 6.26

# 6.3.13 13-\*\* Smart logic

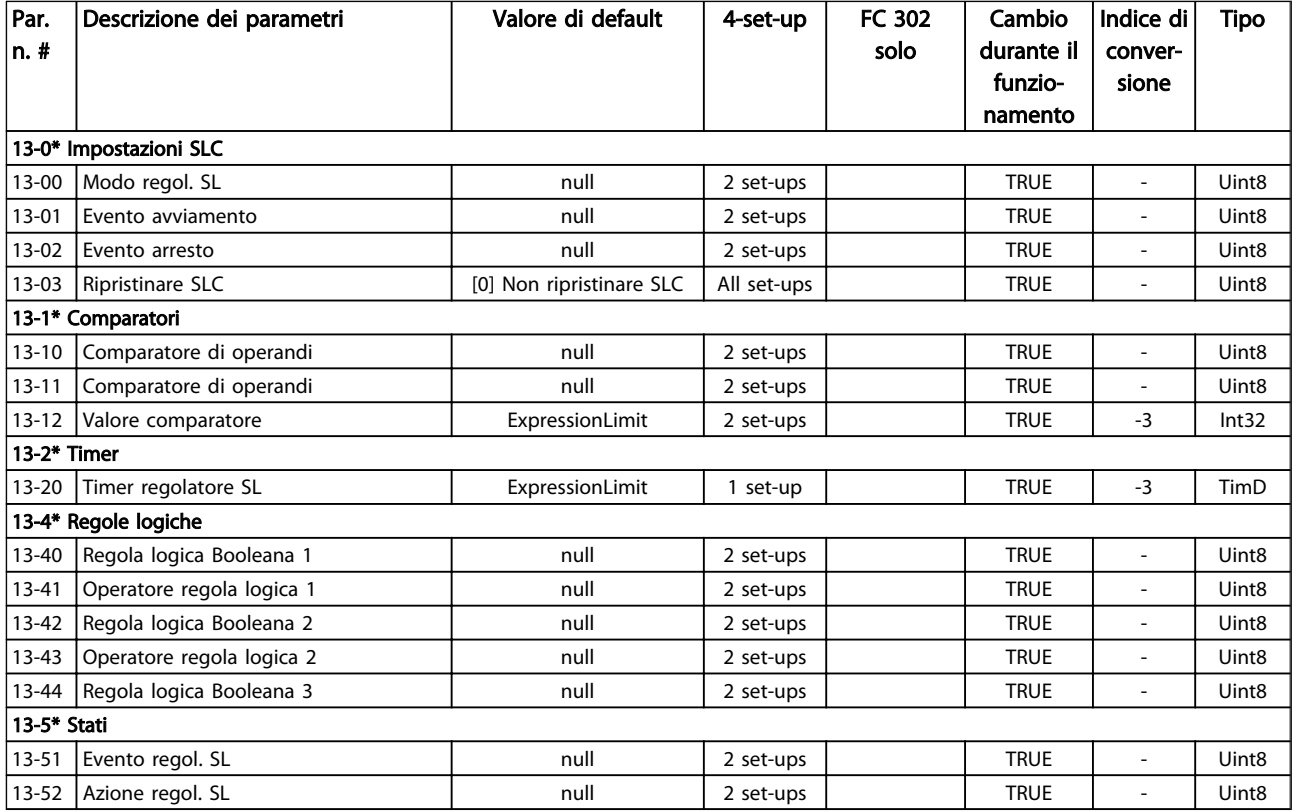

Table 6.27

# 6.3.14 14-\*\* Funzioni speciali

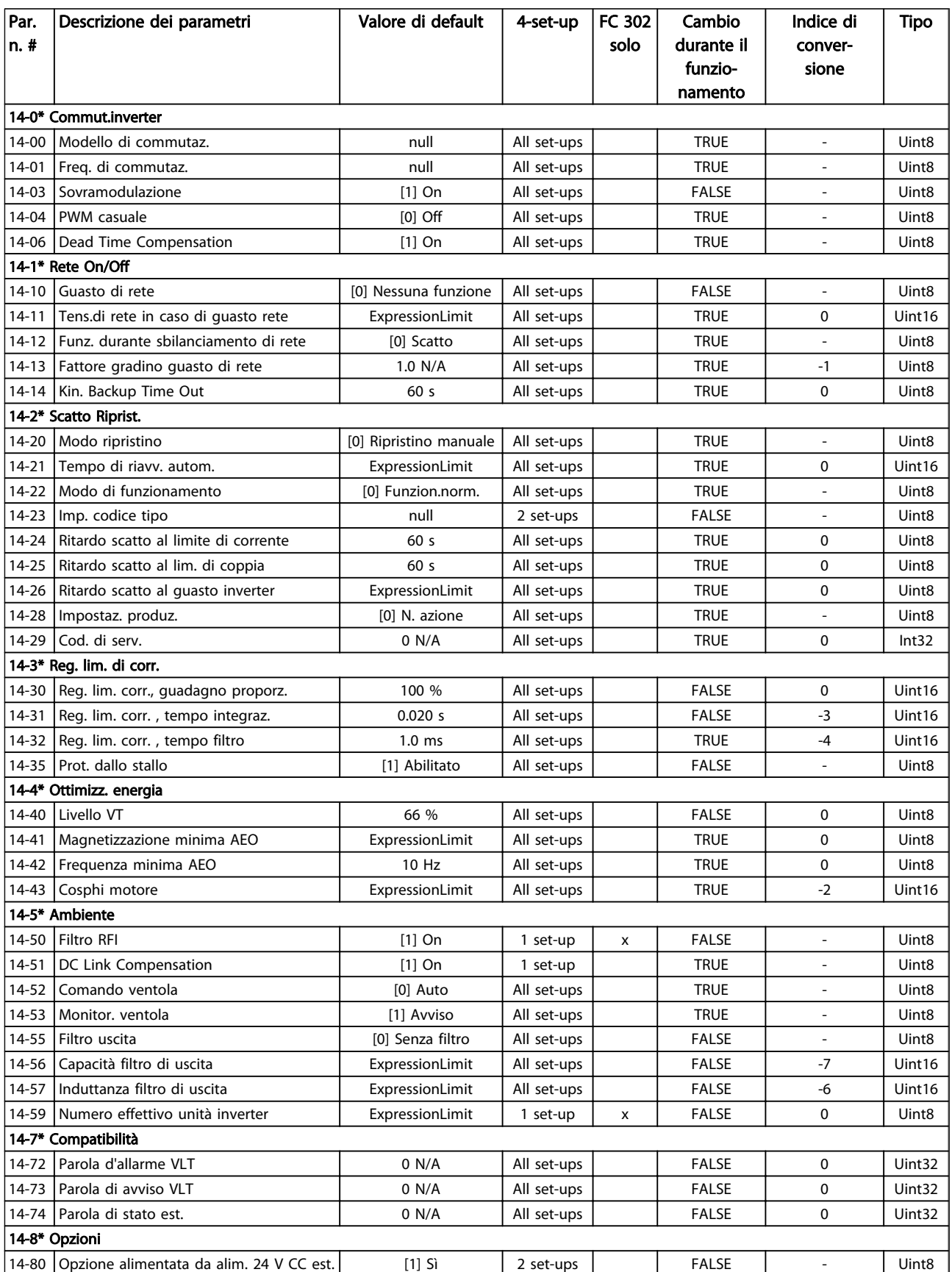
Danfoss

### Come programmare il Low Har... Manuale di Funzionamento VLT Automation Low Harmonic Drive - AAF006

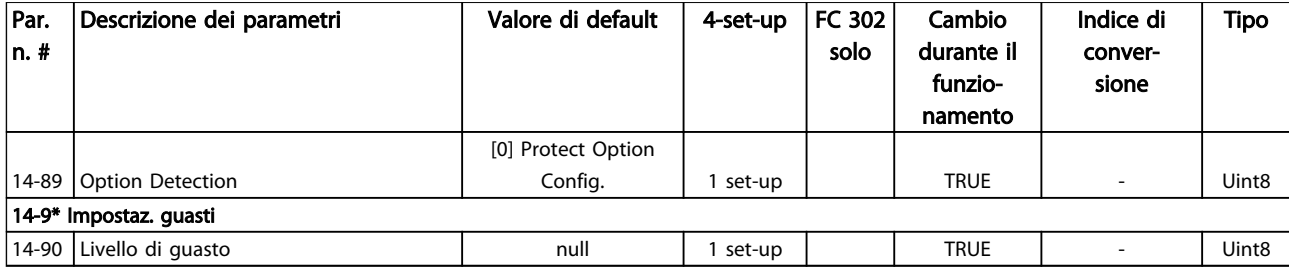

# 6.3.15 15-\*\* Inform. conv. freq.

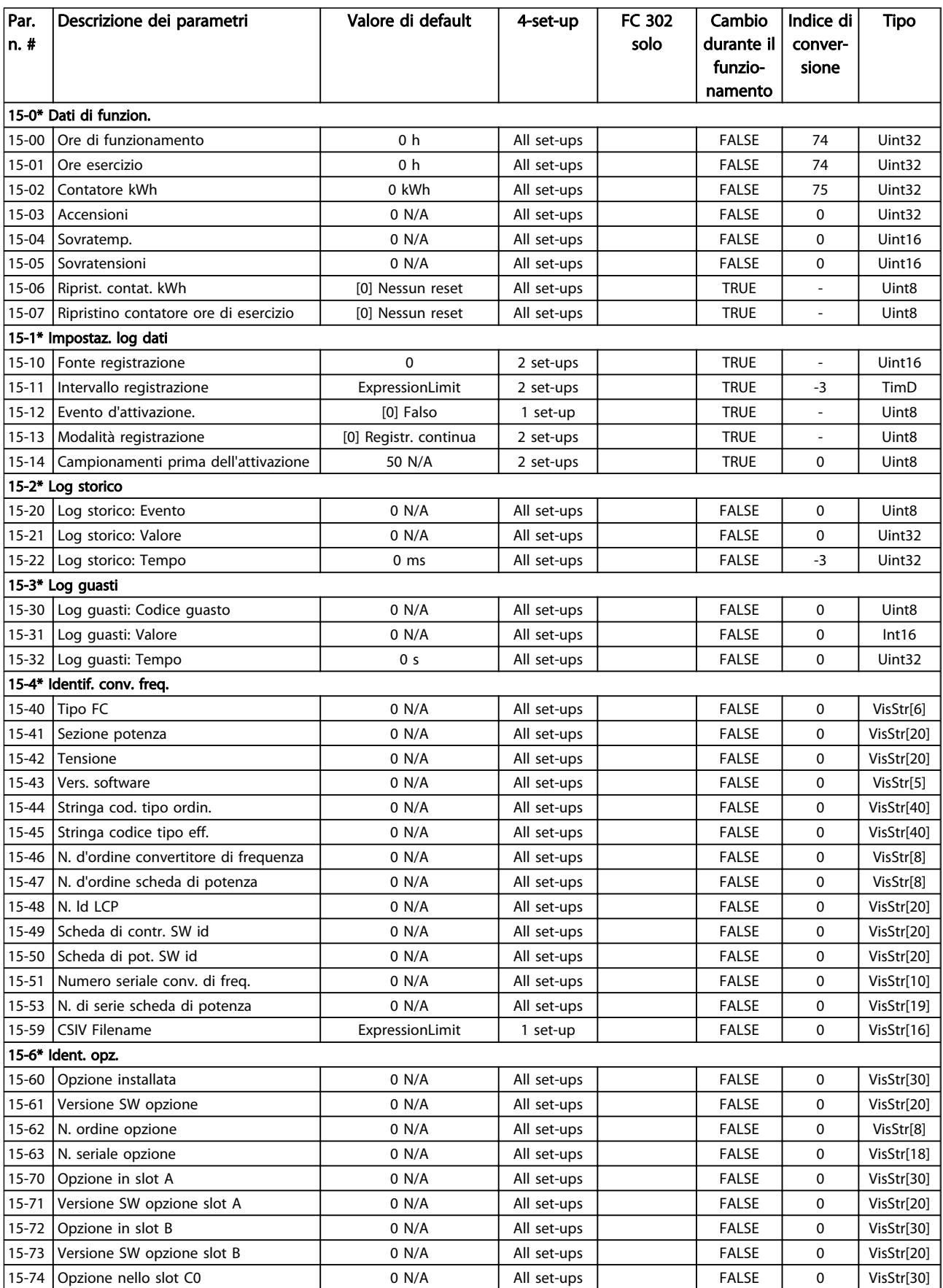

### Come programmare il Low Har... Manuale di Funzionamento VLT Automation Low Harmonic Drive - AAF006

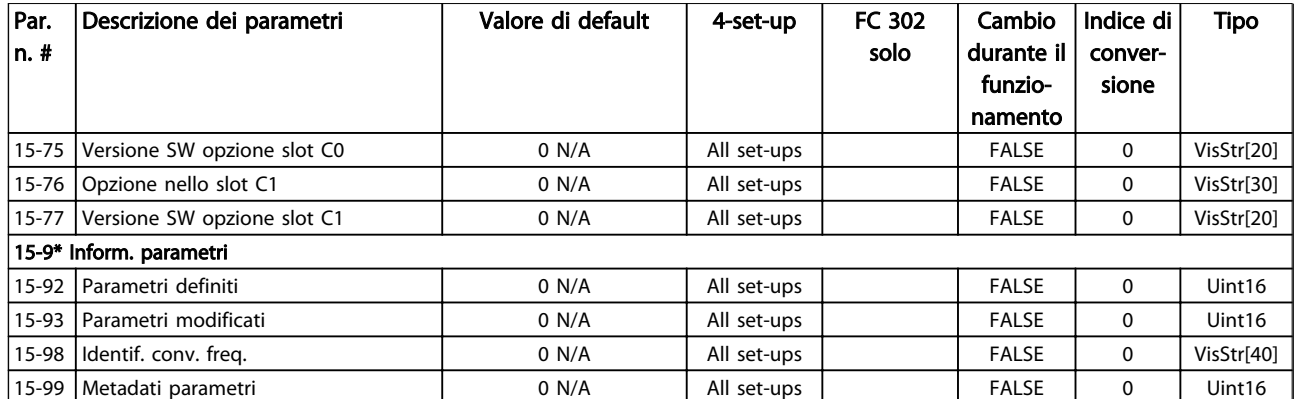

## 6.3.16 16-\*\* Visualizz. dati

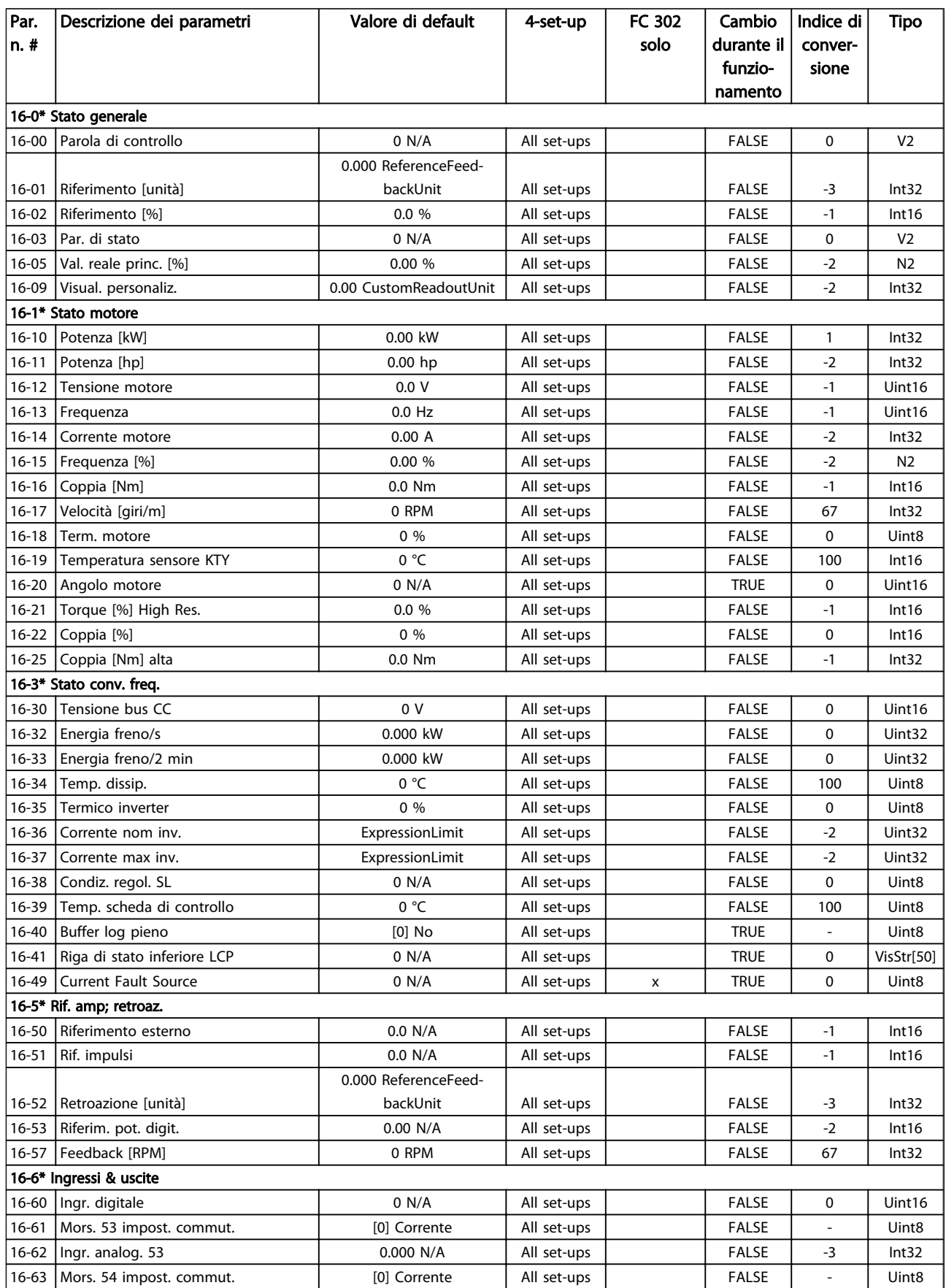

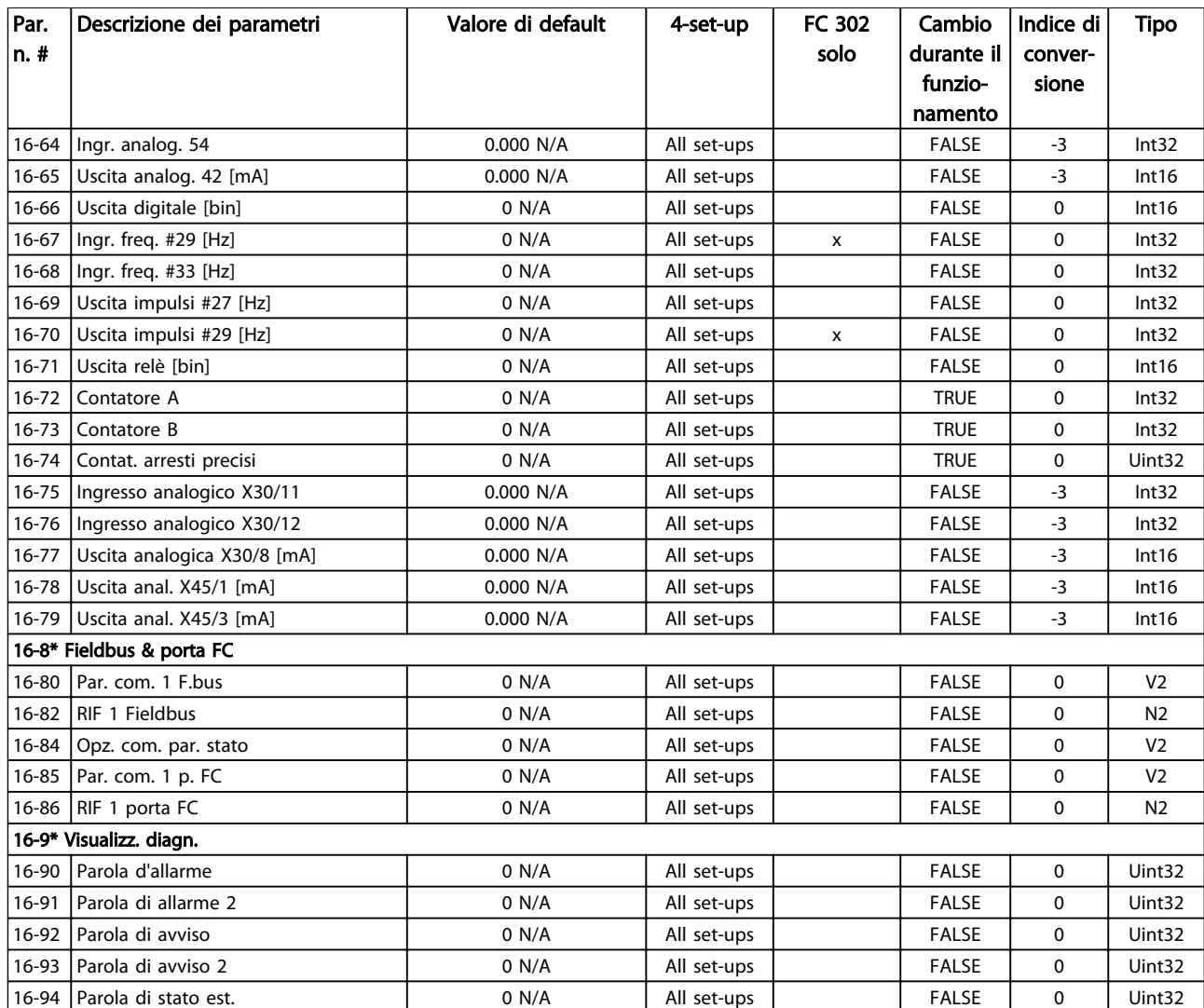

Table 6.30

# 6.3.17 17-\*\* Opzione retroaz.

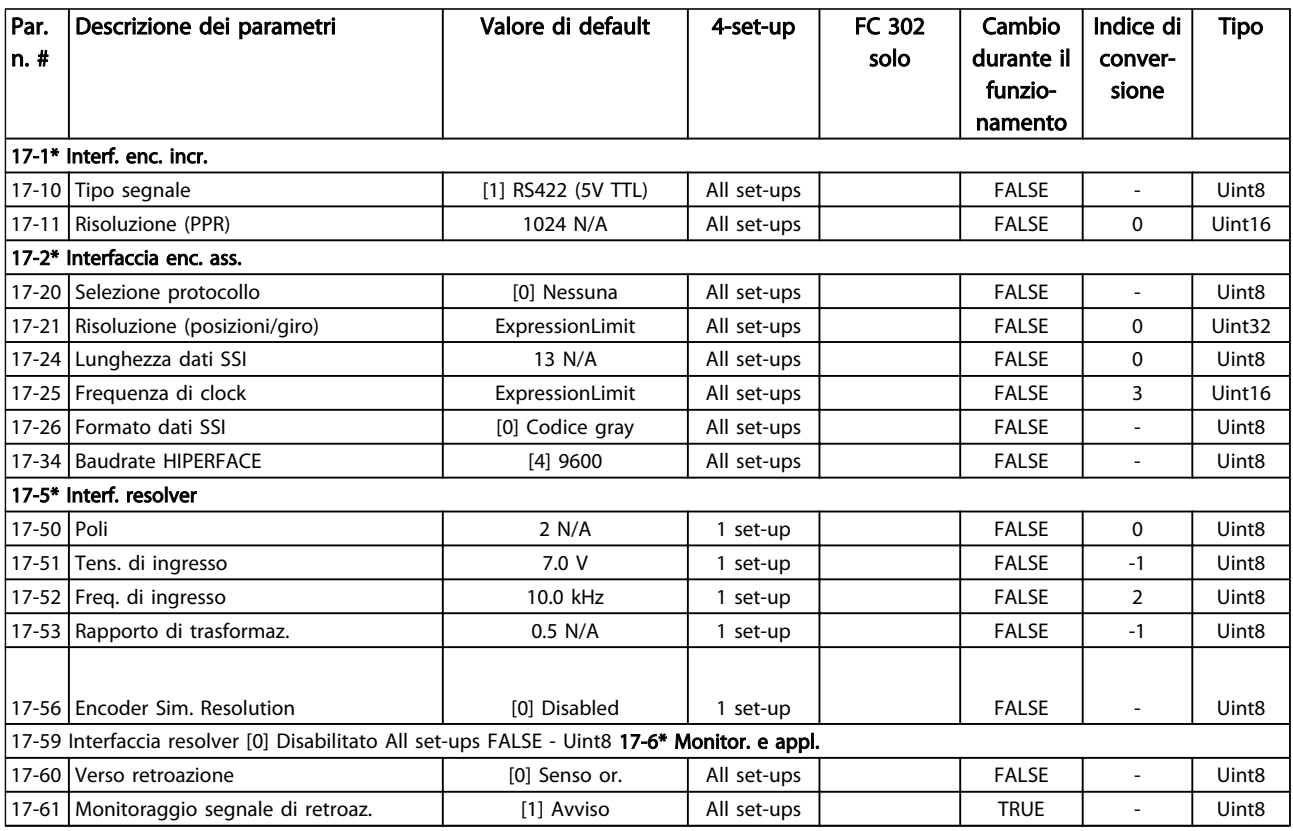

#### Table 6.31

### 6.3.18 18-\*\* Visual. dati 2

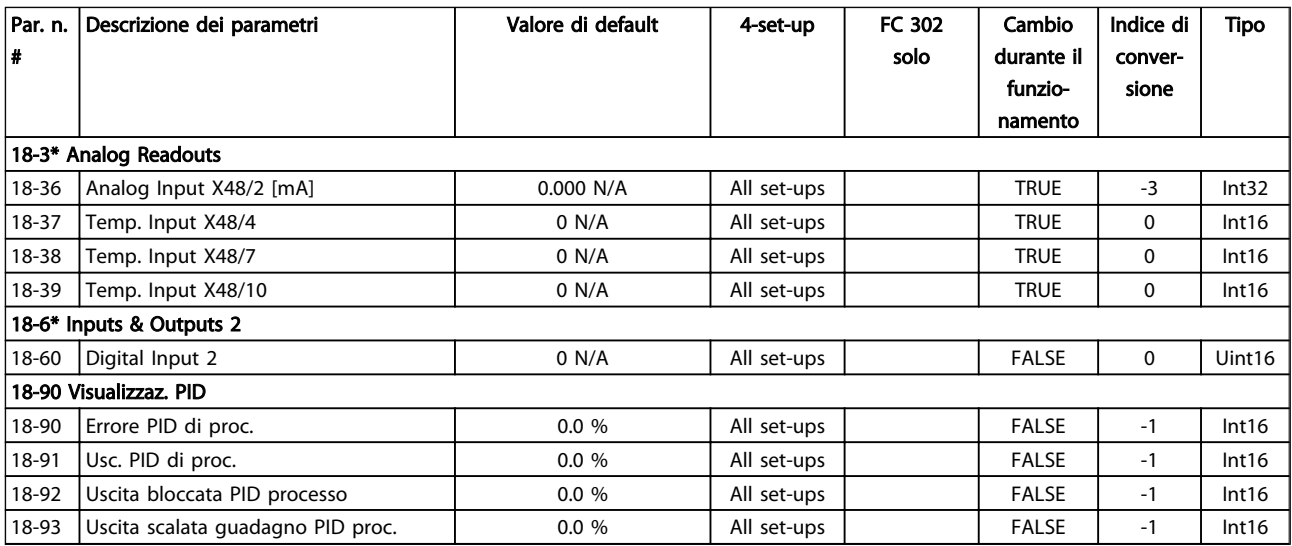

# 6.3.19 30-\*\* Caratter. spec

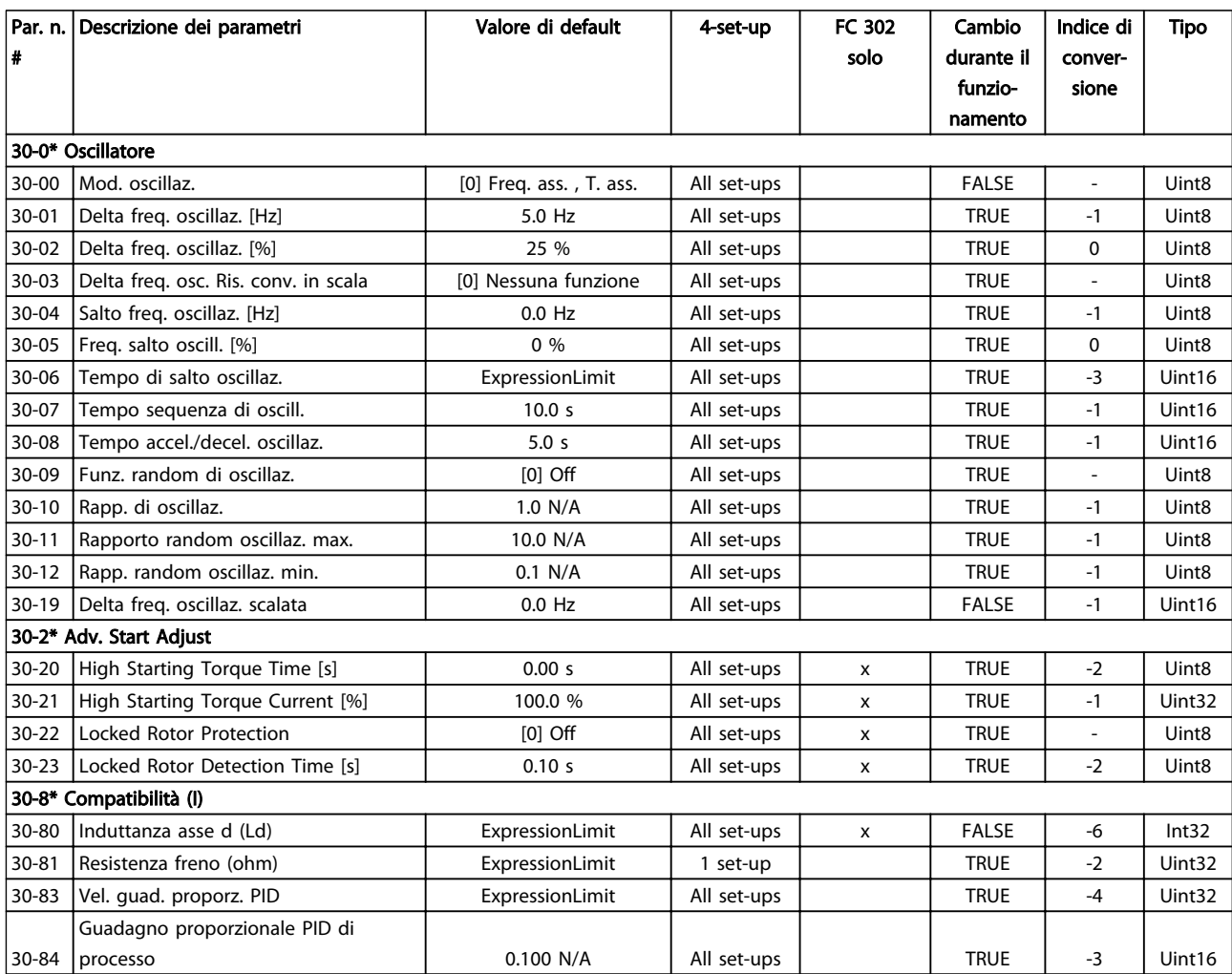

Table 6.33

# 6.3.20 32-\*\* Impost. di base MCO

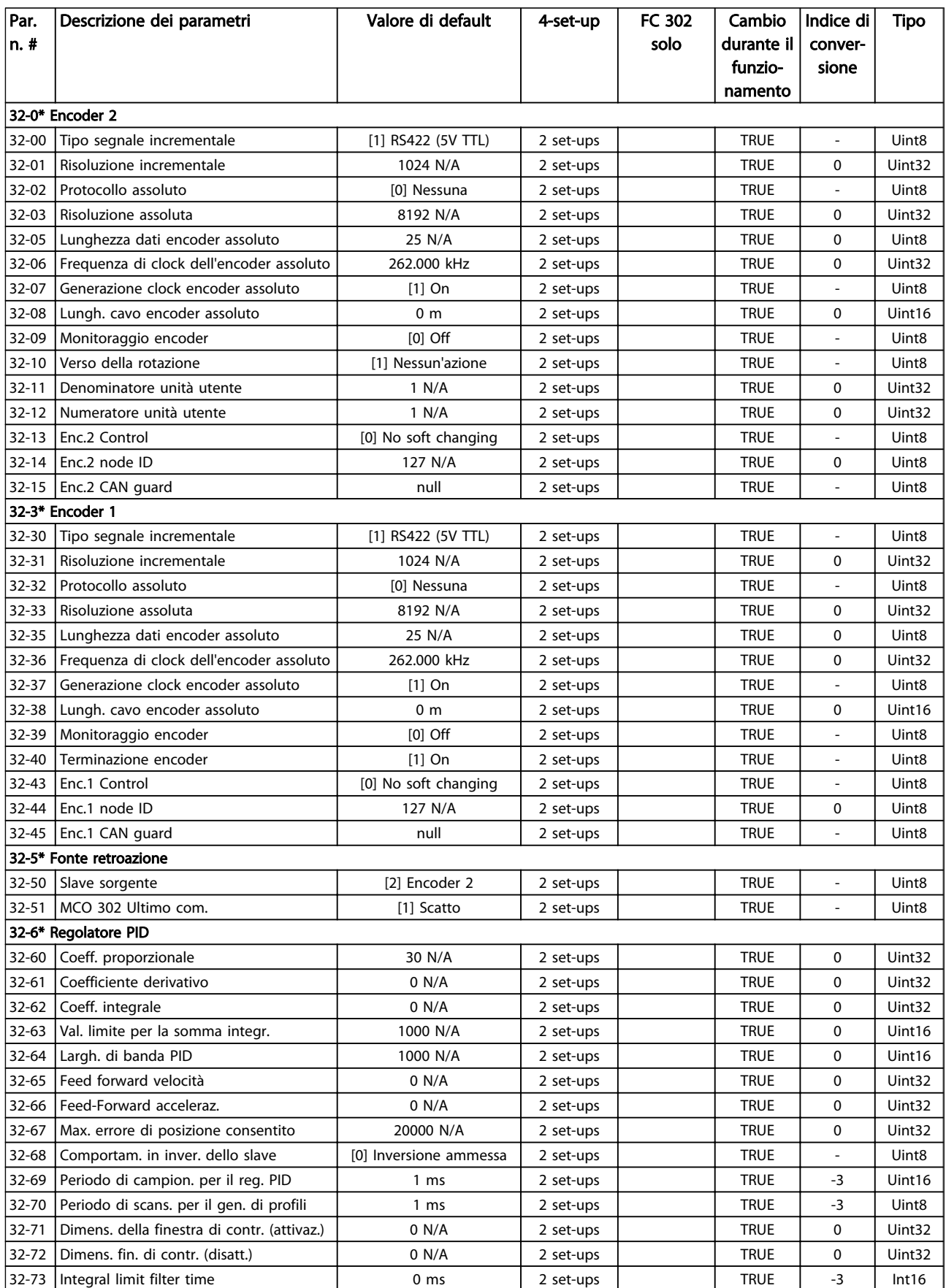

### Come programmare il Low Har... Manuale di Funzionamento VLT Automation Low Harmonic Drive - AAF006

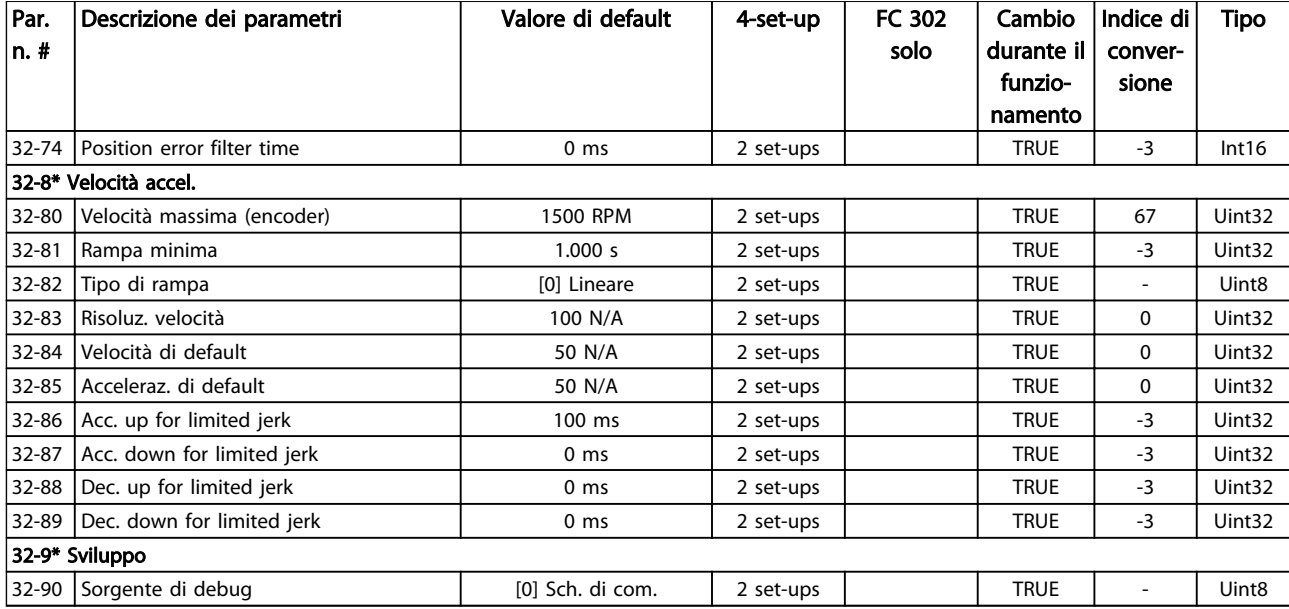

# 6.3.21 33-\*\* Impostaz. avv. MCO

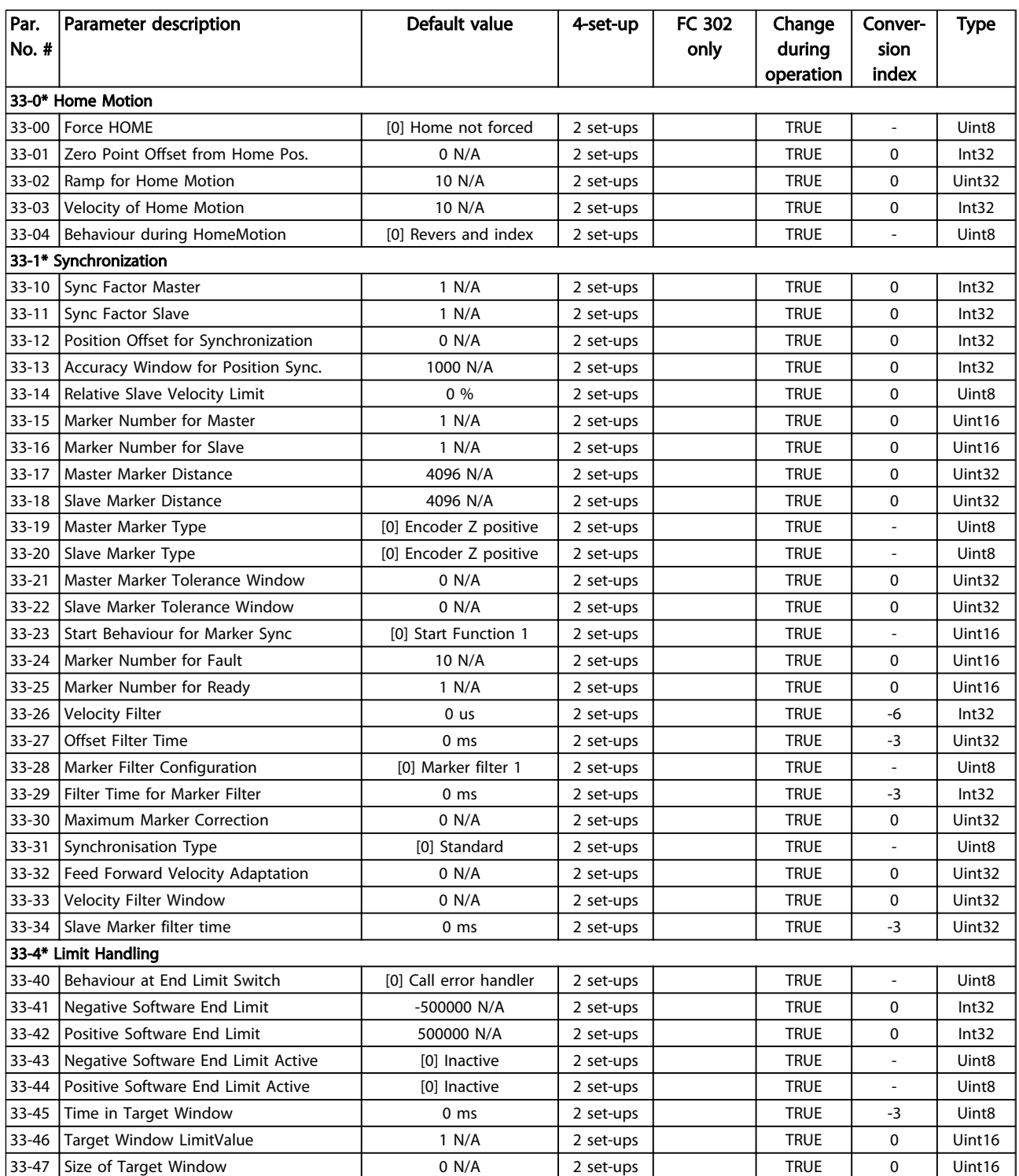

# 6.3.22 34-\*\* Visualizz. dati MCO

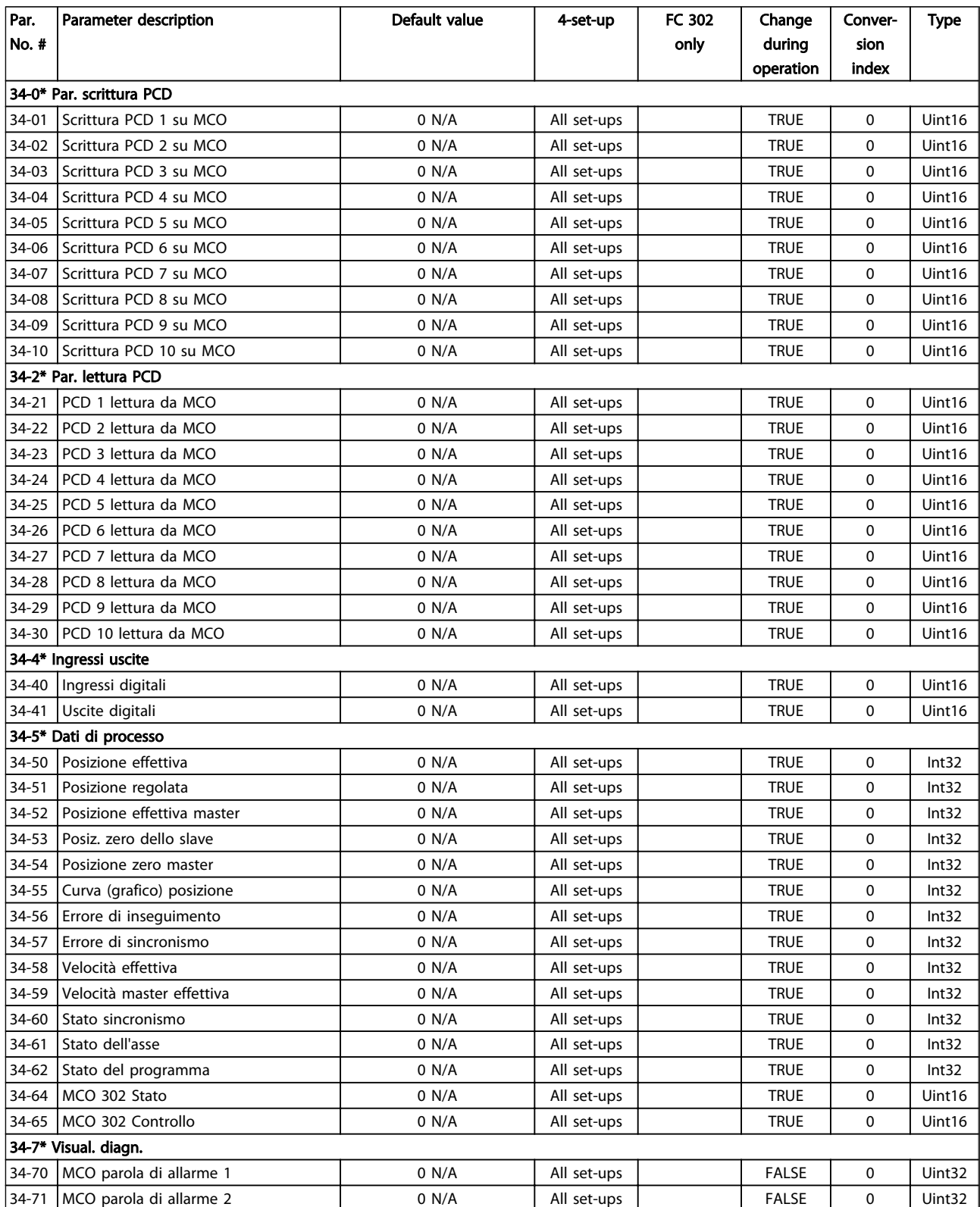

Table 6.36

# 6.3.23 35-\*\* Opz. ingr. sens.

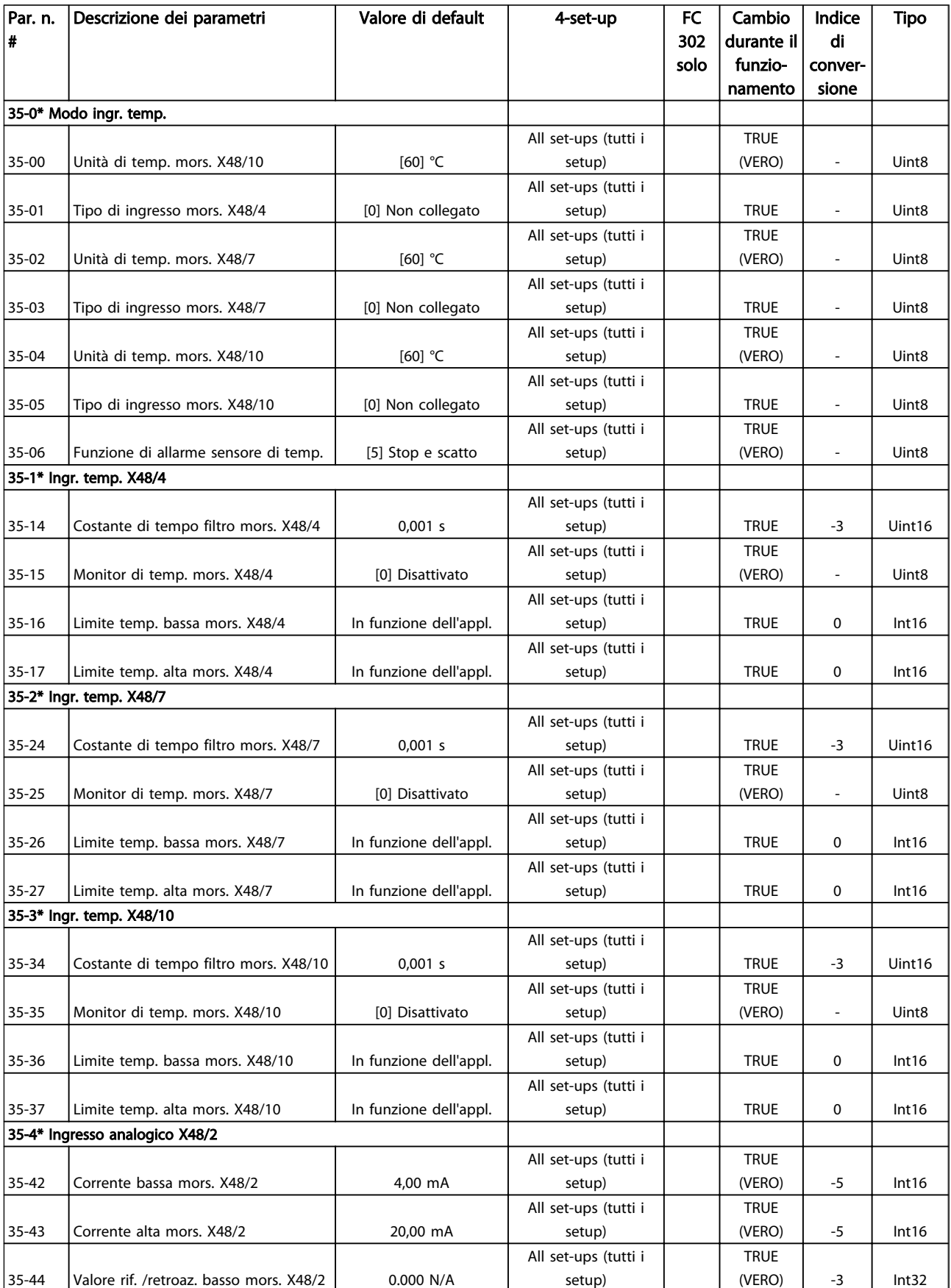

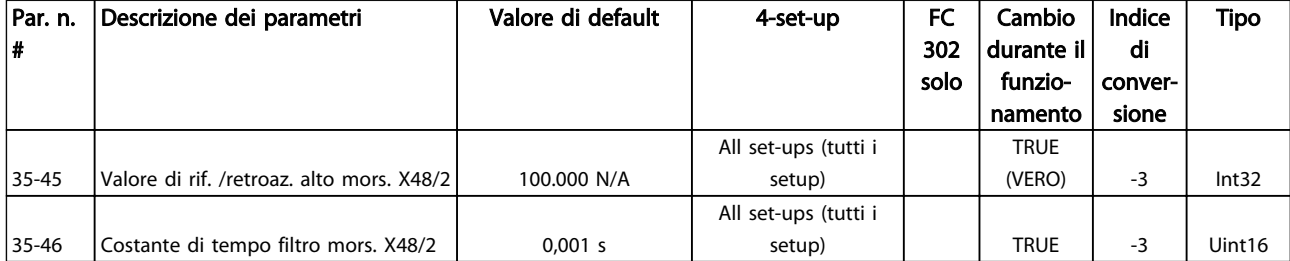

Table 6.37

## 6.4 Elenchi dei parametri - filtro attivo

### 6.4.1 0-\*\* Funzionam./display

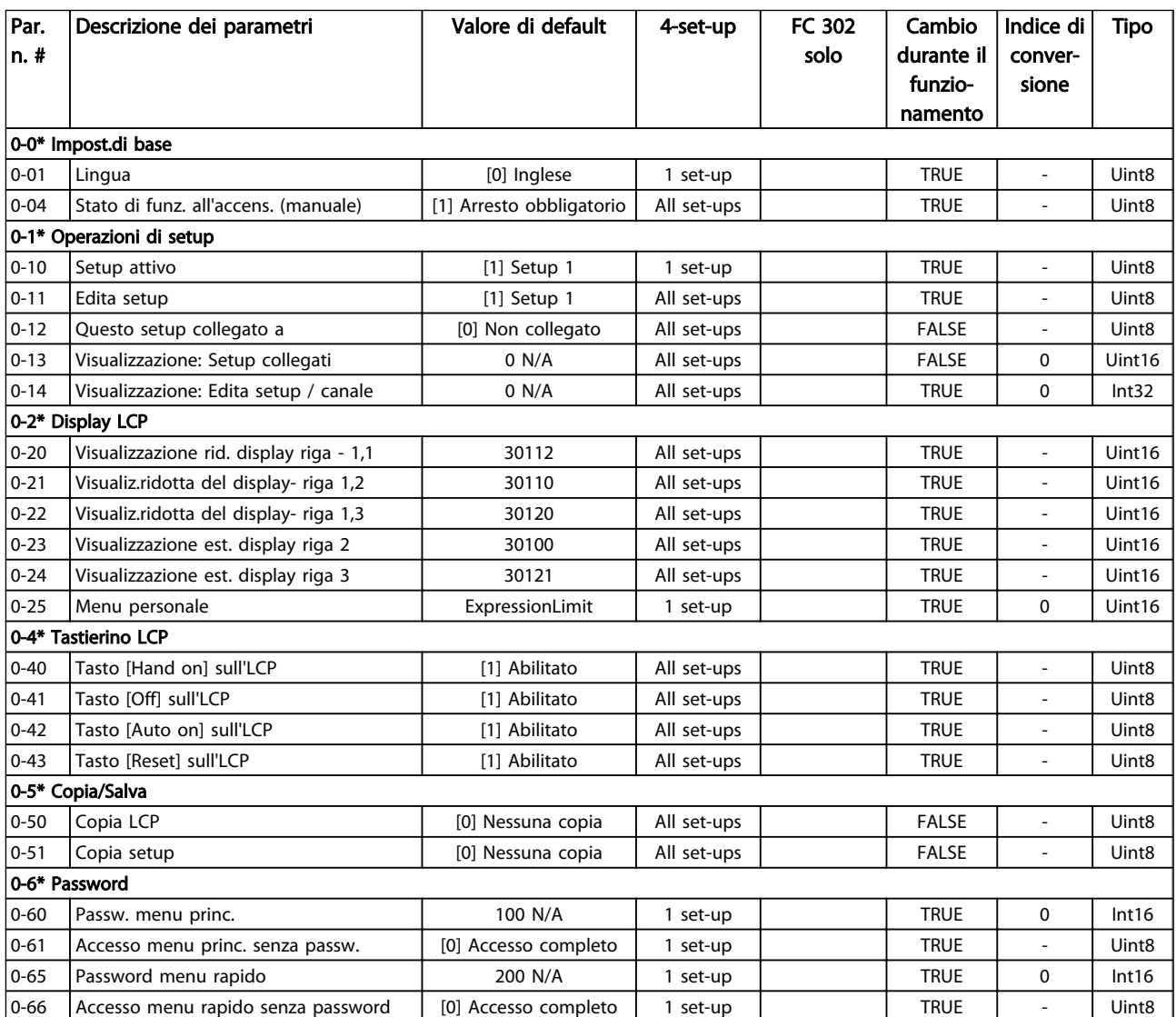

# 6.4.2 5-\*\* I/O digitali

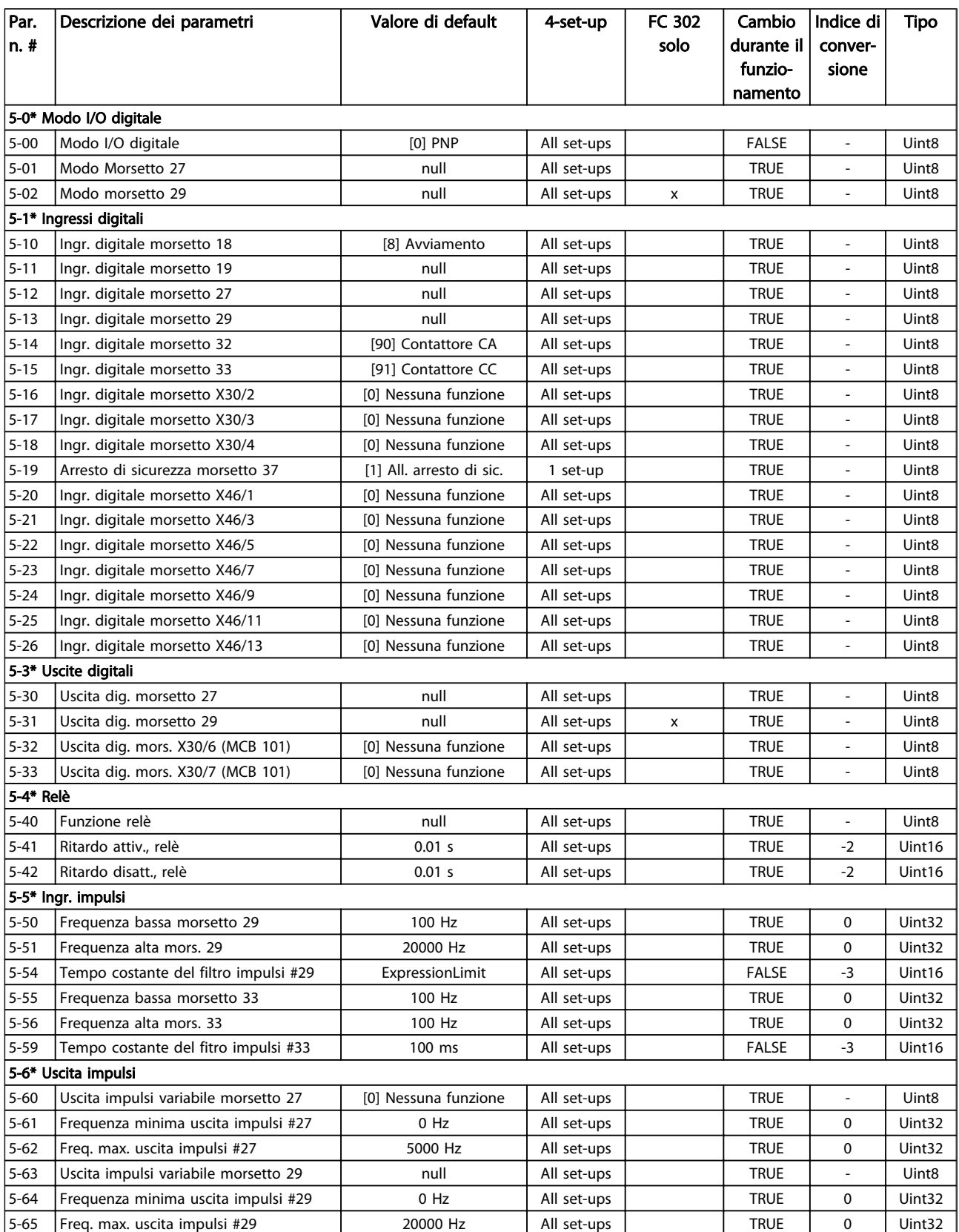

# 6.4.3 8-\*\* Comun. e opzioni

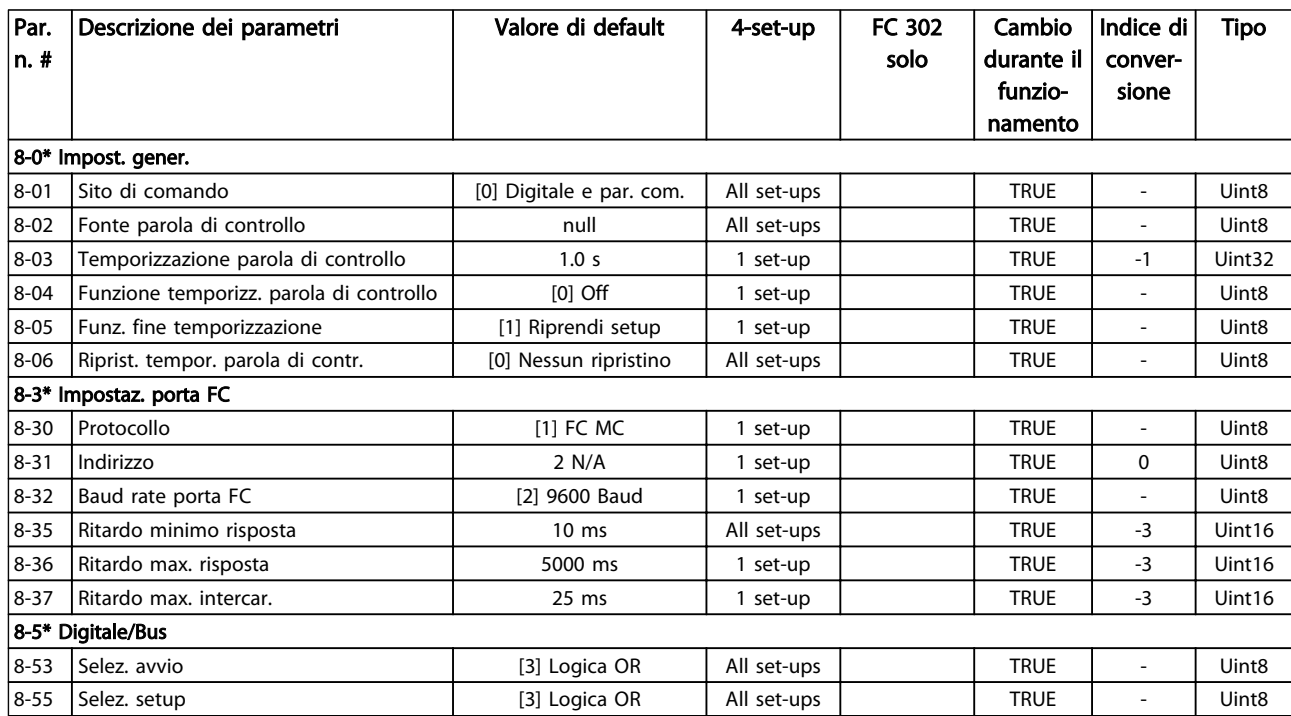

### Table 6.40

# 6.4.4 14-\*\* Funzioni speciali

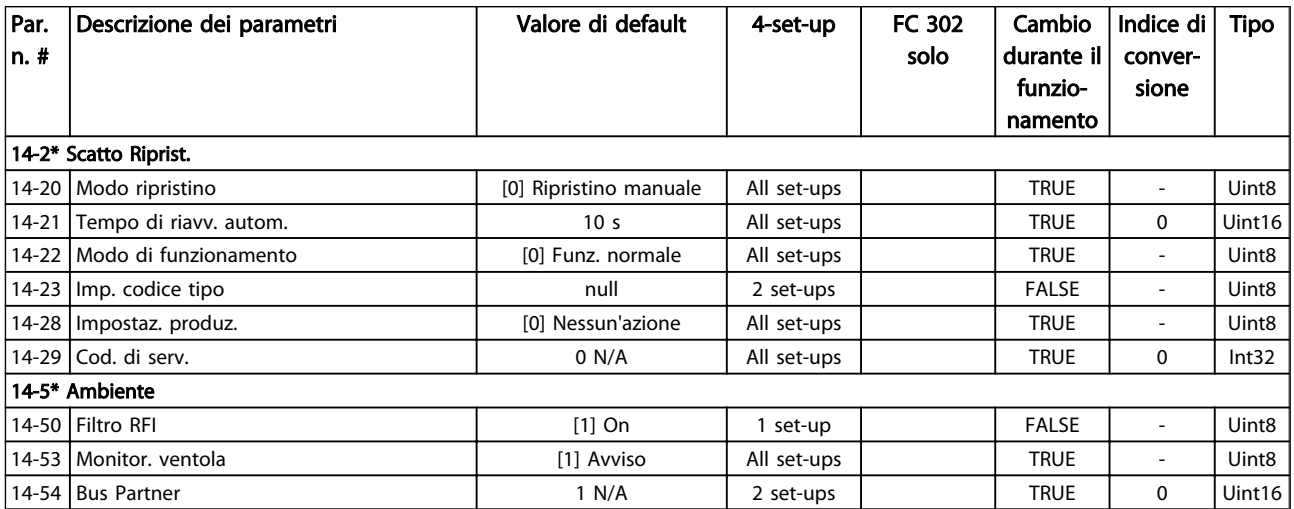

Table 6.41

# 6.4.5 15-\*\* Inform. unità

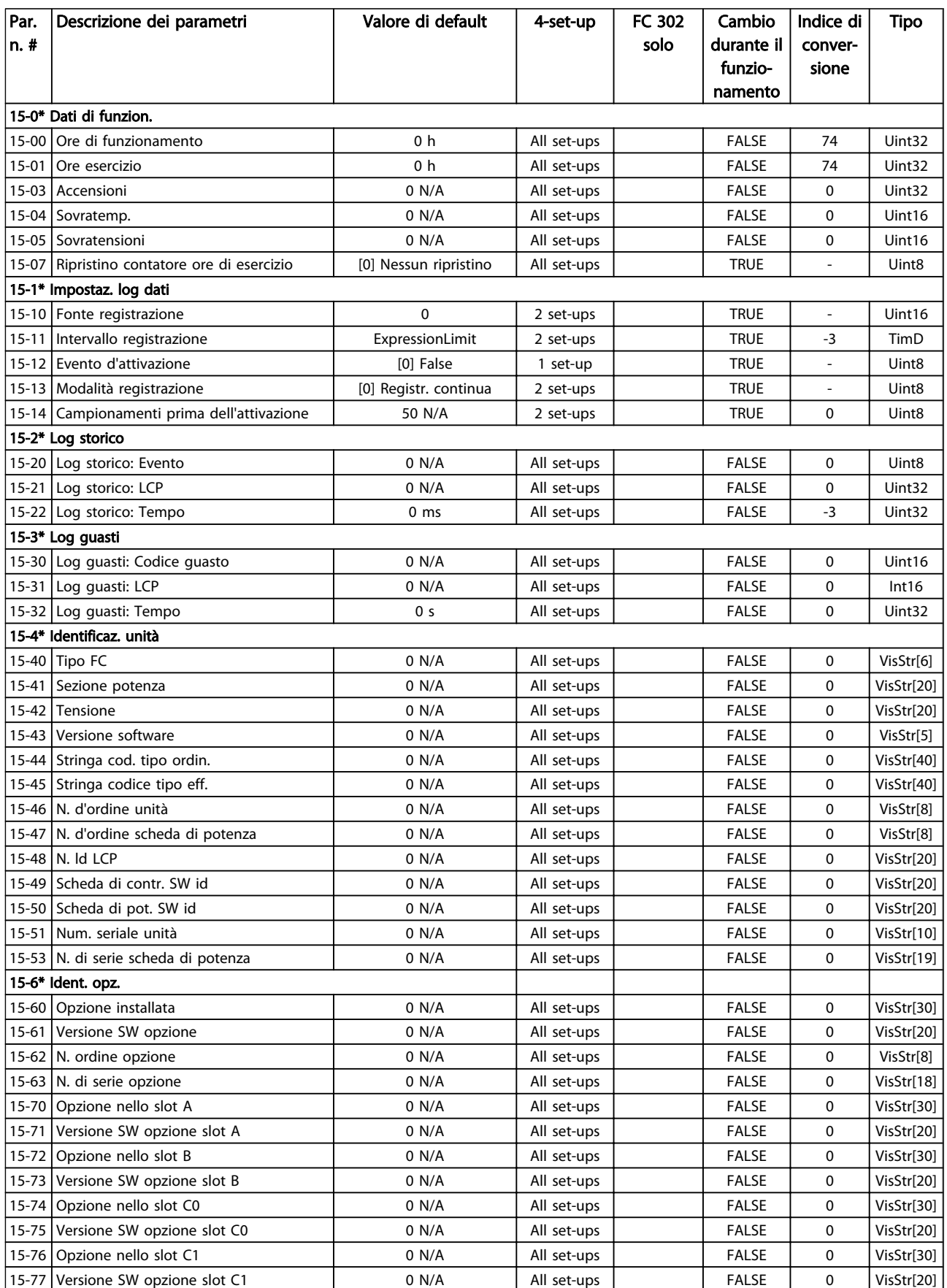

Danfoss

### Come programmare il Low Har... Manuale di Funzionamento VLT Automation Low Harmonic Drive - AAF006

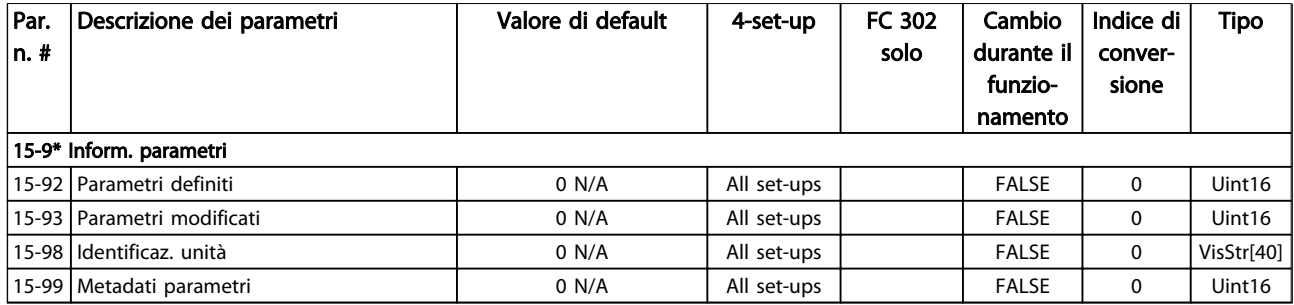

### Table 6.42

## 6.4.6 16-\*\* Visualizzazione dat

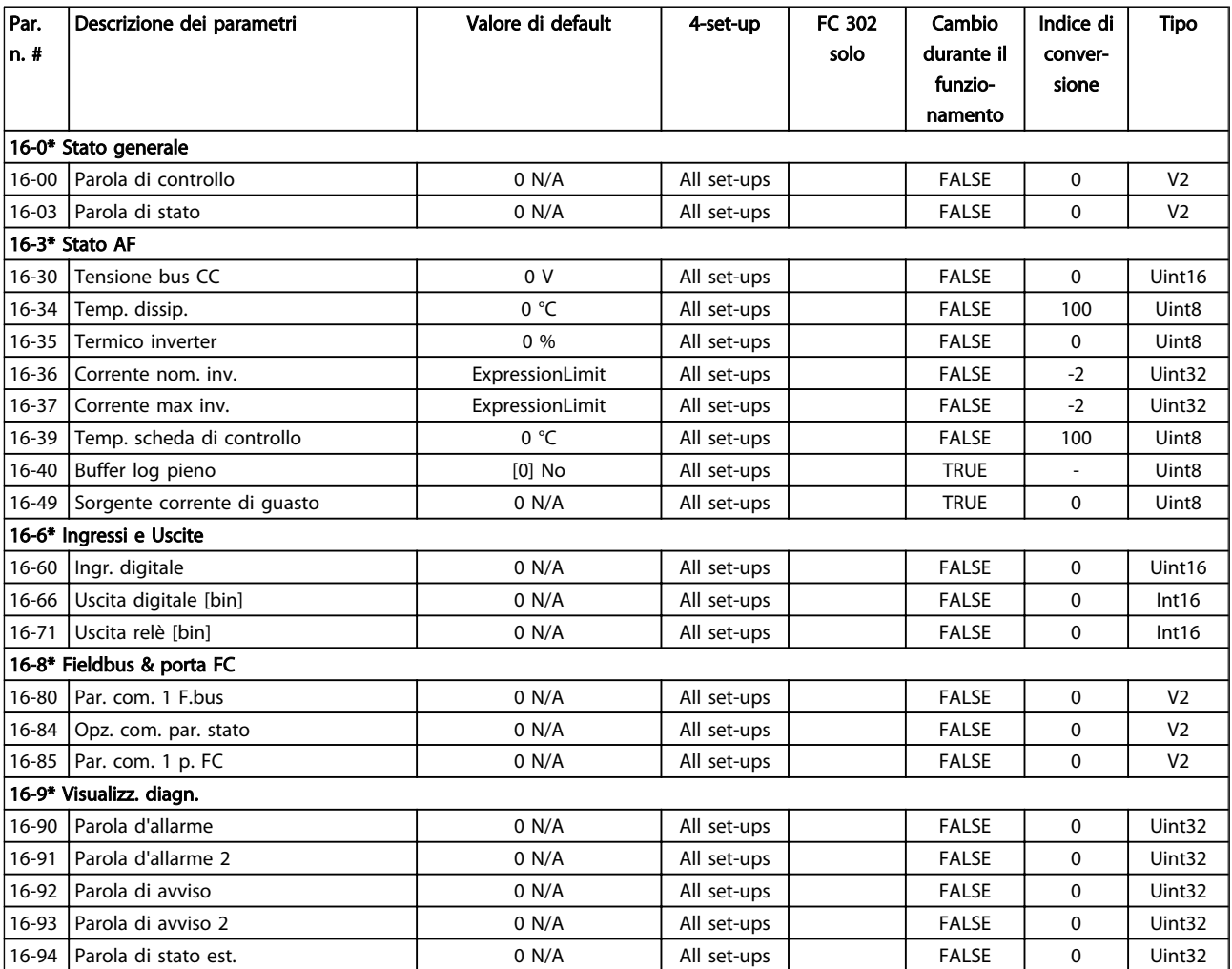

### 6.4.7 300-\*\* Impost. AF

## **NOTE**

Except for *300-10 Active Filter Nominal Voltage*, it is not recommended to change the settings in this par. group for the Low Harmonic Drive

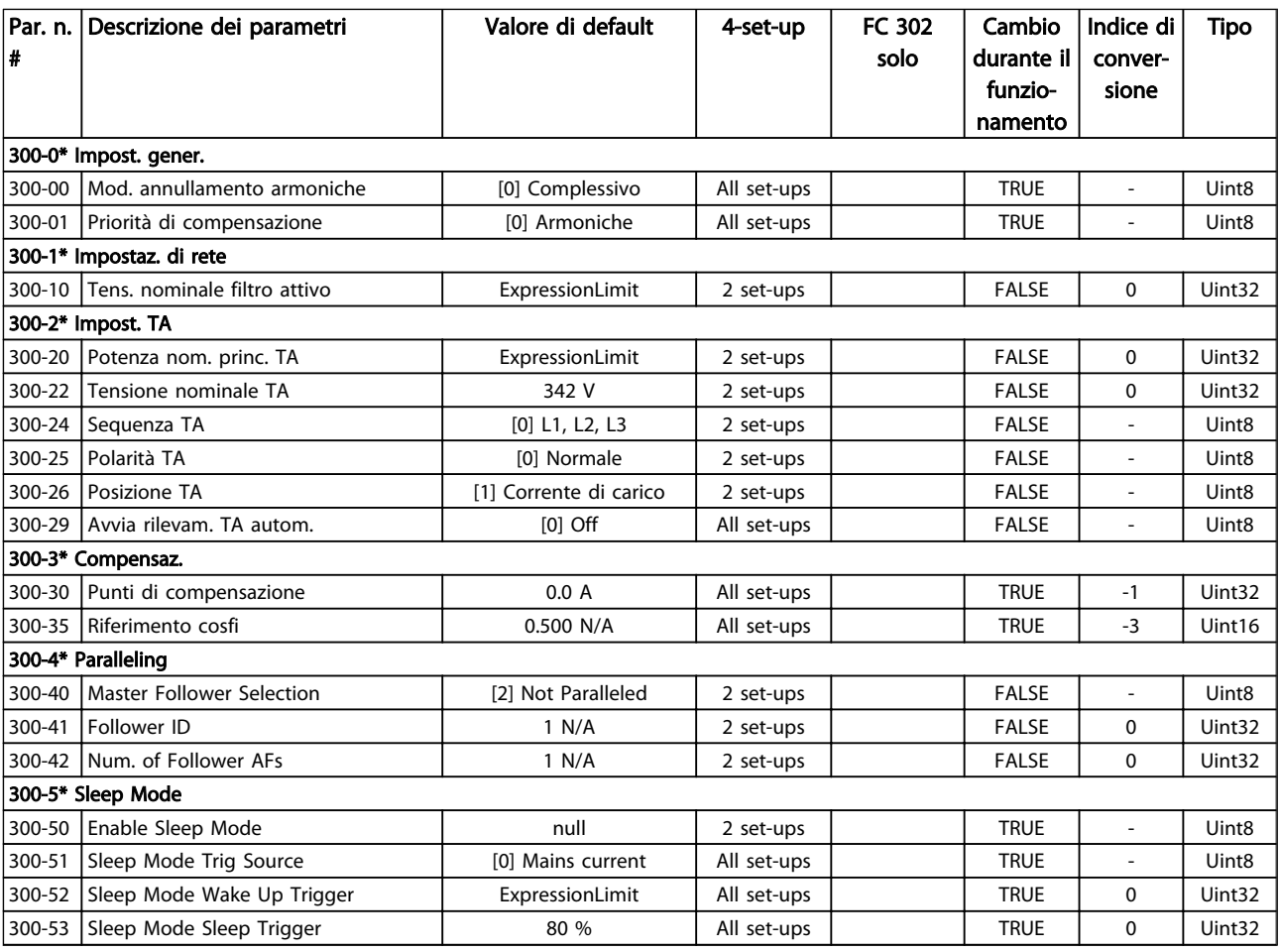

## 6.4.8 301-\*\* Visualizz. AF

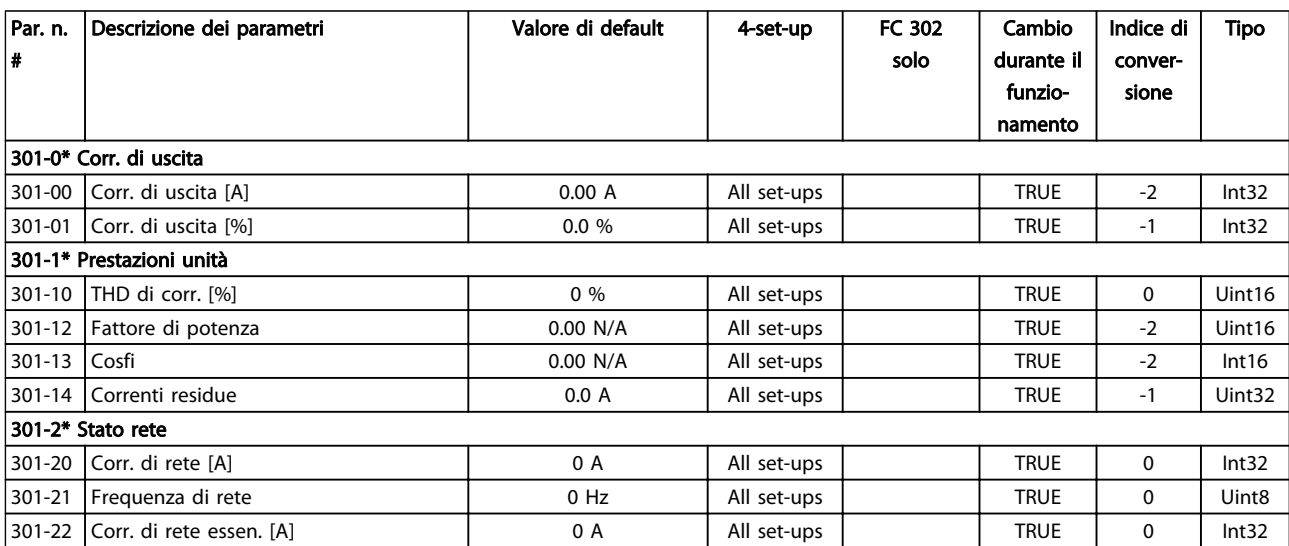

Table 6.45

# 7 Installazione e setup RS-485

L'RS-485 è un'interfaccia bus a due fili compatibile con topologia di rete multi-drop, vale a dire che i nodi possono essere collegati come un bus oppure tramite linee di discesa da una linea dorsale comune. Un totale di 32 nodi possono essere collegati a un segmento di rete. I ripetitori separano i vari segmenti di rete.

### NOTE

Ciascun ripetitore funziona come un nodo all'interno del segmento nel quale è installato. Ogni nodo collegato all'interno di una data rete deve avere un indirizzo di nodo unico attraverso tutti i segmenti.

Terminare entrambe le estremità di ogni segmento utilizzando lo switch di terminazione (S801) dei convertitori di frequenza oppure una rete resistiva polarizzata di terminazione. Utilizzare sempre un cavo a coppia intrecciata (STP) per il cablaggio del bus e, nell'effettuare l'installazione, seguire sempre le procedure consigliate. È molto importante assicurare un collegamento a massa a bassa impedenza della schermatura in corrispondenza di ogni nodo, anche alle alte frequenze. Ciò può essere ottenuto collegando a massa un'ampia superficie della schermatura, ad esempio mediante un pressacavo o un passacavo conduttivo. Può essere necessario utilizzare cavi di equalizzazione del potenziale per mantenere lo stesso potenziale di terra in tutta la rete, soprattutto nelle installazioni con cavi lunghi.

Per prevenire un disadattamento d'impedenza, utilizzare sempre lo stesso tipo di cavo in tutta la rete. Quando si collega un motore ai convertitori di frequenza, utilizzare sempre un cavo motore schermato.

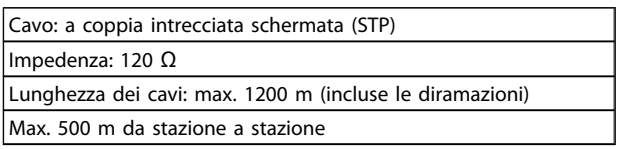

#### Table 7.1

### 7.1.1 Collegamento in rete

Uno o più convertitori di frequenza possono essere collegati a un controllore (o master) mediante l'interfaccia standardizzata RS-485. Il morsetto 68 viene collegato al segnale P (TX+, RX+), mentre il morsetto 69 viene collegato al segnale N (TX-,RX-).

Se più di un convertitore di frequenza viene collegato a un master, usare collegamenti paralleli.

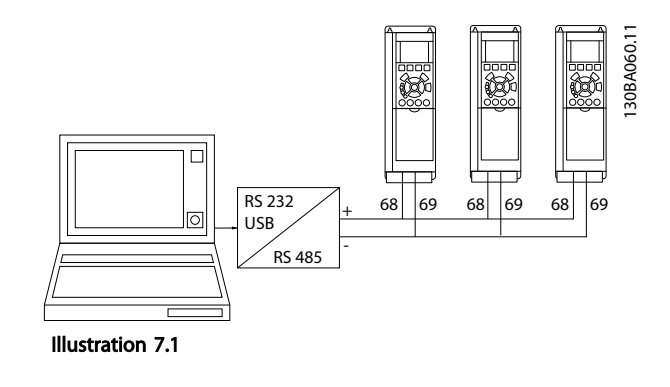

<u>Danfoss</u>

Per evitare potenziali correnti di equalizzazione di potenziale nella schermatura, collegare a terra la schermatura del cavo mediante il morsetto 61, che è collegato al telaio tramite un collegamento RC.

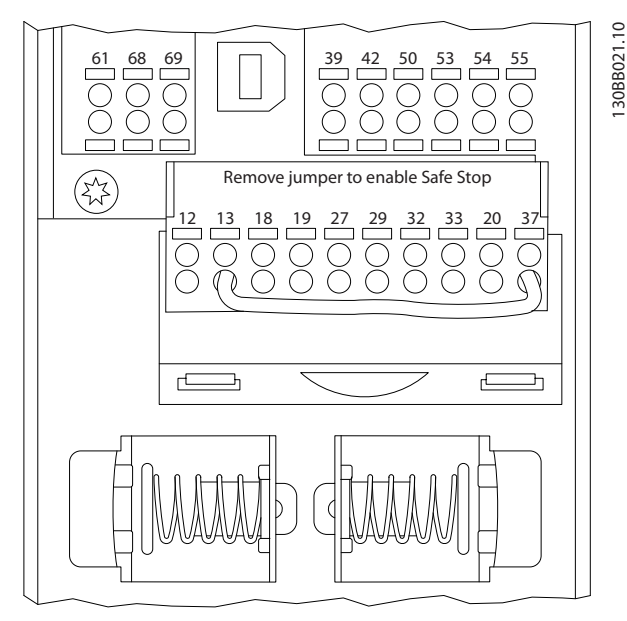

Illustration 7.2 Morsetti scheda di controllo

Il bus RS-485 deve avere una rete resistiva a entrambe le estremità. A tale scopo, impostare l'interruttore S801 sulla scheda di controllo su "ON".

Per ulteriori informazioni, vedere *4.8.2 Interruttori S201, S202 e S801* .

Il protocollo di comunicazione deve essere impostato su *8-30 Protocol*.

### 7.1.2 Precauzioni EMC

Le seguenti precauzioni EMC sono consigliate per ottenere un funzionamento senza disturbi della rete RS-485.

È necessario rispettare le norme nazionali e locali in materia, ad esempio quelle riguardanti la messa a terra di protezione. Il cavo di comunicazione RS-485 deve essere tenuto lontano dai cavi motore e dai cavi della resistenza freno al fine di evitare l'accoppiamento di disturbi alle alte frequenze tra cavi. Generalmente, è sufficiente una distanza di 200 mm (8 pollici), ma generalmente è consigliato mantenere la maggiore distanza possibile tra i cavi, specialmente dove i cavi sono installati in parallelo per lunghe distanze. Quando la posa incrociata è inevitabile, il cavo RS-485 deve incrociare i cavi motore e i cavi della resistenza freno con un angolo di 90 gradi.

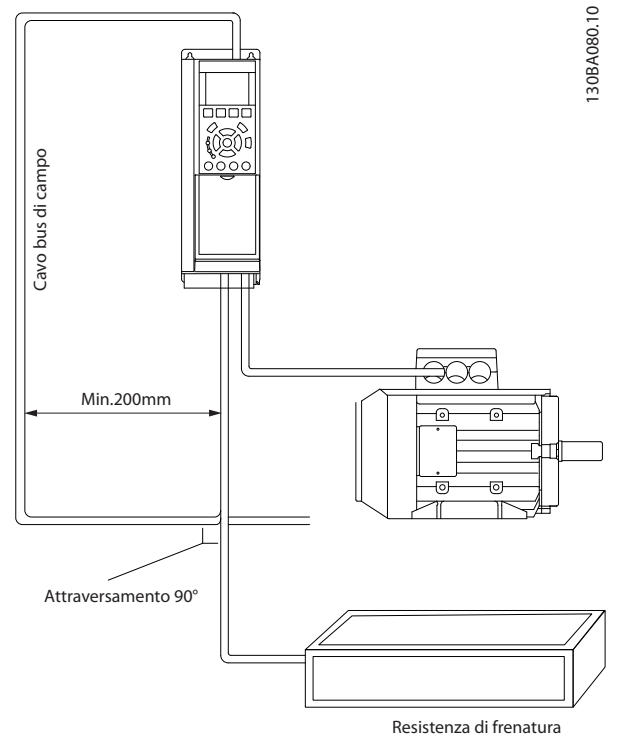

Illustration 7.3

Il protocollo FC, chiamato anche bus FC o bus Standard è il bus di campo standard Danfoss. Definisce una tecnica di accesso secondo il principio master-slave per comunicazioni tramite un bus seriale.

Un master e un numero massimo di 126 slave possono essere collegati al bus. I singoli slave vengono selezionati dal master tramite un carattere di indirizzo nel telegramma. Uno slave non può mai trasmettere senza essere prima attivato a tale scopo, e un trasferimento diretto di messaggi tra i singoli slave non è possibile. Le comunicazioni avvengono in modalità half duplex.

La funzione master non può essere trasferita a un altro nodo (sistema a master singolo).

Il livello fisico è RS-485, quindi utilizza la porta RS-485 integrata nel convertitore di frequenza. Il protocollo FC supporta diversi formati di telegramma;

- Un formato breve a 8 byte per i dati di processo.
- Un formato lungo a 16 byte che include anche un canale parametri.
- Un formato utilizzato per testi.

### 7.2 Configurazione della rete

### 7.2.1 FC 300 Setup del convertitore di frequenza

Impostare i seguenti parametri per abilitare il protocollo FC per il convertitore di frequenza.

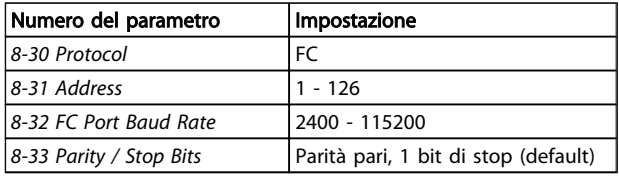

Table 7.2

### 7.3 Struttura frame di messaggi protocollo  $FC$

### 7.3.1 Contenuto di un carattere (byte)

Ogni carattere trasmesso inizia con un bit di start. In seguito sono trasmessi 8 bit di dati, corrispondenti a un byte. Ogni carattere è verificato tramite un bit di parità. Questo carattere è impostato a "1" in caso di parità . Parità significa un numero pari di 1 binari negli 8 bit di dati più il bit di parità. Un carattere è completato da un bit di stop ed è quindi formato da 11 bit.

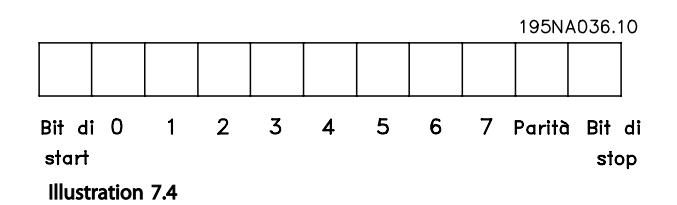

<u>Danfoss</u>

### 7.3.2 Struttura dei telegrammi

Ogni telegramma ha la seguente struttura:

- 1. Carattere di start (STX)=02 Hex
- 2. Byte che indica la lunghezza del telegramma (LGE)
- 3. Un byte indicante l'indirizzo del convertitore di frequenza (ADR)

Segue un numero di byte di dati (variabile in base al tipo del telegramma).

Il telegramma termina con un byte di controllo dati (BCC).

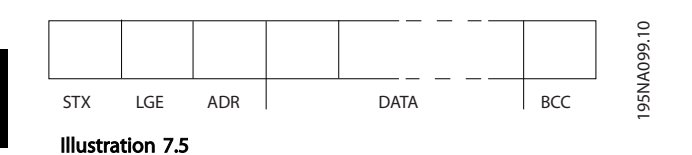

### 7.3.3 Lunghezza del telegramma (LGE)

La lunghezza del telegramma è costituita dal numero di byte di dati, più il byte indirizzo ADR e il byte di controllo dati BCC.

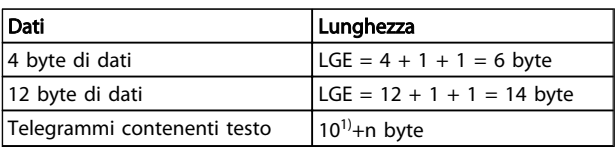

#### Table 7.3

*1) Il valore 10 rappresenta i caratteri fissi mentre "n" è variabile e dipende dalla lunghezza del testo.*

#### 7.3.4 Indirizzo del convertitore di frequenza (ADR)

Vengono utilizzati due diversi formati di indirizzo. Il campo di indirizzi del convertitore di frequenza è 1-31 o 1-126.

1. Formato indirizzo 1-31:

Bit 7 = 0 (formato indirizzo 1-31 attivo)

Bit 6 non utilizzato

Bit 5 = 1: broadcast, i bit di indirizzo (0-4) non sono usati

<u> Danfoss</u>

Bit  $5 = 0$ : nessun broadcast

Bit 0-4 = Indirizzo convertitore di frequenza 1-31

2. Formato indirizzo 1-126:

Bit 7 = 1 (formato indirizzi 1-126 attivo)

Bit 0-6 = Indirizzo convertitore di frequenza 1-126

Bit  $0-6 = 0$  Broadcast

Lo slave restituisce il byte di indirizzo al master senza variazioni nel telegramma di risposta.

### 7.3.5 Byte di controllo dati (BCC)

La checksum viene calcolata come una funzione XOR. Prima che sia ricevuto il primo carattere del telegramma, la checksum calcolata è 0.

### 7.3.6 Il campo dati

La struttura dei blocchi di dati dipende dal tipo di telegramma. Esistono tre tipi di telegramma, utilizzati sia per la funzione di controllo (master=>slave) che di risposta (slave=>master).

I 3 tipi di telegrammi sono:

#### Blocco processo (PCD)

Il PCD è costituito da un blocco di dati di quattro byte (2 parole) e contiene:

- Parola di controllo e valore di riferimento (dal master allo slave)
- Parola di stato e frequenza di uscita corrente (dallo slave al master).

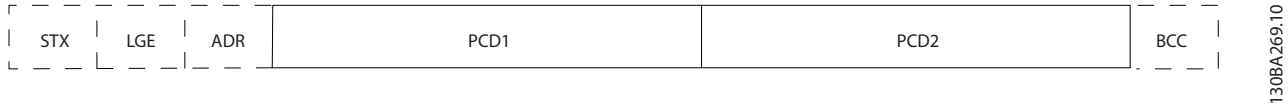

#### Illustration 7.6

7 7

#### Blocco parametri

Il blocco parametri, usato per la trasmissione dei parametri fra master e slave. Il blocco di dati è costituito da 12 byte (6 parole) e contiene anche il blocco di processo.

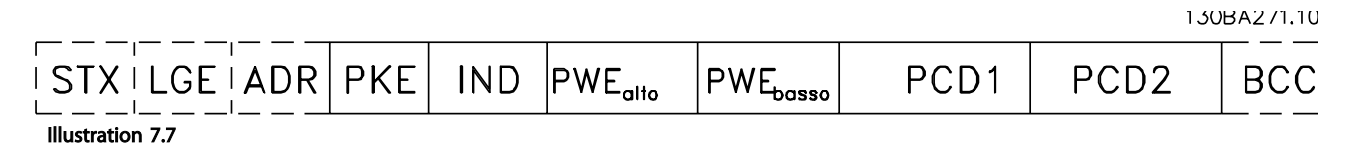

#### Blocco testo

Il blocco di testo utilizzato per leggere o scrivere testi mediante il blocco di dati.

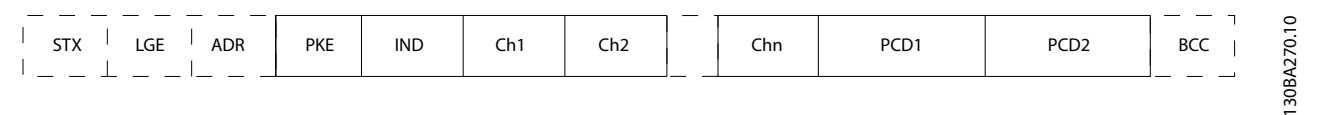

#### Illustration 7.8

130BA268.10

### 7.3.7 Il campo PKE

Il campo PKE contiene due campi secondari: Comando relativo ai parametri e risposta (AK) e numero di parametro (PNU):

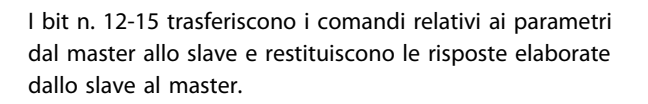

**PWE**<sub>basso</sub> **PWE<sub>alto</sub> IND PKF** AK PNU 15 14 13 12 11 10 9 8 7 6 5 4 3 2 1 0 ക Numero<br>parametro parametri Comandi isposi

Illustration 7.9

<u> Danfoss</u>

<u>Danfoss</u>

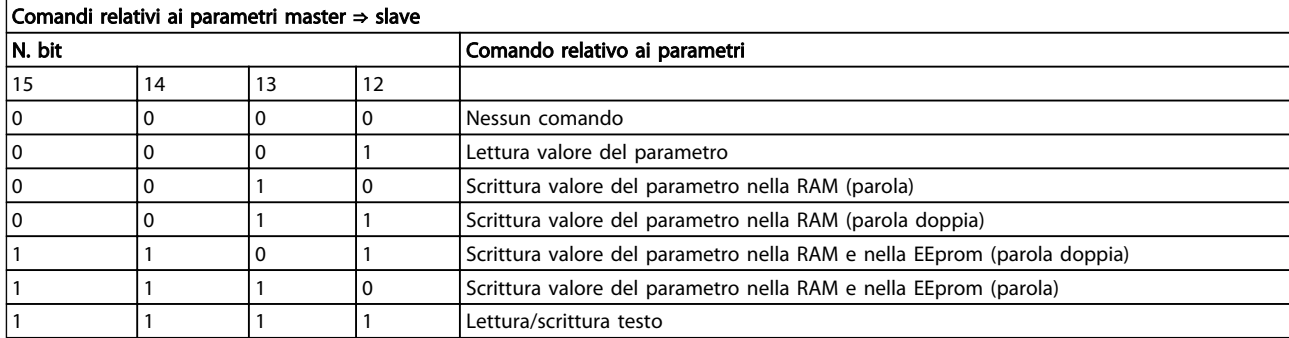

#### Table 7.4

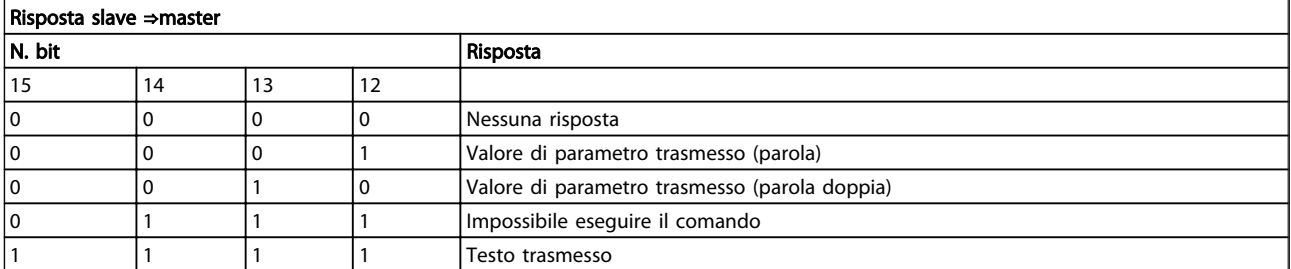

#### Table 7.5

Se il comando non può essere effettuato, lo slave invia questa risposta: *0111 Impossibile eseguire il comando*

- e inserisce il seguente messaggio d'errore nel valore del parametro (PWE):

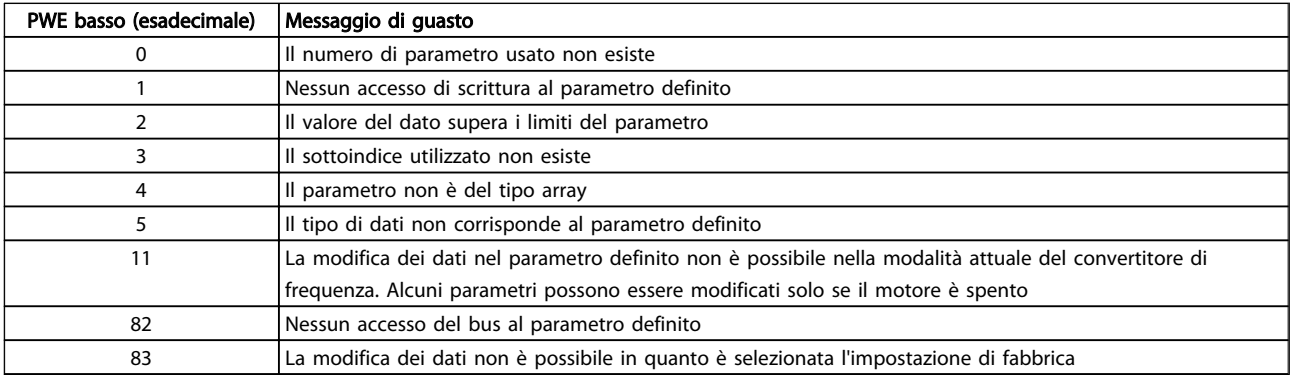

#### Table 7.6

### 7.3.8 Numeri dei parametri (PNU)

I bit n. 0-11 trasmettono i numeri dei parametri. La funzione del parametro in questione è definita nella descrizione dei parametri della *VLT*® *Guida alla Programmazione AutomationDrive, MG33MXYY*.

### 7.3.9 Indice (IND)

L'indice è usato insieme al numero di parametro per un accesso di lettura/scrittura ai parametri con un indice, p.es. *15-30 Alarm Log: Error Code*. L'indice consiste di 2 byte, un byte basso e un byte alto.

Solo il byte basso è utilizzato come un indice.

### 7.3.10 Valore parametrico (PWE)

Il blocco del valore di parametro consiste di 2 parole (4 byte) e il valore dipende dal comando definito (AK). Il master richiede un valore di parametro quando il blocco PWE non contiene alcun valore. Per cambiare un valore di parametro (scrittura), scrivere il nuovo valore nel blocco PWE e inviarlo dal master allo slave.

Se lo slave risponde alla richiesta di parametro (comando di lettura), il valore di parametro corrente nel blocco PWE è trasmesso e rinviato al master. Se un parametro non contiene un valore numerico ma diverse opzioni dati, quale ad esempio *0-01 Language*, in cui [0] corrisponde a Inglese e [4] corrisponde a Danese, selezionare il valore del dato inserendone il valore nel blocco PWE. Vedere Esempio - Selezione di un valore dato. La comunicazione seriale è solo in grado di leggere parametri contenenti dati di tipo 9 (stringa di testo).

#### I par. da *15-40 FC Type* a *15-53 Power Card Serial Number* contengono il tipo di dati 9.

Ad esempio, leggere le dimensioni dell'unità e l'intervallo della tensione di rete in *15-40 FC Type*. Quando viene trasmessa una stringa di testo (lettura), la lunghezza del telegramma è variabile e i testi sono di lunghezza variabile. La lunghezza del telegramma è definita nel secondo byte del telegramma, LGE. Quando si trasmettono testi, il carattere indice indica se si tratta di un comando di lettura o di scrittura.

Per leggere un testo mediante il blocco PWE, impostare il comando relativo ai parametri (AK) su 'F' esadecimale. Il carattere indice del byte alto deve essere "4".

Alcuni parametri contengono testo che può essere sovrascritto mediante il bus seriale. Per scrivere un testo mediante il blocco PWE, impostare il comando relativo ai parametri (AK) su 'F' esadecimale. I caratteri indice a byte alto devono essere "5".

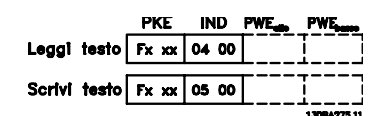

Illustration 7.10

### 7.3.11 Tipi di dati supportati da FC 300

Senza segno significa che il telegramma non contiene alcun segno.

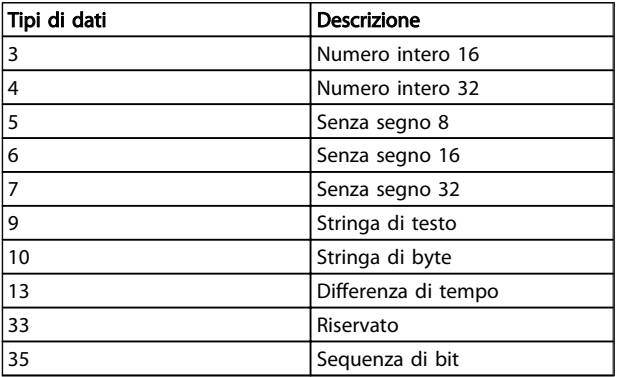

Table 7.7

### 7.3.12 Conversione

I vari attributi di ciascun parametro sono visualizzati nella sezione Impostazioni di fabbrica. I valori parametrici vengono trasferiti solo come numeri interi. Pertanto i fattori di conversione sono utilizzati per trasmettere i codici decimali.

#### *4-12 Motor Speed Low Limit [Hz]* ha un fattore di conversione di 0,1.

Per preimpostare la frequenza minima a 10 Hz, trasmettere il valore 100. Un fattore di conversione di 0,1 significa che il valore trasmesso è moltiplicato per 0,1. Il valore 100 è quindi percepito come 10,0.

#### Esempi:

0 s --> indice di conversione 0 0,00 s --> indice di conversione -2 0 ms --> indice di conversione -3 0,00 ms --> indice di conversione -5

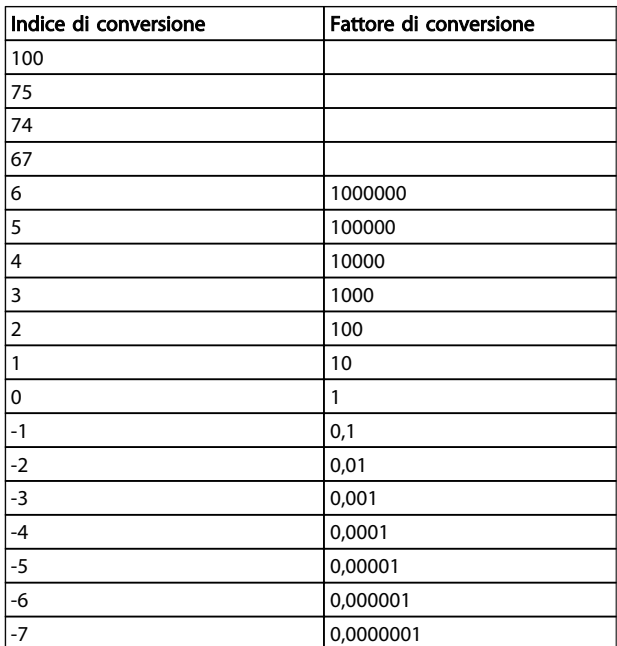

#### Table 7.8 Tabella di conversione

### 7.3.13 Parole di processo (PCD)

Il blocco delle parole di processo è diviso in due blocchi di 16 bit, che si presentano sempre nella sequenza definita.

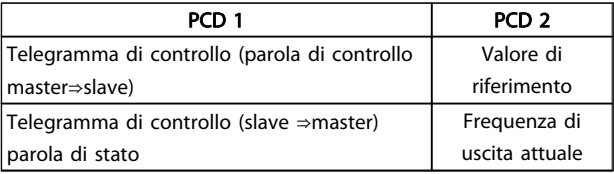

Table 7.9

<u>Danfoss</u>

### 7.4 Esempi

### 7.4.1 Scrittura di un valore di parametro

Cambiare *4-14 Motor Speed High Limit [Hz]* a 100 Hz. Scrivere i dati nella EEPROM.

PKE = E19E Hex - Scrittura parola singola in *4-14 Motor Speed High Limit [Hz]*  $IND = 0000$  Hex  $PWEHIGH = 0000$  Hex PWELOW = 03E8 Hex - Valore dato 1000, corrispondente a 100 Hz, vedere *7.3.12 Conversione*.

Il telegramma avrà il seguente aspetto:

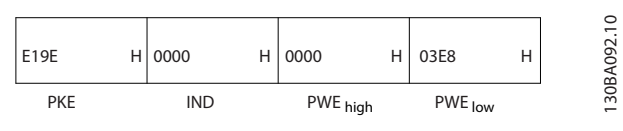

Illustration 7.11

### **NOTE**

*4-14 Motor Speed High Limit [Hz]* è una parola singola e il comando relativo ai parametri per la scrittura nell'EEPROM è "E". *4-14 Motor Speed High Limit [Hz]* è 19E in esadecimale.

La risposta dallo slave al master sarà:

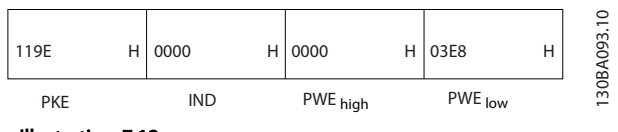

Illustration 7.12

#### 7.4.2 Lettura di un valore di parametro

Leggere il valore in *3-41 Ramp 1 Ramp Up Time*

PKE = 1155 Hex - Lettura valore del parametro in *3-41 Ramp 1 Ramp Up Time*  $IND = 0000$  Hex  $PWEHIGH = 0000$  Hex  $PWELOW = 0000$  Hex

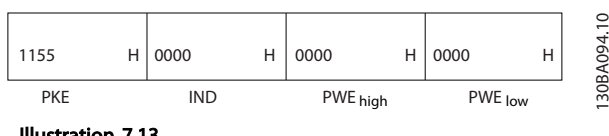

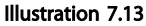

Se il valore in *3-41 Ramp 1 Ramp Up Time* è 10 s, la risposta dallo slave al master sarà:

<u> Danfoss</u>

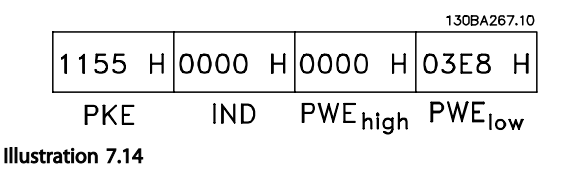

3E8 esadecimale corrisponde a 1000 decimale. L'indice di conversione per *3-41 Ramp 1 Ramp Up Time* è -2, vale a dire 0,01.

*3-41 Ramp 1 Ramp Up Time* è del tipo *Senza segno 32*.

### 7.5 Come accedere ai parametri

### 7.5.1 Gestione dei parametri

Il PNU (numero di parametro) viene tradotto dall'indirizzo di registro contenuto nel messaggio di lettura o scrittura Modbus. Il numero di parametro viene convertito in Modbus come (10 x numero di parametro) CODICE DECIMALE.

### 7.5.2 Memorizzazione di dati

L'uscita digitale 65 in codice decimale determina se i dati scritti nel telegramma vengono memorizzati nell'EEPROM e nella RAM (uscita digitale 65 = 1) oppure solo nella RAM (uscita digitale  $65 = 0$ ).

### 7.5.3 IND

L'indice array viene impostato nel registro di trasmissione 9 e utilizzato durante l'accesso ai parametri array.

### 7.5.4 Blocchi di testo

Ai parametri memorizzati come stringhe di testo si accede allo stesso modo come agli altri parametri. La grandezza massima dei blocchi di testo è 20 caratteri. Se una richiesta di lettura per un parametro prevede più caratteri di quelli memorizzati dal parametro, la risposta viene troncata. Se la richiesta di lettura per un parametro prevede meno caratteri di quelli memorizzati dal parametro, la risposta viene riempita con spazi.

### 7.5.5 Fattore di conversione

I diversi attributi di ogni parametro sono contenuti nella sezione delle impostazioni di fabbrica. Siccome un valore parametrico può essere trasmesso solo come numero intero, per trasmettere decimali è necessario usare un fattore di conversione.

### 7.5.6 Valori dei parametri

#### Tipi di dati standard

I tipi di dati standard sono int16, int32, uint8, uint16 e uint32. Sono memorizzati come registri 4x (40001 – 4FFFF). I parametri vengono letti utilizzando la funzione 03HEX "Lettura registri di trasmissione" . I parametri vengono scritti usando la funzione 6HEX "Preimposta registro singolo" per 1 registro (16 bit) e la funzione 10HEX "Preimposta registri multipli" per 2 registri (32 bit). Le grandezze leggibili vanno da 1 registro (16 bit) fino a 10 registri (20 caratteri).

#### Tipi di dati non standard

I tipi di dati non standard sono stringhe di testo e vengono memorizzati come registri 4x (40001 – 4FFFF). I parametri vengono letti usando la funzione 03HEX "Lettura registri di trasmissione" e scritti usando la funzione 10HEX "Preimposta registri multipli". Le grandezze leggibili vanno da 1 registro (2 caratteri) fino a 10 registri (20 caratteri).

# 8 Specifiche generali

Alimentazione di rete (L1, L2, L3)

Tensione di alimentazione 380-480 V +5%

<u> Danfoss</u>

*Tensione di alimentazione insufficiente / caduta tensione di rete*

*Durante una caduta di tensione di rete o con tensione di alimentazione insufficiente, l'FC continua a funzionare fino a quando la tensione sul circuito intermedio non scende al di sotto del livello minimo di funzionamento, di norma il 15% al di sotto della tensione di alimentazione nominale minima dell'FC. Accensione e funzionamento alla coppia massima non sono possibili se la tensione di alimentazione è oltre il 10% al di sotto della tensione di alimentazione nominale minima dell'FC.*

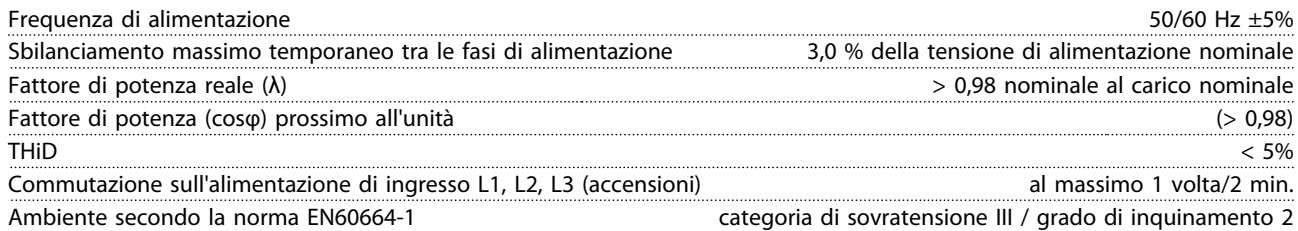

*L'unità è adatta per un uso con un circuito in grado di fornire non oltre 100.000 ampere simmetrici RMS, 480/690 V max.*

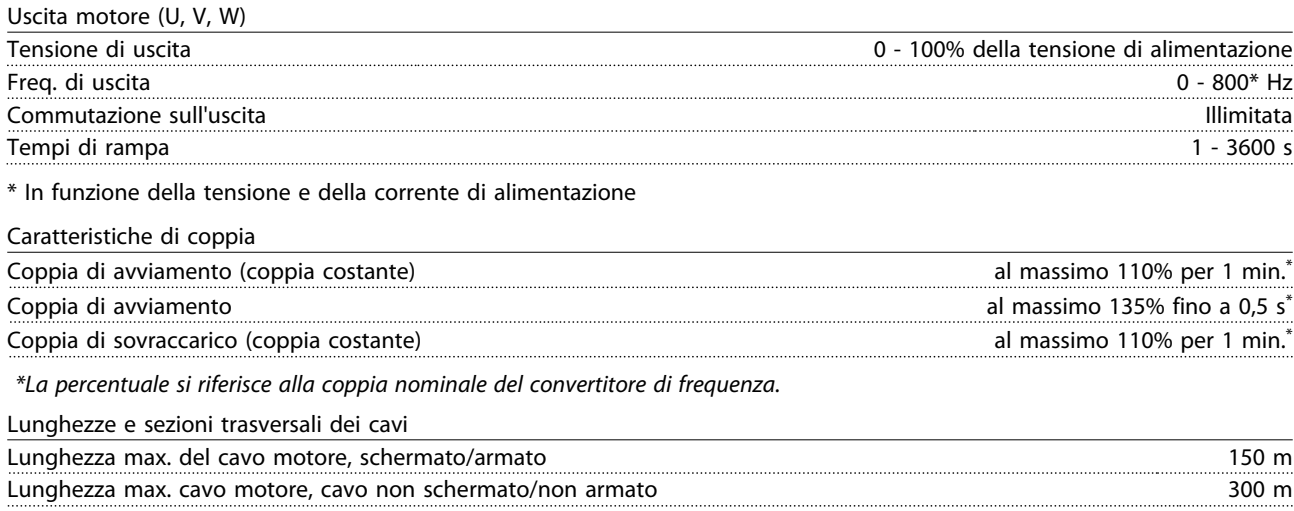

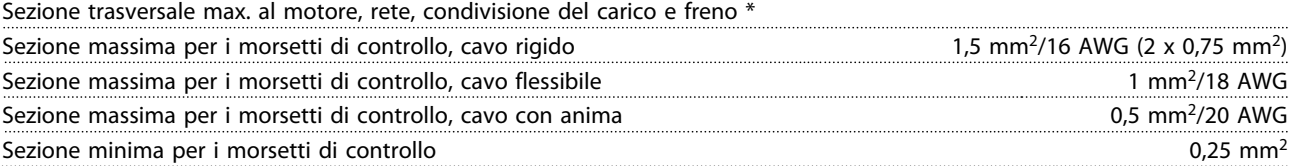

*\* Consultare le tabelle Alimentazione di rete per maggiori informazioni!*

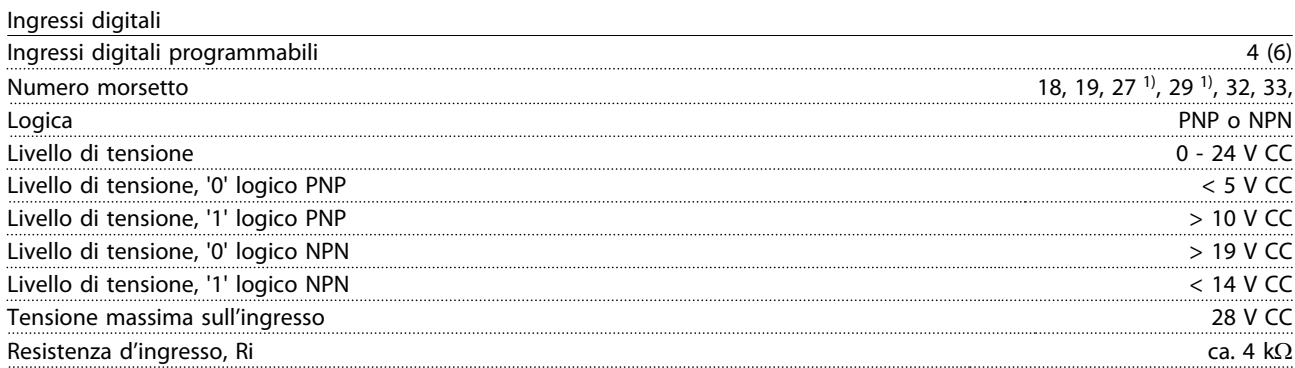

*Tutti gli ingressi analogici sono isolati galvanicamente dalla tensione di alimentazione (PELV) nonché dagli altri morsetti ad alta tensione.*

*1) I morsetti 27 e 29 possono essere anche programmati come uscita.*

#### Specifiche generali Manuale di Funzionamento VLT Automation Low Harmonic Drive - AAF006

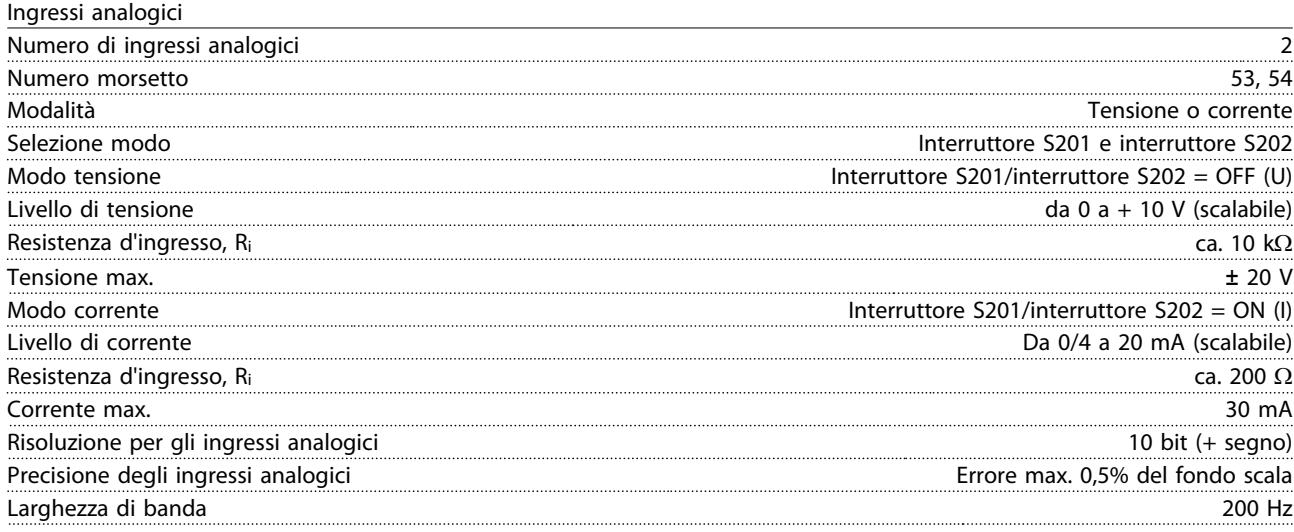

*Gli ingressi analogici sono isolati galvanicamente dalla tensione di alimentazione (PELV) e dagli altri morsetti ad alta tensione.*

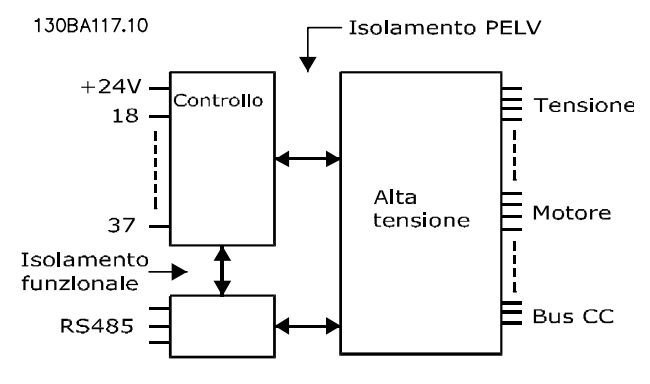

#### Illustration 8.1

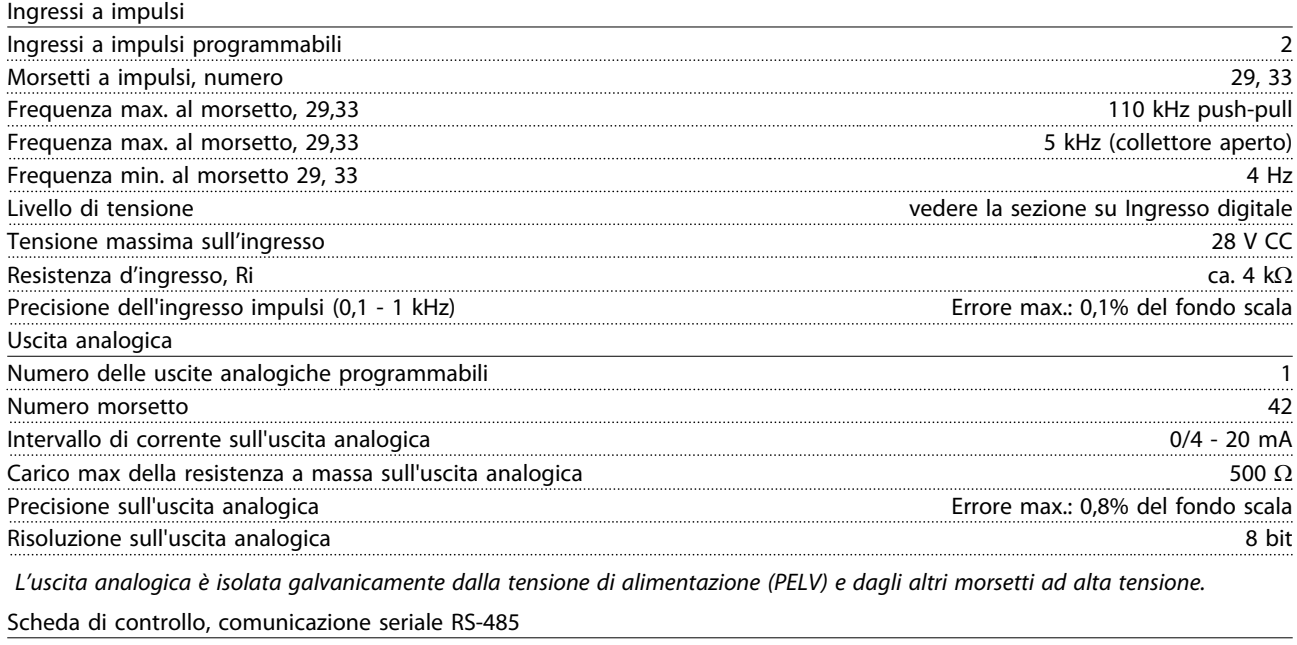

Numero morsetto 68 (P,TX+, RX+), 69 (N,TX-, RX-) Numero morsetto 61 Comune per i morsetti 68 e 69.

*Il circuito di comunicazione seriale RS-485 è separato funzionalmente da altri circuiti centrali e isolato galvanicamente dalla tensione di alimentazione (PELV).*

#### Specifiche generali **Manuale di Funzionamento VLT Automation Low Harmonic Drive - AAF006**

Danfoss

Uscita digitale

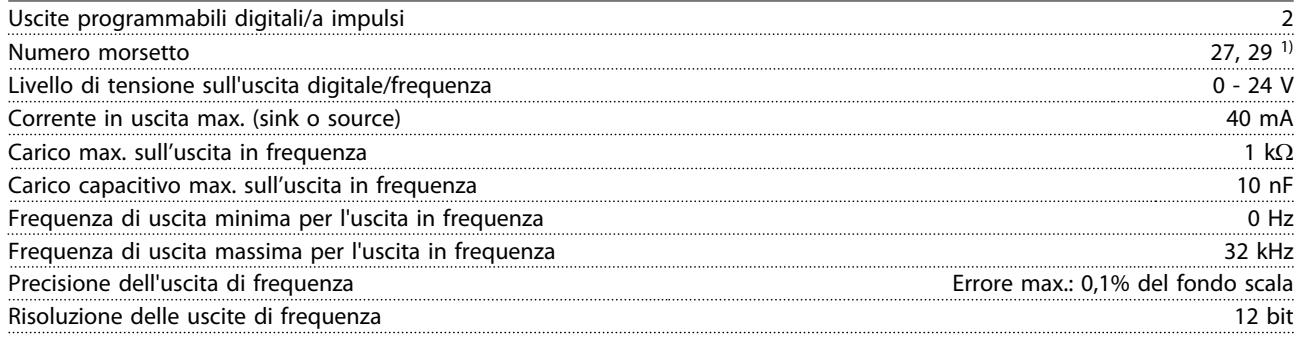

*1) I morsetti 27 e 29 possono essere programmati come ingressi digitali.*

*L'uscita digitale è isolata galvanicamente dalla tensione di alimentazione (PELV) e dagli altri morsetti ad alta tensione.*

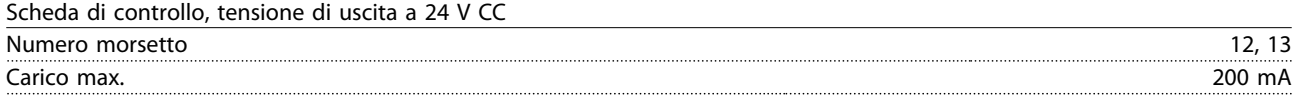

*L'alimentazione 24 V CC è isolata galvanicamente dalla tensione di alimentazione (PELV) ma ha lo stesso potenziale degli ingressi e delle uscite analogici e digitali.*

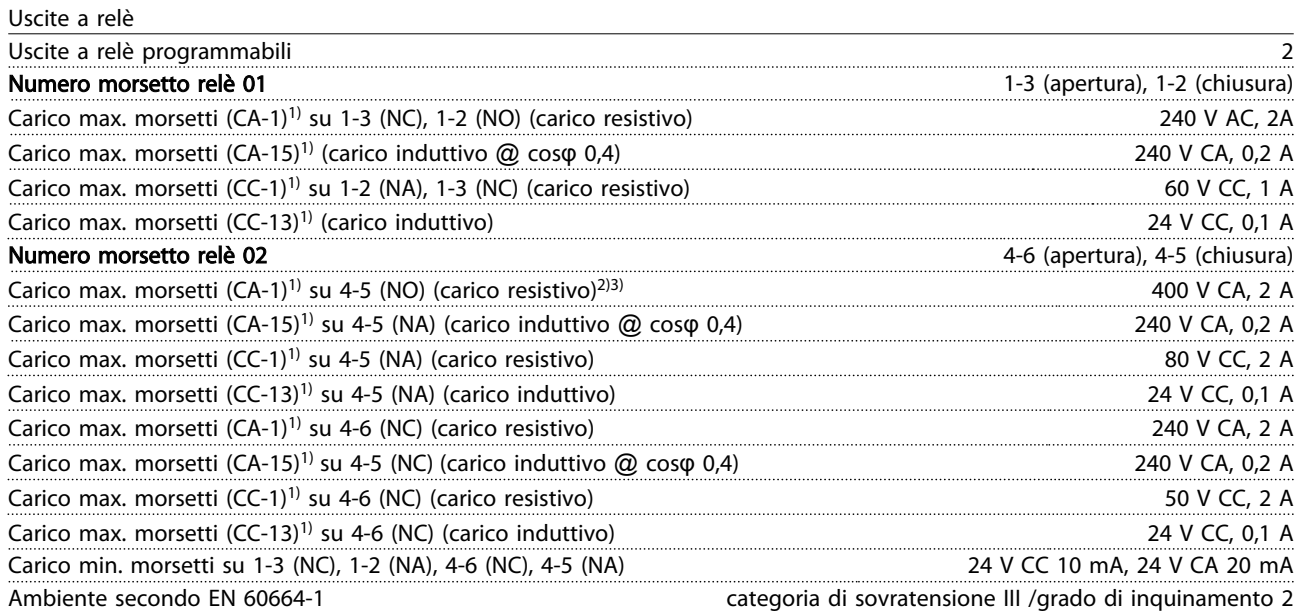

*1) IEC 60947 parti 4 e 5*

*I contatti del relè sono isolati galvanicamente dal resto del circuito mediante un isolamento rinforzato (PELV).*

*2) Categoria di sovratensione II*

*3) Applicazioni UL 300V CA 2A*

Scheda di controllo, uscita a 10 V CC

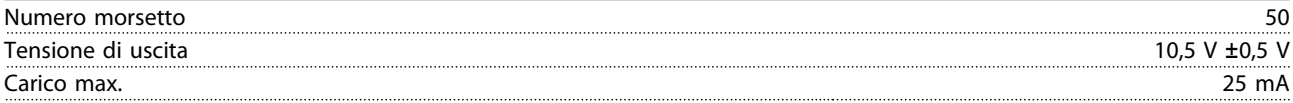

*L'alimentazione 10 V CC è isolata galvanicamente dalla tensione di alimentazione (PELV) nonché da altri morsetti ad alta tensione.*

Caratteristiche di comando

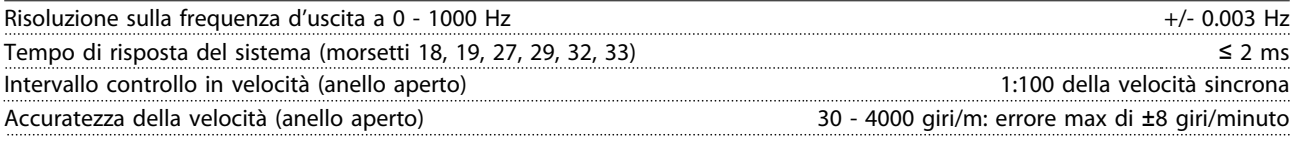

*Tutte le caratteristiche di comando si basano su un motore asincrono quadripolare*

Specifiche generali **Manuale di Funzionamento VLT Automation Low Harmonic Drive - AAF006** 

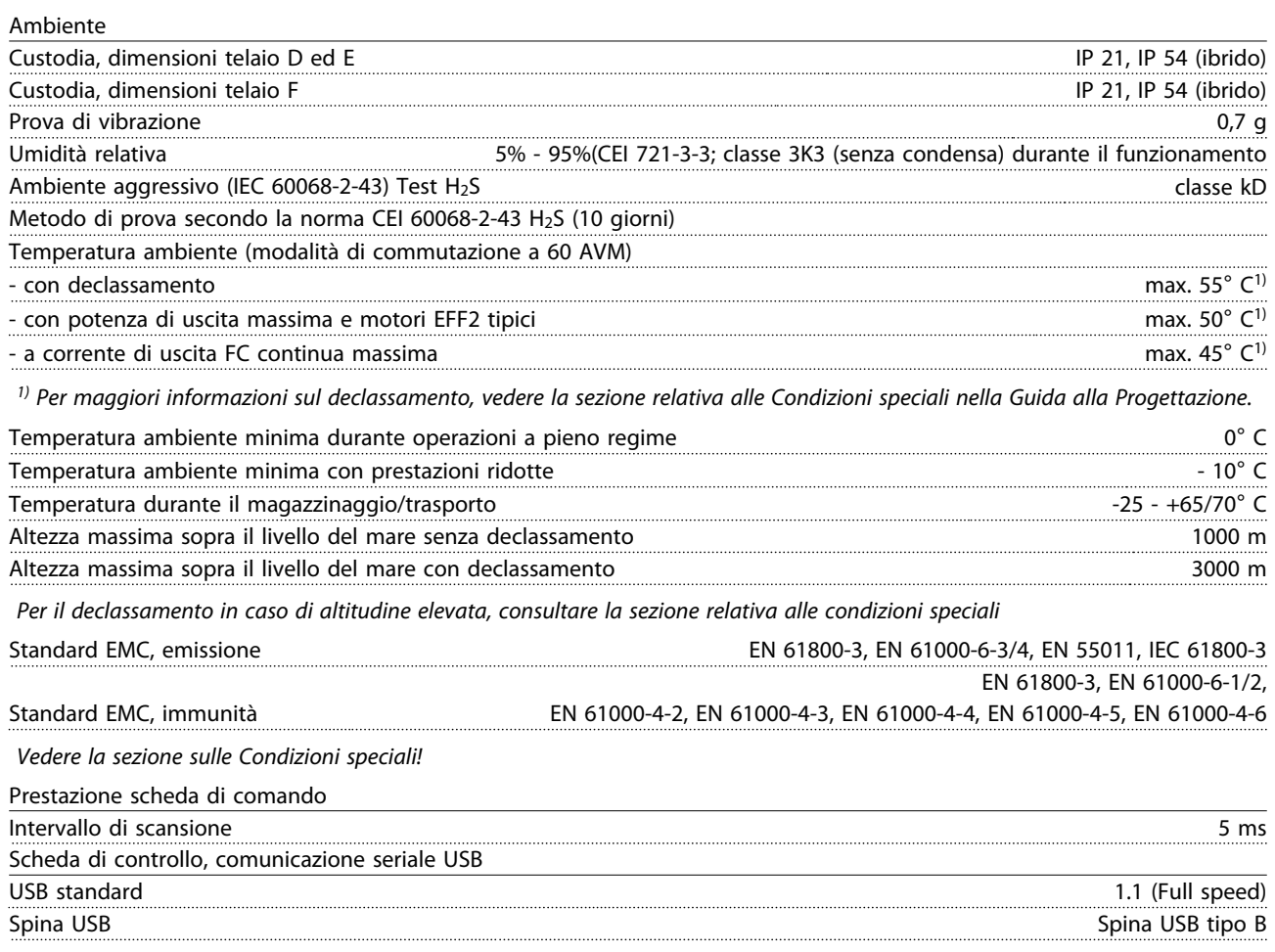

# **CAUTION**

Il collegamento al PC viene effettuato mediante un cavo USB standard host/device.

Il collegamento USB è isolato galvanicamente dalla tensione di rete (PELV) nonché dagli altri morsetti ad alta tensione. Il collegamento USB non è isolato galvanicamente dalla tensione di rete. Usare solo computer portatili/PC isolati come collegamento al connettore USB sul convertitore di frequenza oppure un cavo/convertitore USB isolato.

#### Protezione e caratteristiche:

- Protezione termica elettronica del motore contro il sovraccarico.
- Il monitoraggio termico del dissipatore garantisce lo scatto del convertitore di frequenza nel caso in cui la temperatura raggiunga un livello predefinito. La sovratemperatura non può essere ripristinata finché la temperatura del dissipatore non scende sotto i valori indicati nelle tabelle sulle pagine seguenti (linee guida queste temperature possono variare per taglia di potenza, dimensioni telaio, gradi di protezione ecc.).
- Il convertitore di frequenza è protetto dai cortocircuiti sui morsetti del motore U, V, W.
- In mancanza di una fase di rete, il convertitore di frequenza scatta o emette un avviso (a seconda del carico).
- Il controllo della tensione del circuito intermedio garantisce lo scatto del convertitore di frequenza nel caso in cui la tensione del circuito intermedio sia troppo alta o troppo bassa.
- Il convertitore di frequenza è protetto dai guasti verso terra sui morsetti del motore U, V, W.

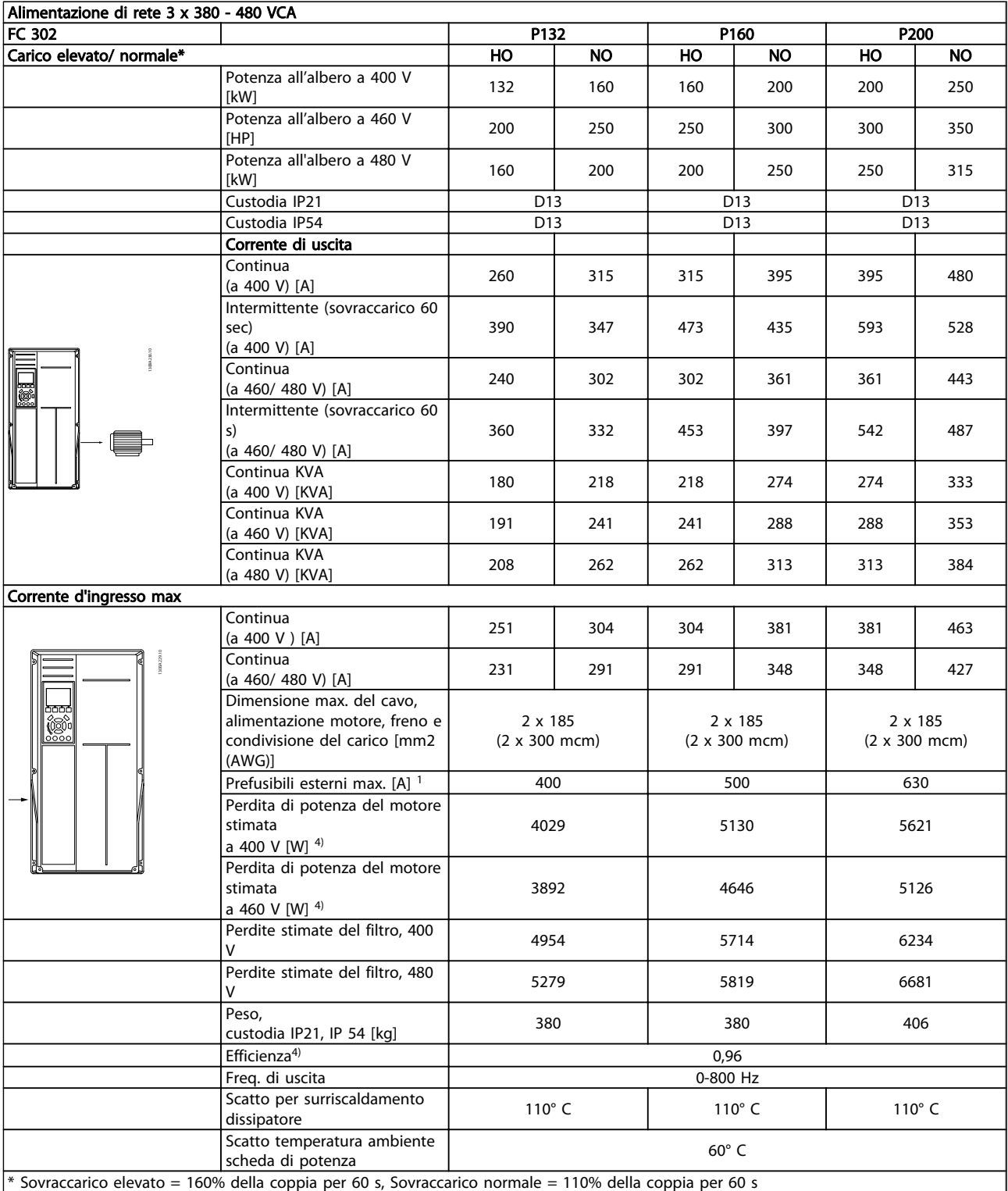

Table 8.1

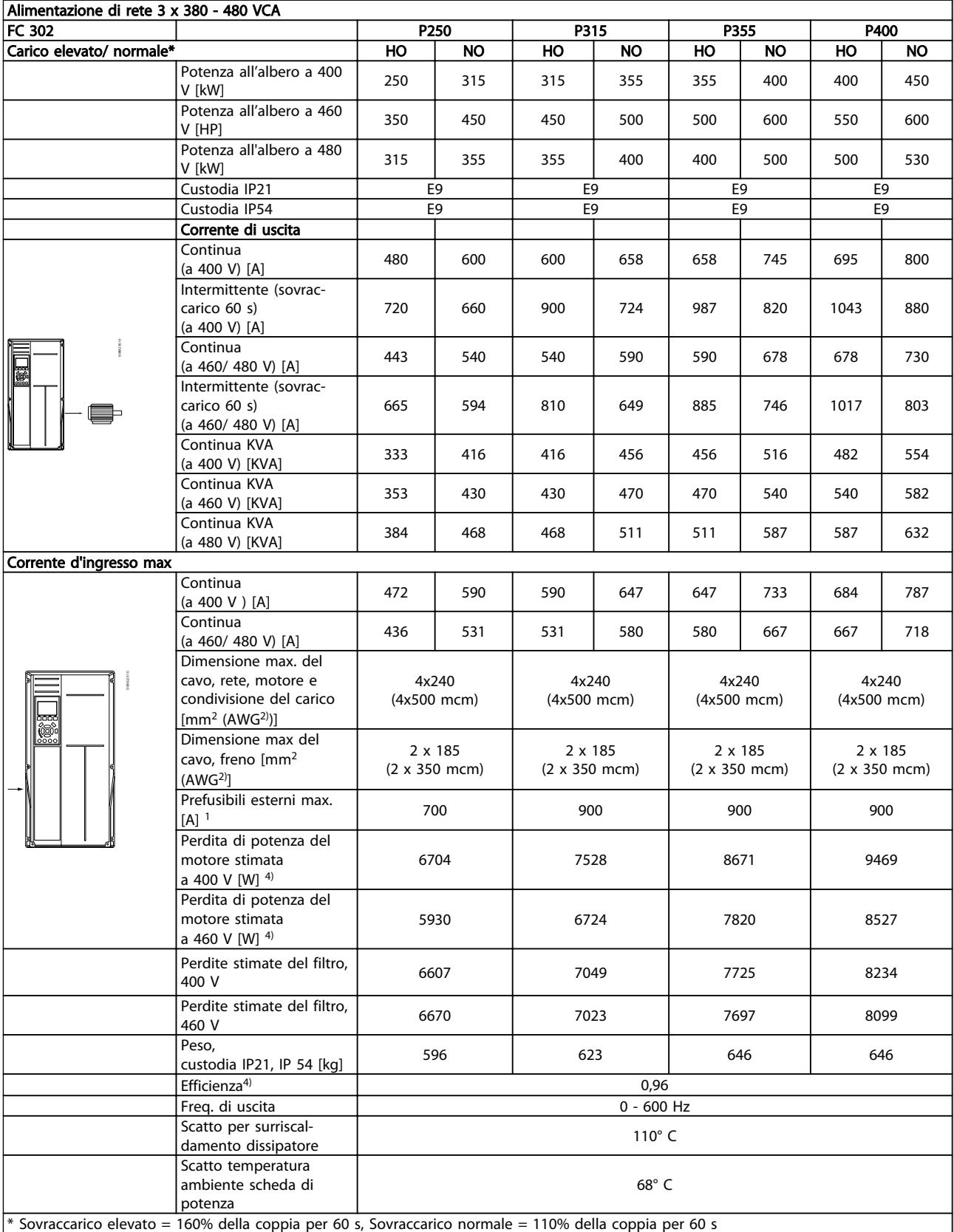

Table 8.2

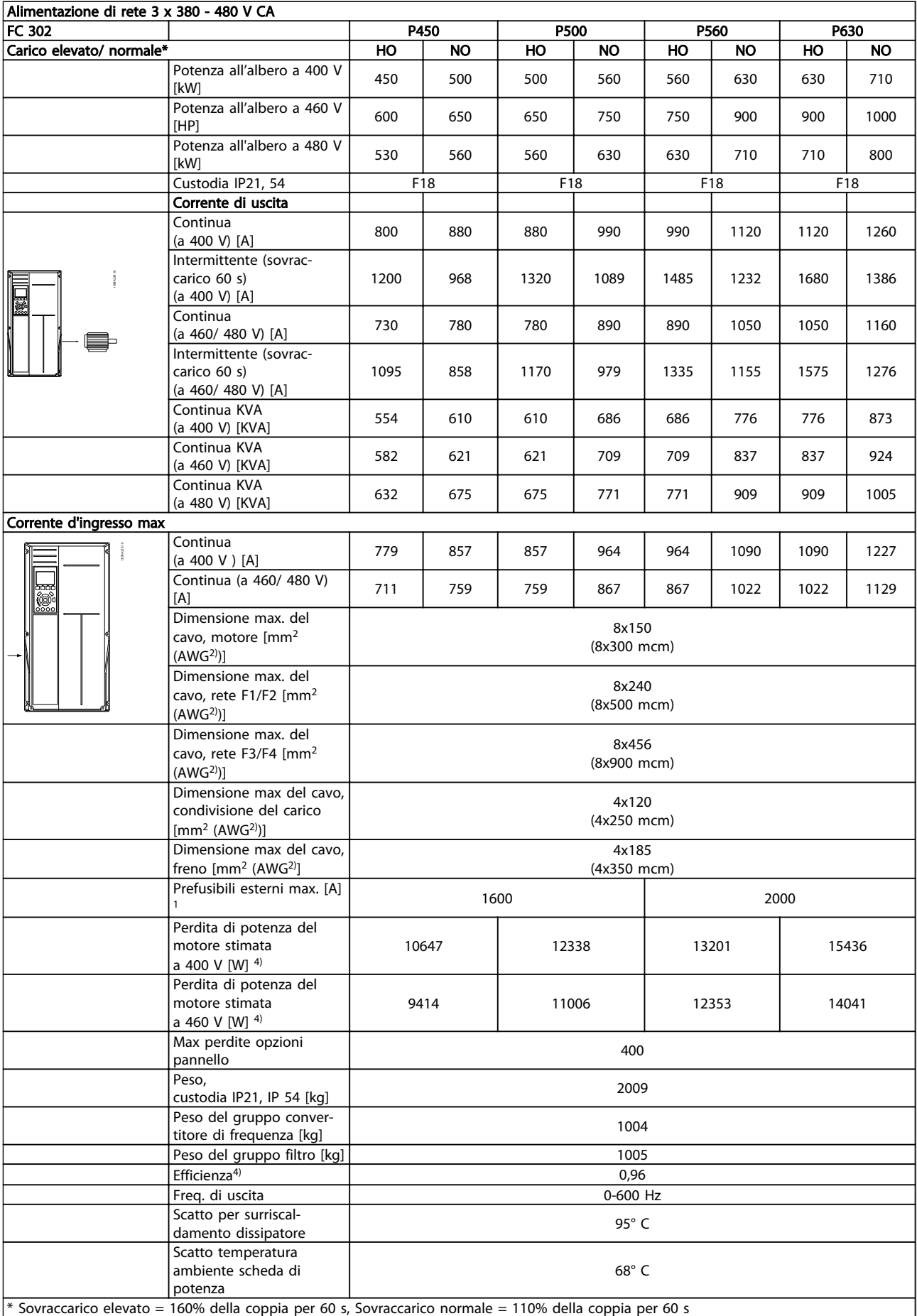

# 8 8

Table 8.3

1) Per informazioni sul tipo di fusibile, consultare la sezione Fusibili.

2) American Wire Gauge.

3) Misurato utilizzando cavi motore schermati di 5 m a carico e frequenza nominali.

4) La perdita di potenza tipica è a condizioni di carico nominale ed è prevista essere entro il +/- 15% (la tolleranza si riferisce alle diverse tensioni e ai tipi di cavo). I valori si basano sul rendimento di un motore tipico (limite eff2/eff3). I motori con un rendimento inferiore contribuiranno anch'essi alla perdita di potenza nel convertitore di frequenza e viceversa. Se la frequenza di

commutazione aumenta rispetto all'impostazione predefinita, le perdite possono aumentare in modo significativo. Sono incluse le dissipazioni di potenza tipiche della scheda di controllo e dell'. Ulteriori opzioni e carichi personalizzati possono aggiungere fino a 30 W di ulteriori perdite. (Sebbene il valore tipico per una scheda di controllo o per una scheda opzionale per lo slot A o B sia di soli 4 W).

<u>Danfoss</u>

Anche se le misure vengono eseguite con la strumentazione più moderna, devono essere tenute in conto anche possibili imprecisioni di misura (+/-5%).

### 8.1 Specifiche del filtro

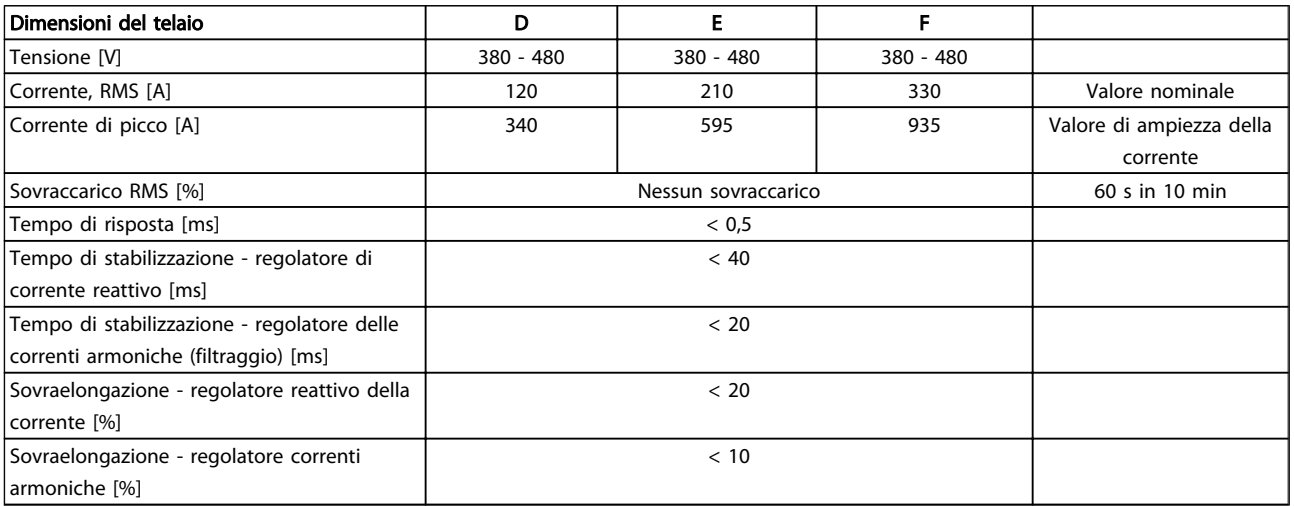

Table 8.4 Gamme di potenza (LHD con AF)

# 9 Ricerca ed eliminazione dei guasti

### 9.1 Allarmi e avvisi - convertitore di frequenza (LCP a destra)

### 9.1.1 Avvisi/Messaggi di allarme

Un avviso o un allarme vengono segnalati dal LED corrispondente nella parte anteriore del convertitore di frequenza e quindi da un codice a display.

Un avviso rimane attivo fino all'eliminazione della causa. In alcuni casi è possibile continuare a far funzionare il motore. I messaggi di avviso possono essere critici, ma non sempre lo sono.

In caso di allarme, il convertitore di frequenza scatterà. Per riavviare il sistema, è necessario ripristinare gli allarmi dopo averne eliminato la causa.

#### Ciò può essere fatto in tre modi:

- 1. Utilizzando il tasto [reset] sull'LCP.
- 2. Tramite un ingresso digitale con la funzione "Reset".
- 3. Mediante la comunicazione seriale/un bus di campo opzionale.

### **NOTE**

Dopo un ripristino manuale tramite il tasto [Reset] sull'LCP, è necessario premere il tasto [Auto On] per riavviare il motore.

Se un allarme non è ripristinabile, è possibile che la causa non sia stata eliminata oppure l'allarme è bloccato (vedere anche *Table 9.1*).

<u>Danfoss</u>

Gli allarmi con scatto bloccato offrono una ulteriore protezione, nel senso che occorre staccare l'alimentazione di rete prima di potere ripristinare l'allarme. Dopo la riaccensione, il convertitore di frequenza non è più bloccato e può essere ripristinato come descritto in alto una volta che è stata eliminata la causa.

È inoltre possibile ripristinare gli allarmi che non sono bloccati utilizzando la funzione di ripristino automatico nel *14-20 Reset Mode*

### **NOTE** È possibile la fine pausa automatica!

Se è contrassegnato un avviso e un allarme per un codice nella tabella della pagina seguente, ciò significa che un avviso precederà l'allarme o che è possibile programmare se un dato guasto deve generare un avviso o un allarme.

Ciò è possibile, ad es. in *1-90 Motor Thermal Protection*. Dopo un allarme/scatto, il motore girerà a ruota libera e lampeggeranno l'allarme e l''avviso. Dopo aver eliminato il problema, continuerà a lampeggiare solo l'allarme fino al ripristino del convertitore di frequenza.
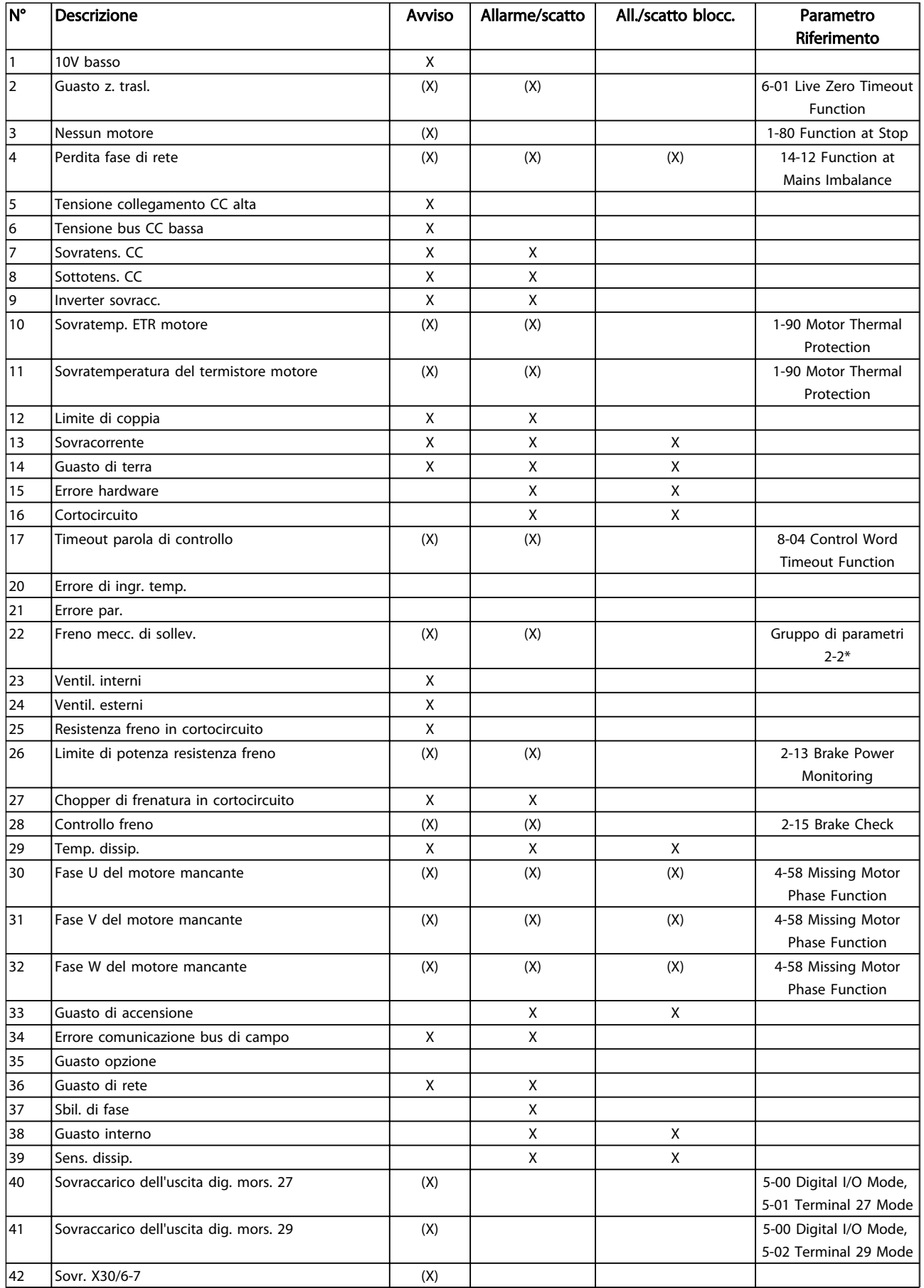

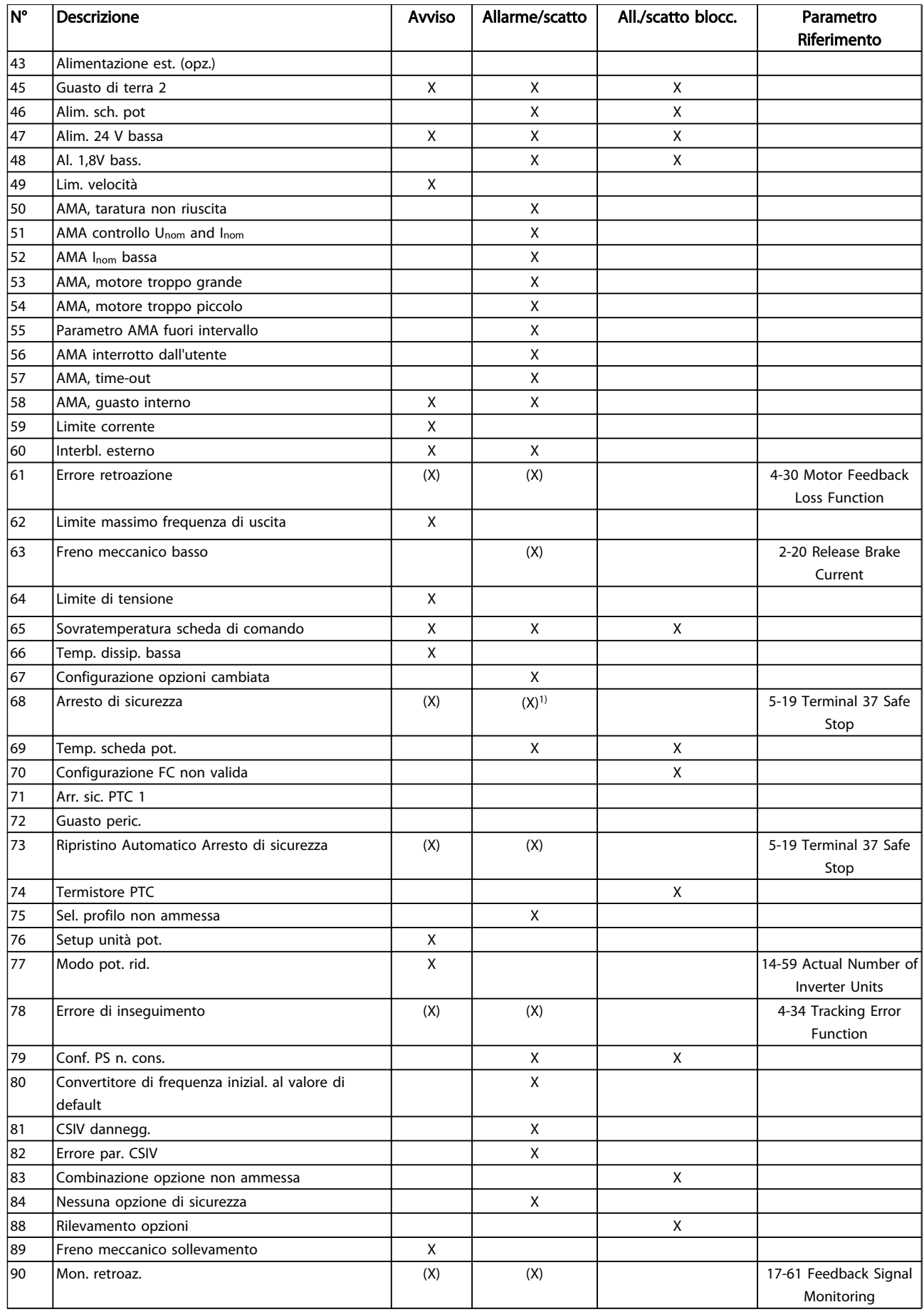

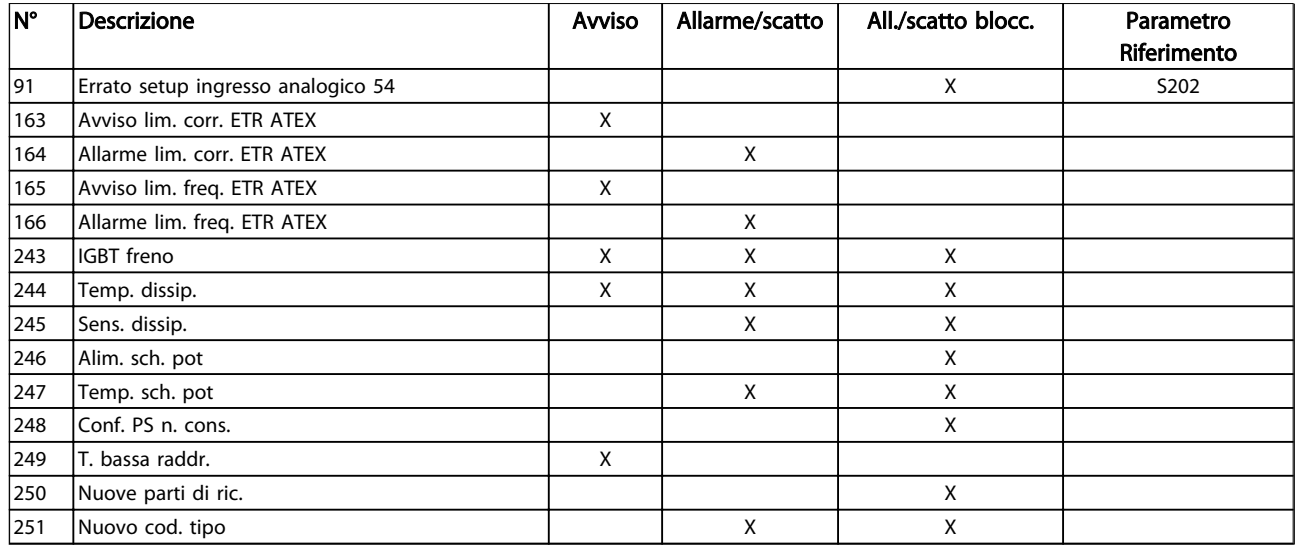

### Table 9.1 Lista di codici di allarme/avviso

*(X) Dipendente dal parametro*

*1) Non è possibile autoripristinare tramite 14-20 Reset Mode*

Uno scatto è l'intervento originato dalla presenza di un allarme. Lo scatto fa marciare il motore a ruota libera e può essere ripristinato premendo [Reset] o eseguendo il ripristino mediante un ingresso digitale (gruppo parametri 5-1\* [1]). L'evento originale che ha provocato l'allarme non può danneggiare il convertitore di frequenza o causare condizioni pericolose. Uno scatto bloccato è un intervento che ha origine nel caso di un allarme che può provocare danni al convertitore di frequenza o ai componenti collegati. Una situazione di scatto bloccato può essere ripristinata solo con un'operazione di "power-cycling" (spegnimento e riaccensione) .

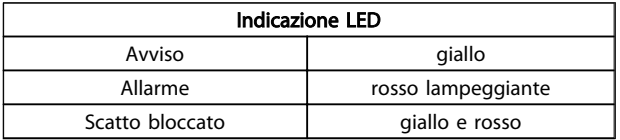

Table 9.2

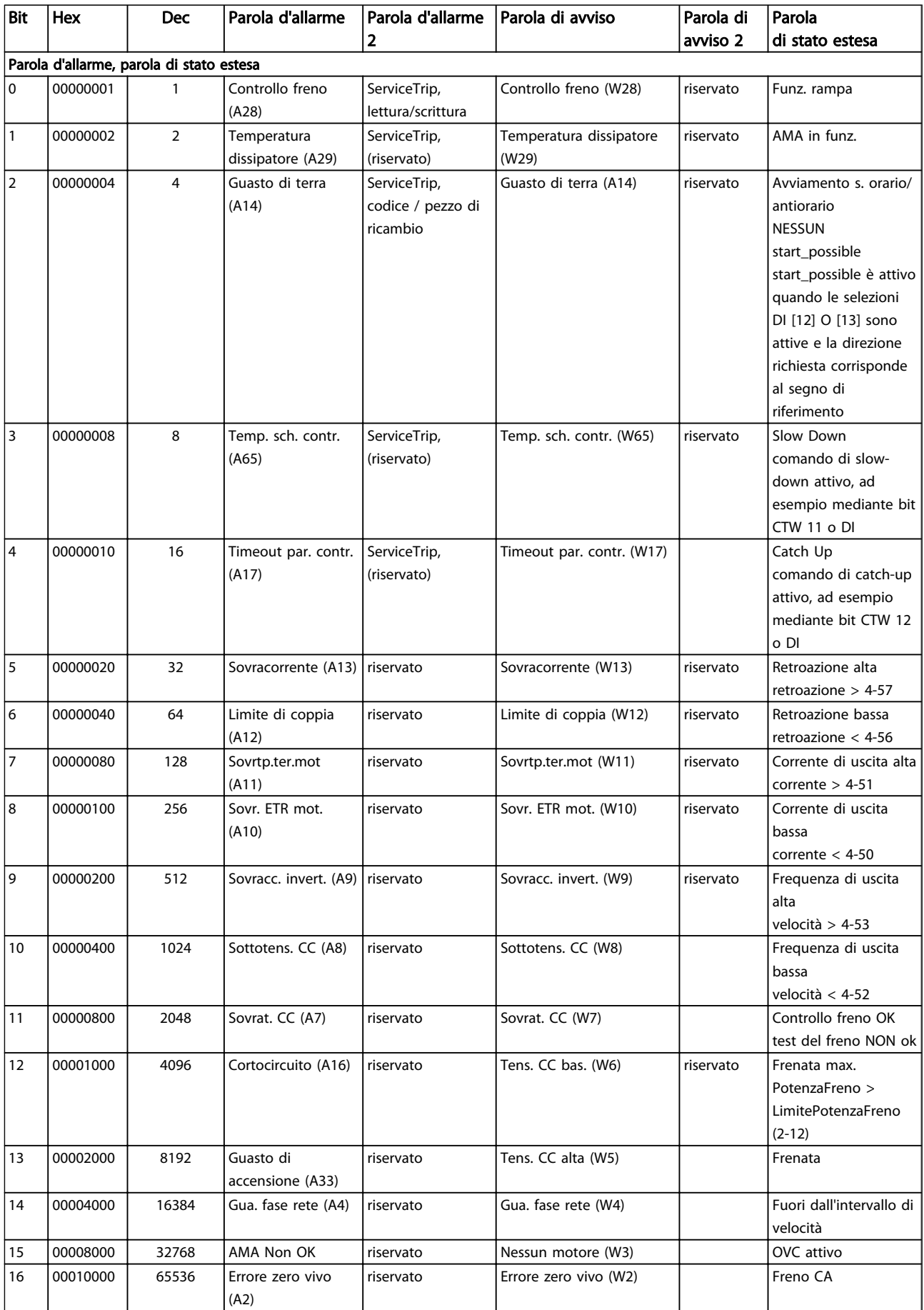

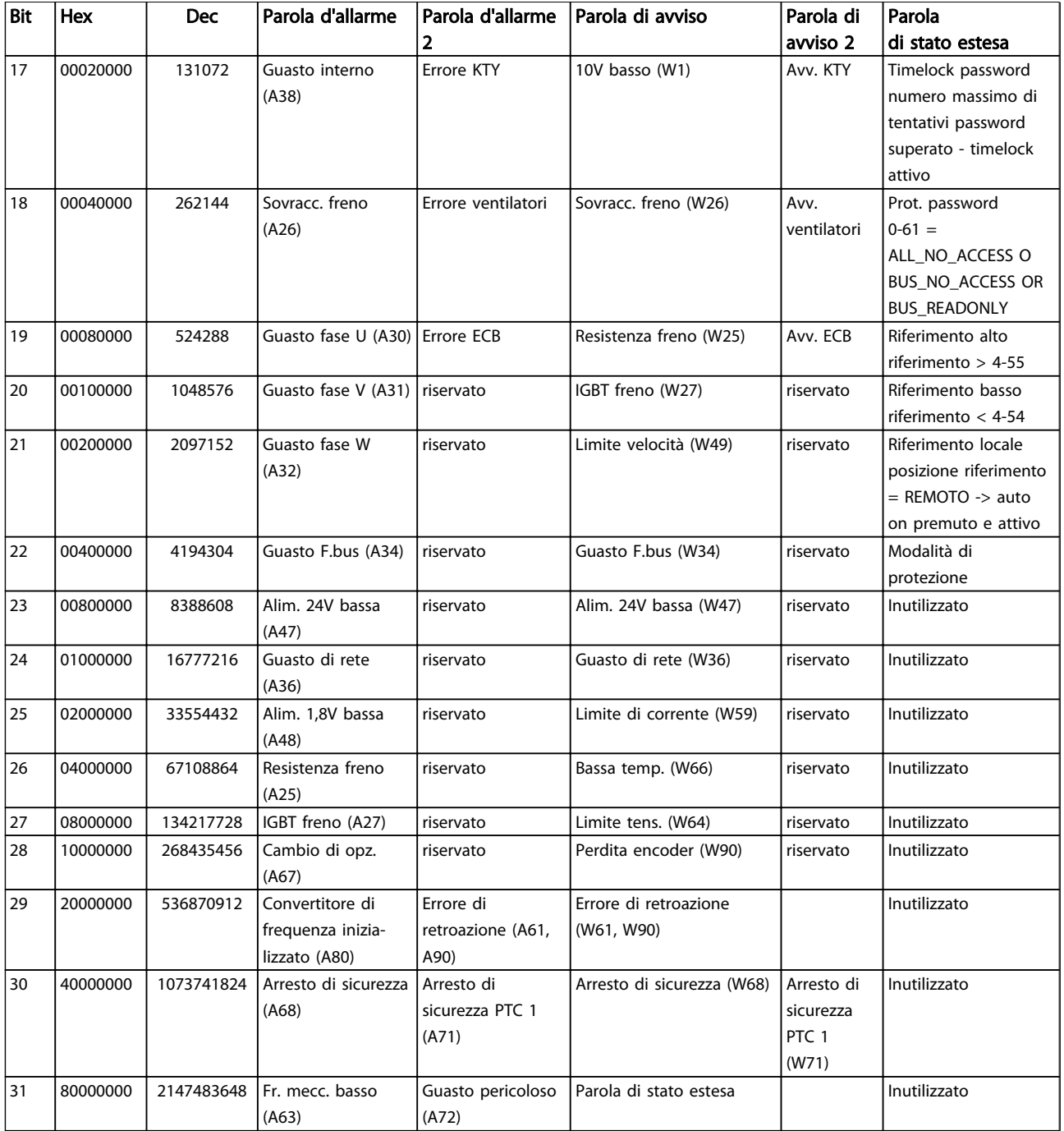

### Table 9.3 Descrizione di parola di allarme, parola di avviso e parola di stato estesa

Le parole di allarme, le parole di avviso e le parole di stato estese possono essere visualizzate tramite il bus seriale o il bus di campo opzionale per una diagnosi. Vedere anche *16-94 Ext. Status Word*.

### 9.1.2 Avvisi/Messaggi di allarme convertitori di frequenza

### AVVISO 1, Sotto 10 Volt

La tensione della scheda di controllo è inferiore a 10 V al morsetto 50.

Rimuovere parte del carico dal morsetto 50, poiché l'alimentazione 10 V è sovraccaricata. Max. 15 mA o minimo 590  $Ω$ .

Questa condizione può essere causata da un corto circuito in un potenziometro collegato o da un errato cablaggio del potenziometro.

Ricerca ed eliminazione dei guasti: rimuovere il cavo dal morsetto 50. Se l'avviso non è più presente, il problema è correlato al cablaggio del cliente. Se l'allarme è sempre presente, sostituire la scheda di controllo.

### AVVISO/ALLARME 2, Guasto z. trasl.

L'avviso o allarme è presente solo se programmato dall'utente in *6-01 Live Zero Timeout Function*. Il segnale presente su uno degli ingressi analogici è inferiore al 50% del valore minimo programmato per quell'ingresso. La condizione può essere causata da un collegamento interrotto o da un dispositivo guasto che invia il segnale.

### Ricerca ed eliminazione dei guasti:

Verificare i collegamenti su tutti i morsetti di ingresso analogici. Segnali sui morsetti 53 e 54 della scheda di controllo, comune morsetto 55. Segnali sui morsetti 11 e 12 di MCB 101, comune morsetto 10. Segnali sui morsetti 1, 3, 5 di MCB 109 e comune morsetti 2, 4, 6.

Verificare che la programmazione del convertitore di frequenza e le impostazioni dell'interruttore siano compatibili con il tipo di segnale analogico.

Eseguire il test del segnale del morsetto di ingresso.

### AVVISO/ALLARME 3, Nessun motore

Non è stato collegato alcun motore all'uscita del conv. di frequenza. L'avviso o allarme è presente solo se programmato dall'utente in *1-80 Function at Stop*.

Ricerca ed eliminazione dei guasti: controllare il collegamento tra convertitore di frequenza e motore.

### AVVISO/ALLARME 4, Perdita fase di rete

Mancanza di una fase sul lato alimentazione o sbilanciamento eccessivo della tensione di rete. Questo messaggio viene visualizzato anche per un guasto nel raddrizzatore di ingresso del convertitore di frequenza. Le opzioni vengono programmate in *14-12 Function at Mains Imbalance*.

Ricerca ed eliminazione dei guasti: Controllare la tensione di alimentazione e le correnti di alimentazione al convertitore di frequenza

### AVVISO 5, tensione collegamento CC alta

La tensione del circuito intermedio (CC) supera il limite di avviso alta tensione. Il limite dipende dalla tensione nominale del convertitore di frequenza. Il conv. di frequenza è ancora attivo.

<u>Danfoss</u>

### AVVISO 6, Tensione bus CC bassa

La tensione del circuito intermedio (CC) è inferiore al limite di avviso bassa tensione. Il limite dipende dalla tensione nominale del convertitore di frequenza. Il conv. di frequenza è ancora attivo.

### AVVISO/ALLARME 7, Sovratensione CC

Se la tensione del circuito intermedio supera il limite, il convertitore di frequenza scatterà dopo un tempo preimpostato.

### Ricerca ed eliminazione dei guasti:

Collegare una resistenza di frenatura

Estendere il tempo di rampa

Cambiare il tipo di rampa

Attivare le funzioni in *2-10 Brake Function*

Aumento *14-26 Trip Delay at Inverter Fault*

### AVVISO/ALLARME 8, Sottotens. CC

Se la tensione del circuito intermedio (CC) scende sotto il limite di "Avviso tensione bassa", il convertitore di frequenza verifica l'eventuale collegamento di un'alimentazione a 24 V. Se non è stata collegata alcuna alimentazione ausiliaria a 24 V, il convertitore di frequenza scatta dopo un ritardo prefissato. Il ritardo è funzione della taglia dell'unità.

### Ricerca ed eliminazione dei guasti:

Controllare se la tensione di rete è compatibile con i valori nominali del convertitore di frequenza.

Eseguire il test della tensione di ingresso

Eseguire il test del circuito di soft charge e del circuito raddrizzatore

### AVVISO/ALLARME 9, Inverter sovracc.

Il convertitore di frequenza sta per disinserirsi a causa di un sovraccarico (corrente troppo elevata per un intervallo di tempo troppo lungo). Il contatore della protezione termica elettronica dell'inverter invia un avviso al 98% e scatta al 100%, emettendo un allarme. Il convertitore di frequenza *non può* essere ripristinato finché il contatore non mostra un valore inferiore al 90%.

Il guasto è dovuto al fatto che il convertitore di frequenza è stato sovraccaricato oltre il 100% troppo a lungo.

#### Ricerca ed eliminazione dei guasti:

Confrontare la corrente di uscita visualizzata sul tastierino LCP con la corrente nominale del convertitore di frequenza.

Confrontare la corrente di uscita visualizzata sul tastierino LCP con la corrente misurata sul motore.

Visualizzare il carico termico del convertitore di frequenza sul tastierino e monitorare il valore. Nel funzionamento oltre il valore di corrente nominale continua il contatore dovrebbe aumentare. Nel funzionamento al di sotto del valore di corrente nominale continua il contatore dovrebbe decrementare.

Nota: se è necessaria un'elevata frequenza di commutazione, consultare la sezione declassamento nella Guida alla Progettazione per ulteriori dettagli.

### AVVISO/ALLARME 10, Motore surrisc

La protezione termica elettronica (ETR), rileva un surriscaldamento del motore. Consente all'utente di selezionare se il convertitore di frequenza deve generare un avviso o un allarme quando il contatore raggiunge il 100% in *1-90 Motor Thermal Protection*. Il guasto è dovuto al fatto che il motore è stato sovraccaricato oltre il 100% per troppo tempo.

### Ricerca ed eliminazione dei guasti:

Verificare un eventuale surriscaldamento del motore.

Verificare un eventuale sovraccarico meccanico del motore.

Verificare che il motore *1-24 Motor Current* sia stato impostato correttamente.

Controllare che i dati del motore in *1-20 Motor Power [kW]* fino a *1-25 Motor Nominal Speed* siano impostati correttamente.

L'impostazione in *1-91 Motor External Fan*.

Far funzionare AMA in *1-29 Automatic Motor Adaptation (AMA)*.

### AVVISO/ALLARME 11, Sovratemperatura termistore motore

Il termistore o il relativo collegamento è scollegato. Consente all'utente di selezionare se il convertitore di frequenza deve generare un avviso o un allarme quando il contatore raggiunge il 100% in *1-90 Motor Thermal Protection*.

### Ricerca ed eliminazione dei guasti:

Verificare un eventuale surriscaldamento del motore.

Controllare un eventuale sovraccarico meccanico del motore.

Controllare che il termistore sia collegato correttamente tra il morsetto 53 o 54 (ingresso di tensione analogico) e il morsetto 50 (alimentazione +10 V), o tra il morsetto 18 o 19 (ingresso digitale PNP) e il morsetto 50.

Se si utilizza un sensore KTY verificare che il collegamento tra i morsetti 54 e 55 sia corretto.

Se si utilizza un termostato o termistore, verificare che la programmazione di *1-93 Thermistor Resource* corrisponda al cablaggio del sensore.

Se si utilizza un sensore KTY verificare che la programmazione di *1-95 KTY Sensor Type*, *1-96 KTY Thermistor Resource* e *1-97 KTY Threshold level*corrisponda al cablaggio del sensore.

<u> Danfoss</u>

### AVVISO/ALLARME 12, Limite di coppia

La coppia è superiore al valore in *4-16 Torque Limit Motor Mode* (funzionamento motore) oppure a quello in *4-17 Torque Limit Generator Mode* (funzionamento rigenerativo). Il *14-25 Trip Delay at Torque Limit* è utilizzabile per passare da una condizione di solo avviso a una di avviso seguito da un allarme.

### AVVISO/ALLARME 13, Sovracorrente

Il limite della corrente di picco dell'inverter (circa il 200% della corrente nom.) è stato superato. L'avviso permane per circa 1,5 s., dopodiché il convertitore di frequenza scatta ed emette un allarme. Se è stato selezionato il controllo del freno meccanico esteso, lo scatto può essere ripristinato esternamente.

### Ricerca ed eliminazione dei guasti:

Il guasto può essere causato da carichi impulsivi o da una rapida accelerazione con elevati carichi inerziali.

Spegnere il conv. di frequenza. Controllare se è possibile ruotare l'albero motore.

Controllare se la taglia del motore è adatta al convert. di freq.

Dati del motore non corretti in *1-20 Motor Power [kW]* fino a *1-25 Motor Nominal Speed*.

### ALLARME 14, Guasto di terra

È presente una scarica dalle fasi di uscita verso terra, nel cavo fra il convertitore di frequenza e il motore o nel motore stesso.

### Ricerca ed eliminazione dei guasti:

Spegnere il convertitore di frequenza e rimuovere il guasto di terra.

Misurare la resistenza verso terra dei cavi del motore e del motore con un megaohmetro per verificare eventuali guasti verso terra nel motore.

Eseguire il test del sensore di corrente.

### ALLARME 15, HW incomp.

Un'opzione installata non può funzionare con l'attuale scheda di comando hardware o software.

Registrare il valore dei seguenti parametri e contattare il distributoreDanfoss:

> *15-40 FC Type 15-41 Power Section 15-42 Voltage 15-43 Software Version 15-45 Actual Typecode String 15-49 SW ID Control Card*

- *15-50 SW ID Power Card*
- *15-60 Option Mounted*
- *15-61 Option SW Version*

### ALLARME 16, Cortocircuito

È presente un corto circuito nel motore o sui morsetti del motore.

Spegnere il convertitore di frequenza ed eliminare il corto circuito.

### AVVISO/ALLARME 17, Std bus timeout

nessuna comunicazione con il convertitore di frequenza. L'avviso sarà attivo solo quando *8-04 Control Word Timeout Function* NON è impostato su OFF.

Se *8-04 Control Word Timeout Function* è impostato su *Arresto* e *Scatto*, viene visualizzato un avviso e il convertitore di frequenza decelera fino a scattare, emettendo un allarme.

### Ricerca ed eliminazione dei guasti:

Verificare i collegamenti del cavo di comunicazione seriale.

Aumento *8-03 Control Word Timeout Time*

Verificare il funzionamento dei dispositivi di comunicazione.

Verificare la corretta installazione sulla base dei requisiti EMC.

### AVVISO 22, Rilascio del freno mecc.:

Il val. di rapporto mostrerà di che tipo si tratta.

 $0 =$  Il rif. coppia non è stato raggiunto prima del time out. 1 = Nessun segnale di retroazione dal freno prima del time out.

### AVVISO 23, Guasto ventola interna

La funzione di avviso ventola è una protezione aggiuntiva che verifica se la ventola è montata e funziona. L'avviso ventola può essere disattivato in *14-53 Fan Monitor* ([0] Disattivato).

Per i convertitori di frequenza con telaio D, E e F, viene monitorata la tensione regolata alla ventole.

### Ricerca ed eliminazione dei guasti:

Controllare la resistenza delle ventole.

Controllare i fusibili di soft charge.

#### AVVISO 24, Guasto ventola esterna

La funzione di avviso ventola è una protezione aggiuntiva che verifica se la ventola è montata e funziona. L'avviso ventola può essere disattivato in *14-53 Fan Monitor* ([0] Disattivato).

Per i convertitori di frequenza con telaio D, E e F, viene monitorata la tensione regolata alla ventole.

### Ricerca ed eliminazione dei guasti:

Controllare la resistenza delle ventole.

Controllare i fusibili di soft charge.

### AVVISO 25, Resistenza freno in corto-circuito

La resistenza di frenatura viene monitorata durante il funzionamento. Se entra in corto circuito, la funzione freno è disattivata e viene visualizzato l'avviso. Il convertitore di frequenza funziona ancora, ma senza la funzione di frenatura. Spegnere il convertitore di frequenza e sostituire la resistenza di frenatura (vedere *2-15 Brake Check*).

<u>Danfoss</u>

### ALLARME/AVVISO 26, Limite di potenza resistenza freno

La potenza trasmessa alla resistenza freno viene calcolata: come percentuale, sotto forma di valore medio degli ultimi 120 sec, sulla base del valore della resistenza freno e della tensione del circuito intermedio. L'avviso è attivo quando la potenza di frenatura dissipata è superiore al 90%. Se in *2-13 Brake Power Monitoring* è stato selezionato *Scatto* [2], il convertitore di frequenza si disinserisce ed emette questo allarme quando la potenza di frenatura dissipata supera il 100%.

# **CAUTION**

Sussiste il rischio che venga trasmessa una potenza elevata alla resistenza freno se il transistor è cortocircuitato.

### AVVISO/ALLARME 27, Guasto al chopper di fren

Durante il funzionamento il transistor di frenatura viene controllato e, se entra in corto circuito, la funzione di frenatura viene disattivata e viene generato un avviso. Il convertitore di frequenza è ancora in grado di funzionare ma, poiché il transistor del freno è entrato in corto circuito, una potenza elevata sarà trasmessa alla resistenza freno, anche se non è attiva.

Spegnere il convertitore di frequenza e rimuovere la resistenza freno.

Questo allarme/ avviso potrebbe anche essere emesso in caso di surriscaldamento della resistenza freno. I morsetti da 104 a 106 sono disponibili come resistenza freno. Ingressi Klixon, fare riferimento alla sezione Interruttore di temperatura della resistenza freno.

### ALLARME/AVVISO 28, Controllo freno fallito

Guasto resistenza freno: la resistenza freno non è collegata o non funziona.

Controllare *2-15 Brake Check*.

### ALLARME 29, Temp. dissip

La temperatura massima ammessa per il dissipatore è stata superata. Il guasto dovuto alla temperatura non può essere ripristinato finché la temperatura non scende al di sotto di una temperatura del dissipatore prestabilita. I punti di scatto e di ripristino sono diversi a seconda della taglia del convertitore di frequenza.

### Ricerca ed eliminazione dei guasti:

Temperatura ambiente troppo elevata.

Cavo motore troppo lungo.

Mancanza di spazio adeguato sopra e sotto il convertitore di frequenza.

Dissipatore sporco.

Circolazione dell'aria bloccata attorno al convertitore di frequenza.

Ventola dissipatore danneggiata.

Per le dimensioni telaio D, E e F, questo allarme è basato sulla temperatura misurata dal sensore del dissipatore montato all'interno dei moduli IGBT. Per i convertitori di frequenza con telaio F, l'allarme è causato anche dal sensore di temperatura nel modulo raddrizzatore.

### Ricerca ed eliminazione dei guasti:

Controllare la resistenza delle ventole.

Controllare i fusibili di soft charge.

Sensore temperatura IGBT.

### ALLARME 30, Fase U del motore mancante

manca la fase U del motore fra il convertitore di frequenza e il motore.

Spegnere il convertitore di frequenza e controllare la fase U del motore.

### ALLARME 31, Fase V del motore mancante

manca la fase V del motore tra il convertitore di frequenza e il motore.

Spegnere il convertitore di frequenza e controllare la fase motore V.

### ALLARME 32, Fase W del motore mancante

Manca la fase motore W tra il convertitore di frequenza e il motore.

Spegnere il convertitore di frequenza e controllare la fase motore W.

### ALLARME 33, Guasto di accensione

Sono state effettuate troppe accensioni in un intervallo di tempo troppo breve. Lasciare raffreddare l'unità alla temperatura di esercizio.

### AVVISO/ALLARME 34, Errore comunicazione fieldbus

Il bus di campo presente sulla scheda opzione di comunicazione non funziona.

### AVVISO/ALLARME 36, Guasto di rete

Questo avviso/allarme è attivo solo se la tens. di aliment. al conv. di freq. non è più presente e se *14-10 Mains Failure* NON è impostato su OFF. Controllare i fusibili del convertitore di frequenza.

### ALLARME 38, Guasto interno

Può essere utile contattare il vostro rivenditore Danfoss. Alcuni tipici messaggi di allarme:

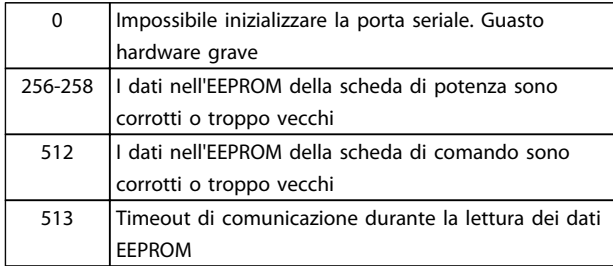

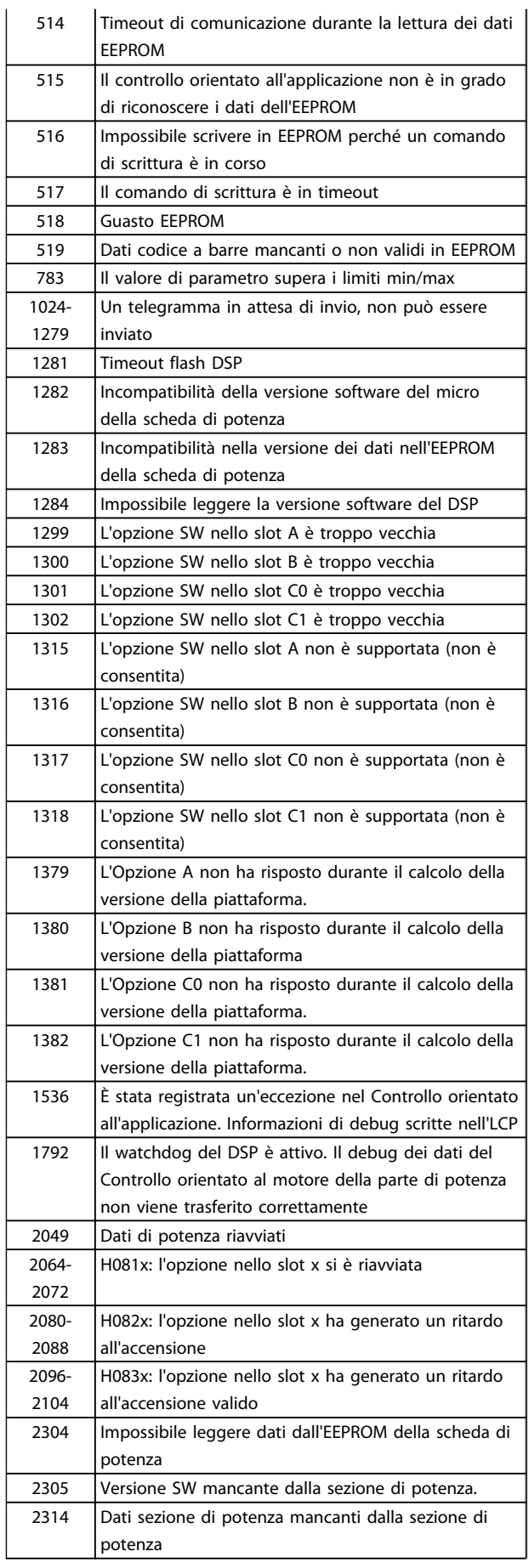

<u>Danfoss</u>

 $\frac{1}{2}$ 

### Ricerca ed eliminazione dei... Manuale di Funzionamento VLT Automation Low Harmonic Drive - AAF006

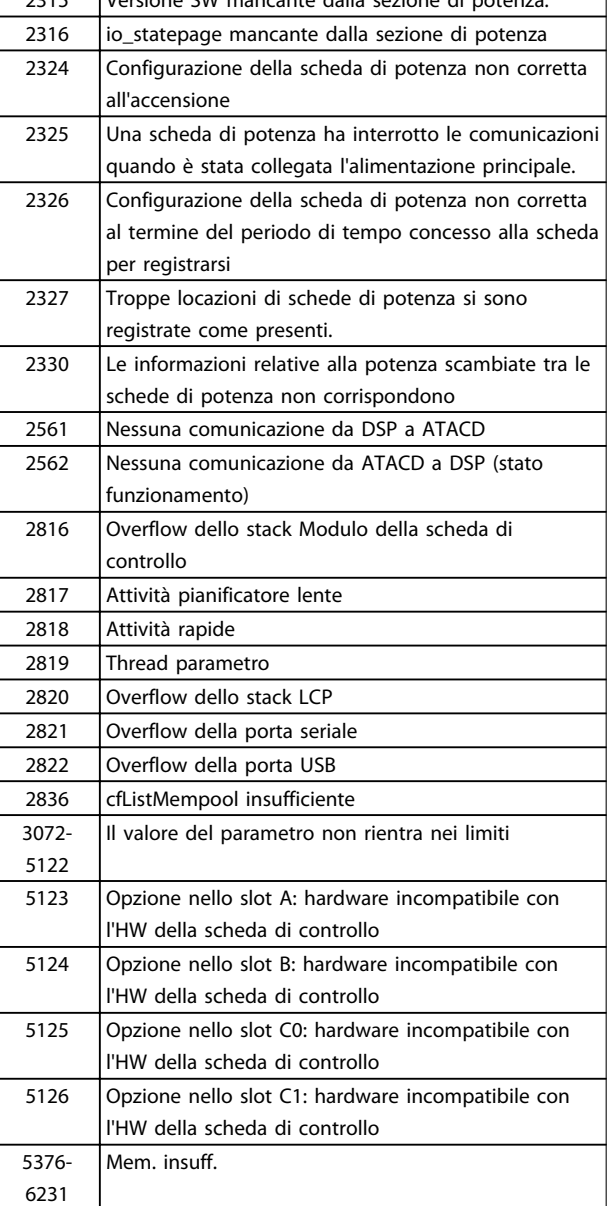

#### Table 9.4

#### ALLARME 39, Sens. dissip.

Nessuna retroazione dal sensore di temperatura del dissipatore.

Il segnale dal sensore di temperatura IGBT non è disponibile sulla scheda di potenza. Il problema potrebbe essere sulla scheda di potenza, sulla scheda di pilotaggio gate, sul cavo a nastro tra la scheda di potenza e la scheda di pilotaggio gate.

### AVVISO 40, Sovraccarico dell'uscita dig. mors. 27:

Verificare il carico collegato al morsetto 27 o rimuovere il collegamento in corto circuito. Controllare *5-00 Digital I/O Mode* e *5-01 Terminal 27 Mode*.

### AVVISO 41, Sovraccarico dell'uscita dig. mors. 29

Verificare il carico collegato al morsetto 29 o rimuovere il collegamento in corto circuito. Controllare *5-00 Digital I/O Mode* e *5-02 Terminal 29 Mode*.

### AVVISO 42, Sovraccarico uscita digitale X30/6 o uscita digitale X30/7

Per X30/6, verificare il carico collegato al morsetto X30/6 o rimuovere il collegamento in corto circuito. Controllare *5-32 Term X30/6 Digi Out (MCB 101)*.

<u> Danfoss</u>

Per X30/7, verificare il carico collegato al morsetto X30/7 o rimuovere il collegamento in corto circuito. Controllare *5-33 Term X30/7 Digi Out (MCB 101)*.

### ALLARME 46, Alimentatore scheda potenza

L'alimentaz. sulla scheda di pot. è fuori campo

Sono disponibili tre alimentazioni generate dall'alimentatore switching (SMPS) sulla scheda di potenza: 24 V, 5 V, +/- 18 V. Alimentando a 24 V CC mediante l'opzione MCB 107, sono monitorate solamente le alimentazioni 24 V e 5 V. Alimentando con tensione trifase da rete, sono monitorate tutte le tre alimentazioni.

### AVVISO 47, Alim. 24 V b.

I 24V CC sono misurati sulla scheda di comando. l'alimentazione esterna ausiliaria 24V CC potrebbe essere sovraccarica; in caso contrario, contattare il proprio rivenditore Danfoss.

### AVVISO 48, Guasto aliment. 1,8 V

L'alimentazione a 1,8 V CC utilizzata sulla scheda di controllo non rientra nei limiti consentiti. L'alimentazione è misurata sulla scheda di controllo.

### AVVISO 49, Lim. velocità

La velocità non è compresa nell'intervallo specificato in *4-11 Motor Speed Low Limit [RPM]* e *4-13 Motor Speed High Limit [RPM]*.

### ALLARME 50, AMA, taratura non riuscita

Contattare il proprio rivenditore Danfoss.

### ALLARME 51, AMA, controllo Unom e Inom

Probabilmente è errata l'impostazione della tensione motore, della corrente motore e della potenza motore . Controllare le impostazioni.

### ALLARME 52, AMA, Inom bassa

La corrente motore è troppo bassa. Controllare le impostazioni.

ALLARME 53, AMA, motore troppo grande

Il motore è troppo piccolo per poter eseguire AMA.

### ALLARME 54, AMA, motore troppo piccolo

Il motore è troppo piccolo per poter eseguire AMA.

### ALLARME 55, AMA, par. fuori campo

I valori di parametro rilevati dal motore sono al di fuori del campo accettabile.

### ALLARME 56, AMA, interrotto dall'utente

L'AMA è stato interrotto dall'utente.

### ALLARME 57, timeout AMA

Tentare più volte di avviare l'AMA finché l'esecuzione non riesce. Cicli ripetuti possono riscaldare il motore e determinare l'aumento delle resistenze Rs e Rr. Non si tratta comunque di un problema critico.

### ALLARME 58, AMA, guasto interno

Contattare il proprio rivenditore Danfoss.

### AVVISO 59, Limite di corrente

La corrente è superiore al valore in *4-18 Current Limit*.

### AVVISO 60, Interblocco esterno

L'interblocco esterno è stato attivato. Per riprendere il funz. normale, applicare 24 V CC al mors. progr. per interbl. esterno e riprist. il conv. di freq. (tramite comunicazione seriale, I/O digitale o prem. [Reset] sull'LCP).

### AVVISO 61, Errore di inseguimento

Errore rilevato tra la velocità motore calcolata e la velocità misurata dal dispositivo di retroazione. La funzione di Avviso/Allarme/Disabilita è impostata in *4-30 Motor Feedback Loss Function*, impostazione dell'errore in *4-31 Motor Feedback Speed Error* e il tempo consentito per l'errore in *4-32 Motor Feedback Loss Timeout*. Durante una procedura di messa in funzione la funzione può essere attiva.

### AVVISO 62, Limite massimo frequenza di uscita

La frequenza di uscita è superiore al valore impostato in *4-19 Max Output Frequency*

### AVVISO 64, Limite tens

La combinaz. di carico e velocità richiede una tensione motore sup. alla tensione colleg. CC effettiva.

### AVVISO/ALLARME/SCATTO 65, Sovratemperatura scheda di controllo

sovratemperatura scheda di controllo: la temperatura di disinserimento della scheda di controllo è di 80° C.

### AVVISO 66, Temperatura dissipatore bassa

L'avviso si basa sul sensore di temperatura nel modulo IGBT.

### Ricerca ed eliminazione dei guasti:

La temperatura del dissipatore viene misurata come 0° C. Ciò potrebbe indicare che il sensore di temp. è guasto e pertanto la velocità della ventola viene aumentata al massimo. Se il cavo del sensore tra l'IGBT e la scheda di pilotaggio gate non è collegato si genera l'avviso. Verificare anche il sensore di temperatura IGBT.

### ALLARME 67, Configurazione modulo opzioni cambiata

Una o più opzioni sono state aggiunte o rimosse dall'ultimo spegnimento.

### ALLARME 68, Arresto di sicurezza attivato

È stato attivato l'arresto di sicurezza. Per riprendere il funzionamento normale, applicare 24 V CC al morsetto 37, quindi inviare un segnale di reset (tramite bus, I/O digitale o premendo [Reset]. Vedere *5-19 Terminal 37 Safe Stop*.

### ALLARME 69, Sovratemp. sch. di pot.

Il sensore di temperatura sulla scheda di potenza rileva una temperatura troppo alta o bassa.

#### Ricerca ed eliminazione dei guasti:

Verificare il funzionamento delle ventole sullo sportello.

Verificare che i filtri per le ventole sullo sportello non siano ostruiti.

<u>Danfoss</u>

Verificare che la piastra passacavi sia correttamente installata sui convertitori di frequenza IP 21 e IP 54 (NEMA 1 e NEMA 12).

### ALLARME 70, Configurazione FC non cons.

La combinazione effettiva della scheda di comando e della scheda di potenza non è consentita.

### AVVISO/ALLARME 71, Arresto di sicurezza PTC 1

La funzione di sicurezza è stata attivata dalla scheda termistore PTC MCB 112 (motore troppo caldo). Il normale funzionamento riprenderà quando MCB 112 applicherà nuovamente una tensione di 24 V al morsetto T-37 (quando la temperatura del motore avrà raggiunto un valore accettabile) e quando l'ingresso digitale proveniente da MCB 112 sarà disattivato. In questo caso è necessario inviare un segnale di reset (tramite comunicazione seriale, I/O digitale o premendo [Reset] sull'LCP). Se è abilitato il riavvio automatico, il motore si riavvierà una volta eliminato il guasto.

### ALLARME 72, Guasto pericoloso

Arresto di sicurezza con scatto bloccato. Livelli di segnale non previsti per l'arresto di sicurezza e l'ingresso digitale dalla scheda termistore PTC MCB 112.

### AVVISO/ALLARME 73, Ripristino automatico arresto di sicurezza

In arresto di sicurezza. Se è abilitato il riavvio automatico, il motore si riavvierà una volta eliminato il guasto.

### AVVISO 76, Setup dell'unità di potenza

Il numero richiesto di unità di potenza non corrisponde al numero rilevato di unità di potenza attive.

### Ricerca ed eliminazione dei guasti:

Un modulo di telaio F dovrà essere sostituito se i dati di potenza nella scheda di potenza del modulo non corrispondono a quelli del resto del convertitore di frequenza. Confermi che il pezzo di ricambio e la sua scheda di potenza rechino il corretto codice articolo.

### AVVISO 77, Modo pot. rid.

Questo avviso indica che il convertitore di frequenza sta funzionando a potenza ridotta (cioè con meno sezioni inverter di quante sarebbero possibili). Questo avviso viene generato durante il ciclo di accensione quando il convertitore di frequenza è impostato per funzionare con meno inverter e continuerà a rimanere attivo.

### ALLARME 79, Configurazione della sezione di potenza non valida

La scheda di conversione in scala non è installata o non è del tipo corretto. Non è possibile installare anche il connettore MK102 sulla scheda di potenza.

### ALLARME 80, Inverter inizial. al valore di default

Le impostazioni parametriche sono inizializzate alle impostazioni predefinite dopo un ripristino manuale.

### AVVISO 81, CSIV danneggiato:

Errori di sintassi nel file CSIV.

AVVISO 82, errore parametri CSIV:

Errore par. CSIV.

### AVVISO 85, Guasto PB:

Errore Profibus/Profisafe.

### ALLARME 91, Imp. errata AI54

Se è coll. un sensore KTY al morsetto dell'ingresso analogico 54 l'int. S202 deve essere in posizione OFF (ingr. tensione).

### ALLARME 243, IGBT freno

Questo allarme si verifica solo con telai di taglia F. È equivalente all'allarme 27. Il valore riportato nel registro allarmi segnala quale modulo di potenza ha generato l'allarme:

 $1 =$  modulo inverter più a sinistra.

2 = modulo inverter intermedio nei telai di taglia F2 o F4 .

2 = modulo inverter destro nei telai di taglia F1 o F3 .

3 = modulo inverter destro nei telai di taglia F2 o F4 .

5 = modulo raddrizzatore.

### ALLARME 244, Temp. dissip.

Questo allarme è solo per telai F. È equivalente all'allarme 29. Il valore riportato nel registro allarmi segnala quale modulo di potenza ha generato l'allarme:

1 = modulo inverter più a sinistra.

2 = modulo inverter intermedio nelle dimensioni telaio F2 o F4.

2 = modulo inverter a destra nelle dimensioni telaio F1 o F3.

3 = modulo inverter a destra nelle dimensioni telaio F2 o F4.

5 = modulo raddrizzatore.

### ALLARME 245, Sens. dissip.

Questo allarme è solo per telai F. È equivalente all'allarme 39. Il valore riportato nel registro allarmi segnala quale modulo di potenza ha generato l'allarme:

 $1 =$  modulo inverter più a sinistra.

2 = modulo inverter intermedio nelle dimensioni telaio F2 o F4.

 $2 =$  modulo inverter a destra nelle dimensioni telaio F1 o F3.

 $3 =$  modulo inverter a destra nelle dimensioni telaio F2 o F4.

5 = modulo raddrizzatore.

### ALLARME 246, Alim. sch. pot

Questo allarme è solo per telai F. È equivalente all'allarme 46. Il valore riportato nel registro allarmi segnala quale modulo di potenza ha generato l'allarme:

 $1 =$  modulo inverter più a sinistra.

2 = modulo inverter intermedio nelle dimensioni telaio F2 o F4.

<u>Danfoss</u>

2 = modulo inverter a destra nelle dimensioni telaio F1 o F3.

3 = modulo inverter a destra nelle dimensioni telaio F2 o F4.

5 = modulo raddrizzatore.

### ALLARME 247, Sovratemp. sch. di pot.

Questo allarme è solo per telai F. È equivalente all'allarme 69. Il valore riportato nel registro allarmi segnala quale modulo di potenza ha generato l'allarme:

 $1 =$  modulo inverter più a sinistra.

2 = modulo inverter intermedio nelle dimensioni telaio F2 o F4.

2 = modulo inverter a destra nelle dimensioni telaio F1 o F3.

3 = modulo inverter a destra nelle dimensioni telaio F2 o F4.

5 = modulo raddrizzatore.

### ALLARME 248, Configurazione della sezione di potenza non valida

Questo allarme è solo per telai F. È equivalente all'allarme 79. Il valore riportato nel registro allarmi segnala quale modulo di potenza ha generato l'allarme:

 $1 =$  modulo inverter più a sinistra.

2 = modulo inverter intermedio nelle dimensioni telaio F2 o F4.

2 = modulo inverter a destra nelle dimensioni telaio F1 o F3.

3 = modulo inverter a destra nelle dimensioni telaio F2 o F4.

5 = modulo raddrizzatore.

### ALLARME 250, Nuovo ricambio

È stato sostituito l'alimentatore o l'alimentatore switching. Il codice tipo del convertitore di freq. deve essere salvato in EEPROM. Selez. il codice tipo corretto in *14-23 Typecode Setting* in base all'etichetta dell'unità. Ricordarsi di selezionare 'Salva in EEPROM' per terminare.

#### ALLARME 251, Nuovo cod. tipo

Il convertitore di frequenza ha un nuovo codice tipo.

### 9.2 Allarmi e avvisi - filtro (LCP a sinistra)

### **NOTE**

Questa sezione tratta degli avvisi e allarmi dell'LCP lato filtro. Per quanto riguarda gli avvisi e gli allarmi per il convertitore di frequenza, consultare la sezione precedente

Un avviso o un allarme vengono segnalati dal LED corrispondente nella parte anteriore del filtro e quindi da un codice a display.

Un avviso rimane attivo fino all'eliminazione della causa. In alcuni casi è possibile continuare a far funzionare l'unità. I messaggi di avviso possono essere critici, ma non sempre lo sono.

In caso di allarme, l'unità scatterà. Per riavviare il sistema, è necessario ripristinare gli allarmi dopo averne eliminato la causa.

### Ciò può essere fatto in quattro modi:

- 1. Utilizzando il tasto [Reset] sul pannello di controllo LCP.
- 2. Tramite un ingresso digitale con la funzione "Reset".
- 3. Mediante la comunicazione seriale/un bus di campo opzionale.
- 4. Mediante ripristino automatico con la funzione [Auto Reset]. Vedere *14-20 Reset Mode* nel

*Manuale di funzionamento Filtro Attivo VLT*®*AAF 00x, MG90VXYY*.

<u> Danfoss</u>

## **NOTE**

Dopo un ripristino manuale tramite il tasto [Reset] sull'LCP, è necessario premere il tasto [Auto On] o [Hand On] per riavviare l'unità.

Se un allarme non è ripristinabile, è possibile che la causa non sia stata eliminata oppure l'allarme è bloccato (fare riferimento anche alla tabella della pagina seguente).

Gli allarmi bloccati offrono un'ulteriore protezione perché l'alimentazione di rete deve essere disinserita prima di poter ripristinare l'allarme. Dopo la riaccensione, l'unità non è più bloccata e può essere ripristinata come descritto sopra dopo aver eliminato la causa.

È inoltre possibile ripristinare gli allarmi che non sono bloccati utilizzando la funzione di ripristino automatico in *14-20 Reset Mode* (Avviso: è possibile la fine pausa automatica!)

Se è contrassegnato un avviso e un allarme per un codice nella tabella della pagina seguente ciò significa che un avviso precederà l'allarme o che è possibile programmare se un dato guasto deve generare un avviso o un allarme.

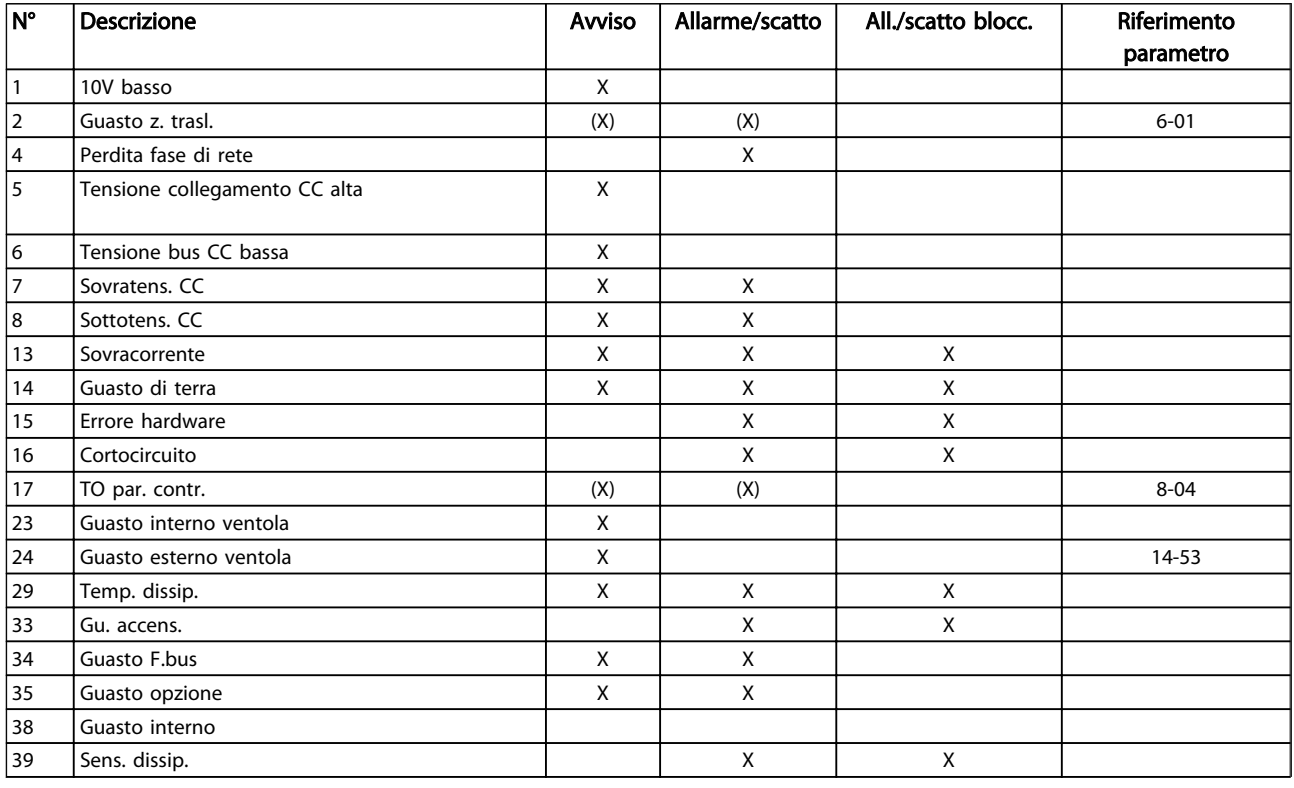

Danfoss

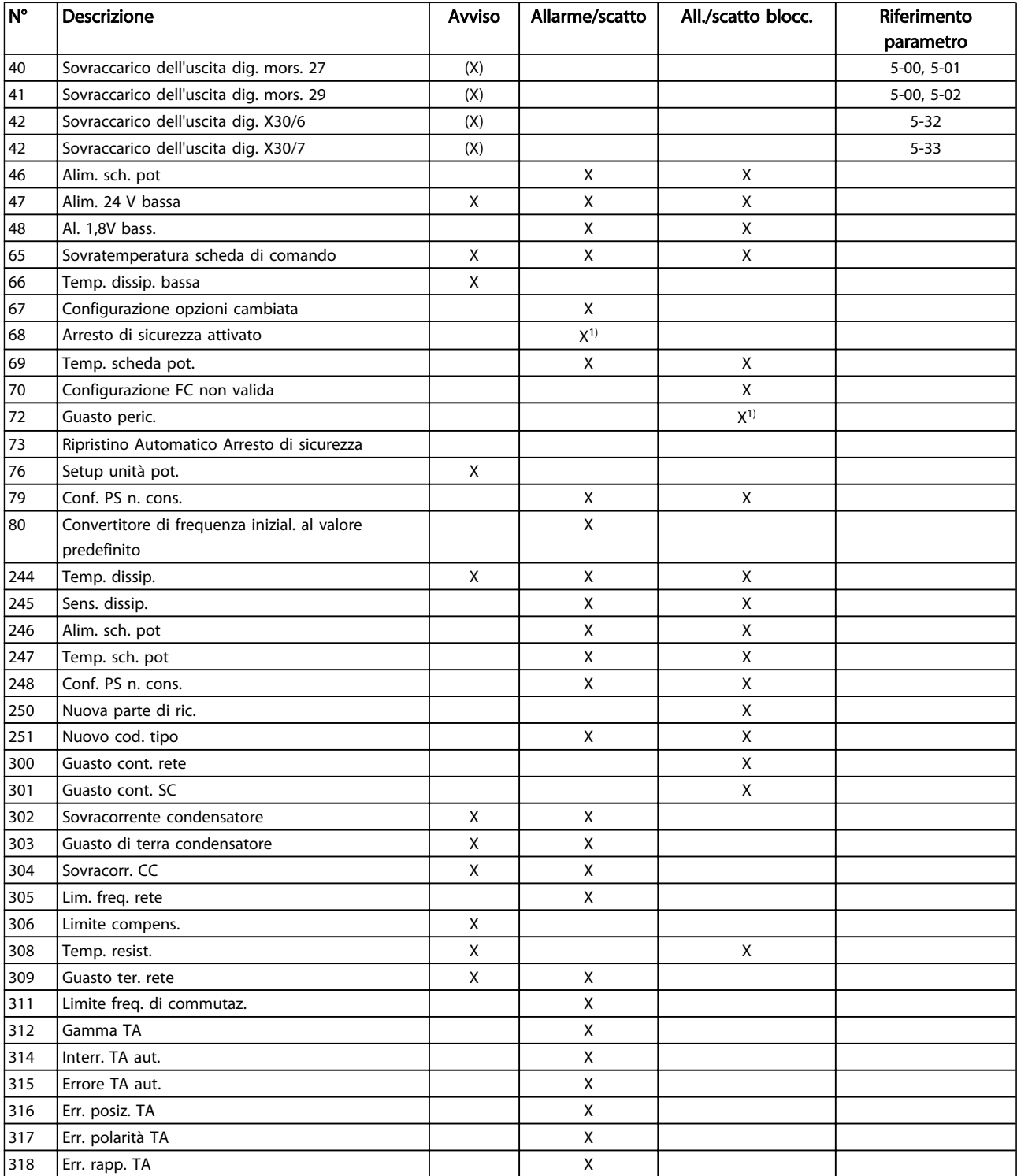

### Table 9.5 Lista di codici di allarme/avviso

Uno scatto è l'intervento originato dalla presenza di un allarme. Lo scatto fa marciare il motore a ruota libera e può essere ripristinato premendo [Reset] o eseguendo il ripristino mediante un ingresso digitale (Par. 5-1\* [1]). L'evento originale che ha provocato l'allarme non può danneggiare il convertitore di frequenza o causare condizioni pericolose. Uno scatto bloccato è un intervento che ha origine nel caso di un allarme che può provocare

danni al convertitore di frequenza o ai componenti collegati. Una situazione di scatto bloccato può essere ripristinata solo con un'operazione di "power-cycling" (spegnimento e riaccensione) .

Indicazione LED

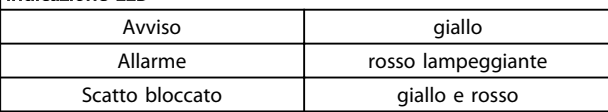

### Table 9.6

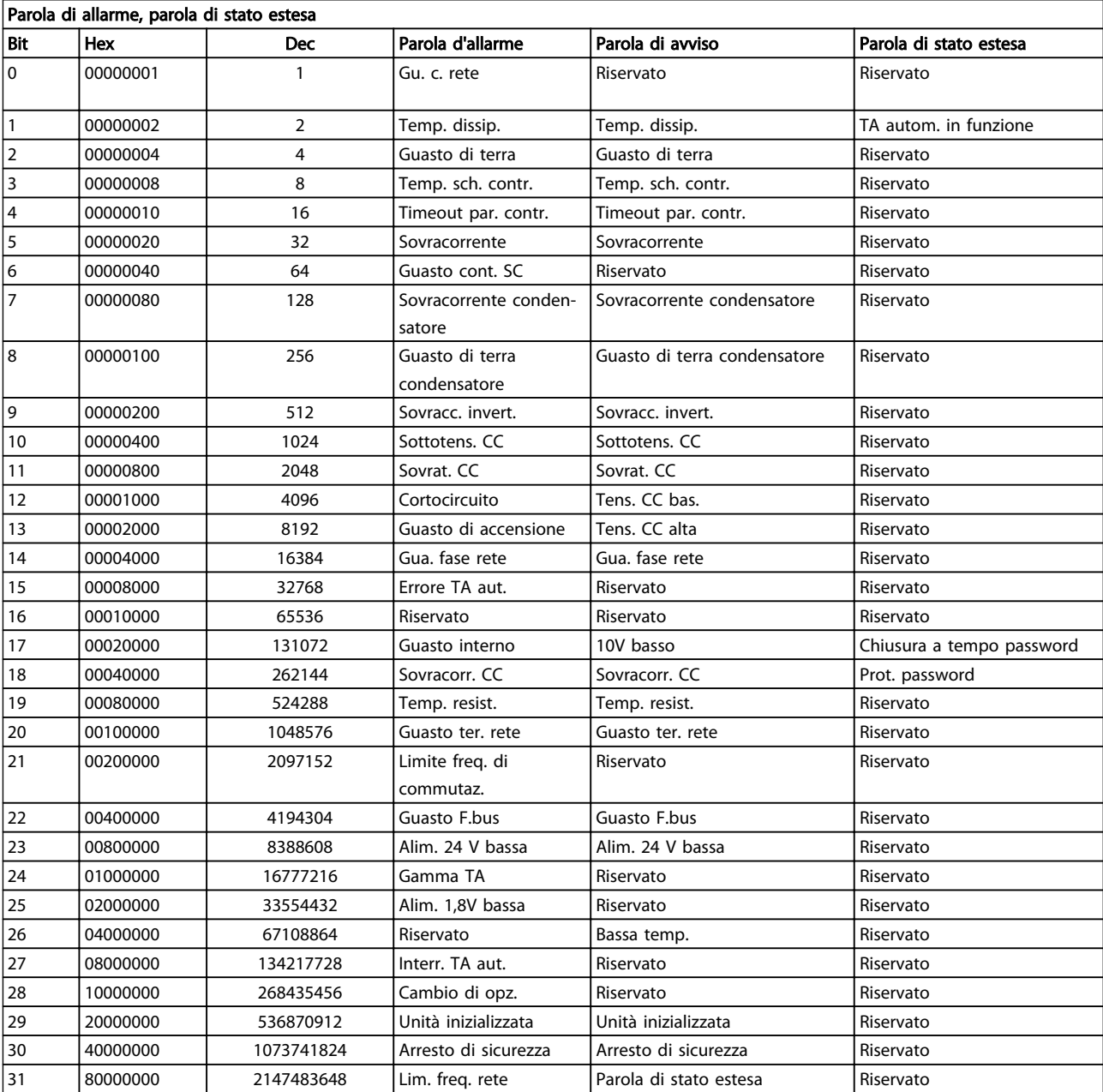

### Table 9.7 Descrizione di parola di allarme, parola di avviso e parola di stato estesa

Le parole di allarme, le parole di avviso e le parole di stato estese possono essere visualizzate tramite il bus seriale o il bus di campo opzionale per una diagnosi. Vedere anche *16-90 Alarm Word*, *16-92 Warning Word* e *16-94 Ext. Status Word*. "Riservato" significa non è garantito che il bit abbia qualche particolare valore. Bit riservati non dovrebbero essere usati per nessuno scopo.

Danfoss

### 9.2.1 Messaggi di allarme - Filtro attivo

### AVVISO 1, Sotto 10 Volt

La tensione della scheda di controllo è inferiore a 10 V al morsetto 50.

Rimuovere parte del carico dal morsetto 50, poiché l'alimentazione 10 V è sovraccaricata. Max. 15 mA o minimo 590 Ω.

### AVVISO/ALLARME 2, Guasto z. trasl.

Il segnale sul morsetto 53 o 54 è inferiore al 50% del valore impostato nei rispettivi par. 6-10, 6-12, 6-20 o 6-22.

#### AVVISO/ALLARME 4, Perdita fase di rete

Mancanza di una fase sul lato alimentazione o sbilanciamento eccessivo della tensione di rete.

### AVVISO 5, tensione bus CC alta

La tensione del circuito intermedio (CC) supera il limite di avviso alta tensione. L'unità è ancora attiva.

### AVVISO 6, Tensione bus CC bassa

La tensione del circuito interm. (CC) è inferiore al limite di sottotens. del sistema di controllo. L'unità è ancora attiva.

#### AVVISO/ALLARME 7, Sovratensione CC

Se la tensione del circuito intermedio supera il limite, l'unità scatta.

### AVVISO/ALLARME 8, Sottotens. CC

Se la tensione del circuito intermedio (CC) scende sotto il limite di sottotensione, il filtro verifica l'eventuale collegamento di un'alimentazione ausiliaria a 24 V. In caso contrario, l'unità scatta. Contr. che la tens. di rete corrisp. alle specif. dei dati di targa.

### AVVISO/ALLARME 13, Sovracorrente

È stato superato il limite di corrente dell'unità.

### ALLARME 14, Guasto di terra

La corrente sommatoria dei trasduttori di corrente dell'IGBT non è uguale a zero. Controllare se la resistenza di uno tra le fasi a terra presenta un valore basso. Assicurarsi di controllare sia a monte che a valle del contattore di rete. Assicurarsi anche che i trasduttore di corrente dell'IGBT, i cavi di collegamento e i connettori siano ok.

### ALLARME 15, HW incomp.

Un'opzione installata non è gestita dall'attuale HW/SW della scheda di controllo.

### ALLARME 16, Cortocircuito

Si è verificato un cortoc. nell'uscita. Disinserire l'unità ed eliminare il guasto.

### AVVISO/ALLARME 17, Std bus timeout

Nessuna comunicazione all'unità. L'avviso sarà attivo solo quando *8-04 Control Word Timeout Function* NON è impostato su OFF. Possibile correz.: aumentare *8-03 Control Word Timeout Time*. Cambiare *8-04 Control Word Timeout Function*

### AVVISO 23, Guasto ventola interna

I ventilatori esterni si sono fermati a causa di un difetto hardware o non sono installati.

#### AVVISO 24, Guasto ventola esterna

I ventilatori esterni si sono fermati a causa di un difetto hardware, o perché non sono installati.

<u>Danfoss</u>

### ALLARME 29, Temp. dissip

La temperatura massima ammessa per il dissipatore è stata superata. Il guasto dovuto alla temperatura non può essere ripristinato finché la temperatura non scende al di sotto di una temperatura del dissipatore prestabilita.

### ALLARME 33, Guasto di accensione

Controllare se è stata collegata un'alimentazione 24 Volt CC esterna.

### AVVISO/ALLARME 34, Errore comunicazione fieldbus

il bus di campo sulla scheda di comunicazione opzionale non funziona.

#### AVVISO/ALLARME 35, Guasto opzione:

Contattare il proprio rivenditore Danfoss.

ALLARME 38, Guasto interno Contattare il proprio rivenditore Danfoss.

ALLARME 39, Sens. dissip.

Nessuna retroazione dal sensore di temperatura del dissipatore.

### AVVISO 40, Sovraccarico dell'uscita dig. mors. 27:

Verificare il carico collegato al morsetto 27 o rimuovere il collegamento in corto circuito.

### AVVISO 41, Sovraccarico dell'uscita dig. mors. 29

Verificare il carico collegato al morsetto 29 o rimuovere il collegamento in corto circuito.

### AVVISO 42, Sovraccarico uscita digitale X30/6 o uscita digitale X30/7

Per X30/6, verificare il carico collegato al morsetto X30/6 o rimuovere il collegamento in corto circuito.

Per X30/7, verificare il carico collegato al morsetto X30/7 o rimuovere il collegamento in corto circuito.

### AVVISO 43, Al. est. (opz.)

La tensione di alimentazione esterna di 24 V CC sulla scheda opzioni non è valida.

### ALLARME 46, Alimentatore scheda potenza

L'alimentaz. sulla scheda di pot. è fuori campo

AVVISO 47, Alim. 24 V b. Contattare il proprio rivenditore Danfoss.

AVVISO 48, Guasto aliment. 1,8 V Contattare il proprio rivenditore Danfoss.

### AVVISO/ALLARME/SCATTO 65, Sovratemperatura scheda di controllo

sovratemperatura scheda di controllo: la temperatura di disinserimento della scheda di controllo è di 80° C.

### AVVISO 66, Temperatura dissipatore bassa

L'avviso si basa sul sensore di temperatura nel modulo IGBT.

### Ricerca ed eliminazione dei guasti:

La temperatura del dissipatore viene misurata come 0° C. Ciò potrebbe indicare che il sensore di temp. è guasto e pertanto la velocità della ventola viene aumentata al massimo. Se il cavo del sensore tra l'IGBT e la scheda di pilotaggio gate non è collegato si genera l'avviso. Verificare anche il sensore di temperatura IGBT.

### ALLARME 67, Configurazione modulo opzioni cambiata

Una o più opzioni sono state aggiunte o rimosse dall'ultimo spegnimento.

### ALLARME 68, Arresto di sicurezza attivato

È stato attivato l'arresto di sicurezza. Per riprendere il funzionamento normale, applicare 24 V CC al morsetto 37, quindi inviare un segnale di reset (tramite bus, I/O digitale o premendo [Reset]. Vedere *5-19 Terminal 37 Safe Stop*.

### ALLARME 69, Sovratemp. sch. di pot.

Il sensore di temperatura sulla scheda di potenza rileva una temperatura troppo alta o bassa.

### ALLARME 70, Configurazione FC non cons.

La combinazione effettiva della scheda di comando e della scheda di potenza non è consentita.

### AVVISO 73, Ripristino automatico arresto di sicurezza

In arresto di sicurezza. Se è abilitato il riavvio automatico, il motore si riavvierà una volta eliminato il guasto.

### AVVISO 77, Modo pot. rid.

Questo avviso indica che il convertitore di frequenza sta funzionando a potenza ridotta (cioè con meno sezioni inverter di quante sarebbero possibili). Questo avviso viene generato durante il ciclo di accensione quando il convertitore di frequenza è impostato per funzionare con meno inverter e continuerà a rimanere attivo.

### ALLARME 79, Configurazione della sezione di potenza non valida

La scheda di conversione in scala non è installata o non è del tipo corretto. Non è possibile installare anche il connettore MK102 sulla scheda di potenza.

### ALLARME 80, Unità inizial. al valore di default

Le impostazioni parametriche sono inizializzate alle impostazioni predefinite dopo un ripristino manuale.

### ALLARME 244, Temp. dissip.

Il val. rilevato indica l'orig. dell'allarme (da sin.): 1-4 Inverter 5-8 Raddrizzatore

### ALLARME 245, Sens. dissip.

Nessuna retroaz. dal sensore del dissip. Il val. rilevato indica l'orig. dell'allarme (da sin.):

1-4 Inverter

5-8 Raddrizzatore

### ALLARME 246, Alim. sch. pot

L'alimentatore sulla scheda di potenza è fuori campo I valori rilevati indicano l'origine dell'allarme (da sx): 1-4 Inverter 5-8 Raddrizzatore

#### ALLARME 247, Sovratemp. sch. di pot.

Sovratemp. scheda di pot. I valori rilevati indicano l'origine dell'allarme (da sin.): 1-4 Inverter

<u>Danfoss</u>

5-8 Raddrizzatore

### ALLARME 248, Configurazione della sezione di potenza non valida

Errore di config. della taglia di pot. sulla scheda di pot. Il val. rilevato indica la sorg. dell'all. (da sin):

5-8 Raddrizzatore

1-4 Inverter

#### ALLARME 249, T. bassa raddr.

Temperatura dissipatore del raddrizzatore troppo bassa. Potrebbe indicare un guasto del sensore di temperatura.

### ALLARME 250, Nuovo ricambio

È stato sostituito l'alimentatore o l'alimentatore switching. Il codice tipo del filtro deve essere ripristinato nell'EEPROM. Selez. il codice tipo corretto in *14-23 Typecode Setting* in base all'etichetta dell'unità. Ricordarsi di selezionare 'Salva in EEPROM' per terminare.

### ALLARME 251, Nuovo cod. tipo

Il filtro presenta un nuovo codice tipo.

#### ALLARME 300, Gu. c. rete

La retroazione dal contattore di rete non corrispondeva al valore previsto nel periodo di tempo consentito. Contattare il proprio rivenditore Danfoss.

### ALLARME 301, Guasto cont. SC

La retroazione dal contattore soft charge non corrisp. al valore previsto nel periodo di tempo consentito. Contattare il proprio rivenditore Danfoss.

### ALLARME 302, Sovrac. condensatore

È stata rilev. corr. in eccesso attrav. i cond. CA. Contattare il proprio rivenditore Danfoss.

### ALLARME 303, Guasto di terra condensatore

Un guasto di terra è stato rilev. attrav. le corr. del condens. CA. Contattare il proprio rivenditore Danfoss.

### ALLARME 304, Sovracorr. CC

È stata rilev. corrente in eccesso attrav. batteria del condens. bus CC. Contattare il proprio rivenditore Danfoss.

#### ALLARME 305, Lim. freq. rete

La frequenza di rete era fuori limiti. Verificare che la freq. di rete rientri nelle specifiche del prodotto.

### ALLARME 306, Limite compens.

La corr. di comp. necessaria supera la capacità dell'unità. Funzionam. dell'unità a comp. massima

### ALLARME 308, Temp. resist.

Rilevata temp. eccessiva del dissip. resist.

### ALLARME 309, Guasto ter. rete

È stato rilev. un guasto di terra nelle corr. di rete. Control. corrente di disp. e cortocircuiti sulla rete.

### ALLARME 310, Buf RTDC pieno

Contattare il proprio rivenditore Danfoss.

Danfoss

### ALLARME 311, Lim. freq. di commutaz.

La frequenza di commutazione media dell'unità supera il limite. Verificare che *300-10 Active Filter Nominal Voltage* e *300-22 CT Nominal Voltage* siano impostati correttamente. Se sì, contattare il proprio fornitore Danfoss.

### ALLARME 312, Gamma TA

È stata rilev. limitaz. di misuraz. trasform. di corrente. Verif. che i TA utilizzati hanno un rapporto adeguato.

### ALLARME 314, Interr. TA aut.

Rilev. TA automatico interrotto dall'utente.

### ALLARME 315, Errore TA aut.

È stato rilevato un errore durante il rilevam. TA automatico. Contattare il proprio rivenditore Danfoss.

### ALLARME 316, Err. posiz. TA

La funz. TA autom. non è riuscita a stabilire le posizioni corrette dei TA.

### ALLARME 317, Err. polarità TA

La funz. TA autom. non è riuscita a stabilire la polarità corretta dei TA.

### ALLARME 318, Err. rapp. TA

La funz. TA autom. non è riuscita a stabilire la potenza nomin. corretta dei TA.

### Index

### $\overline{A}$

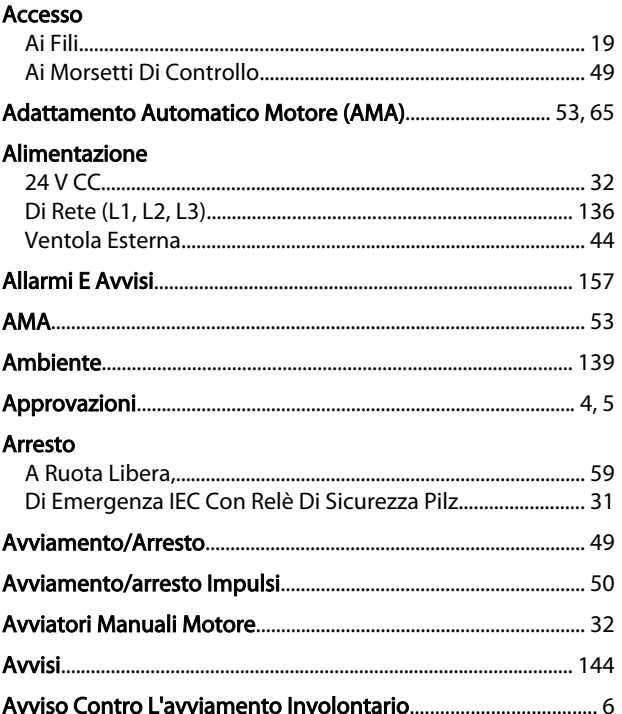

### $\overline{B}$

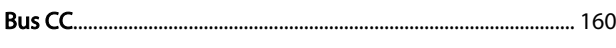

## $\mathsf{C}$

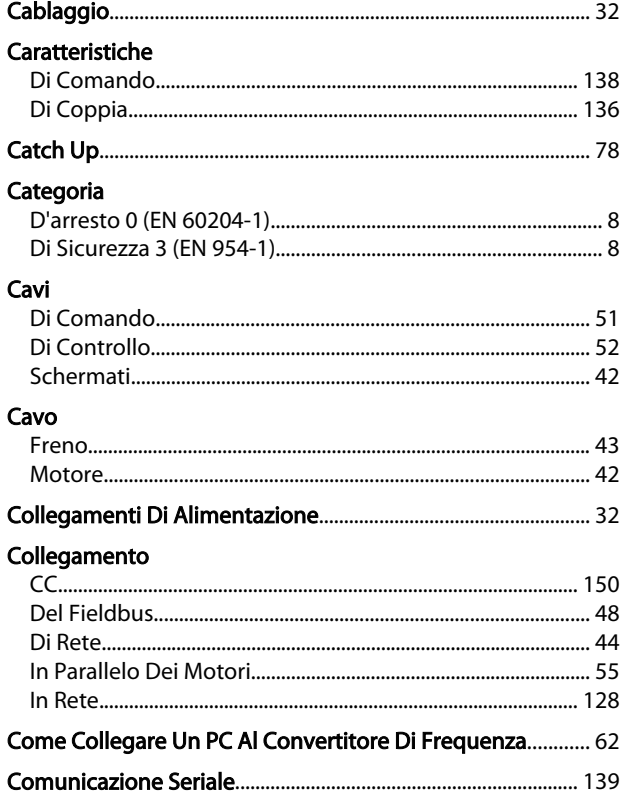

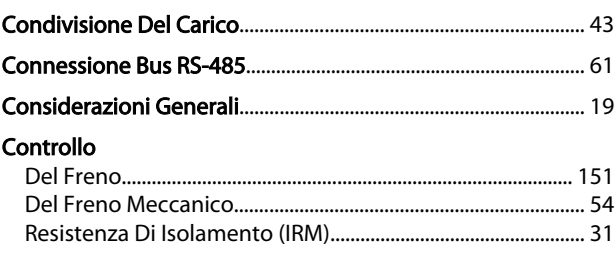

Danfoss

### Convertitori Di Frequenza Con Opzione Chopper Di Frenatura Installata In Fabbrica...... 43

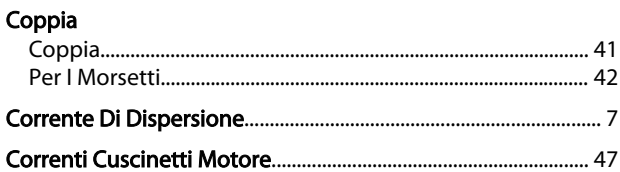

### D

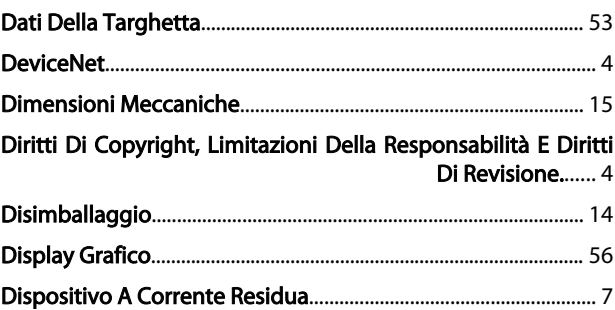

## E

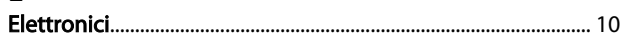

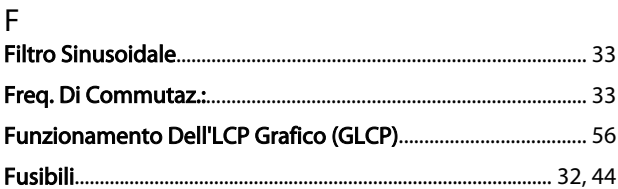

```
G
```
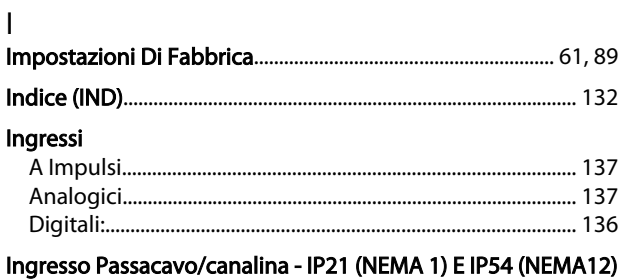

 $\ldots$  27

### Index

### Manuale di Funzionamento VLT Automation Low Harmonic Drive - AAF006

### Installazione

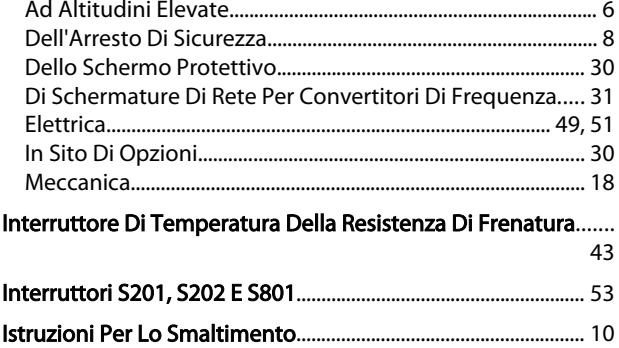

### $\mathsf{L}% _{0}\left( \mathsf{L}_{0}\right) ^{\ast }=\mathsf{L}_{0}\left( \mathsf{L}_{0}\right) ^{\ast }$

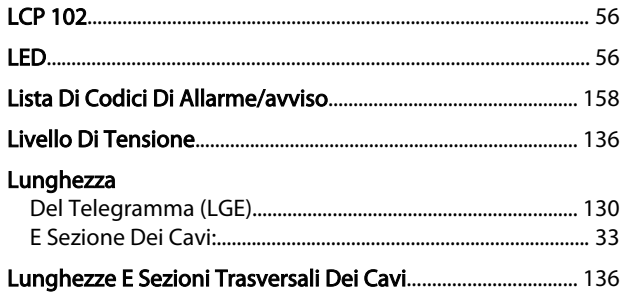

### M

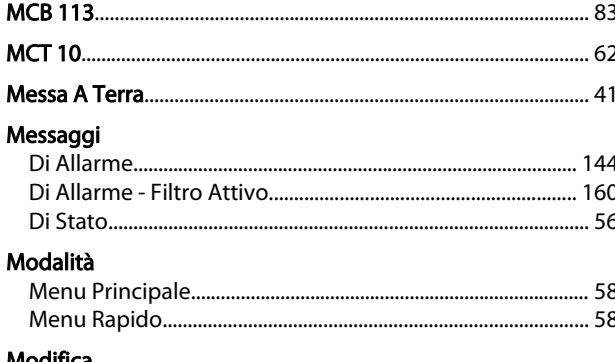

#### Modifica

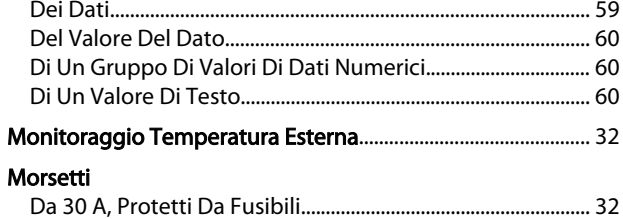

### $\overline{N}$

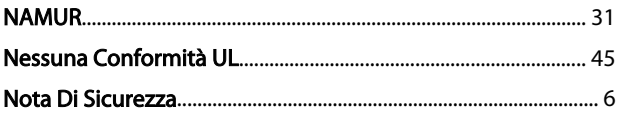

### $\overline{O}$

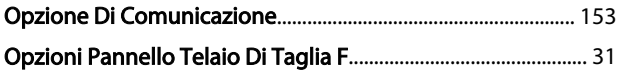

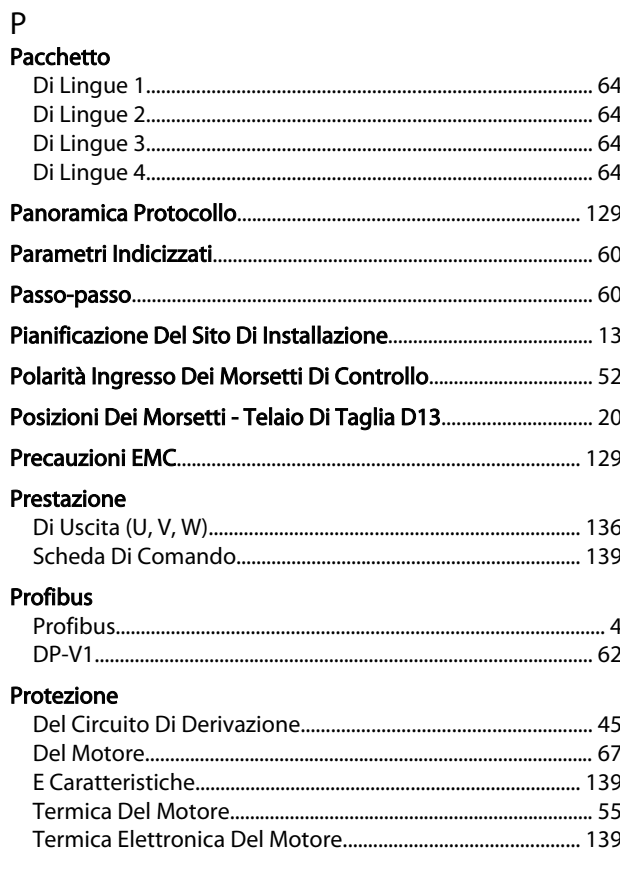

Danfoss

## $Q$

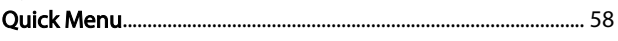

### $\mathsf{R}$ Raffreddamento

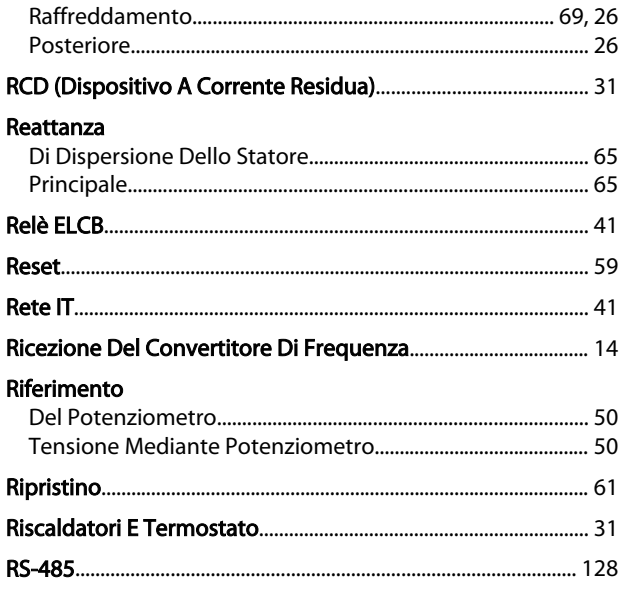

Danfoss

# $S$ <br>Schedz

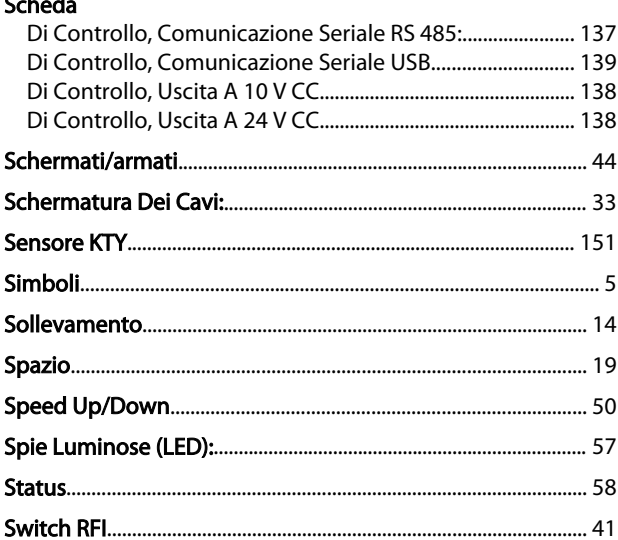

### $\mathsf T$

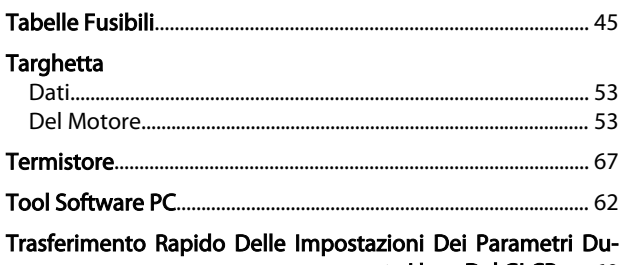

rante L'uso Del GLCP...... 60

# U<br>Uscita

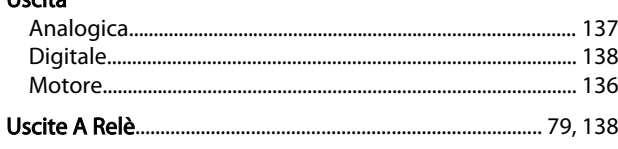

## $\mathsf{V}$

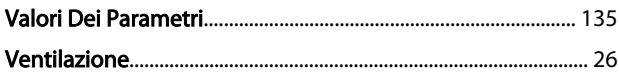